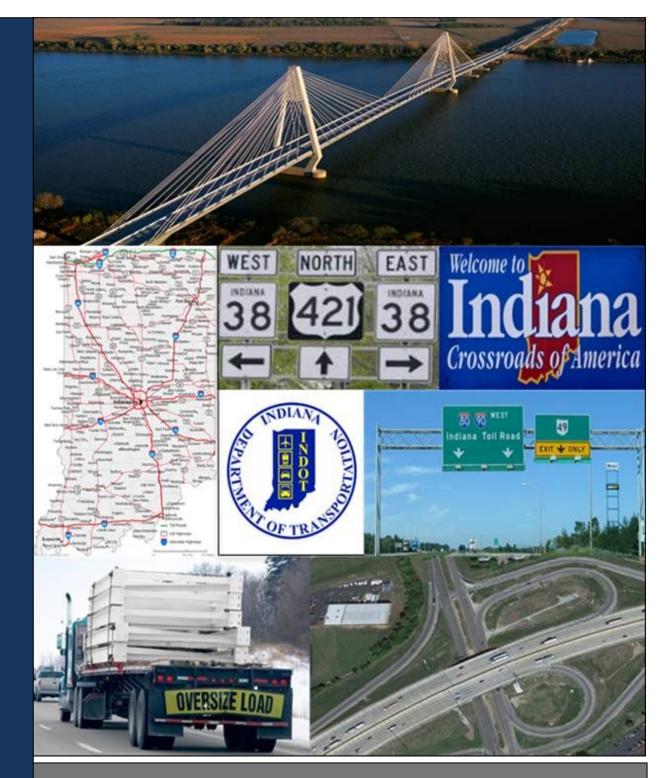

January 2020

## **Index of Scenarios**

| Welcome to IN OSOWPS                                                                                                    | 1  |
|----------------------------------------------------------------------------------------------------|----|
| Scenario 1 – Creating an Account                                                                                                    | 1  |
| Scenario 2 – Navigating IN OSOWPS                                                                                                    |    |
| Company Dashboard                                                                                                    | 9  |
| Navigation Bar                                                                                                    |    |
| Administrative Panel                                                                                                    |    |
| Permits Panel                                                                                                    |    |
| Company Support Panel                                                                                                    |    |
| Home                                                                                                    |    |
| Help                                                                                                    |    |
| MCS Home                                                                                                    |    |
| Log Out                                                                                                    |    |
| Back                                                                                                    |    |
| Next                                                                                                    |    |
| Save and Exit                                                                                                    |    |
| Delete Permit                                                                                                    |    |
| Cancel                                                                                                    |    |
| Section/ Page Help                                                                                                    |    |
| Validate and Run                                                                                                    |    |
| Permit ID                                                                                                    |    |
| Permit Notes                                                                                                    | 15 |
| Permit Documents                                                                                                    | 16 |
| Radio Buttons                                                                                                    |    |
| Permit PDF                                                                                                    |    |
| Expand/Collapse                                                                                                    |    |
| Spell Check                                                                                                    |    |
| Calendar Selections                                                                                                    |    |
| Map Layers                                                                                                    |    |
| Travel on State Maintained Roads                                                                                                    |    |
| Administrative Panel                                                                                                    |    |
| Scenario 3 – Annual Permit Route                                                                                                    | 21 |
| Scenario 4 – Bridge Studies                                                                                                    | 24 |
| Scenario 5 – Company Data                                                                                                    |    |
| Contacts                                                                                                    |    |
| To Edit an Existing Contact                                                                                                    |    |
| To Delete a Contact                                                                                                    |    |
| Addresses                                                                                                    |    |
| To Edit an Existing Address                                                                                                    |    |
| . • = = un Existing / uun cos initiation initiation initiatio initiation initiation initiatio initiatio initiatinitiatio initiatio initiatio initiatio initiatio initiatio |    |

| Terminals                                                                                   |    |
|---------------------------------------------------------------------------------------------|----|
| To Add a Terminal                                                                           |    |
| To Edit a Terminal                                                                          |    |
| To Delete a Terminal                                                                        |    |
| Users                                                                                       |    |
| Vehicles                                                                                    |    |
| Scenario 6 – Escrow                                                                         |    |
| To View Escrow Account Activity                                                             |    |
| To View Permit Details linked to an Escrow Transaction<br>To Deposit into an Escrow Account |    |
| Scenario 7 – Pre-Trip Routing                                                               |    |
| Scenario 8 – Reports                                                                        |    |
| To Print a Report                                                                           |    |
| Scenario 9 – Route Surveys                                                                  |    |
| Scenario 10 – Saved Trips                                                                   |    |
| To Edit a Saved Trip Name                                                                   | 47 |
| To Delete a Saved Trip                                                                      |    |
| Scenario 11 – Shopping Cart                                                                 |    |
| Scenario 12 – Travel Violations                                                             |    |
| To Upload a Travel Violation Letter                                                         |    |
| To Search For Cleared Travel Violations                                                     | 51 |
| Scenario 13 – Vehicle Import                                                                |    |
| To Import Vehicle Inventory                                                                 |    |
| To View Imported Vehicle Inventory                                                          |    |
| Permits Panel                                                                               |    |
| Scenario 14 – Filter Permits to be Displayed                                                |    |
| Scenario 15 – Number of Permits to be Displayed                                             |    |
| Scenario 16 – Search Permits                                                                | 61 |
| Scenario 17 – Sort Permits                                                                  |    |
| Scenario 18 – Permit Actions                                                                |    |
| Scenario 19 – Permit Details                                                                |    |
| Company Support Panel                                                                       | 72 |
| Scenario 20 – Renewing an Account                                                           | 72 |
| Scenario 21 – Unpaid Deferred Permits                                                       | 74 |
| View the Permit                                                                             |    |
| Pay for the Selected Permit(s)                                                              |    |

| Scenario 22 – Shopping Cart                               | 79  |
|-----------------------------------------------------------|-----|
| To Purchase Permits in the Shopping Cart                  |     |
| No Charge Permits                                         | 82  |
| Scenario 23 – Special Weight Registration                 |     |
| To View Special Weight Registration                       | 84  |
| To Add a New Vehicle                                      | 85  |
| To Edit an Existing Vehicle                               |     |
| To Delete a Vehicle                                       |     |
| To Delete Multiple Vehicles                               |     |
| Scenario 24 – Messages                                    |     |
| Scenario 25 – Statistics                                  |     |
| Scenario 26 – Call Backs                                  |     |
| Permits                                                   | 91  |
| Scenario 27 – Creating a Single Trip Permit               | 91  |
| Scenario 28 – Creating an Oversize Annual Permit          |     |
| Routing                                                   |     |
| Scenario 29 - Enter a Route Screen                        | 127 |
| Enter Trip Panel                                          |     |
| Types of Routes                                           |     |
| Selecting an Origin and Destination                       |     |
| Routing Methods                                           |     |
| Trip Results Panel                                        |     |
| Scenario 30 – Generating a Route                          |     |
| By Address                                                |     |
| By Intersection                                           |     |
| By Border Crossing                                        |     |
| By Selecting a Location on a Map (Lat/Lon / Map)          |     |
| Using the Focus City Tool                                 |     |
| Using the Drag Map Tool                                   |     |
| Google Map Tools                                          |     |
| Using Via Points – Highway                                |     |
| Using Via Points – Find on Map<br>Generating a Split Trip |     |
| Load Saved Trips                                          |     |
| Validation Results Panel                                  |     |
| Scenario 31 – Working With Your Trip Results              |     |
| To Submit a Route for Manual Review                       |     |
| Alternate Routes                                          |     |
| To Save This Trip                                         |     |
| Drag Map                                                  |     |
|                                                           |     |

| Restrictions Affecting a Route                    |     |
|---------------------------------------------------|-----|
| Restrictions in Box                               |     |
| Trip Results: Route Details                       |     |
| Trip Results: Load Dimensions Used During Routing | 171 |
| Trip Results: Route Description                   | 172 |
| Amends                                            | 173 |
| Scenario 32 – Requesting and Performing Amends    |     |
| To Perform a Self-Service Amend                   |     |
| To Request an Amend                               |     |
| Route Surveys                                     |     |
| Scenario 33 – Accessing Route Surveys             | 176 |
| To Search For a Route Survey                      |     |
| To View the Route Survey Form                     |     |
| To Upload a Signed Route Survey                   |     |
| To Print a Route Survey Report                    |     |
| To View Permits Associated to a Route Survey      |     |
| Bridge Studies                                    |     |
| Scenario 34 – Bridge Route Failure                |     |
| Permit Service                                    | 195 |
| Scenario 35 – Permit Service Permits Panel        | 195 |
| Scenario 36 – Permit Service Orders a Permit      | 195 |
| Update History                                    |     |

#### **Customer User Guide**

## Welcome to IN OSOWPS

## Scenario 1 – Creating an Account

New users of IN OSOWPS can create their company account on the **Login Page**. Users must have an account in IN OSOWPS to order a permit.

| Step | Description                                                                                                    |  |  |  |
|------|----------------------------------------------------------------------------------------------------|--|--|--|
| 1.   | <ul> <li>Log in to the Indiana Department of Revenue – Motor Carrier Services (MCS) site to access the IN OSOWPS<br/>Company Dashboard.<br/><u>https://motorcarrier.dor.in.gov/loginHome.html</u></li> <li>Note: This interface will require pop-ups. Users should disable the browser's pop-up blocker.</li> </ul>                                                                                                    |  |  |  |
|      | <ul> <li>Click the OSW button.</li> </ul>                                                                                                    |  |  |  |
|      | <ul> <li>Click the Apply for OSW Account link.</li> <li>Velcome, Dush<br/>Manage Patients</li> <li>Velcome, Dush<br/>Manage Patient Source</li> <li>Velcome, Dush<br/>Manage Patient Source</li> <li>Velcome, Dush</li> <li>Velcome, Dush<br/>Manage Patient Source</li> <li>V</li></ul> |  |  |  |

| Step | Description                                                                                                    |
|------|----------------------------------------------------------------------------------------------------|
| 2.   | The <b>Create New Company Account</b> screen will be displayed.                                                                                                    |
|      | Create New Company Account                                                                                                    |
|      | Enter your USDOT number: 0 or mark the box if you are USDOT exempt:                                                                                                    |
|      | If you have a FEIN please enter it:                                                                                                    |
|      | Otherwise please enter your SSN:                                                                                                    |
|      | Cancel Clear                                                                                                    |
|      | • Enter one of the following combinations of company information. These numbers will be validated so they must be entered correctly.                                                                          |
|      | Note: The FEIN is the Federal Employer Identification Number, also known as the Tax Identification Number.                                                                                                    |
|      | a. USDOT Number and FEIN Number                                                                                                    |
|      | b. USDOT Number and SSN                                                                                                    |
|      | c. USDOT exempt checkbox and FEIN Number                                                                                                    |
|      | d. USDOT exempt checkbox and SSN                                                                                                    |
|      | Note: The Next button will be displayed once all necessary fields are complete.                                                                                                    |
|      | Click the <b>Next</b> button to verify the information entered.                                                                                                    |
| 3.   | If Company Account Already Exists                                                                                                    |
|      | If the company's OSW account already exists, the following error message will be displayed.                                                                                                    |
|      | Create New Company Account                                                                                                    |
|      | Enter your USDOT number: 111111111 or mark the box if you are USDOT exempt:                                                                                                    |
|      | If you have a FEIN please enter it: 111111111                                                                                                    |
|      | Otherwise please enter your SSN:                                                                                                    |
|      | Message from webpage                                                                                                    |
|      | Cancel Clear Next An OSW account exists for the input. To perform oversize/overweight                                                                                                    |
|      | Permitting, a new user account can be registered by navigating to MCS<br>Home at the top and click on "User Registration" under the Please<br>Login box. For further assistance, contact MCS support for OSW. |
|      | ОК                                                                                                    |
|      |                                                                                                    |
|      | • Click the <b>OK</b> button to close the error message and return to the <b>Create New Company Account</b> screen.                                                                                           |
|      | Click the <b>Clear</b> button to clear the entries and start over.                                                                                                    |
|      | • Click the <b>Cance</b> I to close the <b>Create New Company Account</b> screen and return to MCS.                                                                                                    |

| Step | Description                                                                                                    |  |  |  |  |  |
|------|----------------------------------------------------------------------------------------------------|--|--|--|--|--|
| 4.   | If Company Cannot Be Found                                                                                                    |  |  |  |  |  |
|      | If the company cannot be found in MCS and/or SAFER, the user will still be able to create the new account. The user will not receive a pop-up message and the <b>Next</b> button will be displayed. When the user proceeds to the new screen, the user will be required to manually complete all of the fields.           Create New Company Account                                                                                                    |  |  |  |  |  |
|      | Enter your USDOT number:       1234567       or mark the box if you are USDOT exempt:       Image: Comparison of the provided examples of the provided examples of |  |  |  |  |  |
|      | Cancel Clear Next                                                                                                    |  |  |  |  |  |

| Step | Descript                | ion                                                                                                    |
|------|-------------------------|----------------------------------------------------------------------------------------------------|
| 5.   | If Comp                 | any Is Found                                                                                                    |
|      | -                       | mpany is found, the Company Name and Address will be displayed based on the information entered. If the<br>y Name and Address are not correct, check the entered information for accuracy.                                                                                           |
|      | Create                  | New Company Account                                                                                                    |
|      | Enter your US           | DOT number: 2000000 or mark the box if you are USDOT exempt 📄 🕖                                                                                                    |
|      | If you have a F         | EIN please enter it: 200000000                                                                                                    |
|      | Otherwise plea          | ise enter your SSN:                                                                                                    |
|      | Cancel                  | Clear Create Account                                                                                                    |
|      | Company Nan<br>Address: | e: PROMILES<br>1900 TEXAS AVENUE  Message from webpage  Vour USDOT number was found in SAFER system, please verify if<br>company is correct with USDOT given. If correct, click "Create Account"<br>to continue.  OK                                                                 |
|      | There ar                | e three possible messages that will be displayed when the company is found.                                                                                                    |
|      | 0                       | If the company is found in MCS, and the company does <u>not</u> already have an OSW account, the following message will be displayed:                                                                                                    |
|      |                         | Message from webpage                                                                                                    |
|      |                         | ОК                                                                                                    |
|      | 0                       | If the company is not found in MCS, but is found in SAFER, the following message will be displayed:                                                                                                    |
|      |                         | Message from webpage                                                                                                    |
|      |                         | Your USDOT number was found in SAFER system, please verify if<br>company is correct with USDOT given. If correct, click "Create Account"<br>to continue.                                                                                                    |
|      |                         | ОК                                                                                                    |
|      | 0                       | If the company is found in MCS, and has an OSW account, the following message will be displayed:                                                                                                    |
|      |                         | Message from webpage                                                                                                    |
|      |                         | An OSW account exists for the input. To perform oversize/overweight<br>permitting, a new user account can be registered by navigating to MCS<br>Home at the top and click on "User Registration" under the Please<br>Login box. For further assistance, contact MCS support for OSW. |
|      |                         | ОК                                                                                                    |
|      | Click                   | the <b>OK</b> button to proceed with the account creation.                                                                                                    |

| Step | Description                                                             |                                                                                     |                             |                                                                                                    |  |
|------|-------------------------------------------------------------------------|-------------------------------------------------------------------------------------|-----------------------------|----------------------------------------------------------------------------------------------------|--|
| 6.   | The Request New Account - Account Information screen will be displayed. |                                                                                     |                             |                                                                                                    |  |
|      | marked with an aster                                                    | isk (*) must have a value entered                                                   | I. Fields that are grayed o | entered will be populated. Fields<br>out were pulled from MCS and<br>MCS and synched with IN OSOWPS. |  |
|      | -                                                                       | count - Account Information<br>the form below and click the Submit button.<br>elds. |                             |                                                                                                    |  |
|      | Name and Contact                                                        |                                                                                     | Physical Address            |                                                                                                    |  |
|      | Legal Name*:                                                            |                                                                                     | Address*:                   |                                                                                                    |  |
|      | Doing Business As:                                                      |                                                                                     | City*:                      |                                                                                                    |  |
|      | OSW Account Type:*                                                      | Select 🗸                                                                            | State/Province*: Select.    |                                                                                                    |  |
|      | Business Type:*                                                         | Select 🗸                                                                            | Zip Code*:                  |                                                                                                    |  |
|      | Phone*:                                                                 | () Ext.                                                                             | Country:                    |                                                                                                    |  |
|      | Fax:                                                                    | () - Ext.                                                                           | Mailing Address             | Same as Physical                                                                                     |  |
|      | Email*:                                                                 |                                                                                     | Address 1*:                 |                                                                                                    |  |
|      | Permit Delivery Method*:                                                | Select 🗸                                                                            | Address 2:                  |                                                                                                    |  |
|      | First Name*:                                                            |                                                                                     | City*:                      |                                                                                                    |  |
|      | Last Name*:                                                             |                                                                                     | State/Province*: Select.    |                                                                                                    |  |
|      |                                                                         |                                                                                     | Zip Code*:                  |                                                                                                    |  |
|      |                                                                         |                                                                                     | Country:                    |                                                                                                    |  |
|      |                                                                         |                                                                                     | Submit                      |                                                                                                    |  |
|      | Complete all know                                                       | wn information and all required fi                                                  | elds.                       |                                                                                                    |  |

| Step | Description                                                                                                    |  |  |  |  |  |
|------|----------------------------------------------------------------------------------------------------|--|--|--|--|--|
| 7.   | OSW Account Type                                                                                                    |  |  |  |  |  |
|      | • Select <b>Carrier</b> if the account is being created for a trucking company.                                                                   |  |  |  |  |  |
|      | • Select <b>Permit Service</b> if the account is being created for a Permit Service who will be ordering permits on behalf of a trucking company. |  |  |  |  |  |
|      | Name and Contact                                                                                                    |  |  |  |  |  |
|      | Legal Name*:                                                                                                    |  |  |  |  |  |
|      | Doing Business As:                                                                                                    |  |  |  |  |  |
|      | OSW Account Type:* Select<br>CARRIER                                                                                                    |  |  |  |  |  |
|      | Business Type:" Select                                                                                                    |  |  |  |  |  |
| 8.   | Business Type                                                                                                    |  |  |  |  |  |
|      | Select the business classification from the <b>Business Type</b> dropdown list.                                                                   |  |  |  |  |  |
|      | Name and Contact                                                                                                    |  |  |  |  |  |
|      | Legal Name*:                                                                                                    |  |  |  |  |  |
|      | Doing Business As:                                                                                                    |  |  |  |  |  |
|      | OSW Account Type:* Select                                                                                                    |  |  |  |  |  |
|      | Business Type:* Select<br>GOVT ORG                                                                                                    |  |  |  |  |  |
|      | Phone*: NON PROFIT ORG<br>CORPORATION<br>PARTNERSHIP<br>LLC                                                                                       |  |  |  |  |  |
|      | Fax:                                                                                                    |  |  |  |  |  |

| Step | D          | escri                  | ption                                                                                                    |  |  |  |
|------|------------|------------------------|----------------------------------------------------------------------------------------------------|--|--|--|
| 9.   | <u>P</u> ( | Permit Delivery Method |                                                                                                    |  |  |  |
|      |            |                        | mpany's default delivery method will determine how permits will be delivered to the customer once the is issued.                                                                                                    |  |  |  |
|      |            |                        | Email*:                                                                                                    |  |  |  |
|      |            | Perm                   | it Delivery Method*: Select<br>Fax<br>Web<br>Email                                                                                                    |  |  |  |
|      |            |                        | First Name*:                                                                                                    |  |  |  |
|      |            |                        | Last Name*:                                                                                                    |  |  |  |
|      | •          |                        | ect <b>Email</b> if permits should be emailed to the email address on file for the customer once the permit is<br>ued.                                                                                                    |  |  |  |
|      | •          | Sel                    | ect Web Download if the customer will access permits from their Company Dashboard.                                                                                                    |  |  |  |
|      | •          | Sel                    | ect <b>Fax</b> if permits should be faxed to the number on file for the customer once the permit is issued.                                                                                                    |  |  |  |
|      | In         | nform                  | f <b>Email</b> or <b>Fax</b> are selected, issued permits will be delivered to the email address or fax number in <b>Company</b><br>ation. Users can change this information on the permit application. The change will only affect that<br>ilar permit application and will not change the default selections in <b>Company Information</b> . |  |  |  |
|      |            | 0                      | The <b>Primary Delivery Method</b> can be changed.                                                                                                    |  |  |  |
|      |            | 0                      | An optional Additional Delivery Method can be added.                                                                                                    |  |  |  |
|      |            | 0                      | The default email address can be changed to a different email address, when <b>Email</b> is selected as the delivery method.                                                                                                    |  |  |  |
|      |            | 0                      | The default fax number can be changed to a different fax number, when <b>Fax</b> is selected as the delivery method.                                                                                                    |  |  |  |
|      |            |                        | Contact information to appear on permit(s) being ordered:                                                                                                    |  |  |  |
|      |            |                        | Contact Name: Josh Landers                                                                                                    |  |  |  |
|      |            |                        | Contact Phone: 612-205-2805                                                                                                    |  |  |  |
|      |            |                        | Contact Email: tammy@promiles.com                                                                                                    |  |  |  |
|      |            |                        | Primary Delivery Method: Email                                                                                                    |  |  |  |
|      |            |                        | Additional Delivery Method: Fax  Fax Number: 111-222-3333                                                                                                    |  |  |  |
|      |            |                        | Company Reference:                                                                                                    |  |  |  |
|      |            |                        | Permit Type: Select ?                                                                                                    |  |  |  |

| Step | Description                                                                                                    |
|------|----------------------------------------------------------------------------------------------------|
| 10.  | Mailing Address         • Click the Same as Physical button next to the Mailing Address heading to pre-populate the fields, if the company's mailing address is the same as the physical address.         Mailing Address         Some as Physical         Address 1:         Address 2:         city:         State/Province:         Select         Zip Code:                                                                                                    |
| 11.  | <ul> <li>Click the Submit button once all information is completed.</li> <li>The information entered will be validated to ensure all of the proper fields have been completed and to verify that the account does not already exist.</li> <li>Note: If the account does exist, the system will display a message stating the company is already on file. If the account does not exist in the system, a confirmation message will be displayed.</li> </ul>                                                                                                    |
|      | <ul> <li>Click the OK button.</li> <li>The Legal Conditions screen will be displayed.</li> <li>Please review the legal conditions which gratain to maintaining an INDOR OSW cocut.</li> <li>Whereas, the Indian Department of Revenue, (hereinafter referred to as the "State"), will allew the Transporting Compary to availate application and to be granted oversize and/or overweight vehicular permits for operation of vehicles on the highways under jurisdiction of the State. The referred to as the "State"), will allew the Transporting Compary to availate and underseas.</li> <li>Thereas, the Indiana Department of Revenue, (hereinafter referred to as the "State"), will allew the Transporting Compary to availate and the lighways under jurisdiction of the State. The Transporting Compary to availate and the Indiana permits for operation of vehicles on the highways under jurisdiction of the State. Therefore, the Indiana Towerseas.</li> <li>Theremit for all oversize and/or overweight vehicular permits for operation of vehicles on the highways under jurisdiction of the State. Therefore, the Indiana Towerseas.</li> <li>Theremit for all oversize and/or overweight vehicular permits for operation of vehicles on the highways under jurisdiction of the State. Therefore, the Indiana Towerseas.</li> <li>Theremit for all oversize and/or overweight vehicular permits for operation of vehicles on the highways under jurisdiction of the State. Therefore, the Indiana Department for all oversize and/or overweight vehicular permits for operation of vehicles on the highways under jurisdiction of the State. Therefore, the Indiana Department for Department for operation of vehicles on the highways under jurisdiction of the State. Therefore, the Indiana Department for all oversize and/or overweight vehicular permits for operation of vehicles on the highways under jurisdiction of the State. Therefore, the Indiana Department for all oversize and/or overweight vehicular permits for operating to phonte permits for operation of the State. Therefore, the</li></ul> |
| 12.  | <ul> <li>Click the Agree button.</li> <li>The Request New Account screen will be displayed.</li> <li>Request New Account         The registration document, account details and user details have been submitted, the DOR Permit Office will contact you by email when your account has been approved.     </li> <li>Exit</li> <li>Click the Exit button to return to MCS.</li> </ul>                                                                                                    |

## Scenario 2 – Navigating IN OSOWPS

There are several useful tools to help navigate IN OSOWPS. These tools are located throughout the interface so that users can access them from all applicable pages. The buttons available are dependent on the page the user is on in IN OSOWPS.

|           | escription         |                                                     |                     |                    |        |                                                                                    |          |            |
|-----------|--------------------|-----------------------------------------------------|---------------------|--------------------|--------|------------------------------------------------------------------------------------|----------|------------|
| <u>Cc</u> | mpany Da           | <u>shboard</u>                                      |                     |                    |        |                                                                                    |          |            |
| Th        | e Compan           | <b>y Dashboard</b> is broken                        | into four $(A)$     | ) main narts       |        |                                                                                    |          |            |
|           |                    |                                                     |                     | , main parts.      |        |                                                                                    |          |            |
|           |                    | igation Bar                                         |                     |                    |        |                                                                                    |          |            |
|           |                    | ninistrative Panel<br>mits Panel                    |                     |                    |        |                                                                                    |          |            |
|           |                    | npany Support Panel                                 |                     |                    |        |                                                                                    |          |            |
|           |                    |                                                     |                     |                    |        |                                                                                    |          |            |
| ME        |                    | Motor Carrier Services                              |                     |                    |        |                                                                                    | HOME HEL | P MCS HOME |
|           |                    |                                                     |                     |                    |        |                                                                                    |          | Gov        |
|           |                    |                                                     | Company Da          | ishboard           |        |                                                                                    |          |            |
|           | Permits issued and | permits requiring further processing.               |                     |                    |        | Renew Account                                                                      |          |            |
|           | Mew Permit         | Show: All V 25 Records V                            | C Re                | fresh Search Per   | mits 3 | Unpaid Deferred Permits                                                            |          |            |
|           | Permit No/ID       | Туре                                                | Submitted           | Status             | Action | 📜 (11) Permits 🝷 👔                                                                 |          |            |
|           | 415 0433 077       | Oversize/Overweight (Single Trip)                   |                     | Issued             | Select | Special Weight Registration<br>Add/Edit Registration                               |          |            |
|           | 5325633            | 12' Wide Mobile Home (90 Day)                       | 12/3/2019 09:30 AM  | PO Pending payment | Select |                                                                                    |          |            |
|           | 5325623            | Oversize Superload (Single Trip)                    | 12/3/2019 08:34 AM  | Pending            | Select | Messages     Your account will expire within 30                                    |          |            |
|           | 5325619            | Oversize/Overweight Superload (Single Trip)         | 12/2/2019 4:25 PM   | Pending            | Select | days. You must renew your account<br>agreement before it expires on<br>01/01/2020. |          |            |
|           | 5325597            | Oversize/Overweight (Single Trip)                   |                     | Routing Assistance | Select |                                                                                    |          |            |
|           | 5325596            | Oversize/Overweight (Single Trip) Oversize (90 Day) |                     | Routing Assistance | Select | Statistics 7                                                                       |          |            |
|           | 5325580            | Oversize (Single Trip)                              | 11/27/2019 11:55 AM | Pending            | Select | Permits Issued Today: 2<br>Permits Self-Issued Today: 0                            |          |            |
|           | 5325576            | Oversize/Overweight (Single Trip)                   |                     | Unfinished         | Select | Bond Balance: \$300.0                                                              |          |            |
|           | 5325571            | Oversize Superload (Single Trip)                    |                     | Route Failure      | Select | 🗠 Chat is Offline 👔                                                                |          |            |
|           | 258 5318 400       | LNG/CNG Overweight Fuel (Annual)                    |                     | Issued             | Select | Request Call Back                                                                  |          |            |
|           |                    |                                                     |                     | Unfinished         | Select |                                                                                    |          |            |

| Description            |                                                                                                    |
|------------------------|----------------------------------------------------------------------------------------------------|
| Navigation Bar         |                                                                                                    |
| The bar across the top | o of the Company Dashboard is called the Navigation Bar.                                                             |
|                        | r Services REP KINGKE                                                                                                |
| Function               | Description                                                                                                    |
| Menu                   | Click the <b>Menu</b> button to display the <b>Administrative Panel</b> .                                            |
| Home                   | Click the <b>Home</b> button to close the current screen and return to the <b>Company Dashboard</b> .                |
| Help                   | Click the <b>Help</b> button to display the <b>Page Help</b> for the page the user is currently on in IN OSOWPS.     |
| MCS Home               | Click the <b>MCS Home</b> button to navigate to the Indiana Department of Revenue<br>Motor Carrier Services website. |
| Log Out                | Click the <b>Log Out</b> button to log out of IN OSOWPS.                                                             |

| Step | Description                                                                                                    |
|------|----------------------------------------------------------------------------------------------------|
|      | Administrative Panel                                                                                                    |
|      | Click the <b>Menu</b> button to access the <b>Administrative Panel</b> . The <b>Administrative Panel</b> allows each company access to functionality such as altering their account information, running reports, importing vehicle inventory, obtaining routes for Annual Permits, and for quoting loads. Permit Services can additionally set up new companies and import vehicle spreadsheets on behalf companies from the <b>Administrative Panel</b> . Click the <b>Close Menu</b> link at the bottom of the listing to close the <b>Administrative Panel</b> . Refer to <b>Administrative Panel</b> on page 20 for more information. |
|      |                                                                                                    |
|      | Menu                                                                                                    |
|      | ANNUAL PERMIT ROUTE                                                                                                    |
|      | BRIDGE STUDIES                                                                                                    |
|      | COMPANY DATA                                                                                                    |
|      | ESCROW                                                                                                    |
|      | PRE-TRIP ROUTING                                                                                                    |
|      | REPORTS                                                                                                    |
|      | ROUTE SURVEYS                                                                                                    |
|      | SAVED TRIPS                                                                                                    |
|      | SHOPPING CART                                                                                                    |
|      | TRAVEL VIOLATIONS                                                                                                    |
|      | VEHICLE IMPORT                                                                                                    |
|      | Close Menu                                                                                                    |

| ithin <b>IN</b> |        | al on the Company Deckhoo                                | rd is the control loss | tion of most of the     | company's par   |
|-----------------|--------|----------------------------------------------------------|------------------------|-------------------------|-----------------|
|                 |        | el on the Company Dashboa<br>PS. From the Permits Panel, |                        |                         |                 |
| -               | -      | erform actions such as <b>View</b> ,                     | Copy, Resume, and      | Cancel permit appl      | ications. Refer |
| anei on         | page 5 | 7 for more information.                                  |                        |                         |                 |
|                 |        | Cor                                                      | mpany Dashboard        |                         |                 |
|                 |        |                                                          |                        |                         |                 |
|                 |        | ermits requiring further processing.                     | _                      | _                       |                 |
| Mew New         | Permit | Show: All  25 Records                                    | ✓                      | Refresh Search Per      | mits 👔          |
| Permit          | No/ID  | Туре                                                     | Submitted              | Status                  | Action          |
| 532519          | 3      | Oversize/Overweight Superload (Single Trip)              | 11/13/2019 2:32 PM     | Route Survey            | Select          |
| 532519          | 2      | Oversize/Overweight (Single Trip)                        |                        | PO Pending payment      | Select          |
| 532519          | 0      | Oversize/Overweight Superload (Single Trip)              |                        | Bridge study            | Select          |
| 412 14          | 95 742 | 12' Wide Mobile Home (90 Day)                            |                        | Voided                  | Select          |
| 594 53          | 15 440 | Oversize (Single Trip)                                   |                        | Voided                  | Select          |
| 756 73          | 04 833 | Oversize (Single Trip)                                   |                        | Issued                  | Select          |
| 532514          | 1      | Oversize Superload (Single Trip)                         |                        | Unfinished              | Select          |
| 532514          | 0      | Oversize Superload (Single Trip)                         | 11/11/2019 2:28 PM     | District Review Pending | Select          |
| 713 75          | 65 550 | Oversize (Single Trip)                                   |                        | Voided                  | Select          |
| 979 52          | 38 307 | Oversize (Single Trip)                                   |                        | Voided                  | Select          |
| 740 54          | 12 604 | 12' Wide Mobile Home (90 Day)                            |                        | Issued                  | Select          |

| Step | Description                                                                                                    |
|------|----------------------------------------------------------------------------------------------------|
|      | <u>Company Support Panel</u><br>The Company Support Panel allows the company to access functionality such as renewing the account, Shopping<br>Cart, Special Weight Registration, Messages, Statistics, and Call Backs. Refer to the Company Support Panel on<br>page 72 for more information.                                                                                                    |
|      | Renew Account   Upaid Deferred Permits   Image: Image: Image |
|      | Home<br>Click the Home button to close the current screen and return to the Company Dashboard.                                                                                                    |
|      | Help<br>Click the Help button to access Page Help for the page the user is currently on in IN OSOWPS.                                                                                                    |
|      | MCS Home<br>Click the MCS Home button to navigate to the Indiana Department of Revenue Motor Carrier Services website.                                                                                                    |
|      | Log Out<br>Click the Log Out button to log out of IN OSOWPS.                                                                                                    |

| Step | Description                                                                                                    |
|------|----------------------------------------------------------------------------------------------------|
|      | Back         Click the Back button to return to the previous page of the current process.         Image: Click the Back button to return to the previous page of the current process.         Image: Click the Back button to return to the previous page of the current process.         Image: Click the Back button to return to the previous page of the current process.         Image: Click the Back button to go back one page rather than using the arrow back         Image: Click the Back button to go back one page in the browser.         Note: New information will not be saved if the user clicks the Back button before saving or before going to the next screen.                      |
|      | Next Click the Next button to move to the next page of the current process.  Next                                                                                                    |
|      | Save and Exit<br>Click the Save and Exit button to save progress in a permit application and exit the current process.<br>Save and Exit                                                                                                    |
|      | Delete Permit Click the Delete Permit button to delete a permit application.  C Delete Permit                                                                                                    |
|      | Cancel<br>Click the Cancel button to close without saving. This will not delete the permit application in most circumstances.<br>One exception to this is on the first screen of the permit application; clicking the Cancel button from this screen<br>will delete the permit application because it has not yet created a Permit ID.                                                                                                    |
|      | Section/ Page Help         Hover over a Section Help icon       Ito access Section Help for the section the user is currently on in IN OSOWPS. These Section Help items will explain the purpose of that section or provide an explanation to help determine what information needs to be provided. For more detailed information for the entire page, click the Page Help button.         Note: Not all Section Help icons       Items have the click Page Help functionality. Some, such as those on the Special Items page in the Order Permits process, are hover only.         Items the Permits panel to order, manage, and track permits.       Items page in the Order, manage, and track permits. |

| Step | Description                                                                                                    |
|------|----------------------------------------------------------------------------------------------------|
|      | Validate and Run         Click the Validate and Run button to generate a route based on Origin and Destination choices. This option is also used when changes are made to Route Via Points, Origin, or Destination.         Validate and Run |
|      | Permit ID<br>Once a permit application proceeds past selecting a Permit Type, the screens that follow will display the Permit<br>ID number as a reference for the user to identify the Permit ID that is being worked.                       |
|      | Order Permits Use the form below to fill in truck and load information.                                                                                                    |
|      | Company     ProMiles Test 1       Contact     Josh Landers Ph: 612-205-2805       Application     Permit ID: 5326557                                                                                                    |
|      | Permit Notes<br>Click the Permit Notes button to add or view any notes for a permit application. Company and State Users can<br>add and view notes for the application.                                                                      |
|      | Order Permits Use the form below to fill in truck and load information.                                                                                                    |
|      | Company     ProMiles Test 1       Contact     Josh Landers Ph: 612-205-2805       Application     Permit ID: 5326557                                                                                                    |
|      | If there is a previously added note, there will be an envelope icon on the <b>Permit Notes</b> button letting the user know there is a note waiting.                                                                                         |
|      | Permit Notes 🖂                                                                                                    |

| Step | Description                                                                                                    |
|------|----------------------------------------------------------------------------------------------------|
|      | Permit Documents                                                                                                    |
|      | Click the <b>Permit Documents</b> button to add or review any documents for a permit application. Company and State Users can add or view documents. To add a document, it must already be saved to the computer. Users can browse computer files to locate the document, select it, and then upload it to IN OSOWPS. Users must select a document type from the dropdown list to better identify the type of document being added such as a Bucket Truck Waiver, Local Permit, or Utility Letter. |
|      | Order Permits Use the form below to fill in truck and load information.                                                                                                    |
|      | Company     ProMiles Test 1       Contact     Josh Landers Ph: 612-205-2805       Application     Permit ID: 5326557                                                                                                    |
|      | If there is a previously added document, there will be a <b>Document</b> icon on the <b>Permit Documents</b> button letting the user know there is a document waiting.                                                                                                    |
|      | Radio Buttons         Radio Buttons are used throughout IN OSOWPS. A radio button, or option button, is a type of graphical user interface element that allows the user to choose only one of a predefined set of options. Only one radio button can be chosen for each selection. In the example below, the Start Date radio button is selected. Click in the circle to select a radio button.         Image: Start Date                                                                          |
|      | Permit PDF         From reports and/or Permit Details, the user can view the Permit PDF. Click the Permit PDF icon or Permit Number hyperlink to view a copy of the permit. The Permit PDF can be printed.         Image: Click the Permit PDF icon or Permit PDF icon or Permit PDF icon or Permit PDF can be printed.                                                                                                    |

| Step | Description                                                                                                    |
|------|----------------------------------------------------------------------------------------------------|
|      | Expand/Collapse<br>On the Enter a Route screen, users can Expand and Collapse the Enter Trip Panel to display or hide the routing<br>points. To edit the route, expand the Enter Trip Panel to change any of the routing points. The Expand and<br>Collapse feature is available whenever the Expand/Collapse Chevron icons are displayed throughout the system.                                                                                                    |
|      | Permit ID: #5325538<br>Enter Trip   Address  Entering on system road at 38.6634254:-86.99847. Clear                                                                                                    |
|      | Address     City     Zip       5692 N 900 E     Montgomery     0       Via Points     None                                                                                                    |
|      | Spell Check<br>On certain screens in IN OSOWPS where there is free form text that can be entered that will be displayed to End<br>Users, IN OSOWPS provides Spell Check. When a user has completed the text entry, click the Check Spelling<br>button. A Spell Check box will be displayed similar to those available in Word. This Spell Check box will display<br>each suggested spelling error and give the option to Ignore Once, Ignore All, Replace, Replace All or Cancel. It<br>will also provide suggestions to replace the word identified as a spelling error. Click the Cancel button to close<br>the Spell Check box to continue in IN OSOWPS. |
|      | Spell Check       X         Not in Dictionary:       Ignore Once         Image: International systems       Ignore All         Replace With:       Ignore All         permit       Replace         Suggestions:       Replace All         permit and permete permete       Cancel         pome       Done                                                                                                    |

| Step | Description                                                                                                    |
|------|----------------------------------------------------------------------------------------------------|
|      | <u>Calendar Selections</u><br>Throughout IN OSOWPS, clicking in a <b>Start Date</b> or <b>End Date</b> field for a date selection will result in a calendar<br>display. To select the date to use, click the appropriate date on the calendar.                                                                                                    |
|      | June 2019         O           Su         Mo         Tu         We         Th         Fr         Sa           1         2         3         4         5         6         7         8           9         10         11         12         13         14         15           16         17         18         19         20         21         22           23         24         25         26         27         28         29           30                                                    |
|      | <ul> <li>Map Layers         IN OSOWPS offers three features to aid in creating permit routes.         The On-System checkbox turns the green highlighted roads on and off. When the box is checked, Indiana state maintained roads are designated on the map with green highlights.         The Restrictions checkbox turns the red highlighted areas that contain restrictions on and off. When the box is checked, restrictions are designated on the map with red highlights.     </li> </ul> |
|      | <ul> <li>The Crossed Bridges checkbox allows users to view all bridges that were crossed for the selected route. When the box is checked, the bridges crossed are designated on the map with green checkmarks.</li> <li>On System</li> <li>Restriction</li> <li>Crossed Bridges</li> </ul>                                                                                                    |

| Step | Description                                                                                                    |
|------|----------------------------------------------------------------------------------------------------|
|      | Travel on State Maintained Roads                                                                                                    |
|      | Roads approved for OS/OW travel, which are managed by the State of Indiana, are called state maintained roads.<br>If a location is selected that is not on state maintained roads, the system will prompt the user to pick another<br>location and all state maintained roads will be displayed in green highlight to aid in selection. Users must zoom in<br>very close for the map to display separate directions of travel on divided highways. Be sure to pick the proper<br>direction of travel when selecting routes on divided highways. |
|      | Shell Steve's Sunoco   TK Constructors State   TK Constructors State   Schuman Rd Transmitter   Schuman Rd Transmitter   Schuman Rd Transmitter   Schuman Rd Transmitter   Schuman Rd Transmitter   Schuman Rd Transmitter                                                                                                    |

## **Administrative Panel**

This scenario details the steps needed for a Customer User to utilize the **Administrative Panel**. The **Administrative Panel** allows each company to access functionality such as defining and altering their account information, running reports, importing vehicle inventory, and quoting loads. Permit Services can additionally set up new companies and import vehicle spreadsheets on behalf of companies from the **Administrative Panel**. Click the **Close Menu** link at the bottom of the listing to close the **Administrative Panel**.

| Menu             |   |
|------------------|---|
| BRIDGE STUDIES   | 1 |
| COMPANY DATA     |   |
| ESCROW           |   |
| NEW COMPANY      |   |
| PRE-TRIP ROUTING |   |
| REPORTS          |   |
| ROUTE SURVEYS    |   |
| SAVED TRIPS      |   |
| SHOPPING CART    |   |
| VEHICLE IMPORT   | - |
| Close Menu       |   |

## Scenario 3 – Annual Permit Route

The **Annual Permit Route** feature allows an IN OSOWPS suggested route to be generated for an Annual Permit. These routes are good for a configurable number of days as defined by the State.

| Step | Description                                                                                                    |
|------|----------------------------------------------------------------------------------------------------|
| 1.   | <ul> <li>Click the Annual Permit Route link in the Administrative Panel on the Company Dashboard.</li> <li>Image: Company Dashboard English of the Stable of the Stable of</li></ul> |
| 2.   | Note: A message will be displayed if the Permit Number entered is not associated to an Annual Permit.<br>The Time Period Routes screen will be displayed. The Dimension fields will be populated with the road dimensions<br>that were saved to the permit during the Order Permits process.                                                                                                    |
|      | that were saved to the permit during the Order Permits process.                                                                                                    |
|      | <ul> <li>Note: The saved dimensions can be used, or dimensions can be entered that are lower than the saved dimensions. If dimensions need to be higher than those that are saved, a new permit should be ordered.</li> <li>Click the Next button to continue.</li> </ul>                                                                                                    |

| Step | Description                                                                                                    |                                                                                                    |
|------|----------------------------------------------------------------------------------------------------|----------------------------------------------------------------------------------------------------|
| 3.   | The <b>Enter a Route</b> screen will be                                                                                                    | displayed.                                                                                                    |
|      | Permit ID: #0  Enter Trip  Address City Zip Via Points None  Address City Zip  City Zip  City Zip City Zip City Zity Zip City Zip City Zip City Zip City Zit | Enter Trip Information Load Saved Trip:   Load Saved Trip: Load Tip:   Control Tip:   Load Saved Trip: Load Tip:      Use the form to the left to enter the trip information: Use the form to the left to enter the trip information locations: Anddress - Enter the street number, street, city and/or zip code. Anddress - Enter the street number, street, city and/or zip code. Anddress - Enter the street number, street, city and/or zip code. CodeONPS produces turn-by-turn directions so choose the marker fab best represents your location. The may will coop into the intersection and may have several location markers for you to select from; No Border crossings - Hyou are entering from another state or leaving indiana, select your highway and the nearest city to willer cost the state line. LattlocmMep - Hyou have the geocode for your cotation, you may enter It. Example: 40.082924; .86.520228. You can also click Find after selecting LatLonMap to click a location on the map. Tota have the option to enter via points for your route. Highway - Enter a single highway or a series of highways you would prefer to travel on your trip. Endore an single highway or a series of highways you would prefer to travel on your trip. Endore an Map - Click on "Select on Map" to open the map and select your highway us points.                                                                                                    |
|      | <ul> <li>Click the Validate and Run but<br/><i>The Trip Results Panel will be</i>     Note: When the system doesn't he<br/>display the route. Review the route</li> </ul>                                                                                                    | Check validate and Run. The router will attempt to generate a legal route for your truck based on the weight and bage parameters you entered earlier. To edit your route click the expand arrows to access your routing options.<br>The device of the expand arrows to access the expand arrows to access the expand the expand arrows to access the expand arrows to access the expand the expand arrows the expand the expand arrows the expand the expand the exp |
| 4.   | Click the Print Route link at the     Permit ID: #0     Enter Trip         «         Origin         Border Crossing          Select:         1-69 Mi Line         Via Points         None         Pestination         Border Crossing         Select:         Select:          | ee top of the Trip Results Panel to print once satisfied with your trip results.                                                                                                    |

| Ro                                                                 | ute                                                                  | for Permit 1                                                                                                    | 62 9669 954                                                                                                    |                                                                                              |                                                                               |  |
|--------------------------------------------------------------------|----------------------------------------------------------------------|----------------------------------------------------------------------------------------------------|----------------------------------------------------------------------------------------------------|----------------------------------------------------------------------------------------------|-------------------------------------------------------------------------------|--|
|                                                                    |                                                                      | Until: 2/5/202                                                                                                    |                                                                                                    |                                                                                              |                                                                               |  |
| Ro                                                                 | ute                                                                  | Generated O                                                                                                    | <b>n:</b> Tue Feb 04 2020                                                                                                    |                                                                                              |                                                                               |  |
| Rou                                                                | ıte                                                                  |                                                                                                    |                                                                                                    |                                                                                              |                                                                               |  |
| Mile                                                               |                                                                      | Route                                                                                                    | То                                                                                                    | Distance                                                                                     | Time                                                                          |  |
| Orig                                                               | gin: I                                                               | -69;MI;Fremont                                                                                                    | Beginning Non State-Maintained Travel                                                                                                    | 0                                                                                            | 00:00                                                                         |  |
| 0.01                                                               |                                                                      | local road                                                                                                    | Turn right onto I-69 D [DEC]                                                                                                    | 0.01                                                                                         | 00:00                                                                         |  |
| 0                                                                  | _                                                                    |                                                                                                    | Beginning State-Maintained Travel                                                                                                    | 0                                                                                            | 00:00                                                                         |  |
| 43.0                                                               |                                                                      | I-69 D South<br>I-69 D South                                                                                                    | Take Exit 315 toward I-469/US-24/US-30 EAST<br>Take Exit 0A toward I-65 SOUTH/INDIANAPOLIS                                                                                                    | 43.04<br>61.17                                                                               | 00:39                                                                         |  |
| 96.8                                                               |                                                                      | I-69 D South                                                                                                    | Take Exit 00 toward I-05 500 HIMODAWAP 0215                                                                                                    | 157.99                                                                                       | 01:27                                                                         |  |
| 1.05                                                               |                                                                      | I-465 037 M South                                                                                                    | Merge onto I-465 [INC]                                                                                                    | 159.04                                                                                       | 00:00                                                                         |  |
| 15.4                                                               |                                                                      | I-465 South                                                                                                    | Take Exit 53B toward I-65 SOUTH/LOUISVILLE                                                                                                    | 174.46                                                                                       | 00:14                                                                         |  |
| 1.04                                                               |                                                                      | I-65 106 M West                                                                                                    | Continue straight on I-65 106 D [RAMP]<br>Box vickt onto I 65 D [DEC]                                                                                                    | 175.5                                                                                        | 00:00                                                                         |  |
|                                                                    |                                                                      | I-65 106 D South                                                                                                    | Bear right onto I-65 D [DEC]<br>Take Exit 68 toward SR-                                                                                                    | 175.58                                                                                       | 00:00                                                                         |  |
|                                                                    |                                                                      | I-65 D South                                                                                                    | 46/COLUMBUS/NASHVILLE/BLOOMINGTON                                                                                                    | 213.06                                                                                       | 00:34                                                                         |  |
| 0.18                                                               |                                                                      | I-65 068 C South                                                                                                    | Bear left onto I-65 068 L [CONN]                                                                                                    | 213.24                                                                                       | 00:00                                                                         |  |
| 0.07                                                               |                                                                      | I-65 068 L South<br>I-65 068 J East                                                                                                    | Continue straight on I-65 068 J [CONN]<br>Bear left onto SR-46                                                                                                    | 213.31<br>213.32                                                                             | 00:00                                                                         |  |
| 6.47                                                               |                                                                      | SR-46 East                                                                                                    | Continue straight on SR-7 [INC]                                                                                                    | 215.52                                                                                       | 00:00                                                                         |  |
| 0.56                                                               |                                                                      | SR-7 East                                                                                                    | Turn right onto US-31                                                                                                    | 220.35                                                                                       | 00:00                                                                         |  |
| 23.0                                                               |                                                                      | US-31 South                                                                                                    | Turn left onto SR-250                                                                                                    | 243.37                                                                                       | 07:25                                                                         |  |
| 0.32                                                               |                                                                      | SR-250 East<br>I-65 041 D South                                                                                                    | Turn right onto I-65 041 D [RAMP]<br>Continue straight on I-65 D [DEC]                                                                                                    | 243.69<br>243.94                                                                             | 00:00                                                                         |  |
|                                                                    |                                                                      | I-65 D South                                                                                                    | Take Exit 6B toward I-265 WEST/SR-62 WEST/I-64/NEW<br>ALBANY                                                                                                    | 278.89                                                                                       | 00:32                                                                         |  |
| 0.88                                                               |                                                                      | I-65 006 C South                                                                                                    | Continue straight on I-265 D [DEC]                                                                                                    | 279.77                                                                                       | 00:00                                                                         |  |
| 5.74<br>0.46                                                       |                                                                      | I-265 D West<br>I-64 121 D South                                                                                                    | Bear right onto I-64 121 D [RAMP]<br>Merge onto I-64 D [DEC]                                                                                                    | 285.51<br>285.97                                                                             | 00:06                                                                         |  |
| 42.2                                                               |                                                                      | I-64 D West                                                                                                    | Take Exit 79 toward SR-37/TELL CITY/FRENCH LICK                                                                                                    | 328.17                                                                                       | 00:38                                                                         |  |
| 0.36                                                               |                                                                      | I-64 079 C West                                                                                                    | Continue straight on I-64 079 D [RAMP]                                                                                                    | 328.53                                                                                       | 00:00                                                                         |  |
| 0.3                                                                |                                                                      | I-64 079 D West                                                                                                    | Continue straight on I-64 D [DEC]                                                                                                    | 328.83                                                                                       | 00:00                                                                         |  |
| 21.7                                                               |                                                                      | I-64 D West<br>I-64 057 H West                                                                                                    | Take Exit 57A toward US-231 SOUTH/DALE                                                                                                    | 350.53<br>350.93                                                                             | 00:20                                                                         |  |
| 21.1                                                               |                                                                      | US-231 South                                                                                                    | Continue straight on US-231 [DEC]<br>Merge onto US-231 001 C [RAMP]                                                                                                    | 372.03                                                                                       | 06:48                                                                         |  |
| 0.79                                                               |                                                                      | US-231 001 C South                                                                                                    |                                                                                                    | 372.82                                                                                       | 00:16                                                                         |  |
| 4.51                                                               |                                                                      | SR-66 South                                                                                                    | Turn left onto SR-161                                                                                                    | 377.33                                                                                       | 00:05                                                                         |  |
| 8.28<br>Fina                                                       |                                                                      | SR-161 South<br>stination: SR-161;F                                                                                                    | Arrive at destination.                                                                                                    | 385.61                                                                                       | 00:10                                                                         |  |
| 1 1110                                                             | u De                                                                 | sillation. Sic-101,1                                                                                                    |                                                                                                    | 385.61                                                                                       | 19:35                                                                         |  |
| 24/<br>tow<br>Sou<br>46/<br>L S<br>65/<br>64/<br>We<br>I-64<br>057 | US<br>vard<br>uth,<br>CO<br>out<br>041<br>NE<br>st, (<br>4 07<br>7 H | -30 EAST, @<br>I-465/SR-37<br>I-65 SOUTH<br>@ Exit 68 too<br>LUMBUS/NA<br>h, I-65 068 J J<br>D South, I-65<br>W ALBANY,<br>@ Exit 79 tow<br>79 D West, I-6 | ASHVILLE/BLOOMINGTON, I-65 068 C S<br>East, SR-46 East, SR-7 East, US-31 South, S<br>5 D South, @ Exit 6B toward I-265 WEST/S<br>I-65 006 C South, I-265 D West, I-64 121 D<br>ard SR-37/TELL CITY/FRENCH LICK, I-6<br>4 D West, @ Exit 57A toward US-231 SOU<br>South, US-231 001 C South, SR-66 South, | LIS, @ E<br>@ Exit 52<br>D South, I-0<br>R-250 E<br>R-62 W<br>South, I<br>54 079 C<br>TH/DAL | Exit 200<br>3B<br>, I-65 D<br>55 068<br>Gast, I-<br>EST/I-<br>5-64 D<br>West, |  |
| <b>Not</b><br>the                                                  | <b>e:</b><br>pe                                                      | The printe<br>rmit. This                                                                                                    |                                                                                                    | ble nu                                                                                       | Imber                                                                         |  |

## Scenario 4 – Bridge Studies

Bridge Studies are used in Indiana as part of the analysis process to determine if very heavy loads can safely travel over bridges. This scenario details the steps needed to view Bridge Studies.

| Step | Description                                                                                                    |
|------|----------------------------------------------------------------------------------------------------|
| 1.   | Click the Bridge Studies link in the Administrative Panel of the Company Dashboard.  Menu ANNUAL PERMIT ROUTE                                                                                               |
|      | BRIDGE STUDIES<br>COMPANY DATA<br>ESCROW                                                                                                    |
|      | The Customer Bridge Studies screen will be displayed. Customer Bridge Studies Choose options below and click search.                                                                                        |
|      | Bridge Study Search Parameters         Permits Pending Status         Has only pending permits ▼                                                                                                    |
|      | Starting Permit #                                                                                                    |
|      | Starting Permit ID Search Bridge Studies                                                                                                    |
|      | Records Found: 74                                                                                                    |
|      | Row         Bridge Study ID         Permit ID         GVW         Approved         Start Date         End Date           1         1842         5326257         200099         12/31/2019         1/14/2020 |
|      | • Select the desired parameters and enter the criteria in the <b>Bridge Study Search Parameters</b> fields.                                                                                                 |

| Step | Description                            |                                                                                                    |
|------|----------------------------------------|----------------------------------------------------------------------------------------------------|
| 2.   |                                        | Bridge Study Parameters                                                                                                    |
|      | Bridge Study Parameter                 | Bridge Study Parameter Description                                                                                                    |
|      | Permits Pending Status                 | Select <b>Any permit status</b> to see all Bridge Studies including Bridge Studies associated to issued or expired permits. Select <b>Has only pending permits</b> to view Bridge Studies that are associated to pending permits.                                                                                                    |
|      | Starting Permit #                      | To select the Bridge Study associated to a single permit, select the <b>is</b> option<br>and enter the Permit Number. To select Bridge Studies associated to permits<br>with a Permit Number greater than or equal to a selected number, select the <b>is</b><br><b>greater or equal to</b> option and enter the number. To select Bridge Studies<br>associated to permits with a Permit Number less than or equal to a selected<br>number, select the <b>is less than or equal to</b> option and enter the number. To<br>select Bridge Studies associated to permits with a Permit Number between<br>two numbers, select the <b>is between</b> option and enter the two numbers. The<br>numbers entered must be valid IN OSOWPS Permit Numbers.         |
|      | Starting Permit ID                     | To select the Bridge Study associated to a single permit select the <b>is</b> option and<br>enter the Permit ID. To select Bridge Studies associated to permits with a<br>Permit ID greater than or equal to a selected number, select the <b>is greater or</b><br><b>equal to</b> option and enter the Permit ID. To select Bridge Studies associated to<br>permits with a Permit ID less than or equal to a selected number, select the <b>is</b><br><b>less than or equal to</b> option and enter the Permit ID. To select Bridge Studies<br>associated to permits with a Permit ID between two numbers select the <b>is</b><br><b>between</b> option and enter the two Permit IDs. The numbers entered must be<br>valid IN OSOWPS Permit ID numbers. |
|      | Search Bridge Studies button           | After selecting the desired parameters, click the Search Bridge Studies button.                                                                                                    |
| 3.   |                                        | es button.<br>the selected parameters will be listed in the <b>Records Found</b> section below the<br>ters section. The Bridge Studies are listed in date order with the most recent first.                                                                                                    |
| 4.   | • Click the <b>Home</b> button to retu | irn to the <b>Company Dashboard</b> .                                                                                                    |

## Scenario 5 – Company Data

The **Company Data** link opens the *IN OSOWPS Company Management Portal* screen. This screen is partially populated from the information entered or obtained from Indiana's Motor Carrier Services system (MCS) when the account was created. If the information displayed is acquired from MCS, it cannot be changed. It must be updated in MCS and synced in IN OSOWPS by clicking the **Sync with USDOT Data** button. Other information can be added for use when ordering permits.

The *IN OSOWPS Company Management Portal* screen is a place for users with the proper permissions to add, edit, and delete items from the **Company Assets**. Here users can add contacts and users, edit addresses, and maintain the vehicle inventory for the company.

**Note:** The *IN OSOWPS Company Management Portal* screen will display company information to users created with the User Type of Supervisor. All other users will only be able to view **User Information** regarding their personal username.

| Step | Desc | cription                                                                                                    |                           |                                      |                          |                  |                                |
|------|------|----------------------------------------------------------------------------------------------------|---------------------------|--------------------------------------|--------------------------|------------------|--------------------------------|
| 1.   |      | Menu<br>ANNUAL PERMIT ROU<br>BRIDGE STUDIES<br>COMPANY DATA                                                   |                           |                                      |                          |                  | the <b>Company Dashboard</b> . |
|      |      |                                                                                                    | pany Management Portal    |                                      |                          |                  |                                |
|      |      | Fax Email* Receive Electronic Co USDOT Number Delivery Method: Escrow contract on file? Y McS Account Number: | 2834831<br>Web Download 🗸 | Escrow Balance:<br>MCS Company Type: | 532246 90<br>CORPORATION | <b>V</b>         |                                |
|      |      | Sync with USDOT Da                                                                                            |                           |                                      |                          | 0<br>0<br>0<br>0 |                                |

|                                                 | Company Information                                      |                                                                       |                                                                                                    |  |  |  |  |  |
|-------------------------------------------------|----------------------------------------------------------|-----------------------------------------------------------------------|----------------------------------------------------------------------------------------------------|--|--|--|--|--|
|                                                 | Note: All Company Informati<br>Name, USDOT Number, Phone | e Number, Address, etc                                                | n will be maintained in MCS. All updates to <b>Company Information</b> such as Company<br>Number, Address, etc. must be updated in MCS, not IN OSOWPS. Once MCS is<br>will be pulled in to IN OSOWPS.                                                                                                    |  |  |  |  |  |
|                                                 | Field                                                    | Description                                                           |                                                                                                    |  |  |  |  |  |
|                                                 | Company                                                  | The official compar                                                   | ny name                                                                                                    |  |  |  |  |  |
|                                                 | DBA                                                      | The company's DBA                                                     | A (Doing Business As) if applicable                                                                                                    |  |  |  |  |  |
|                                                 | Phone                                                    | The primary contac                                                    | t phone number for the company                                                                                                    |  |  |  |  |  |
|                                                 | Fax                                                      | The primary fax nu                                                    | mber for the company                                                                                                    |  |  |  |  |  |
| Email The primary email address for the company |                                                          |                                                                       |                                                                                                    |  |  |  |  |  |
|                                                 | Receive Electronic<br>Communications                     | Currently not used                                                    | but has been left in place for future implementation.                                                                                                    |  |  |  |  |  |
|                                                 | USDOT Number                                             | company has one)<br>A State User can ac                               | ted States Department of Transportation Number (if the<br>dd a USDOT Number for a company account at a later date if<br>res a USDOT Number.                                                                                                    |  |  |  |  |  |
|                                                 |                                                          | The delivery metho<br>ordering a permit.<br><b>Note:</b> Regardless o | <ul> <li>The company's default delivery method to be used for issued permits</li> <li>The delivery method can be changed from the Primary Delivery Method when ordering a permit.</li> <li>Note: Regardless of the delivery method, all issued permits can be accessed from the Permits Panel on the Company Dashboard.</li> </ul> |  |  |  |  |  |
|                                                 | Delivery Method                                          | Email                                                                 | Permits will be emailed to the email address on file.                                                                                                    |  |  |  |  |  |
|                                                 |                                                          | Web Download                                                          | Permits will be downloaded by the company. These and<br>all other issued permits can be accessed from the <b>Permits</b><br><b>Panel</b> on the <b>Company Dashboard</b> .                                                                                                    |  |  |  |  |  |
|                                                 |                                                          | Fax                                                                   | Permits will be faxed to the fax number on file.                                                                                                    |  |  |  |  |  |
|                                                 | MCS Account Number                                       | The company's acc                                                     | ount number in Indiana's Motor Carrier Services system                                                                                                    |  |  |  |  |  |
|                                                 | MCS Company Type                                         | The company type read-only field.                                     | listed in Indiana's Motor Carrier Services system. This is a                                                                                                    |  |  |  |  |  |
|                                                 | Escrow contract on file?                                 | conditions?                                                           | have an escrow account on file agreeing to terms and                                                                                                    |  |  |  |  |  |
|                                                 |                                                          | Default = No; Yes =                                                   | the account has an escrow contract on file                                                                                                    |  |  |  |  |  |

| Step | Description                                                                                                    |                                                                                                    |
|------|----------------------------------------------------------------------------------------------------|----------------------------------------------------------------------------------------------------|
|      | Field                                                                                                    | Description                                                                                                    |
|      | Escrow Balance                                                                                                    | The company's escrow balance                                                                                                    |
|      | Sync with USDOT Data                                                                                                    | Click to sync with MCS and update the company information in IN OSOWPS.                                                                                                    |
|      | Update                                                                                                    | Click to save any edited or updated information on the <i>IN OSOWPS Company</i><br><i>Management Portal</i> screen.                                                                                                    |
|      | Close                                                                                                    | Click to close the <i>IN OSOWPS Company Management Portal</i> screen without saving any changes made to the Company Information.                                                                                                    |
| 2.   | To Update Company Inform         • Edit the applicable fields         IN OSOWPS Company Management         Company Information ()         Company*         ProMiles Test 1         DBA*         Phone*         409       555         121         Fax       409 | S.<br>nt Portal                                                                                                    |
|      | Email* tammy@promiles.com Receive Electronic Communications USDOT Number 2834831 Delivery Method: Web Download  Escrow contract on file? Yes MCS Account Number: 15826 Sync: with USDOT Data ① Update                                                          | Escrow Balance: \$32246.90<br>MCS Company Type: CORPORATION V                                                                                                    |
|      | Addresses Physical  Terminals FORTRESS OF SOLITU  Users Tanner Ashworth                                                                                                    | v Edt 0<br>v Edt 0<br>v Edt New 0<br>v View 0<br>v View 0<br>v Ced New 0<br>v View 0<br>v Ced New 0<br>v Ced Ne |
|      |                                                                                                    | apany Management Portal screen contains all of the company information. If the quired from MCS, it cannot be changed. It must be updated with MCS and synced in IN                                                                                                    |
|      | • Click the <b>Update</b> button                                                                                                    | I.                                                                                                    |
|      | A confirmation message wil                                                                                                    | ll be displayed.                                                                                                    |
|      | • Click the <b>OK</b> button.                                                                                                    |                                                                                                    |

|           | Company Assets                                                                                                    |
|-----------|----------------------------------------------------------------------------------------------------|
|           | <u>Company Assets</u>                                                                                                    |
| Field     | Description                                                                                                    |
| Contacts  | List of contacts for the company                                                                                                    |
|           | The user has the ability to edit contacts for the company. A contact must be set up as a User to order permits.                                           |
|           | Note: Contacts can only be added in MCS.                                                                                                    |
| Addresses | List of addresses for the company                                                                                                    |
|           | The user has the ability to view addresses for the company.                                                                                               |
|           | Note: Addresses are maintained and must be updated in MCS.                                                                                                |
| Terminals | Contact information for separate terminals or locations for the company                                                                                   |
|           | The user has the ability to add, edit, and delete terminals for the company.                                                                              |
| Users     | Contact information for Company Users                                                                                                    |
|           | The user has the ability to view users for the company. Users are able to order permits through IN OSOWPS.                                                |
|           | Note: Users are maintained and must be updated in MCS.                                                                                                    |
| Vehicles  | Listing of the company's vehicle inventory in IN OSOWPS                                                                                                   |
|           | These vehicles can be used to populate information on the permit application. The user has the ability to add, edit, and delete vehicles for the company. |

## Contacts

Any person that may need to be contacted by the Permit Office during the Order Permits process should be added into the system as a **Contact**.

**Note:** Entering a **Contact** into the system does not give that person the ability to log in to IN OSOWPS. Each **Contact** must be set up as a user to log in to IN OSOWPS and order permits.

| Step | Des | cription                                                     |                           |                                      |                           |            |  |
|------|-----|--------------------------------------------------------------|---------------------------|--------------------------------------|---------------------------|------------|--|
| 1.   |     | Menu<br>ANNUAL PERMIT ROUT<br>BRIDGE STUDIES<br>COMPANY DATA | any Data link in the Admi |                                      |                           | Dashboard. |  |
|      |     | IN OSOWPS Com                                                | pany Management Portal    |                                      |                           |            |  |
|      |     | Company Inform<br>Company*                                   | ProMiles Test 1           |                                      |                           |            |  |
|      |     | DBA*                                                         | ProMiles Test 124         |                                      |                           |            |  |
|      |     |                                                              | (409) 555 - 1212 Ext.     |                                      |                           |            |  |
|      |     | Fax<br>Email*                                                | (409) 555 - 1212 Ext.     |                                      |                           |            |  |
|      |     | Receive Electronic Co                                        |                           |                                      |                           |            |  |
|      |     | USDOT Number<br>Delivery Method:                             | 2834831<br>Web Download   |                                      |                           |            |  |
|      |     | Escrow contract on file? Ye<br>MCS Account Number:           | es 15826                  | Escrow Balance:<br>MCS Company Type: | \$32246.90<br>CORPORATION |            |  |
|      |     | Sync with USDOT Dat                                          | a 🜒 Update Close          |                                      |                           |            |  |
|      |     | Company Asset                                                |                           |                                      |                           |            |  |
|      |     | Contacts                                                     | Buzz Busby Edit           |                                      | 0                         |            |  |
|      |     | Addresses                                                    | Physical Edit             |                                      | 0                         |            |  |
|      |     | Contract Users                                               | Tanner Ashworth View      |                                      | 0                         |            |  |
|      |     | Vehicles                                                     | 1 PETERBILT 2005 Cdit New | 8                                    | 0                         |            |  |

| Step | D | escription         |                          |                          |          |          |       |
|------|---|--------------------|--------------------------|--------------------------|----------|----------|-------|
|      | • | Choose the         | e <b>Contact</b> to be e | edited from the <b>(</b> | Contacts | dropdown | list. |
|      |   | Compan             | y Assets 🕡               |                          |          |          |       |
|      |   | Contacts           | Josh Land<br>Seleina St  | lers<br>eele             |          |          | 0     |
|      |   | Maddresse          | _                        | ⊻ Edit                   |          |          |       |
|      |   | <b>P</b> Terminal  | s FORTRES                | S OF SOLITU V Edit       | New      |          | •     |
|      |   | O Users            | Tanner As                | shworth View             |          |          | 0     |
|      |   | Vehicles           | 1 PETERE                 | BILT 2005 🔽 Edit         | New      | 9        | 0     |
|      | • | Click the <b>E</b> | <b>dit</b> button to the | right of <b>Contact</b>  | S.       |          |       |
|      |   | Company A          | Assets ()                |                          |          |          |       |
|      |   | Contacts           | Buzz Busby               | • Edit                   |          |          | 0     |
|      |   | Addresses          | Physical                 | ▼ Edit                   |          |          | 0     |
|      |   | <b>?</b> Terminals | FORTRESS OF SOLIT        | U V Edit New             |          |          | 0     |
|      |   | C Users            | Tanner Ashworth          | ▼ View                   |          |          | 0     |
|      |   | Vehicles           | 1 PETERBILT 2005         | ▼ Edit New S             |          |          | 0     |
|      |   | The <b>Contac</b>  | <b>ct Information</b> s  | creen will be disp       | olayed.  |          |       |
|      |   | Contact Infe       | ormation                 |                          | ()       |          |       |
|      |   | Contact<br>Type:   | Business 🗸               |                          |          |          |       |
|      |   | First<br>Name*     | Buzz                     | Primary?                 |          |          |       |
|      |   | Last<br>Name*      | Busby                    |                          |          |          |       |
|      |   | Email:             |                          |                          |          |          |       |
|      |   | Phone: (           | )                        | Ext.                     |          |          |       |
|      |   | Terminal:          | Select                   |                          | ~        |          |       |
|      |   | Update             | Delete                   | Cancel                   |          |          |       |

| <ul> <li>2. <u>To Edit an Existing Contact</u></li> <li>Edit the desired Contact Information.</li> <li>Click the Update button to save the changes or click the Cancel button to exit the Contact Information so and return to the IN OSOWPS Company Management Portal screen without saving changes.</li> <li>Click the Home button to return to the Company Dashboard.</li> </ul>                                                                                                    |        |
|----------------------------------------------------------------------------------------------------|--------|
| <b>Note:</b> To edit other Company Assets, follow the same steps as editing a contact.                                                                                                    | creen  |
| <ul> <li>3. To Delete a Contact</li> <li>Click the Delete button to delete the Contact or click the Cancel button to exit the Contact Information is and return to the IN OSOWPS Company Management Portal screen without deleting the Contact.</li> <li>Contact Information Primary?</li> <li>Business Primary?</li> <li>Business Businy</li> <li>Business Businy</li> <li>Businy</li> <li>Businy<td>screen</td></li></ul> | screen |

# Addresses

The Mailing and Physical **Address** information is stored in IN OSOWPS for the company. An Address cannot be added or deleted, but can be edited. USDOT information must first be updated with MCS and then synced with IN OSOWPS by clicking the **Sync with USDOT Data** button on the **IN OSOWPS Company Management Portal** screen.

| ☑ Addresses     Physical ▼ Edit       ☑ Addresses     Physical ▼ Edit       ◎ Terminals     Mailing       ○ Users     Tanner Ashworth ▼ View                                                                                                    |
|----------------------------------------------------------------------------------------------------|
| Company Assets ?         Contacts       Josh Landers ▼ Edit         Addresses       Physical ▼ Edit         Physical       Contacts         Terminals       Maiing         Maiing       Contacts         Image: Series of Social Contacts       Contacts         Image: Series of Social Contacts       Contacts                                                                                                    |
| Image: Second conditions       Josh Landers       Edit       0         Image: Second conditions       Physical       0         Image: Second conditions       Mailing       0         Image: Second conditions       Terminals       Image: Second conditions       0         Image: Second conditions       Terminals       Image: Second conditions       0         Image: Second conditions       Image: Second conditions       0       0         Image: Second conditions       Image: Second conditions       0         Image: Second conditions       Image: Second conditions       0         Image: Second conditions       Image: Second conditions       0                                                                                                    |
| Image: Source of Source of S  |
| Image: Second second second |
| Terminals     Mailing     Image: Construction of the second second secon                   |
| Users     1 PETERBILT 2005     Edit     New     Image: Comparison of the second second se                                     |
| Vehicles                                                                                                    |
| Click the Edit button to the right of the Addresses.                                                                                                    |
|                                                                                                    |
| The Address Information screen will be displayed.                                                                                                    |
| Address Information ?                                                                                                    |
| Type* Physical                                                                                                    |
| Address 1* 1900 Texas Ave                                                                                                    |
| Address 2:                                                                                                    |
| City* Bridge City                                                                                                    |
| State / Texas V Zip* 77611                                                                                                    |
| Country* USA                                                                                                    |
| Update Close                                                                                                    |

# Terminals

Some carriers divide their operations into separate operating units such as yards, divisions, terminals, or other terminology.

| Step | Description                                                                                                    |
|------|----------------------------------------------------------------------------------------------------|
| 1.   | To Add a Terminal                                                                                                    |
|      | Click the <b>New</b> button to the right of the <b>Terminals</b> .                                                                    |
|      | Company Assets 🕡                                                                                                    |
|      | Josh Landers V Edit                                                                                                    |
|      | Addresses Physical C                                                                                                    |
|      | FORTRESS OF SOLITU                                                                                                    |
|      | Users     Tanner Ashworth     View                                                                                                    |
|      | Vehicles I PETERBILT 2005 C Edit New                                                                                                  |
|      | The <b>Terminal Information</b> screen will be displayed.                                                                             |
|      | Terminal Information                                                                                                    |
|      | Terminal<br>Name*                                                                                                    |
|      | Email:                                                                                                    |
|      | Phone: ( ) - Ext.                                                                                                    |
|      | Fax: () - Ext.                                                                                                    |
|      | Delivery* EMail                                                                                                    |
|      | Insert Cancel                                                                                                    |
|      | Enter the desired <b>Terminal Information</b> .                                                                                       |
|      | • Enter the desired Terminal mornation.<br>Note: Fields marked with an asterisk (*) are required fields.                              |
|      | • Click the <b>Insert</b> button to save the changes or click the <b>Cancel</b> button to exit the <b>Terminal Information</b> screen |
|      | and return to the IN OSOWPS Company Management Portal screen without saving changes.                                                  |
|      | Click the Home button to return to the Company Dashboard.                                                                             |

|                                                                                                    | ) | Description                                                                                                    |  |  |  |  |
|----------------------------------------------------------------------------------------------------|---|----------------------------------------------------------------------------------------------------|--|--|--|--|
| Company Assets ()         If company Assets ()         If company Assets ()                                                                                                    |   | To Edit a Terminal                                                                                                    |  |  |  |  |
| <ul> <li>Click the Edit button to the right of the Terminals.</li> <li>Company Assets I and I and I an</li></ul> |   | • Select a <b>Terminal</b> from the dropdown list to edit.                                                                                                    |  |  |  |  |
| <ul> <li>i cluster</li> <li>i rementative contraction screen will be displayed.</li> <li>i rementative contraction screen will be displayed.</li> <li>i rementative contractive contractive</li></ul> |   | Company Assets ①                                                                                                    |  |  |  |  |
| I click the Edit button to the right of the Terminals.          Company Assets       I company Assets         I contacts       I contacts         I contacts       I contact         I contacts       I contact         I contacts       I contact         I contact       I contact         I contact       I contact         I contact       I contact         I contact       I contact         I contact       I contact         I contact       I contact                                                                                                    |   | Sontacts Josh Landers Celt                                                                                                    |  |  |  |  |
| I terminal Information screen will be displayed. For The Terminal Information screen will be displayed. Terminal Information screen will be displayed. Etit the desired Terminal Information. Note: Fields marked with an asterisk (*) are required fields. Click the Update button to save the changes or click the Cancel button to exit the Terminal Information screen screen                                                  |   | Adultesses Frigarda Cult                                                                                                    |  |  |  |  |
| <ul> <li>THE THERE I THE INFORMATION INFORMATION INFOR</li></ul> |   | TERMINAL OF SOLITODE Y<br>TERMINAL OF SOLITODE Y<br>WEST                                                                                                    |  |  |  |  |
| • Click the Edit button to the right of the Terminals. <b>Company Assets</b> • • • • • • • • • • • • • • • • • • •                                                                                                    |   |                                                                                                    |  |  |  |  |
| Company Assets          Image: Solar Definition         Image: Solar Definition                                                                                                    |   | 1 PETERBILI 2000 V Edit New Si                                                                                                    |  |  |  |  |
| <pre>image: content image: content i</pre>     |   | • Click the <b>Edit</b> button to the right of the <b>Terminals.</b>                                                                                                    |  |  |  |  |
| <pre>intermediate intermediate intermediate intermediate information scree in the cancel button to exit the Terminal Information scree in the cancel button to exit the Terminal Information scree in the terminal Information scree in the terminal Informati</pre>     |   | Company Assets ⑦                                                                                                    |  |  |  |  |
| Image: Section of Solution of Solut                                          |   | Josh Landers V Edit                                                                                                    |  |  |  |  |
| Image: Contracts of Solution in the second second secon                                          |   | Addresses Physical Edit 3                                                                                                    |  |  |  |  |
| Image: Sense Fields marked with an asterisk (*) are required fields.                                                                                                    |   | Participation     FORTRESS OF SOLITU     Edit     Image: Constraint of the soliton of the soliton |  |  |  |  |
| Vences       Vences         The Terminal Information screen will be displayed.         Image: Strength of the strength of the strengt of the strength of the strength of the stren                                                                                                    |   | Tanner Ashworth View                                                                                                    |  |  |  |  |
| Terminal Information         Terminal         FORTRESS OF SOLITUDE         Email:       brandy@promiles.com         Phone:       Imail:         Fax:       Imail:         Delivery*       Ext.         Delivery*       EMail         Update       Delete         Cancel       Cancel         Note:       Fields marked with an asterisk (*) are required fields.         •       Click the Update button to save the changes or click the Cancel button to exit the Terminal Information screet                                                                                                    |   | 1 PETERBILI 2005 V Edit New Si                                                                                                    |  |  |  |  |
| Terminal<br>Name*       FORTRESS OF SOLITUDE         Email:       brandy@promiles.com         Phone:       -         Fax:       -         Fax:       -         Edit update       Edit         Delete       Cancel         •       Edit the desired Terminal Information.         Note:       Fields marked with an asterisk (*) are required fields.         •       Click the Update button to save the changes or click the Cancel button to exit the Terminal Information screet                                                                                                    |   | The <b>Terminal Information</b> screen will be displayed.                                                                                                    |  |  |  |  |
| <ul> <li>FORTRESS OF SOLITUDE</li> <li>Email: brandy@promiles.com</li> <li>Phone:</li></ul>                                                                                                    |   | Terminal Information                                                                                                    |  |  |  |  |
| <ul> <li>Enail: brandy@promiles.com</li> <li>Phone: Ext.</li> <li>Ext.</li> <li>Ext.</li> <li>Delivery*</li> <li>EMail</li> <li>Update</li> <li>Delete</li> <li>Cancel</li> </ul> Cancel Edit the desired Terminal Information. Note: Fields marked with an asterisk (*) are required fields. Click the Update button to save the changes or click the Cancel button to exit the Terminal Information screet                                                                                                    |   | FORTRESS OF SOLITUDE                                                                                                    |  |  |  |  |
| <ul> <li>Phone: : : : : : : : : : : : : : : : : : :</li></ul>                                                                                                    |   |                                                                                                    |  |  |  |  |
| <ul> <li>Fax: EMail Ext. Delivery* EMail Cancel</li> <li>Edit the desired Terminal Information.</li> <li>Note: Fields marked with an asterisk (*) are required fields.</li> <li>Click the Update button to save the changes or click the Cancel button to exit the Terminal Information screet</li> </ul>                                                                                                    |   |                                                                                                    |  |  |  |  |
| <ul> <li>Edit the desired Terminal Information.</li> <li>Note: Fields marked with an asterisk (*) are required fields.</li> <li>Click the Update button to save the changes or click the Cancel button to exit the Terminal Information screet</li> </ul>                                                                                                    |   |                                                                                                    |  |  |  |  |
| <ul> <li>Edit the desired Terminal Information.</li> <li>Note: Fields marked with an asterisk (*) are required fields.</li> <li>Click the Update button to save the changes or click the Cancel button to exit the Terminal Information screet</li> </ul>                                                                                                    |   | Fax: ( ) - Ext                                                                                                    |  |  |  |  |
| <ul> <li>Edit the desired Terminal Information.</li> <li>Note: Fields marked with an asterisk (*) are required fields.</li> <li>Click the Update button to save the changes or click the Cancel button to exit the Terminal Information screet.</li> </ul>                                                                                                    |   | Delivery* EMail                                                                                                    |  |  |  |  |
| <ul> <li>Note: Fields marked with an asterisk (*) are required fields.</li> <li>Click the Update button to save the changes or click the Cancel button to exit the Terminal Information screet.</li> </ul>                                                                                                    |   | Update Delete Cancel                                                                                                    |  |  |  |  |
| Click the <b>Update</b> button to save the changes or click the <b>Cancel</b> button to exit the <b>Terminal Information</b> screet                                                                                                    |   | Edit the desired <b>Terminal Information</b> .                                                                                                    |  |  |  |  |
|                                                                                                    |   |                                                                                                    |  |  |  |  |
| and return to the IN OSOWPS Company Management Portal screen without saving changes.                                                                                                    |   |                                                                                                    |  |  |  |  |

#### Scenario Steps

| Step | Description                                                                                                    |
|------|----------------------------------------------------------------------------------------------------|
| 3.   | To Delete a Terminal                                                                                                    |
|      | • Select a <b>Terminal</b> from the dropdown list to delete.                                                                                                    |
|      | Click the Edit button to the right of the Terminals.                                                                                                    |
|      | <ul> <li>Click the Delete button to delete the Terminal or click the Cancel button to exit the Terminal Information<br/>screen and return to the IN OSOWPS Company Management Portal screen without deleting the Terminal.</li> </ul> |
|      | Note: To delete other Company Assets, follow the same steps as deleting a contact.                                                                                                    |
| 4.   | Click the Home button to return to the Company Dashboard.                                                                                                    |

## Users

Company Users have the ability to log in to IN OSOWPS and order permits. Users must be added through MCS.

## Vehicles

To add, edit, and delete vehicles from the company, follow steps as listed for **Terminals** in this scenario on page 34. A company can also choose to keep a list of its vehicle Inventory. These **Vehicles** can be used to populate information on the permit application. Vehicle Inventory can also be uploaded to IN OSOWPS using a spreadsheet. Refer to **Scenario 13** – **Vehicle Import** on page 52 for more information.

## Scenario 6 – Escrow

The Escrow feature in IN OSOWPS allows the company to maintain their Escrow account and supplies reports to reflect Escrow activity. This is provided to the company to enable Escrow activity and reconciliation directly from the **Company Dashboard.** If a company has an established Escrow account, the Escrow balance will be displayed in **Statistics** in the **Company Support Panel** on the **Company Dashboard**.

| Step | Description                                                                                                    |                                                                                                    |                                                            |                              |                   |            |
|------|----------------------------------------------------------------------------------------------------|----------------------------------------------------------------------------------------------------|------------------------------------------------------------|------------------------------|-------------------|------------|
| 1.   | Click the Esc<br>ANNUAL PERMIT<br>BRIDGE STUDIES<br>COMPANY DATA<br>ESCROW<br>PRE-TRIP ROUTH<br>The Escrow                                                                        | Menu<br>ROUTE                                                                                          |                                                            |                              | Panel on th       | e Compa    |
|      | Escrow<br>Delow is your curre<br>Confirmed Balance:<br>Pending Mail-in/Walk-ir<br>Pending Mail-in/Walk-ir<br>TOTAL BALANCE:<br>Deposit to Escrow using<br>Displaying Transactions | \$29311.<br>Deposits: \$0<br>Purchases: \$405<br>\$28906.<br>g Online, Walk-In or I<br>From 12/12/2018 | 90<br>00<br>00<br>90<br>Mail-In Payment<br>3 To 12/11/2019 | Refresh Transaction          |                   |            |
|      | Transaction Date<br>11/20/2019 12:04 PM                                                                                                    |                                                                                                    | e Transaction Ref                                          | Permit(s) Trar               | saction Amount Co | \$29311.90 |
|      | 11/20/2019 10:43 AM                                                                                                    |                                                                                                    | 4781                                                       |                              | \$123.45          | \$29411.90 |
|      | 10/21/2019 03:35 PM                                                                                                    |                                                                                                    | 2687                                                       | 071 8292 641                 | \$405.00          | \$29288.45 |
|      | 10/21/2019 03:33 PM                                                                                                    |                                                                                                    | 2686                                                       |                              | \$2000.00         | \$29693.45 |
|      | 10/18/2019 04:37 PM                                                                                                    |                                                                                                    | 2675                                                       | 830 2470 770                 | \$405.00          | \$27693.45 |
|      | 10/18/2019 04:36 PM                                                                                                    |                                                                                                    | 2674                                                       |                              | \$20000.00        | \$28098.45 |
|      | 10/08/2019 03:52 PM                                                                                                    |                                                                                                    | 2627                                                       | 381 9820 223                 | \$405.00          | \$8098.45  |
|      | 10/08/2019 03:42 PM                                                                                                    |                                                                                                    | 2626                                                       |                              | \$123.45          | \$8503.45  |
|      | 10/01/2019 01:26 PM                                                                                                    |                                                                                                    | 2605                                                       | 053 6186 108                 | \$125.45          | \$8380.00  |
|      |                                                                                                    |                                                                                                    | 2596                                                       | 806 3985 482                 | \$405.00          | \$8785.00  |
|      |                                                                                                    | Purchase                                                                                               | 2596                                                       |                              |                   |            |
|      | 09/26/2019 03:57 PM                                                                                                    |                                                                                                    |                                                            |                              |                   |            |
|      | 09/26/2019 01:08 PM                                                                                                    |                                                                                                    | 2593                                                       | 566 8700 162                 | \$405.00          | \$9190.00  |
|      |                                                                                                    |                                                                                                    | 2593<br>2592                                               | 566 8700 162<br>305 8227 321 | \$405.00          | \$9595.00  |

| Step | Description                                                                                                    |  |  |  |  |  |  |
|------|----------------------------------------------------------------------------------------------------|--|--|--|--|--|--|
| 2.   | To View Escrow Account Activity                                                                                                    |  |  |  |  |  |  |
|      | • Click in the <b>From</b> field and select a beginning date from the calendar that will be displayed.                                                                                                    |  |  |  |  |  |  |
|      | • Click in the <b>To</b> field and select an ending date from the calendar that will be displayed.                                                                                                    |  |  |  |  |  |  |
|      | The records for the entered dates will be displayed in the Transaction list.                                                                                                    |  |  |  |  |  |  |
|      | Escrow         Image: Below is your current escrow account balance.         Confirmed Balance:       \$29311.90         Pending Mail-in/Walk-in Deposits:       \$0.00         Pending Mail-in/Walk-in Purchases:       \$405.00         TOTAL BALANCE:       \$28906.90         Deposit to Escrow using Online, Walk-In or Mail-In Payment         Displaying Transactions From       12/12/2018         To       12/11/2019         Refresh Transaction Amount       Confirmed Balance         11/20/2019 12:04 PM       Purchase       4783       842 6220 023       \$100.00       \$29311.90 |  |  |  |  |  |  |
|      | 11/20/2019 10:43 AM Deposit 4781 \$123.45 \$29411.90                                                                                                    |  |  |  |  |  |  |
|      | 10/21/2019 03:35 PM Purchase 2687 071 8292 641 \$405.00 \$29288.45                                                                                                    |  |  |  |  |  |  |
|      | Click the <b>Refresh Transactions</b> link to refresh the list of displayed transactions.                                                                                                    |  |  |  |  |  |  |
|      | Displaying Transactions From 12/12/2018 To 12/11/2019 Refresh Transactions                                                                                                    |  |  |  |  |  |  |
| 3.   | To View Permit Details linked to an Escrow Transaction                                                                                                    |  |  |  |  |  |  |
|      | Click the <b>Permit Number</b> link in the <b>Permit(s)</b> column.                                                                                                    |  |  |  |  |  |  |
|      | Displaying Transactions From 12/12/2018 To 12/11/2019 Refresh Transactions                                                                                                    |  |  |  |  |  |  |
|      | Transaction Date Transaction Type Transaction Ref Permit(s) Transaction Amount Confirmed Balance                                                                                                    |  |  |  |  |  |  |
|      | 11/20/2019 12:04 PM Purchase 4783 842 6220 023 \$100.00 \$29311.90                                                                                                    |  |  |  |  |  |  |
|      | 11/20/2019 10:43 AM         Deposit         4781         \$123.45         \$29411.90                                                                                                    |  |  |  |  |  |  |
|      | The permit PDF will be displayed in a new window.                                                                                                    |  |  |  |  |  |  |
|      | Close out of the window to return to the <i>Escrow</i> screen.                                                                                                    |  |  |  |  |  |  |

| Step | Description                                                                                                    |  |  |  |  |  |
|------|----------------------------------------------------------------------------------------------------|--|--|--|--|--|
| 4.   | To Deposit into an Escrow Account                                                                                                    |  |  |  |  |  |
|      | <ul> <li>Click the Deposit to Escrow using Online, Walk-In or Mail-In Payment link.</li> </ul>                                                                                         |  |  |  |  |  |
|      | Escrow                                                                                                    |  |  |  |  |  |
|      | Below is your current escrow account balance.                                                                                                    |  |  |  |  |  |
|      | Confirmed Balance: \$29311.90<br>Pending Mail-in/Walk-in Deposits: \$0.00                                                                                                    |  |  |  |  |  |
|      | Pending Mail-in/Walk-in Purchases: \$405.00 TOTAL BALANCE: \$28906.90                                                                                                    |  |  |  |  |  |
|      | Deposit to Escrow using Online, Walk-In or Mail-In Payment                                                                                                    |  |  |  |  |  |
|      | Displaying Transactions From 12/12/2018 To 12/11/2019 Refresh Transactions                                                                                                    |  |  |  |  |  |
|      | Transaction Date Transaction Type Transaction Ref Permit(s) Transaction Amount Confirmed Balance                                                                                       |  |  |  |  |  |
|      | 11/20/2019 12:04 PM Purchase 4783 842 6220 023 \$100.00 \$29311.90                                                                                                    |  |  |  |  |  |
|      | 11/20/2019 10:43 AM Deposit 4781 \$123.45 \$29411.90                                                                                                    |  |  |  |  |  |
|      | The <b>Escrow Processing</b> screen will be displayed.                                                                                                    |  |  |  |  |  |
|      |                                                                                                    |  |  |  |  |  |
|      | Escrow Processing                                                                                                    |  |  |  |  |  |
|      | Add funds to the MCS TEST OSW ESCROW Escrow account                                                                                                    |  |  |  |  |  |
|      | Confirmed Balance: \$29311.90<br>Pending Mail-in/Walk-in Deposits: \$0.00                                                                                                    |  |  |  |  |  |
|      | Pending Mail-in/Walk-in Purchases: \$405.00                                                                                                    |  |  |  |  |  |
|      | TOTAL BALANCE: \$28906.90                                                                                                    |  |  |  |  |  |
|      | Deposit Amount:                                                                                                    |  |  |  |  |  |
|      |                                                                                                    |  |  |  |  |  |
|      | Submit Cancel                                                                                                    |  |  |  |  |  |
|      |                                                                                                    |  |  |  |  |  |
|      | Enter the dollar amount in the <b>Deposit Amount</b> field.                                                                                                    |  |  |  |  |  |
|      | Click the <b>Submit</b> button.                                                                                                    |  |  |  |  |  |
|      | The user will be redirected to Indiana's online payment processor to continue the payment process. Once the transaction is complete, it will be displayed on the <i>Escrow</i> screen. |  |  |  |  |  |
| 5.   | Click the Home button to return to the Company Dashboard.                                                                                                    |  |  |  |  |  |
|      |                                                                                                    |  |  |  |  |  |

# Scenario 7 – Pre-Trip Routing

The Pre-Trip Routing interface allows a user to enter dimensions for a truck and load to create a route without submitting a permit application to IN OSOWPS. This feature is provided as a service to companies for quoting loads. A valid permit and route will be required for travel. The suggested route should not be used in place of a permit. This tool is for quoting purposes only.

**Note:** Be aware when using Pre-Trip Routing that axle spacings are not taken into consideration for routing. Any route suggested in Pre-Trip Routing is subject to change if the Permit Type requires axle spacings or a Bridge Analysis.

| Step | escription                                                                                                    |
|------|----------------------------------------------------------------------------------------------------|
| 1.   | Click the Pre-Trip Routing link in the Administrative Panel on the Company Dashboard.         Image: Company Data         BRIDGE STUDIES         COMPANY DATA         BRE-TRIP ROUTING         REPORTS    The Pre-Trip Routing: Enter Load Dimensions screen will be displayed.          Pre-Trip Routing: Enter Load Dimensions of your truck and load.         Pre-Trip Routing: Truck Dimensions         Enter the dimensions you wish to use: |
|      | Dimensions                                                                                                    |
|      | Width: ft. in.                                                                                                    |
|      | Height: ft. in.                                                                                                    |
|      | Length: ft. in.                                                                                                    |
|      | GVW                                                                                                    |
|      | Next                                                                                                    |

| Step       | Description                                                 |                                                                                                    |
|------------|-------------------------------------------------------------|----------------------------------------------------------------------------------------------------|
| Step<br>2. | Enter your load dimensions     parameter, leave the field b | Image: State State |
|            | Avoid Toll Roads:  Validate and Run  Add Split Trip  Back   | Highway – Enter a single highway or a series of highways you would prefer to travel on your trip.<br>Find on Map – Click on "Select on Map" to open the map and select your highway via points.<br>Click <b>Validate and Run</b> . The router will attempt to generate a legal route for your truck based on the<br>weight and load parameters you entered earlier. To edit your route click the expand arrows to access<br>your routing options.                                                                                                    |

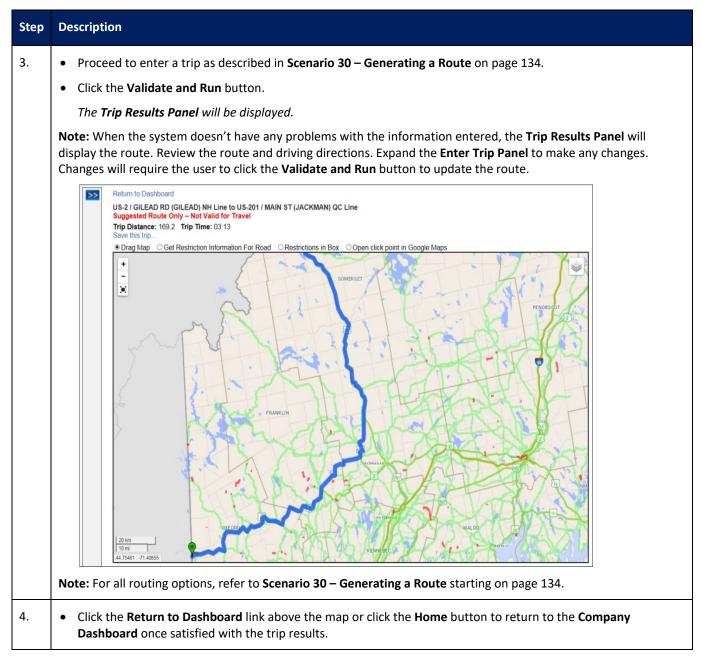

# Scenario 8 – Reports

IN OSOWPS provides reports for company accounts to reconcile their permit and payment history. Reports allow the user to select parameters for the reports. Such parameters can include:

- Payment Method
- Permit Type
- Format Type: PDF or Excel
- Date Range

| Step | Description                                                                                                    |
|------|----------------------------------------------------------------------------------------------------|
| 1.   | To Print a Report         • Click the Reports link in the Administrative Panel on the Company Dashboard.         Image: Studies         BRIDGE STUDIES         COMPANY DATA         ESCROW         PRE-TRIP ROUTING         REFORTS         ROUTE SURVEYS                                                                                                    |
|      | Customer Permit Reports Run permit reports based on your parameter selections below. Permit Reports                                                                                                    |
|      | Report Type: Customer Reconciliation Report   Report Parameters   Payment Method:   All Payment Methods   Permit Type:   All Permit Types     Exit   Generate Report   Generate Report   Format: @PDF _Excel    Format: @PDF _Excel   Image: Customer Reconciliation Report     Image: Customer Reconciliation Report     Image: Custom |

| Step | Description                                                                                                    |
|------|----------------------------------------------------------------------------------------------------|
| 2.   | • Select the desired <b>Report Type</b> and <b>Report Parameters</b> .                                                                                                    |
|      | • Select the desired format for the report, <b>PDF</b> or <b>Excel</b> , by clicking the corresponding radio button.                                                                                                    |
|      | Customer Permit Reports Run permit reports based on your parameter selections below.                                                                                                    |
|      | Permit Reports                                                                                                    |
|      | Report Type: Customer Reconciliation Report  Format:  PDF Excel                                                                                                    |
|      | Report Parameters Issue Date Start Date End Date Amend Date                                                                                                    |
|      | Payment Method: All Payment Methods  Create Date Approval Date o Payment Date Payment Method: All Payment Methods  O2/05/2020 O2/05/2020                                                                                                    |
|      | Permit Type: All Permit Types                                                                                                    |
|      | Exit Generate Report                                                                                                    |
|      | • Select the date range for the report by clicking in the <b>Start Date</b> and <b>End Date</b> fields and selecting a date from                                                                                                    |
|      | the calendar.                                                                                                    |
|      | Note: The Start Date and End Date default to today's date. Customer Permit Reports                                                                                                    |
|      | Run permit reports based on your parameter selections below.                                                                                                    |
|      | Permit Reports                                                                                                    |
|      | Report Type: Customer Reconciliation Report   Format:  PDF  Excel                                                                                                    |
|      | Report Parameters       Issue Date       Start Date       Amend Date         Create Date       Approval Date       Payment Date         Start Date:       End Date:       End Date:                                                                                                    |
|      | Payment Methods  02/05/2020 02/05/2020                                                                                                    |
|      | Permit Type: All Permit Types                                                                                                    |
|      |                                                                                                    |
|      | Click the Generate Report button.     Customer Permit Reports                                                                                                    |
|      | Run permit reports based on your parameter selections below.                                                                                                    |
|      | Permit Reports                                                                                                    |
|      | Report Type: Customer Reconciliation Report  Format:  PDF  Excel                                                                                                    |
|      | Report Parameters       Issue Date       Start Date       Amend Date         Create Date       Approval Date       Payment Date         Start Date:       End Date:       End Date:                                                                                                    |
|      | Payment Method: All Payment Methods  Oliver Oliver |
|      | Exit Generate Report                                                                                                    |
|      |                                                                                                    |
|      | <b>Note:</b> Users will need to enable pop-ups before a report will be generated. The report will be displayed in the format that was chosen. The report can be viewed, saved, or printed.                                                                                                    |

| DOR                             |                          | Customer Reconciliation Report<br>ProMiles Test 1<br>Payment Date: 1/1/2019 to 2/28/2019<br>All Payment Methods<br>All Permit Types |                                     |
|---------------------------------|--------------------------|----------------------------------------------------------------------------------------------------|-------------------------------------|
| Payment Meth                    | od                       | Count Amount                                                                                                    |                                     |
|                                 |                          | 2 40.00                                                                                                    |                                     |
| Cash<br>Total:                  |                          | 23 4735.00<br>25 \$4775.00                                                                                                    |                                     |
|                                 |                          | 20 0110.00                                                                                                    |                                     |
| Payment Type                    | :                        |                                                                                                    |                                     |
| Permit                          | Pmt Date                 | Permit Type                                                                                                    | Amount                              |
|                                 |                          | Total:                                                                                                    | \$                                  |
| Payment Type                    | : Cash                   |                                                                                                    |                                     |
| Permit                          | Pmt Date                 | Permit Type                                                                                                    | Amount                              |
| 190000141                       | 01/24/2019               | Toll Road Annual                                                                                                    | 40.00                               |
| 190000181                       | 01/25/2019               | Oversize/Overweight Single Trip                                                                                                    | 20.00                               |
| 190000221                       | 02/01/2019               | Oversize/Overweight Single Trip                                                                                                    | 20.00                               |
| 19000231                        | 02/01/2019               | Oversize/Overweight Single Trip                                                                                                    | 20.00                               |
| 190000271                       | 02/14/2019               | Oversize/Overweight Single Trip                                                                                                    | 20.00                               |
| 190000291                       | 02/14/2019               | Oversize 90 Day Permit                                                                                                    | 100.00                              |
| 190000321                       | 02/18/2019               | Oversize/Overweight Single Trip                                                                                                    | 20.00                               |
| 190000331                       | 02/18/2019               | Oversize/Overweight Single Trip                                                                                                    | 20.00                               |
| 190000341                       | 02/18/2019               | Oversize/Overweight Single Trip                                                                                                    | 20.00                               |
| 190000351                       | 02/19/2019               | Oversize/Overweight Single Trip                                                                                                    | 20.00                               |
| 190000371                       | 02/19/2019               | Oversize 90 Day Permit                                                                                                    | 100.00                              |
| 190000381                       | 02/19/2019               | 12' Wide Mobile Home 90 Day                                                                                                    | 250.00                              |
| 190000401                       | 02/19/2019               | 14' Wide Mobile Home 90 Day                                                                                                    | 500.00                              |
| 190000431                       | 02/19/2019               | Oversize/Overweight Single Trip                                                                                                    | 20.00                               |
| 190000441                       | 02/19/2019               | Oversize Annual Permit                                                                                                    | 405.00                              |
| 190000451                       | 02/19/2019               | 12' Wide Mobile Home Annual                                                                                                    | 1000.00                             |
| 190000461                       | 02/19/2019               | 14' Wide Mobile Home Annual<br>Mahila Hama Daalada Parrit Annual                                                                    | 2000.00                             |
| 190000471                       | 02/19/2019               | Mobile Home Dealer's Permit Annual                                                                                                  | 40.00                               |
| 190000481                       | 02/19/2019               | Toll Road Annual                                                                                                    | 40.00                               |
| 190000491<br>190000501          | 02/20/2019<br>02/21/2019 | Oversize/Overweight Single Trip<br>Oversize/Overweight Single Trip                                                                  | 20.00<br>20.00                      |
|                                 | 02/21/2019               |                                                                                                    | 20.00                               |
| 190000511<br>190000521          | 02/21/2019               | Oversize/Overweight Single Trip<br>Oversize/Overweight Single Trip                                                                  | 20.00                               |
| 150000521                       | 02/21/2015               | Total:                                                                                                    | \$4735.00                           |
| Close the <i>Custon</i> screen. | ner Reconcilia           | tion Report screen to exit the report and retu                                                                                      | urn to the <b>Customer Permit R</b> |

# Scenario 9 – Route Surveys

Permits for very large loads require a Route Survey before a permit can be issued. A Route Survey is a document that the trucking or survey company, if used, will sign attesting they are able to safely navigate the system generated route with the load weight and dimensions stated in the permit application. Refer to **Route Surveys** starting on page 176 for further information.

# Scenario 10 – Saved Trips

Saved Trips are used by companies to manage trips that were saved during the Order Permits process. Saved Trips are only available to Company Users with a User Type of Supervisor.

| Step | Des | Description                                                                        |                                                                       |  |  |  |  |  |
|------|-----|------------------------------------------------------------------------------------|-----------------------------------------------------------------------|--|--|--|--|--|
| 1.   | •   | • Click the Saved Trips link in the Administrative Panel on the Company Dashboard. |                                                                       |  |  |  |  |  |
|      |     | REPORTS                                                                            |                                                                       |  |  |  |  |  |
|      |     | ROUTE SURVEYS                                                                      |                                                                       |  |  |  |  |  |
|      |     | SAVED TRIPS                                                                        |                                                                       |  |  |  |  |  |
|      |     | SHOPPING CART                                                                      |                                                                       |  |  |  |  |  |
|      |     | VEHICLE IMPORT                                                                     |                                                                       |  |  |  |  |  |
|      |     | Cia                                                                                | ose Menu                                                              |  |  |  |  |  |
|      |     | The <b>Saved Tri</b>                                                               | i <b>ps</b> screen will be displayed.                                 |  |  |  |  |  |
|      |     | Saved Tr                                                                           | ips                                                                   |  |  |  |  |  |
|      |     | Below is a list of                                                                 | trips that have been saved for your account.                          |  |  |  |  |  |
|      |     | Trip Name                                                                          | Route                                                                 |  |  |  |  |  |
|      |     | marissa                                                                            | DALEVILLE IN ==> I-69;MI;Fremont Edit Trip Name Delete Trip           |  |  |  |  |  |
|      |     | test                                                                               | I-275;KY;Lawrenceburg ==> I-70;OH;Richmond Edit Trip Name Delete Trip |  |  |  |  |  |
|      |     | IL KY                                                                              | I-64;IL;Griffin ==> I-275;KY;Lawrenceburg Edit Trip Name Delete Trip  |  |  |  |  |  |

| Step | Des                                                           | Description                      |                                                                                                    |   |  |  |  |  |
|------|---------------------------------------------------------------|----------------------------------|----------------------------------------------------------------------------------------------------|---|--|--|--|--|
| 2.   | To Edit a Saved Trip Name                                     |                                  |                                                                                                    |   |  |  |  |  |
|      | Click the Edit Trip Name button on the trip to be edited.     |                                  |                                                                                                    |   |  |  |  |  |
|      |                                                               | Saved Trips                      |                                                                                                    |   |  |  |  |  |
|      |                                                               | Below is a list of trip          | ips that have been saved for your account.                                                                                                    |   |  |  |  |  |
|      |                                                               | Trip Name                        | Route                                                                                                    |   |  |  |  |  |
|      | marissa DALEVILLE IN ==> I-69;MI;Fremont Edit Trip Name Delet |                                  |                                                                                                    |   |  |  |  |  |
|      |                                                               | test                             | I-275;KY;Lawrenceburg ==> I-70;OH;Richmond Edit Trip Name Delete Trip                                                                                                    |   |  |  |  |  |
|      |                                                               | IL KY                            | I-64;IL;Griffin ==> I-275;KY;Lawrenceburg Edit Trip Name Delete Trip                                                                                                    |   |  |  |  |  |
|      |                                                               | Enter the name for to<br>marissa | Name Cancel                                                                                                    |   |  |  |  |  |
|      |                                                               |                                  | name for the trip in the <b>Enter the name for this trip</b> field.                                                                                                    |   |  |  |  |  |
|      |                                                               |                                  | Name button to save the new trip name or click the Cancel button to close the Enter the name<br>ox without saving the new trip name and return to the <i>Saved Trips</i> screen. | ; |  |  |  |  |

| Step | Description                                                                                                    |                                                                                                    |                                            |                            |  |  |  |  |
|------|----------------------------------------------------------------------------------------------------|----------------------------------------------------------------------------------------------------|--------------------------------------------|----------------------------|--|--|--|--|
| 3.   | <ul> <li>To Delete a Saved Trip</li> <li>Click the Delete Trip button to the right of the trip to be deleted.</li> </ul> |                                                                                                    |                                            |                            |  |  |  |  |
|      |                                                                                                    | Saved Trips<br>Below is a list of trips that have been saved for your account.                                                                                   |                                            |                            |  |  |  |  |
|      |                                                                                                    | Trip Name                                                                                                    | Route                                      |                            |  |  |  |  |
|      |                                                                                                    | IN to MI                                                                                                    | DALEVILLE IN ==> I-69;MI;Fremont           | Edit Trip Name Delete Trip |  |  |  |  |
|      |                                                                                                    | test                                                                                                    | I-275;KY;Lawrenceburg ==> I-70;OH;Richmond | Edit Trip Name Delete Trip |  |  |  |  |
|      | IL KY I-64;IL;Griffin ==> I-275;KY;Lawrenceburg Edit Trip Name Delete Trip                                               |                                                                                                    |                                            |                            |  |  |  |  |
|      | ,                                                                                                    | r                                                                                                    | message will be displayed.                 |                            |  |  |  |  |
|      | Message from webpage                                                                                                    |                                                                                                    |                                            |                            |  |  |  |  |
|      | OK Cancel                                                                                                    |                                                                                                    |                                            |                            |  |  |  |  |
|      |                                                                                                    | <ul> <li>Click the OK button to delete the selected trip or click the Cancel button to cancel deleting the trip and return to the Saved Trips screen.</li> </ul> |                                            |                            |  |  |  |  |
| 4.   | •                                                                                                    | Click the <b>Home</b>                                                                                                    | button to return to the Company Dashboard. |                            |  |  |  |  |

# Scenario 11 – Shopping Cart

Once a permit application has been approved by a State User or has been self-issued by IN OSOWPS, the permit will be available for purchase in the **Shopping Cart**. The **Shopping Cart** can be accessed from the **Shopping Cart** link located in the **Administrative Panel** or by clicking the **Shopping Cart** button located on the **Company Dashboard**. The button provides a summary of what is in your **Shopping Cart** awaiting payment. Approved permits will remain in the **Shopping Cart** until they are purchased. Refer to **Scenario 22 – Shopping Cart** starting on page 79 for more information.

# Scenario 12 – Travel Violations

The Travel Violations interface allows companies to view uncleared travel violations and upload a violation letter. Companies with uncleared travel violations will be suspended and unable to order new permits. A red message box will be displayed in **Messages** in the **Company Support Panel** on the **Company Dashboard** stating that the account is on hold for a travel violation. The company will be required to upload a Travel Violations letter for the suspension to be lifted.

| Step | Description                                                                                                    |
|------|----------------------------------------------------------------------------------------------------|
| 1.   | • Click the Travel Violations link in the Administrative Panel on the Company Dashboard.                                                                                                    |
|      | Servet       Servet         Please provide the violation letter on your company's letterhead and include the following information:         1. Your United States Department of Transportation (USDOT) number and/or Federal Employer Identification (FEIN) number.         2. Your inspection report number or citation number on your ticket/paperwork from the police officer.         3. Name of driver.         4. What was the violation or what happened if an accident occurred? Please explain.         5. Was the permit confiscated or was the load impounded? Please explain.         6. What action will be taken against the driver for this violation? (i.e. verbal, suspension, termination, etc.)         7. What action will be taken against the driver for future violations?         8. What will your company do to avoid future violations? What precautionary measures will be taken? |
|      | Report #       Citation #       Location       Date       Driver Name       Driver License       Violation Code       Confiscated       Document         132456       123456789       Indianapolis       11/25/2019 00:01 AM       John Doe       12345678       03 - OFF ROUTE       Upload Violation Letter         Show Previously Cleared Violations:       ON       Go       Go       Go                                                                                                    |
|      | Report #     Citation #     Location     Date     Driver Name     Driver License     Violation Code     Confiscated     Document       12345689     11/8/2019 09:12 AM     121333     Violation Letter 1                                                                                                    |
|      | 123         11/7/2019 11:12 PM         121333         Violation Letter 1                                                                                                    |

| Step | De | escription                                                                                                 |
|------|----|----------------------------------------------------------------------------------------------------|
| 2.   | То | Upload a Travel Violation Letter                                                                           |
|      | •  | Click the Upload Violation Letter link.                                                                    |
|      |    | Report # Citation # Location Date Driver Name Driver License Violation Code Confiscated Document           |
|      |    | 132456 123456789 Indianapolis 11/25/2019 00:01 AM John Doe 12345678 03 - OFF ROUTE Upload Violation Letter |
|      |    | The <b>Upload Violation Letter</b> window will be displayed.                                               |
|      | •  | Click the <b>Choose File</b> button.                                                                       |
|      |    | Upload Violation Letter                                                                                    |
|      |    | Select Violation Letter:                                                                                   |
|      |    | Choose File No file chosen                                                                                 |
|      |    | Upload Cancel                                                                                              |
|      |    | The <b>Choose File to Upload</b> screen will be displayed.                                                 |
|      | •  | Select the document to upload.                                                                             |
|      | •  | Click the <b>Open</b> button.                                                                              |
|      |    | The <b>Upload Violation Letter</b> window will be displayed.                                               |
|      | •  | Click the <b>Upload</b> button.                                                                            |
|      |    | A confirmation message will be displayed.                                                                  |
|      |    | Message from webpage                                                                                       |
|      |    | Violation letter has been uploaded and is pending approval.                                                |
|      |    |                                                                                                    |
|      |    | ОК                                                                                                    |
|      | •  | Click the <b>OK</b> button to close the message box.                                                       |
|      |    | The <b>Travel Violations</b> screen will be displayed.                                                     |
|      |    | A notification will be sent to a State User that the document has been uploaded and is awaiting app        |

| 3. |             |                                                                                                    |                                                                                                    |                                              |                                          |                              |
|----|-------------|----------------------------------------------------------------------------------------------------|----------------------------------------------------------------------------------------------------|----------------------------------------------|------------------------------------------|------------------------------|
|    | <u>To :</u> | Search For Cleared                                                                                                    | d Travel Violations                                                                                                    |                                              |                                          |                              |
|    | •           | Select an option f                                                                                                    | rom the <b>Show Previously</b>                                                                                                    | Cleared Violations d                         | ropdown list.                            |                              |
|    |             |                                                                                                    |                                                                                                    |                                              |                                          |                              |
|    |             | Show Previously Cleared V                                                                                                    | Violations: ON V                                                                                                    | 0                                            |                                          |                              |
|    |             | Report # Citation # Loca                                                                                                    | ation Date Driver Name                                                                                                    | Driver License Violation Code Co             | nfiscated Document                       |                              |
|    |             | 12345689                                                                                                    | 11/8/2019 09:12 AM                                                                                                    | 121333                                       | Violation Letter 1                       |                              |
|    |             | 123                                                                                                    | 11/7/2019 11:12 PM                                                                                                    | 121333                                       | Violation Letter 1                       |                              |
|    |             |                                                                                                    | 11/7/2019 11:12 PM                                                                                                    | 121333                                       | Violation Letter 1                       |                              |
|    |             | 123456                                                                                                    | 11/6/2019 11:12 PM                                                                                                    | 121333                                       | Violation Letter 1                       |                              |
|    | •           | Click in the blank                                                                                                    | field to display the calend                                                                                                    | lar.                                         |                                          |                              |
|    |             | Select a date from                                                                                                    |                                                                                                    |                                              |                                          |                              |
|    |             |                                                                                                    |                                                                                                    |                                              |                                          |                              |
|    | •           | Click the <b>Go</b> butto                                                                                                    |                                                                                                    |                                              |                                          |                              |
|    | -           |                                                                                                    | on.                                                                                                    |                                              |                                          |                              |
|    |             | The list of <b>Travel</b>                                                                                                    | <b>Violations</b> matching the s                                                                                                    |                                              | e displayed below. The S                 | <b>Travel Violations</b> are |
|    |             | The list of <b>Travel</b>                                                                                                    |                                                                                                    |                                              | e displayed below. The T                 | Travel Violations are        |
|    |             | The list of <b>Travel</b><br>listed in date orde                                                                                                    | <b>Violations</b> matching the s                                                                                                    | ted first.                                   | e displayed below. The `                 | Travel Violations are        |
|    |             | The list of <b>Travel</b> I<br>listed in date orde<br>Click the <b>Violatio</b> r                                                                      | <b>Violations</b> matching the so<br>er with the most recent list<br><b>n Letter</b> link to view the To                                                                        | <i>ted first.</i><br>ravel Violation letter. | e displayed below. The S                 | Travel Violations are        |
|    |             | The list of <b>Travel</b><br>listed in date orde                                                                                                    | <b>Violations</b> matching the so<br>er with the most recent list<br><b>n Letter</b> link to view the To                                                                        | <i>ted first.</i><br>ravel Violation letter. | e displayed below. The S                 | Travel Violations are        |
|    |             | The list of <b>Travel</b> I<br>listed in date orde<br>Click the <b>Violatio</b> r                                                                      | Violations matching the so<br>er with the most recent list<br>n Letter link to view the Tu<br>Violations: BEFORE T 11/19/2019                                                   | <i>ted first.</i><br>ravel Violation letter. |                                          | Travel Violations are        |
|    |             | The list of <b>Travel</b><br>listed in date orde<br>Click the <b>Violation</b>                                                                         | Violations matching the so<br>er with the most recent list<br>n Letter link to view the Tu<br>Violations: BEFORE T 11/19/2019                                                   | ted first.<br>ravel Violation letter.        |                                          | <b>Travel Violations</b> are |
|    |             | The list of <b>Travel</b> I<br>listed in date orde<br>Click the <b>Violation</b><br>Show Previously Cleared V<br>Report # Citation # Loca              | Violations matching the size with the most recent list<br>in Letter link to view the Tr<br>Violations: BEFORE  11/19/2019 G<br>tion Date Driver Name                            | ted first.<br>ravel Violation letter.        | nfiscated Document                       | Travel Violations are        |
|    |             | The list of <b>Travel</b> I<br>listed in date order<br>Click the <b>Violation</b><br>Show Previously Cleared V<br>Report # Citation # Loca<br>12345689 | Violations matching the set<br>er with the most recent list<br>in Letter link to view the Tu<br>Violations: BEFORE  11/19/2019 G<br>tion Date Driver Name<br>11/8/2019 09:12 AM | ted first.<br>ravel Violation letter.        | nfiscated Document<br>Violation Letter 1 | <b>Travel Violations</b> are |

# Scenario 13 – Vehicle Import

**Vehicle Import** is made available to assist in easy entry of **Vehicle Inventory** by allowing user s to upload a spreadsheet of multiple vehicles. The **Vehicle Information** saved in the **Vehicle Inventory** is used to populate information on the permit application. To add individual vehicles to the company's **Vehicle Inventory**, refer to **Scenario 5 – Company Data** starting on page 26.

| Step | Description                                                                                                    |  |  |  |  |
|------|----------------------------------------------------------------------------------------------------|--|--|--|--|
| 1.   | Saved TRIPS         SHOPPING CART         TRAVEL VIOLATIONS                                                                                                    |  |  |  |  |
|      | VEHICLE IMPORT         Close Menu         The Import Vehicle Inventory screen will be displayed.         Import Vehicle Inventory         Import Vehicle Inventory                                                                     |  |  |  |  |
|      | ProMiles Test 1 Select a .csv, .xls, or .xlsx file on your computer that has information about your fleet. The file must contain unit numbers, model year, vehicle make, VIN number. Select File: Browse Upload File                   |  |  |  |  |
|      | <ul> <li>Click the Browse button to locate the file on the workstation.</li> <li>Select the file to be imported.</li> <li>Click the Open button.</li> </ul>                                                                            |  |  |  |  |
|      | The file name will be displayed on the Import Vehicle Inventory screen. Import Vehicle Inventory ProMiles Test 1 Select a .csv, .xls, or .xlsx file on your computer that has information about your fleet. The file must contain unit |  |  |  |  |
|      | numbers, model year, vehicle make, VIN number.         Select File:         C:\Users\seleina\Desktop:         Browse         Upload File                                                                                               |  |  |  |  |
|      | Note: The file must contain the Unit Number, Unit Model Year, Vehicle Make, VIN, and optionally, Terminal information.                                                                                                    |  |  |  |  |

| e Import Vehicle Inventory Step 2 screen will be displayed.<br>Import Vehicle Inventory Step 2<br>he first part of your fie is shown below. Match the column numbers with the data type. Columns marked with a " are required.<br>The Unit Number is in column Column 1 The Unit Model Year is in column Column 2 The Vehicle Make is in column Column 5 The License Plate State is in column Column 8 The License Plate State is in column Column 8 The License Plate State is in column Column 8 The License Plate State is in column Column 8 The License Plate State is in column Column 8 The License Plate State is in column Column 8 The License Plate State is in column Column 8 The License Plate State is in column Column 8 The License Plate State is in column Column 8 The License Plate State is in column Column 8 The License Plate State is County Vehicle Type 1 The Vehicle Make VIN License Plate Number License Plate State County Vehicle Type 2 47 2005 Sterling 85418050339 ASD23561 IN US Truck 105 12 2011 Plate 1005428742 ASD5415 COO US Truck 112 2014 Velvo 84197655104 GSD4F5FD IN US Truck 112 2014 Velvo 84197655104 GSD4F5FD IN US Truck 112 2012 Preghtimer 33578980489 EAAQD156 IN US Truck 112 2012 Preghtimer 33578980489 EAAQD156 IN US Truck 112 County 1 and 112 33578990489 EAAQD156 IN US Truck 114 112 Count 114 Count 114 |
|----------------------------------------------------------------------------------------------------|
| he first part of your file is shown below. Makch the column numbers with the data type. Columns marked with s * are required.<br>"The Unit Number is in column Column 1 " The Unit Model Year is in column Column 2 "<br>"The Vehicle Make is in column Column 3 " The Unit Model Year is in column Column 4 "<br>The Vehicle Make is in column Column 5 " The License Plate State is in column Column 6 "<br>"The Country is in column Column 7 " The Vehicle Type is in column Column 8 "<br>"The Country is in column Column 7 " The Vehicle Type is in column Column 8 "<br>"The Country is in column Column 7 " The Vehicle Type is in column Column 8 "<br>"The Vehicle Type is in column Column 8 "<br>"The Vehicle Type is in column Column 8 "<br>"The Vehicle Type is in column Column 8 "<br>"The Vehicle Type is in column 8 "<br>"The Vehicle Type 1 IB005428742 ASD54615 CO US Truck<br>1 Unit Number Unit Model Year Vehicle Make VIN License Plate Number License Plate State Country Vehicle Type<br>2 47 2008 Sterling 85418050338 ASD23561 IN US Truck<br>3 127 2001 Peterbit 18005428742 ASD54615 CO US Truck<br>5 12 2012 Preightliner 33578990489 E44GD156 IN US Truck<br>5 12 2012 Preightliner 33578990489 E44GD156 IN US Truck<br>Column the data is located in by selecting the column number form each droped<br>In the example above, the Unit Number is found in Column 1. Additionally, in this example, the is<br>Row 2. Go through all of the dropodown lists and designate which column the listed data is located<br>Click the Import Results screen will be displayed indicating the number of vehicles successfully<br>Vehicle Import Results screen will be displayed indicating the number of vehicles successfully<br>Number of failures: 1<br>Number of vehicles successfully imported: 9<br>Number of vehicles successfully imported: 9<br>Number of failures: 1<br>Vew Load Failures                                                                                                    |
| "The Unit Number is in column Column 1   "The Unit Number is in column Column 3   "The Vehicle Make is in column Column 3   "The Vehicle Make is in column Column 3   "The Vehicle Make is in column Column 3   "The Unit Number is in column Column 3   "The Unit Number is in column Column 3   "The License Plate State is in column Column 4   "The Country is in column Column 7   "The Vehicle Type is in column Column 8   "The Vehicle Type is in column Column 8   "The Vehicle Type is in column Column 8   "The Vehicle Type is in column Column 8   "The Vehicle Type is in column Column 8   "The Vehicle Type is in column Column 8   "The Vehicle Type is in column Column 8   "The Vehicle Type is in column Column 8   "The Vehicle Type is in column Column 8   "The Vehicle Type is in column Column 8   "The Vehicle Type is in column Column 8   "The Vehicle Type is in column Column 8   "The Vehicle Type is in column Column 8   "The Vehicle Make is in column Vehicle Type is in column   "The Vehicle Type is in column Column 8   Vehicle Type is in column Vehicle Make is in column   "The Vehicle Type is in column 1 Vehicle Make is in column 1   Vehicle Type is in column 1 Vehicle Make is in column 1   Vehicle Import Results Signate which column the ison to thelown   Number of failu                                                                                                    |
| The Vehicle Make is in column Column 3 The VIN is in column Column 4 The VIN is in column Column 6 The License Plate Number is in column Column 5 The License Plate State is in column Column 6 The Vehicle Type is in column Column 8 The Vehicle Type is in column Column 8 The Vehicle Type is in column Column 8 The Vehicle Type is in column Column 8 The Vehicle Type is in column Column 8 The Vehicle Type is in column 7 The Vehicle Type is in column 8 The Vehicle Type is in column 8 The Vehicle Type is in column 8 The Vehicle Type is in column 8 The Vehicle Type is in column 8 The Vehicle Type is in column 8 The Vehicle Type is in column 8 The Vehicle Type is column 8 The Vehicle Type is column 8 The Vehicle Type is column 8 The Vehicle Type 10 The Vehicle Type 10 The Vehicle Type      |
| The License Plate Number is in column Column 7 • "The License Plate State is in column Column 6 • "The Country is in column Column 7 • "The Vehicle Type is in column Column 8 • "Data starts on row Row 1 • Import Sheet review  Review  Revi      |
| <th< td=""></th<>                                                                                                    |
| Pata starts on row       Row 1       Import Sheet         review       RowCol       1       2       3       4       5       6       7       8         RowCol       1       2       3       4       5       6       7       8         RowCol       1       2       3       4       5       6       7       8         Itereview       Unit Number       Unit Model Year       Vehicle Make       VIN       License Plate Number       License Plate State       Country       Vehicle Type         2       47       2008       Sterling       85418050339       ASD23561       IN       US       Truck         3       127       2001       Peterbilt       18005428742       ASD54615       CO       US       Truck         4       112       2014       Velvo       84197658104       GSD4F5FD       IN       US       Truck         Designate which column the data is located in by selecting the column number from each drop/du       In the example above, the Unit Number is found in Column 1. Additionally, in this example, the Row 2. Go through all of the drop/down lists and designate which column the listed data is located         Click the Import Sheet button.       The Vehicle Import Results screeen will be displayed indicating the number of vehicles                                                                                                    |
| Review       Image: Construction of the state of the state of the sta                                              |
| RowCol123456781Unit NumberUnit Model YearVehicle MakeVINLicense Plate NumberLicense Plate StateCountryVehicle Type2472008Sterling85418050339ASD23561INUSTruck31272001Peterbilt18005428742ASD54615COUSTruck41122014Volvo84197658104GSD4F5FDINUSTruck5122012Freightliner33578990489E4AGD156INUSTruckDesignate which column the data is located in by selecting the column number from each dropodIn the example above, the Unit Number is found in Column 1.Additionally, in this example, the<br>Row 2. Go through all of the dropodorum lists and designate which column the listed at as locatedVehicle Import ResultsVehicle Import ResultsVehicle Import ResultsVeince Import ResultsNumber of vehicles successfully imported: 9<br>Number of rehicles successfully imported: 9<br>Number of selices: 1Veiw Load Failures<br>Return to Deshboerd                                                                                                    |
| 2       47       2008       Sterling       85418050339       ASD23561       IN       US       Truck         3       127       2001       Peterbilt       18005428742       ASD54615       CO       US       Truck         4       112       2014       Volvo       84197658104       GSD4F5FD       IN       US       Truck         5       12       2012       Freightliner       33578990489       E4AGD156       IN       US       Truck          In the example above, the Unit Number is found in Column 1.       Additionally, in this example, the Row 2. Go through all of the dropdown lists and designate which column the listed data is located                                                                                                    |
| 127       2001       Peterbilt       18005428742       ASD54615       CO       US       Truck         112       2014       Volvo       84197658104       GSD4F5FD       IN       US       Truck         12       2012       Freightliner       33578990489       E4AGD156       IN       US       Truck         Designate which column the data is located in by selecting the column number from each dropdo.         In the example above, the Unit Number is found in Column 1.       Additionally, in this example, the Row 2. Go through all of the dropdown lists and designate which column the listed data is located.         Click the Import Results         Vehicle Import Results         Vehicle Import Results         Vehicle Import Results         Vehicle Import Results         Vehicle Import Results         Vehicle Import Results         Vehicle Import Results         Number of vehicles successfully imported: 9       Number of failures: 1       Vew Load Failures         Vew Load Failures       Keturn to Deshboard       So       So                                                                                                    |
| 41122014Volvo84197658104GSD4F5FDINUSTruck5122012Freightliner33578990489E4AGD156INUSTruckDesignate which column the data is located in by selecting the column number from each dropdowIn the example above, the Unit Number is found in Column 1. Additionally, in this example, the Row 2. Go through all of the dropdowIsts and designate which column the listed data is locatedClick the Import ResultsClick the Import ResultsSteet button.Vehicle Import ResultsSteet button.Vehicle Import ResultsVehicle Import ResultsNumber of vehicles successfully imported: 9Number of failures: 1Vew Locad FailuresReturn to Dashboard                                                                                                    |
| 12       2012       Freightline       33578990489       E4AGD156       IN       US       Truck         Designate which column the data is located in by selecting the column number from each dropded in the example above, the Unit Number is found in Column 1. Additionally, in this example, the Row 2. Go through all of the dropdown lists and designate which column the listed data is located.         Click the Import Sheet button.         The Vehicle Import Results screen will be displayed indicating the number of vehicles successfully.         Vehicle Import Results         Vehicle Import Results         Vehicle Import Results         Vehicle Import Results         Vehicle Import Results         Number of vehicles successfully imported: 9         Number of failures:       1         Vew Load Failures         Return to Dashboard       Output                                                                                                    |
| Designate which column the data is located in by selecting the column number from each dropded<br>In the example above, the <b>Unit Number</b> is found in <b>Column 1</b> . Additionally, in this example, the<br><b>Row 2</b> . Go through all of the dropdown lists and designate which column the listed data is located<br>Click the <b>Import Sheet</b> button.<br>The <b>Vehicle Import Results</b> screen will be displayed indicating the number of vehicles successfully<br><b>Vehicle Import Results</b><br>View the results of your vehicle import below.<br><b>Results</b><br>Number of vehicles successfully imported: 9<br>Number of feilures: 1<br><b>View Load Failures</b><br>Return to Dashboard                                                                                                    |
| In the example above, the Unit Number is found in Column 1. Additionally, in this example, the Row 2. Go through all of the dropdown lists and designate which column the listed data is located.<br>Click the Import Sheet button.<br>The Vehicle Import Results screen will be displayed indicating the number of vehicles successfully.<br>Vehicle Import Results<br>View the results of your vehicle import below.<br>Results<br>Number of vehicles successfully imported: 9<br>Number of failures: 1<br>View Load Failures<br>Return to Dashboard                                                                                                    |
| Results Number of vehicles successfully imported: 9 Number of failures: 1 View Load Failures Return to Dashboard                                                                                                    |
| Number of vehicles successfully imported: 9<br>Number of failures: 1<br>View Load Failures<br>Return to Dashboard                                                                                                    |
| Return to Dashboard                                                                                                    |
| If there are any errors in the data, the <b>Vehicle Import Results</b> screen will indicate the number of i                                                                                                    |
|                                                                                                    |

| Step | Description                                                                                                    |
|------|----------------------------------------------------------------------------------------------------|
|      | Click the View Load Failures button.                                                                                                    |
|      | Click the <b>Open</b> button to view the <b>Vehicle Import Exceptions Report</b> .                                                                                 |
|      | The Vehicle Import Exceptions Report will be displayed.                                                                                                    |
|      | • Correct any errors in column numbers associated to the data and verify that there is data in all of the required fields.                                         |
|      | Repeat the steps above to correct load failures.                                                                                                    |
|      | If all errors have been addressed, a confirmation message will be displayed confirming the vehicles were successfully imported.                                    |
|      | <ul> <li>Click the Return to Dashboard link or click the Home button to exit the Vehicle Import Results screen and<br/>return to the Company Dashboard.</li> </ul> |

| Step | Description                                                   |                                                                                |  |
|------|---------------------------------------------------------------|--------------------------------------------------------------------------------|--|
| 2.   | Menu<br>ANNUAL PERMIT ROUTE<br>BRIDGE STUDIES<br>COMPANY DATA | the Inventory<br>ata link in the Administrative Panel on the Company Dashboard |  |
|      | IN OSOWPS Company                                             | y Management Portal                                                            |  |
|      | Company Informatio                                            | on 🕐                                                                           |  |
|      | Company* ProM                                                 | Miles Test 1                                                                   |  |
|      | DBA* ProM                                                     | Miles Test 124                                                                 |  |
|      | Phone* (409                                                   | 9 ) 555 - 1212 Ext.                                                            |  |
|      | Fax ( 409                                                     | 9 ) 555 - 1212 Ext.                                                            |  |
|      | Email* tamm                                                   | my@promiles.com                                                                |  |
|      | Receive Electronic Communi                                    | nications                                                                      |  |
|      | USDOT Number 28348                                            | 1831                                                                           |  |
|      | Delivery Method: Web<br>Escrow contract on file? Yes          | b Download  Escrow Balance: \$32246.90                                         |  |
|      | MCS Account Number: 15826                                     |                                                                                |  |
|      | Sync with USDOT Data                                          | Update Close                                                                   |  |
|      | Company Assets 🕡                                              |                                                                                |  |
|      | Contacts Buzz                                                 | zz Busby Cott                                                                  |  |
|      | Addresses Phys                                                | ysical Cit                                                                     |  |
|      | Terminals FOR                                                 |                                                                                |  |
|      | Lers Tan                                                      | nner Ashworth View                                                             |  |
|      | Vehicles 1 PE                                                 | ETERBILT 2005 Edit New 🔄                                                       |  |

# Permits Panel

The **Permits Panel** on the **Company Dashboard** is the central location of most of the company's permit business within IN OSOWPS. From the **Permits Panel**, users can order a **New Permit, Search Permits**, and **Filter Permits** and perform actions such as **View, Copy, Request Amend, Self Service Amend, Resume** and **Cancel** permit applications.

|                  |                                             | Company Da          | ashboard               |        |
|------------------|---------------------------------------------|---------------------|------------------------|--------|
| ermits issued ar | nd permits requiring further processing.    |                     | efresh V Search Perr   | nits   |
| Permit No/ID     | Туре                                        | Submitted           | Status                 | Action |
| 523 9666 164     | Oversize (90 Day)                           |                     | Issued                 | Select |
| 5325515          | Oversize Superload (Single Trip)            | 11/25/2019 12:43 PM | Route Survey           | Select |
| 5325512          | Oversize/Overweight Superload (Single Trip) |                     | Unfinished             | Select |
| 5325495          | Oversize/Overweight (Single Trip)           |                     | Unfinished             | Select |
| 906 4767 125     | Oversize/Overweight (Single Trip)           |                     | Voided                 | Select |
| 5325482          | Oversize/Overweight Superload (Single Trip) | 11/22/2019 11:27 AM | Route Survey           | Select |
| 5325481          | Oversize/Overweight Superload (Single Trip) | 11/22/2019 11:14 AM | Route Survey           | Select |
| 367 9987 404     | Oversize/Overweight Superload (Single Trip) |                     | Issued                 | Select |
| 5325477          | Oversize/Overweight Superload (Single Trip) |                     | Unfinished             | Select |
| 5325450          | Oversize/Overweight Superload (Single Trip) |                     | Bridge study           | Select |
| 5325449          | Oversize (90 Day)                           |                     | PO Pending payment     | Select |
| 745 3637 448     | Oversize (90 Day)                           |                     | Voided                 | Select |
| 5325438          | Oversize/Overweight Superload (Single Trip) | 11/23/2019 11:32 AM | Pending                | Select |
| 984 7413 151     | Oversize/Overweight (Single Trip)           |                     | Issued                 | Select |
| 5325421          | Oversize/Overweight Superload (Single Trip) | 11/21/2019 05:49 AM | Route Survey           | Select |
| 593 2258 887     | 12' Wide Mobile Home (90 Day)               |                     | Issued                 | Select |
| 5325373          | Special Weight (1 Day)                      |                     | Pending Online Payment | Select |
| 971 9588 782     | Special Weight (1 Day)                      |                     | Issued                 | Select |
| 5325363          | Oversize Superload (Single Trip)            | 11/19/2019 8:22 PM  | Pending                | Select |
| 5325362          | Oversize/Overweight Superload (Single Trip) |                     | Bridge study           | Select |
| 5325359          | Oversize Superload (Single Trip)            |                     | Unfinished             | Select |
| 887 7436 399     | 14' Wide Mobile Home (Single Trip)          |                     | Issued                 | Select |
| 973 3322 170     | Overweight Commodity (Annual)               |                     | Issued                 | Select |
| 425 4819 152     | Bulk Milk (Annual)                          |                     | Issued                 | Select |
| 5325327          | Special Weight (1 Day)                      | 11/19/2019 02:22 AM | Pending Online Payment | Select |

The list of permits displayed can be filtered by the Permit Status to show All, Unfinished, Pending, Issued, Expired and On Hold permits.

# Indiana Oversize/Overweight Permitting System

Customer User Guide

#### **Permit Status Filter**

| Permit Status Filter | Permit Status Filter Description                                                                                                    |
|----------------------|----------------------------------------------------------------------------------------------------|
| All                  | Select to display <b>All</b> permits in the queue with the most recent listed first                                                                                                    |
| Unfinished           | Select to display <b>Unfinished</b> permit applications in the queue<br>These permit applications were started by a Company User and have not been<br>completed. Click the <b>Select</b> button, then the <b>Resume Permit</b> button to complete<br>this permit application. |
| Pending              | Select to display <b>Pending</b> permit applications in the queue<br>These permit applications were started by a Company User and submitted to the<br>Permit Office for review. These permits have not been approved.                                                         |
| Issued               | Select to display <b>Issued</b> permits<br>These are permits that have been approved and purchased and are currently<br>active.                                                                                                    |
| Expired              | Select to display <b>Expired</b> permits<br>These are permits that have been approved and purchased, but are no longer<br>active.                                                                                                    |
| On Hold              | Select to display <b>On Hold</b> permits<br>These are permit applications that have been submitted to the Permit Office, but<br>are on hold waiting for additional approvals.                                                                                                 |

# Scenario 14 – Filter Permits to be Displayed

Permits listed in the **Permits Panel** can be filtered by the six status options in the **Show:** dropdown list: **All**, **Unfinished**, **Pending**, **Issued**, **Expired** and **On Hold**.

| Step | Des | scription                                                                                              |                                                                                                    |                                                                     |                               |                               |                            |                              |  |  |  |  |
|------|-----|----------------------------------------------------------------------------------------------------|----------------------------------------------------------------------------------------------------|---------------------------------------------------------------------|-------------------------------|-------------------------------|----------------------------|------------------------------|--|--|--|--|
| 1.   | •   | Select a <b>Permit Status Filter</b> from the <b>Show:</b> dropdown list in the <b>Permits Panel</b> . |                                                                                                    |                                                                     |                               |                               |                            |                              |  |  |  |  |
|      |     | For this examp                                                                                         | ole we will select <b>Unfin</b>                                                                                 | nished.                                                             |                               |                               |                            |                              |  |  |  |  |
|      |     | Company Dashboard                                                                                      |                                                                                                    |                                                                     |                               |                               |                            |                              |  |  |  |  |
|      |     | Permits issued ar                                                                                      | Pending<br>Issued                                                                                               | 25 Records                                                          | C Refresh                     | Searc                         | h Permits                  | D                            |  |  |  |  |
|      |     | Permit No/ID                                                                                           | Type Expired<br>On Hold                                                                                         |                                                                     | Submitted                     | Status                        | Action                     |                              |  |  |  |  |
|      |     |                                                                                                    |                                                                                                    |                                                                     |                               |                               |                            |                              |  |  |  |  |
|      |     | 5325512<br>Permits for the                                                                             | Oversize/Overweight Superload                                                                                   |                                                                     |                               | Unfinished                    | Select                     |                              |  |  |  |  |
| 2.   |     | Permits for the                                                                                        | Oversize/Overweight Superload                                                                                   | displayed.                                                          | o return to                   |                               |                            | ist in the <b>Permits Pa</b> |  |  |  |  |
| 2.   |     | Permits for the                                                                                        | e selected filter will be                                                                                       | <i>displayed.</i><br>Iown list to <b>All</b> to                     | o return to<br>Dany Dashl     | the unfilte                   |                            | ist in the <b>Permits Pa</b> |  |  |  |  |
| 2.   |     | Permits for the                                                                                        | e selected filter will be                                                                                       | displayed.<br>Iown list to <b>All</b> to<br>Comp                    |                               | the unfilte                   |                            | ist in the <b>Permits Pa</b> |  |  |  |  |
| 2.   |     | Permits for the                                                                                        | e selected filter will be<br>ter in the <b>Show:</b> dropd                                                      | displayed.<br>Iown list to <b>All</b> to<br>Comp                    |                               | the unfilte                   | red results l              | ist in the <b>Permits Pa</b> |  |  |  |  |
| 2.   |     | Permits for the<br>Change the filt                                                                     | e selected filter will be<br>ter in the <b>Show:</b> dropd                                                      | displayed.<br>lown list to All to<br>Comp                           | oany Dasht                    | the unfilte<br>board          | red results l              |                              |  |  |  |  |
| 2.   |     | Permits for the<br>Change the filt<br>Permits issued an                                                | e selected filter will be<br>ter in the <b>Show:</b> dropd<br>d permits requiring turther proces<br>Show: All   | displayed.<br>lown list to All to<br>Comp<br>ssing.<br>25 Records 💟 | Dany Dasht                    | the unfilte<br>board<br>Searc | red results l              |                              |  |  |  |  |
| 2.   |     | Permits for the<br>Change the fill<br>Permits issued an<br>New Permit<br>Permit No/ID                  | e selected filter will be<br>ter in the <b>Show:</b> dropd<br>d permits requiring further proces<br>Show: All V | displayed.<br>lown list to All to<br>Comp<br>ssing.<br>25 Records 💟 | Pany Dasht<br>Refresh<br>Stat | the unfilte<br>board<br>Searc | red results  <br>h Permits |                              |  |  |  |  |

# Scenario 15 – Number of Permits to be Displayed

The number of permits listed in the **Permits Panel** can be adjusted by the five options in the **Show:** dropdown list at the top of the **Permit Panel**. The default number of permits shown is **25 Records**, but users can select **50 Records**, **100 Records**, **150 Records**, or **200 Records**.

| Step | Description                                                                                                    |
|------|----------------------------------------------------------------------------------------------------|
| 1.   | <ul> <li>Select the number of Records to be displayed by from the Show: dropdown list located at the top of the<br/>Permits Panel.</li> </ul>                                                                                                    |
|      | Permits issued and permits requiring further processing.                                                                                                    |
|      | Permit No/ID     Type     150 Records<br>200 Records     bmitted     Status     Action                                                                                                    |
|      | The selected number will determine the number of permits displayed in the <b>Permits Panel</b> .<br><b>Note:</b> The default number of permits shown is 25. To return to the default permits shown, select <b>25 Records</b> from the <b>Show:</b> dropdown list. |

# Scenario 16 – Search Permits

Permits listed in the **Permits Panel** can be searched by the options in the **Search By:** dropdown list: **Permit Number**, **Permit ID**, **Vehicle**, **Permit Type**, **Issue Date**, **Start Date**, **VIN Number**, or **Submitted By**.

| Step | De | escription                                                                                                    |  |  |  |  |  |  |  |  |  |  |  |
|------|----|----------------------------------------------------------------------------------------------------|--|--|--|--|--|--|--|--|--|--|--|
| 1.   | •  | Click the <b>Expand Chevron</b> icon for <b>Search Permits</b> in the <b>Permits Panel</b> on the <b>Company Dashboard</b> .                                                                                                    |  |  |  |  |  |  |  |  |  |  |  |
|      |    | Company Dashboard                                                                                                    |  |  |  |  |  |  |  |  |  |  |  |
|      |    | Permits issued and permits requiring further processing.                                                                                                    |  |  |  |  |  |  |  |  |  |  |  |
|      |    | New Permit     Show:     All     Refresh     Search Permits     Image: Comparison of the comparison of the co                   |  |  |  |  |  |  |  |  |  |  |  |
|      |    | Permit No/ID Type Submitted Status Action                                                                                                    |  |  |  |  |  |  |  |  |  |  |  |
|      |    | 5323122     Pre-Approval Superload     7/11/2019 10:41 AM     District Review Pending     Select                                                                                                    |  |  |  |  |  |  |  |  |  |  |  |
|      |    | The <b>Search By:</b> dropdown list and text field will be displayed.                                                                                                    |  |  |  |  |  |  |  |  |  |  |  |
|      |    | Search By: Permit Number Go                                                                                                    |  |  |  |  |  |  |  |  |  |  |  |
| 2.   | •  | Select one <b>Search by:</b> criteria from the dropdown list.                                                                                                    |  |  |  |  |  |  |  |  |  |  |  |
|      |    | Company Dashboard                                                                                                    |  |  |  |  |  |  |  |  |  |  |  |
|      |    | Permits issued and permits requiring further processing. <sup>(1)</sup> New Permit          Show:         All         Image: Search Permits         Image: Search Permits                                                                                                    |  |  |  |  |  |  |  |  |  |  |  |
|      |    | Search By: Permit Number<br>Permit ID<br>Vehicle Go                                                                                                    |  |  |  |  |  |  |  |  |  |  |  |
|      |    | Permit Type<br>Permit No Issue Date Submitted Status Action<br>Start Date<br>VIN Number                                                                                                    |  |  |  |  |  |  |  |  |  |  |  |
|      |    | 523 9666 t Submitted By y Issued Select                                                                                                    |  |  |  |  |  |  |  |  |  |  |  |
|      | ٠  | Enter the corresponding search information.                                                                                                    |  |  |  |  |  |  |  |  |  |  |  |
|      | ٠  | Click the <b>Go</b> button.                                                                                                    |  |  |  |  |  |  |  |  |  |  |  |
| 3.   | Th | e matching result(s) will be displayed in the <b>Permits Panel</b> .                                                                                                    |  |  |  |  |  |  |  |  |  |  |  |
|      | •  | Click the <b>Collapse Chevron</b> icon to close <b>Search Permits</b> .                                                                                                    |  |  |  |  |  |  |  |  |  |  |  |
|      |    | Company Dashboard                                                                                                    |  |  |  |  |  |  |  |  |  |  |  |
|      |    | Permits issued and permits requiring further processing.                                                                                                    |  |  |  |  |  |  |  |  |  |  |  |
|      |    | New Permit     Show:     All     Image: Constraint of the state of the state of the stat |  |  |  |  |  |  |  |  |  |  |  |
|      |    | Search By: Permit Number C Go Permit No/ID Type Submitted Status Action                                                                                                    |  |  |  |  |  |  |  |  |  |  |  |
|      |    | 5323122     Pre-Approval Superload     7/11/2019 10:41 AM     District Review Pending     Select                                                                                                    |  |  |  |  |  |  |  |  |  |  |  |
|      |    |                                                                                                    |  |  |  |  |  |  |  |  |  |  |  |
| 4.   | •  | Click the <b>Refresh</b> button to return to the full list of unfiltered results in the <b>Permits Panel</b> on the <b>Company Dashboard</b> .                                                                                                    |  |  |  |  |  |  |  |  |  |  |  |

## Scenario 17 – Sort Permits

Permits listed in the **Permits Panel** can be sorted by four of the five column headers: **Permit No/ID**, **Type**, **Submitted** and **Status**.

| Step | Des                | scription                                    |                           |                       |                          |                  |                                          |               |                 |
|------|--------------------|----------------------------------------------|---------------------------|-----------------------|--------------------------|------------------|------------------------------------------|---------------|-----------------|
| 1.   |                    | Click the colun<br>For this examp            |                           |                       |                          |                  |                                          |               |                 |
|      |                    |                                              |                           |                       | Compa                    | any Dashboar     | rd                                       |               |                 |
|      |                    | Permits issued an                            |                           |                       |                          |                  |                                          |               |                 |
|      |                    | 🎦 New Permit                                 | Show: All                 | 25 Records            |                          | C Refresh        | ✓ Search Permits                         | 0             |                 |
|      |                    | Permit No/ID                                 | Туре                      |                       | Submitted                | Status           | Action                                   |               |                 |
|      |                    | 984 7413 151                                 | Oversize/Overweight (Si   | ngle Trip)            |                          | Issued           | Select                                   |               |                 |
|      |                    | 973 3322 170                                 | Overweight Commodity      | (Annual)              |                          | Issued           | Select                                   |               |                 |
|      |                    | 971 9588 782                                 | Special Weight (1 Day)    |                       |                          | Issued           | Select                                   |               |                 |
|      | <b>No</b> t<br>sor | <b>te:</b> Permits will<br>t by. Click the h | •                         | habetical ordo        | er or num<br>ts in order | from A-Z and     | epending on whic<br>I click again to sor |               | ader is used to |
| 2.   |                    | Click the <b>Refre</b><br>Dashboard.         | e <b>sh</b> button to ret | urn to the full       | list of uni              | filtered results | s in the <b>Permits P</b>                | anel on the C | Company         |
|      |                    | All results will                             | be displayed in t         | the <b>Permits Pa</b> | <b>nel</b> on the        | e Company Da     | ashboard.                                |               |                 |

# Scenario 18 – Permit Actions

From the **Permits Panel** several actions can be performed including **Viewing** the **Permit Details** or Permit **PDF**, **Editing** a permit application, **Copying** a permit application, **Resuming** an unfinished application, **Canceling** an unfinished application, checking the **Status** of a submitted application, **Self Service Amend**, or **Requesting an Amend** for a permit.

Note: The various actions available to users are dependent upon the Permit Status.

#### **Permit Actions**

| Element            | Content                                                                                                    |
|--------------------|----------------------------------------------------------------------------------------------------|
| Cancel Permit      | This action deletes the permit application. This action is available for permits with a status of <b>Unfinished</b> or <b>Pending</b> .                                                                                                    |
| Copy Permit        | This action allows a new permit application to be started containing the information from the permit being copied from. All fields, except Company Name and Permit Type, can be changed on this copied permit. This action is available for permits with a status of <b>Issued</b> , <b>Expired</b> , or <b>Pending</b> . |
| Edit Permit        | This action allows a user to make changes to a permit that has not yet been worked by a State User. This action is available for permits with a status of <b>Pending</b> .                                                                                                    |
| Request Amend      | This action allows a user to request to make changes to an already issued permit.<br>This action is available for permits with a status of <b>Issued</b> .                                                                                                    |
| Resume Permit      | This action allows a user to continue an existing incomplete permit application.<br>This action is available for permits with a status of <b>Unfinished</b> .                                                                                                    |
| Self Service Amend | This action allows a Customer User to amend permits without Permit Office review. This action is available for specific Permit Types that meet the criteria as determined by the State.                                                                                                    |
| View Permit        | This action allows a user to view the <b>Permit Details</b> screen. This action is available for permits with a status of <b>Issued</b> , <b>Expired</b> , or <b>Pending</b> .                                                                                                    |

# Scenario 19 – Permit Details

From the *Permit Details* screen the user can view the history for a particular permit or permit application including the Permit PDF.

| tep | Des | cription                                                                                                    |                                                                           |                       |                    |                      |                   |  |
|-----|-----|----------------------------------------------------------------------------------------------------|---------------------------------------------------------------------------|-----------------------|--------------------|----------------------|-------------------|--|
|     | •   | Click the <b>Sel</b>                                                                                                    | ect link in the Action co                                                 | lumn in the <b>Pe</b> | ermits Panel       | on the <b>Comp</b> a | any Dashboard     |  |
|     |     |                                                                                                    |                                                                           |                       |                    | •                    |                   |  |
|     | •   | Click the <b>Vie</b>                                                                                                    | <b>w Permit</b> button.                                                   |                       |                    |                      |                   |  |
|     |     |                                                                                                    | Pro                                                                       | oMiles Test 1 Com     | pany Dashboard     | I                    |                   |  |
|     |     |                                                                                                    |                                                                           |                       |                    |                      |                   |  |
|     |     |                                                                                                    | permits requiring further processing.                                     |                       | _                  |                      | Unpa              |  |
|     |     | Mew Permit                                                                                                    | Show: All V 25 Records V                                                  | <b>C</b> R            | tefresh Search     | h Permits            | 2) 🛒              |  |
|     |     | Permit No/ID                                                                                                    | Туре                                                                      | Submitted             | Status             | Action               | Specia            |  |
|     |     | 5326599                                                                                                    | Oversize/Overweight (Single Trip)                                         |                       | Unfinished         | Select               | Regist<br>Add/Edi |  |
|     |     | 558 2754 578                                                                                                    | Oversize (Single Trip)                                                    | 2/6/2020 09:41 AM     | Issued             | Select               |                   |  |
|     |     | 100 7984 520                                                                                                    | Oversize/Overweight Superload (Single Trip)                               | 2/6/2020 09:54 AM     | Issued             | Select               | Messa             |  |
|     |     | 5326588                                                                                                    | Oversize/Overweight Superload (Single Trip)                               |                       | Unfinished         | View Perm            | <u>nit</u> (h)    |  |
|     |     | 5326587                                                                                                    | Oversize/Overweight Superload (Single Trip)                               |                       | Unfinished         | Copy Pern            | nit 🔄 Re r        |  |
|     |     | 067 3487 625                                                                                                    | Oversize (Annual)                                                         | 2/4/2020 12:25 PM     | Voided             | Self Servi           | ce Amend          |  |
|     |     |                                                                                                    |                                                                           |                       |                    | (                    | Bond              |  |
|     |     | Permit ID: 5326590<br>Company: ProMiles Tr<br>Type: Oversize/Overw<br>Commodity Type:<br>Status: Issued<br>Delivered by Web Do<br>Resend by Fax or Em | eight Superload (Single Trip)                                             |                       |                    |                      |                   |  |
|     |     | Issue Date: 2/6/2020 09:                                                                                                    | 54 AM Start Date: 2/5/2020 End Date: 2/19/2020                            |                       |                    |                      |                   |  |
|     |     | Vehicle and Load                                                                                                    | Changes Docs / PDFs Fee Items Specia                                      | I Items Payments No   | tes Route Conditio | ons Chats            |                   |  |
|     |     | Permit Office Acti                                                                                                    | anges that have been recorded for this permit                             |                       |                    |                      |                   |  |
|     |     | Date                                                                                                    | User                                                                      | Action                | Permit Status      |                      |                   |  |
|     |     |                                                                                                    | 9:54:34 GMT-0600 (Central Standard Time) State                            |                       |                    |                      |                   |  |
|     |     |                                                                                                    | 9:42:43 GMT-0600 (Central Standard Time) State                            |                       | Pending payment    |                      |                   |  |
|     |     |                                                                                                    | 8:50:03 GMT-0600 (Central Standard Time) State                            | User Start New Permit | User               |                      |                   |  |
|     |     | Permit Change Au<br>The dates the permi<br>Date User                                                                                                  | diting<br>It was edited in the database are listed below.<br>View Changes |                       |                    |                      |                   |  |

## Scenario Steps

| Step | Des                                                                                                    | cription                           |                 |                 |              |                 |               |           |           |        |         |         |              |             |                |
|------|----------------------------------------------------------------------------------------------------|------------------------------------|-----------------|-----------------|--------------|-----------------|---------------|-----------|-----------|--------|---------|---------|--------------|-------------|----------------|
| 2.   | Vehicle and Load Tab                                                                                                    |                                    |                 |                 |              |                 |               |           |           |        |         |         |              |             |                |
|      | •                                                                                                    | Click the <b>V</b> e               | ehicle          | and Loa         | <b>d</b> tah |                 |               |           |           |        |         |         |              |             |                |
|      |                                                                                                    |                                    |                 |                 |              |                 |               |           |           |        |         |         |              |             |                |
|      |                                                                                                    | The Vehicle                        | e and           | Load tab        | will cor     | itain the       | vehicle a     | and loa   | ad into   | rmatio | on use  | d duri  | ng the       | Order Po    | ermits process |
|      |                                                                                                    | Vehicle and Lo                     | oad C           | hanges Do       | ocs / PDFs   | Fee Items       | Special Ite   | ms Pa     | ayments   | Notes  | Route   | Cond    | itions       | Chats       |                |
|      |                                                                                                    | Vehicle an<br>Load Descrig<br>test |                 |                 |              |                 |               |           |           |        |         |         |              |             |                |
|      |                                                                                                    | Vehicles Use                       | ed For Th       | is Permit       |              |                 |               |           | _         |        |         |         |              |             |                |
|      |                                                                                                    | Unit Numbe                         | er Type         |                 |              | Make            | Year          | VIN       |           |        |         |         |              |             |                |
|      |                                                                                                    | 100                                | Truck-          | Trailer w/ Fift | h Wheel Ho   | ok-Up KENW      | ORTH 2018     | Z213511   | ткү       |        |         |         |              |             |                |
|      |                                                                                                    | Load and Dir<br>Below is a tab     |                 |                 | nsions used  | when creating   | g and routing | this perm | it.       |        |         |         |              |             |                |
|      |                                                                                                    | Dimension                          | 15              |                 |              |                 |               |           |           |        |         |         |              |             |                |
|      |                                                                                                    | Width:                             | 8 fi            | t.6 in. 🖡       | leight: 13   | ft. 6 in.       | Length: 1     | 12 ft.    |           |        |         |         |              |             |                |
|      |                                                                                                    | Weight (lbs                        | <b>5.):</b> 190 | 0000            |              |                 |               |           |           |        |         |         |              |             |                |
|      |                                                                                                    | Axles                              |                 |                 |              |                 |               |           |           |        |         |         |              |             |                |
|      |                                                                                                    | Axle:                              | 1               | 2               | 3            | 4               | 5             | 6         | 7         | 8      | 9       | 10      | 11           | 12          |                |
|      |                                                                                                    | Distances:                         | [               | 14 ft. 6 in.    | 4 ft. 7 in.  | 4 ft. 7 in.     | 22 ft. 3 in.  | 5 ft.     | 5 ft.     | 30 ft. | 5 ft.   | 5 ft.   | 12 ft.       | 2 ft. 3 in. |                |
|      |                                                                                                    | Weights:                           | 18000           | 17000           | 17000        | 17000           | 17000         | 17000     | 17000     | 17000  | 17000   | 12000   | 12000        | 12000       |                |
|      |                                                                                                    | # of Tires:<br>Tire Sizes:         |                 |                 |              |                 |               |           |           |        |         |         |              |             |                |
|      |                                                                                                    |                                    |                 |                 |              |                 |               |           |           |        |         |         |              |             |                |
|      | Changes Tab         • Click the Changes tab.         The Permit Changes section will be displayed.         Under Permit Office Actions, review the list of actions. If the permit was Amended, Copied, or Iss actions will be listed here.         Vehicle and Load         Vehicle and Load         Vehicle and Load         Conditions         Special Items         Payments         Notes         Conditions         Conditions |                                    |                 |                 |              |                 |               |           |           |        |         |         | ssued, those |             |                |
|      |                                                                                                    | Permit Ch<br>Below is a lis        | t of chan       | -               | e been recor | ded for this p  | permit        |           |           |        |         |         |              |             |                |
|      | Permit Office Actions         A list of Permit Office actions for this permit are listed below.         Date       User       Action       Permit Status                                                                                                    |                                    |                 |                 |              |                 |               |           |           |        |         |         |              |             |                |
|      |                                                                                                    |                                    |                 |                 |              |                 |               |           |           |        |         |         |              |             |                |
|      | Thu Feb 06 2020 09:54:34 GMT-0600 (Central Standard Time) State User Pay and Issue Permit Issued                                                                                                    |                                    |                 |                 |              |                 |               |           |           |        |         |         |              |             |                |
|      |                                                                                                    | Thu Feb 06                         | 2020 09:        | 42:43 GMT-0     | 600 (Centra  | l Standard T    | ime) State L  | lser Unlo | ock Permi | t      | Pending | payment |              |             |                |
|      |                                                                                                    | Thu Feb 06 3                       | 2020 08:        | 50:03 GMT-0     | 600 (Centra  | l Standard T    | ime) State L  | lser Sta  | t New Pe  | rmit   | User    |         |              |             |                |
|      |                                                                                                    | Permit Char<br>The dates the       |                 |                 | the databas  | se are listed l | below.        |           |           |        |         |         |              |             |                |
|      |                                                                                                    | Date                               | User            | View            | Chang        | es              |               |           |           |        |         |         |              |             |                |
|      |                                                                                                    |                                    |                 |                 |              |                 |               |           |           |        |         |         |              |             |                |

| Step | Description                                                                                                    |
|------|----------------------------------------------------------------------------------------------------|
| 4.   | Docs/PDFs Tab – Uploading Documents                                                                                                    |
|      | • Click the <b>Docs/PDFs</b> tab.                                                                                                    |
|      | The <b>Permit Documents and PDFs</b> section will be displayed.                                                                                                    |
|      | • Click the <b>Browse</b> button in the <b>Permit Documents</b> section if you are using Internet Explorer. If you are using Google Chrome, click the <b>Choose File</b> button.                                                                                                    |
|      | The Choose File to Upload screen will be displayed.                                                                                                    |
|      | Select the document to upload.                                                                                                    |
|      | • Click the <b>Open</b> button.                                                                                                    |
|      | The <b>Permit Details</b> screen will be displayed.                                                                                                    |
|      | • Select a <b>Document Type</b> and enter a <b>Description</b> along with any desired <b>Notes</b> .                                                                                                    |
|      | Click the <b>Upload Document</b> button.                                                                                                    |
|      | The document will be saved to the permit record.                                                                                                    |
|      | Vehicle and Load Changes Docs/PDFs Fee Items Special Items Payments Notes Route Conditions Chats                                                                                                    |
|      | Permit Documents and PDFs Below is a list of documents associated with this permit. Use the Upload Document form to add a document. Permit Documents                                                                                                    |
|      | Document Type         Document Description         Upload Date         View           No documents found.         Image: Control of the second second secon |
|      | Add New Document: Choose File No file chosen                                                                                                    |
|      | Description:                                                                                                    |
|      | Document Type: Aid and Rearview Drawings *                                                                                                    |
|      | Notes:                                                                                                    |
|      | Upload Document                                                                                                    |
|      | Permit PDFs Document Date View                                                                                                    |
|      | Thu Feb 06 2020 09:54:34 GMT-0600 (Central Standard Time) Open                                                                                                    |
|      |                                                                                                    |

| Step | Description                                                                                                    |  |  |  |  |  |  |  |  |  |  |  |  |
|------|----------------------------------------------------------------------------------------------------|--|--|--|--|--|--|--|--|--|--|--|--|
| 5.   | Docs/PDFs Tab – Viewing Uploaded Documents                                                                                                    |  |  |  |  |  |  |  |  |  |  |  |  |
|      | The <b>Permit Documents</b> section will list uploaded documents.                                                                                                    |  |  |  |  |  |  |  |  |  |  |  |  |
|      | Vehicle and Load Changes Docs / PDFs Fee Items Special Items Payments Notes Route Conditions Chats                                                                                                    |  |  |  |  |  |  |  |  |  |  |  |  |
|      | Permit Documents and PDFs<br>Below is a list of documents associated with this permit. Use the Upload Document form to add a document.<br>Permit Documents                                                                                                    |  |  |  |  |  |  |  |  |  |  |  |  |
|      | Document Type         Document Description         Upload Date         View           Aid and Rearview Drawings         Feb 2020 Drawings         2/6/2020 10:41 AM         Open                                                                                                    |  |  |  |  |  |  |  |  |  |  |  |  |
|      | <ul> <li>Click the <b>Open</b> link in the <b>View</b> column.</li> <li>A confirmation massage will be displayed.</li> </ul>                                                                                                    |  |  |  |  |  |  |  |  |  |  |  |  |
|      | <ul> <li>A confirmation message will be displayed.</li> <li>Click the <b>Open</b> button.</li> </ul>                                                                                                    |  |  |  |  |  |  |  |  |  |  |  |  |
|      | The previously uploaded document will be displayed.                                                                                                    |  |  |  |  |  |  |  |  |  |  |  |  |
|      | <ul> <li>Close the document.</li> </ul>                                                                                                    |  |  |  |  |  |  |  |  |  |  |  |  |
|      | The Permit PDFs section will list all Permit PDFs created for this permit.          Permit PDFs         Document Date       View         Thu Feb 06 2020 09:54:34 GMT-0600 (Central Standard Time)       Open         • Click the Open link in the View column to view a copy of the issued permit PDF.       The Permit PDF will be displayed. |  |  |  |  |  |  |  |  |  |  |  |  |
|      | Close the permit PDF to return to the <i>Permit Details</i> screen.                                                                                                    |  |  |  |  |  |  |  |  |  |  |  |  |
| 7.   | <ul> <li>Fee Items Tab</li> <li>Click the Fee Items tab.</li> <li>The Fee Items tab will display a list of fee items associated to the permit.</li> </ul>                                                                                                    |  |  |  |  |  |  |  |  |  |  |  |  |
|      | Vehicle and Load Changes Docs / PDFs Fee Items Special Items Payments Notes Route Conditions Chats Fee Items                                                                                                    |  |  |  |  |  |  |  |  |  |  |  |  |
|      | Account Number Amount Description                                                                                                    |  |  |  |  |  |  |  |  |  |  |  |  |
|      | 4143 \$40.00 Oversize Single-Trip Application Fee [Base]                                                                                                    |  |  |  |  |  |  |  |  |  |  |  |  |
|      | 4143 \$57.00 Overweight Superload Single Trip                                                                                                    |  |  |  |  |  |  |  |  |  |  |  |  |
|      | 4142 \$75.00 Overweight Single-Trip Toll Road Fee                                                                                                    |  |  |  |  |  |  |  |  |  |  |  |  |

| Step | Description                                                                                                    |
|------|----------------------------------------------------------------------------------------------------|
| 8.   | Special Items Tab                                                                                                    |
|      | Click the <b>Special Items</b> tab.                                                                                                    |
|      | The Special Items tab will display any special items required during the Order Permits process.                                                                            |
|      | Vehicle and Load Changes Docs / PDF5 Fee Items Special Items Payments Notes Route Conditions Chats                                                                         |
|      | Special Items                                                                                                    |
|      | Description Text                                                                                                    |
|      | Dealer's License Number 1234567890                                                                                                    |
|      |                                                                                                    |
| 9.   | Payments Tab                                                                                                    |
| 5.   |                                                                                                    |
|      | Click the <b>Payments</b> tab.                                                                                                    |
|      | The <b>Payments</b> tab will contain all payment transactions related to the permit.                                                                                       |
|      | Vehicle and Load         Changes         Docs / PDFs         Fee Items         Special Items         Payments         Notes         Route         Conditions         Chats |
|      |                                                                                                    |
|      | Payments                                                                                                    |
|      | Payments Payments made on this permit are listed below.                                                                                                    |
|      |                                                                                                    |

| Step | Description                                                                                                    |
|------|----------------------------------------------------------------------------------------------------|
| 10.  | Notes Tab                                                                                                    |
|      | • Click the <b>Notes</b> tab.                                                                                                  |
|      | The Notes tab will allow users to add notes and/or view any previously added notes.                                            |
|      | • Click the <b>Add New Note</b> link.                                                                                          |
|      | Vehicle and Load Changes Docs / PDFs Fee Items Special Items Payments Notes Route Conditions Chats                             |
|      | Notes                                                                                                    |
|      | Notes for this permit are listed below. Click Add Note to add a note to this permit.                                           |
|      | Add New Note No notes found.                                                                                                   |
|      |                                                                                                    |
|      | A blank field will be displayed.                                                                                               |
|      | Notes Notes for this permit are listed below. Click Add Note to add a note to this permit.                                     |
|      | Add New Note Make Note Private                                                                                                 |
|      |                                                                                                    |
|      |                                                                                                    |
|      | Save Note Cancel                                                                                                    |
|      | No notes found.                                                                                                    |
|      | Note: The note will default to public, meaning all users can view the note, unless the checkbox next to Make Note              |
|      | Private is checked.                                                                                                    |
|      | Enter a brief note in the text field.                                                                                          |
|      | Click the <b>Save Note</b> button.                                                                                             |
|      | The note will be added to the bottom of the <b>Notes</b> tab. The <b>Posted By</b> field will display the user who entered the |
|      | note and the <b>Posted On</b> field will display the date that the note was entered.                                           |
|      | Vehicle and Load Changes Docs / PDFs Fee Items Special Items Payments Notes Route Conditions Chats                             |
|      |                                                                                                    |
|      | Notes Notes for this permit are listed below. Click Add Note to add a note to this permit.                                     |
|      | Add New Note                                                                                                    |
|      | Posted By: Me Posted On: 2/6/2020 10:53 AM Test Note Information                                                               |
|      |                                                                                                    |
|      |                                                                                                    |

| ep | Desc                                                                                                    | ripti   | on                 |                                           |          |             |                                           |  |  |
|----|----------------------------------------------------------------------------------------------------|---------|--------------------|-------------------------------------------|----------|-------------|-------------------------------------------|--|--|
|    | Route Tab                                                                                                    |         |                    |                                           |          |             |                                           |  |  |
|    | Click the <b>Route</b> tab.                                                                                                    |         |                    |                                           |          |             |                                           |  |  |
|    | т                                                                                                    | ho R    | oute taby          | will display all ro                       | uto inf  | forma       | tion for this permit.                     |  |  |
|    |                                                                                                    |         | Y                  | · ·                                       | T.       |             |                                           |  |  |
|    |                                                                                                    | Vehicle | and Load Cha       | inges Docs / PDFs Fee                     | e Items  | Special Ite | ems Payments Notes Route Conditions Chats |  |  |
|    | Permit Route Route generated for the permit: US-41, 1.4mi SW of Sumava Resorts to US-12, 0.6mi W of Buffington Trip Miles: 37 Trip Time: 10:07                                                                                                    |         |                    |                                           |          |             |                                           |  |  |
|    |                                                                                                    |         |                    |                                           |          |             |                                           |  |  |
|    |                                                                                                    |         |                    |                                           |          |             |                                           |  |  |
|    |                                                                                                    | Show N  |                    |                                           |          |             |                                           |  |  |
|    |                                                                                                    | Route   | Description        |                                           |          |             |                                           |  |  |
|    | => US-41, 1.4mi SW of Sumava Resorts<== US-41, I-80 002 B North, I-         80 East, @ Exit 5 toward SR-912/CLINE AVE, I-80 005 A East, I-80 005 F         East, I-80 005 C North, SR-912 North, US-12 North=> US-12, 0.6mi W         of Buffington <==         Bridge Study Number: 1859 Approval Date: Waiting |         |                    |                                           |          |             |                                           |  |  |
|    |                                                                                                    |         |                    |                                           |          |             |                                           |  |  |
|    |                                                                                                    |         | g Directions       |                                           | Ĩ        |             |                                           |  |  |
|    |                                                                                                    | Miles   | Route              | То                                        | Distance | Time        |                                           |  |  |
|    |                                                                                                    | Origin  | : US-41, 1.4mi SW  | / of Sumava Resorts                       |          |             |                                           |  |  |
|    |                                                                                                    | 0       |                    | Beginning State-Maintained<br>Travel      | 0        | 00:00       |                                           |  |  |
|    |                                                                                                    | 29.7    | US-41              | Continue straight on I-80<br>002 B [RAMP] | 29.7     | 09:25       |                                           |  |  |
|    |                                                                                                    | 0.4     | I-80 002 B North   | Merge onto I-80 [INC]                     | 30       | 00:00       |                                           |  |  |
|    |                                                                                                    | 1.8     | I-80 East          | Take Exit 5 toward SR-<br>912/CLINE AVE   | 31.9     | 00:02       |                                           |  |  |
|    |                                                                                                    | 0.2     | I-80 005 A East    | Merge onto I-80 005 F<br>[LOOP]           | 32.1     | 00:00       |                                           |  |  |
|    |                                                                                                    | 0.7     | I-80 005 F East    | Continue straight on I-80<br>005 C [RAMP] | 32.8     | 00:00       |                                           |  |  |
|    |                                                                                                    | 0.5     | I-80 005 C North   | Continue straight on SR-912<br>[DEC]      | 33.3     | 00:00       |                                           |  |  |
|    |                                                                                                    | 1.7     | SR-912 North       | Continue straight on US-12<br>[DEC]       | 34.9     | 00:02       |                                           |  |  |
|    |                                                                                                    | 1.9     | US-12 North        | Arrive at destination.                    | 36.9     | 00:38       |                                           |  |  |
|    |                                                                                                    | Destin  | ation: US-12, 0.6r | mi W of Buffington                        |          |             |                                           |  |  |
|    |                                                                                                    |         |                    |                                           | 36.9     | 10:07       |                                           |  |  |

| Step | Description                                                                                                    |
|------|----------------------------------------------------------------------------------------------------|
| 12.  | Conditions Tab                                                                                                    |
|      | Click the <b>Conditions</b> tab.                                                                                                    |
|      | The <b>Conditions</b> tab will display any Permit Conditions associated to the permit.                                                                                                    |
|      | Vehicle and Load         Changes         Docs / PDFs         Fee Items         Special Items         Payments         Notes         Route         Conditions         Chats                                                                                                    |
|      | Permit Conditions                                                                                                    |
|      | Condition                                                                                                    |
|      | The carrier/driver is responsible to verify that there are no road or construction restrictions along the specified route prior to travel. HTTP://INTR.CARSPROGRAM.ORG                                                                                                    |
|      | You may stop for fuel as long as you are not going under any underpasses to ramp off or back on route on any state maintained highway. Fuel stop must be no more than 1/2 mile from the route traveled.                                                                                                    |
|      | This permit is only good for a ONE time move.                                                                                                    |
|      | If there are any railroad crossings in the route that have been surveyed, the carrier must adjust the height of the trailer prior to the railroad crossing. The carrier must be completely through the crossing and allow room for all traffic to clear railroad crossing before pulling over and stopping to make any adjustments to the height of the trailer. |
|      | Permit does not apply to city streets or county roads. Driver / Carrier must contact the appropriate municipality being utilized on such routes prior to movement due to restrictions of oversize overweight loads.                                                                                                    |
|      | District accompaniment will be provided for this movement. The district office(s) may have a district permit inspector present while the movement is on state highways, and the applicant will reimburse the state for all inspection costs within ten (10) days from receipt of a statement.                                                                    |
|      | Note: The conditions will also print on the Permit PDF.                                                                                                    |
| 13.  | • Click the Home button to return to the Company Dashboard.                                                                                                    |

# **Company Support Panel**

The Company Support Panel consists of Renew Account, Unpaid Deferred Permits, Shopping Cart, Special Weight Registration, Messages, Statistics, and Support Call Back.

## Scenario 20 - Renewing an Account

Every customer account will be assigned a renewal date; two (2) years for a Permit Service and five (5) years for a company. The system will send an account renewal letter to the customer thirty (30) days before the renewal date. A message will also be displayed in the **Messages Panel** and a **Renew Account** button will show on the **Company Dashboard**.

| Step | Description                                                                        |                                                                 |                      |                        |                                                  |
|------|------------------------------------------------------------------------------------|-----------------------------------------------------------------|----------------------|------------------------|--------------------------------------------------|
| 1.   | • Click the Re                                                                     | enew Account button                                             | in the <b>Comp</b> a | any Support Pa         | anel on the Company Dashboard.                   |
|      | E (11) P<br>Special W<br>Add/Edit Regi<br>Messages<br>Your account<br>days. You mu | eferred Permits<br>ermits  ()<br>eight Registration<br>stration |                      |                        |                                                  |
| 2.   | Renew New Acco                                                                     | w Account – Account                                             | Information          | screen will be a       | displayed.                                       |
|      | An asterisk (*) indicates required fi                                              | elds.                                                           |                      |                        |                                                  |
|      | Name and Contact                                                                   |                                                                 | Physical Addres      |                        |                                                  |
|      | Legal Name*:                                                                       | ProMiles Test 1                                                 | Address*:            | 1900 Texas Ave 1234567 |                                                  |
|      | Doing Business As:                                                                 | ProMiles Test 124                                               | City*:               | Bridge City            |                                                  |
|      | OSW Account Type:*                                                                 | CARRIER                                                         | State/Province*:     | British Col.           |                                                  |
|      | Business Type:*                                                                    | CORPORATION                                                     | Zip Code*:           | 77611                  |                                                  |
|      | Phone*:                                                                            | (409) 555 - 1212 Ext.                                           | Country:             | CANADA                 |                                                  |
|      | Fax:                                                                               | (409) 555 - 1212 Ext.                                           | Mailing Address      | Same as Physical       |                                                  |
|      | Email*:                                                                            | tammy@promiles.com                                              | Address 1*:          | 1900 Texas Ave         |                                                  |
|      | Permit Delivery Method*:                                                           | Web 🗸                                                           | Address 2:           |                        |                                                  |
|      | First Name*:                                                                       |                                                                 | City*:               | Bridge City            |                                                  |
|      | Last Name*:                                                                        |                                                                 | State/Province*:     | Texas 🗸                |                                                  |
|      |                                                                                    |                                                                 | Zip Code*:           | 77611<br>USA           |                                                  |
|      |                                                                                    |                                                                 | Country:             |                        |                                                  |
|      |                                                                                    |                                                                 | Renew                | Cancel                 |                                                  |
|      |                                                                                    | y Information will be p<br>k (*) must have a valu               |                      | d based on the         | current information in the system. Fields marked |

| Step | Description                                                                                                    |
|------|----------------------------------------------------------------------------------------------------|
| 3.   | <ul> <li>Update any necessary fields.</li> <li>Click the Renew button to submit the account renewal to the Permit Office.<br/><i>The Account Renewal screen will be displayed.</i> </li> <li>Account Renewal</li> </ul>                                                                                                    |
| 4.   | <ul> <li>Vour account details have been submitted for renewal. The Permit Office will contact you by email when your account renewal has been approved. </li> <li>Return to Dashboard </li> <li>Click the Return to Dashboard button. A verification message will be displayed in the Messages section of the Company Support Panel.</li></ul> |
|      | Messages ()         Your account details have been submitted for renewal. The Permit Office will contact you by email when your account renewal has been approved.         When the Permit Office approves the account, the system will update the renewal date to either two (2) years for a Permit Service or five (5) years for a company.  |

# Scenario 21 – Unpaid Deferred Permits

The **Unpaid Deferred Permits Shopping Cart** will contain all permits that were previously deferred to a bond, with an outstanding balance.

| Step | Description                                                                                                    |                                                           |
|------|----------------------------------------------------------------------------------------------------|-----------------------------------------------------------|
| 1.   | <ul> <li>Click the Unpaid Deferred Permits button in the Cus</li> <li>Unpaid Deferred Permits         <ul> <li>(1) Permits</li> <li>(2)</li> <li>Special Weight Registration</li> <li>Add/Edit Registration</li> <li>Messages</li> <li>(1) Messages</li> <li>(2)</li> <li>Statistics</li> <li>(2)</li> <li>Statistics</li> <li>(3)</li> <li>Statistics</li> <li>(4)</li> <li>(5)</li> <li>(5)</li> <li>(7)</li> <li>(7)<!--</th--><th>nd/or printing screen will be displayed.</th></li></ul></li></ul> | nd/or printing screen will be displayed.                  |
|      | Select individual permits to pay or select all  Pay \$405.00 Oversize (Annual) ID #: 5326585 USDOT #: 2834831 Company: ProMiles Test 1 Start Date: 2/3/2020 Deferred Date: 2/4/2020 View Permit                                                                                                    | Order Total<br>\$0.00<br>(0) Permits selected to purchase |
|      | □ Pay         \$76.00           Oversize/Overweight (Single Trip)         ID #: 5326563         USDOT #: 2834831         Company: ProMiles Test 1           Start Date: 2/3/2020         Deferred Date: 2/4/2020         View Permt           □ Pay         \$21.40           Oversize/Overweight (Single Trip) (2 notes)         ID #: 5326547         USDOT #: 2834831         Company: ProMiles Test 1                                                                                                    |                                                           |
|      | Start Date: 2/2/2020 Deferred Date: 2/3/2020 View Permit                                                                                                    |                                                           |

| Step | Description                                                                                                    |
|------|----------------------------------------------------------------------------------------------------|
| 2.   | <ul> <li>Select a search parameter from the Showing Permits Deferred During dropdown list.</li> <li>Deferred to bond permits ready for payment and/or printing. (2)</li> </ul>                                                                                                    |
|      | Showing Permits Deferred During:       All Quarters         All Quarters       2020   First Quarter         2019   Fourth Quarter       2019   Fourth Quarter         The list of permits associated to the search criteria selected will be displayed.                                                                                                    |
| 3.   | View the Permit         • Click the View Permit button to view the details of the permit.         Image: Click the View Permit         The Permit Details screen will be displayed.         • Click the Back to Shopping Cart button to return to the Shopping Cart.         Permit Details         Below is detailed information about permit number 067 3487 625.         Back to Shopping Cart         Permit Number: 067 3487 625         Permit ID: 5326585         Company: ProMiles Test 1 |

| Step | Description                                                                                                    |                                                     |
|------|----------------------------------------------------------------------------------------------------|-----------------------------------------------------|
| 4.   | Pay for the Selected Permit(s)                                                                                                    |                                                     |
|      | Select the <b>Pay</b> checkbox next to each individual permit to pay fo<br><b>Permits Shopping Cart</b> .                                          | r the selected permit in the <b>Unpaid Deferred</b> |
|      | Deferred to bond permits ready for payment and/or printing.                                                                                        | 0                                                   |
|      | Showing Permits Deferred During: All Quarters                                                                                                    |                                                     |
|      | Select individual permits to pay or select all 🗆                                                                                                   | -                                                   |
|      | ☑ Pay     \$405.0       Oversize (Annual)     \$                                                                                                   | \$405.00                                            |
|      | ID #: 5326585 USDOT #: 2834831 Company: ProMiles Test 1<br>Start Date: 2/3/2020 Deferred Date: 2/4/2020<br>View Permit                             | (1) Permits selected to purchase Pay Now            |
|      | Pay \$76.0                                                                                                    | 10                                                  |
|      | Oversize/Overweight (Single Trip) ID #: 5326563 USDOT #: 2834831 Company: ProMiles Test 1 Start Date: 2/3/2020 Deferred Date: 2/4/2020 View Permit |                                                     |
|      | The total dollar amount of the permits selected for payment will Deferred to bond permits ready for payment and/or printing.                       |                                                     |
|      | Showing Permits Deferred During: All Quarters                                                                                                    | _                                                   |
|      | Select individual permits to pay or select all 🗌                                                                                                   |                                                     |
|      | ✓ Pay \$405                                                                                                    | 00 Order Total<br>\$405.00                          |
|      | Oversize (Annual)<br>ID #: 5326585 USDOT #: 2834831 Company: ProMiles Test 1<br>Start Date: 2/3/2020 Deferred Date: 2/4/2020<br>View Permit        | (1) Permits selected to purchase<br>Pay Now         |
|      | □Pay \$76                                                                                                    | 00                                                  |
|      | Oversize/Overweight (Single Trip)<br>ID #: 5326563 USDOT #: 2834831 Company: ProMiles Test 1<br>Start Date: 2/3/2020 Deferred Date: 2/4/2020       |                                                     |
|      | View Permit                                                                                                    |                                                     |

| Step | Description                                                                                                    |                                  |
|------|----------------------------------------------------------------------------------------------------|----------------------------------|
| 5.   | Click the <b>Pay Now</b> button.                                                                                                    |                                  |
|      | Deferred to bond permits ready for payment and/or printing.                                                                                            | 0                                |
|      | Showing Permits Deferred During: All Quarters                                                                                                    |                                  |
|      | Select individual permits to pay or select all 🗆                                                                                                    | -                                |
|      | ✓ Pay \$405.0                                                                                                    | 00 Order Total<br>\$405.00       |
|      | Oversize (Annual)<br>ID #: 5326585 USDOT #: 2834831 Company: ProMiles Test 1<br>Start Date: 2/3/2020 Deferred Date: 2/4/2020                           | (1) Permits selected to purchase |
|      | View Permit                                                                                                    | Pay Now                          |
| 6.   | The <b>Pay for permits</b> screen will be displayed.                                                                                                   |                                  |
|      | Pay for permits.                                                                                                    |                                  |
|      | The following permits have been previously authorized and are verified for payment: 5326585                                                            |                                  |
|      | Pay For Verified Permits Cancel                                                                                                    |                                  |
|      | <ul> <li>Click the Pay For Verified Permits button to continue the pay<br/>Pay for permits screen without completing the payment procession</li> </ul> | -                                |
| 7.   | The Payment Information for Permit ID: XXXXXXX screen will be                                                                                          | displayed.                       |
|      | Payment Information for Permit ID: 5326585                                                                                                    |                                  |
|      | Please select a payment option and click the Submit button.                                                                                            |                                  |
|      | Amount Owed: \$ 405.00 for 1 Permit(s)<br>This is a bond payment for permit(s) previously deferred to bond.<br>Select Payment Method:                  |                                  |
|      | Online                                                                                                    |                                  |
|      | Submit         Cancel           Press submit only once.                                                                                                |                                  |
|      | Click the <b>Submit</b> button.                                                                                                    |                                  |
|      | The user will be directed to the Indiana MCS site to complete will be re-directed to the IN OSOWPS to view the Permit PDF.                             |                                  |

| Step | Description                                                                                                    |
|------|----------------------------------------------------------------------------------------------------|
| 8.   | The Permit finalization complete screen will be displayed. This screen will list the Permit ID and the Permit Number.         Permit finalization complete.         The payment process is completel The permit(s) generated for this order are listed below. To view or check the status of your permit(s), return to the Dashboard.         Return to the dashboard Order another permit         Permits Issued         Permit ID       Permit #         XXXXXXX XXXX XXXX Duplicate |
| 9.   | <ul> <li><u>View the Permit PDF</u></li> <li>Click the Permit # link.<br/><i>The Permit PDF will open in a new window.</i></li> <li>Review the Permit PDF.</li> <li>Close the Permit PDF window.<br/><i>The Permit finalization complete screen will be displayed.</i><br/>Note: The permit is now issued. The Permit Details can be viewed from the Permits Panel. Refer to Scenario 19 –<br/>Permit Details on page 64 for more information.</li> </ul>                              |
| 10.  | <ul> <li>Order another Permit for the Same Company</li> <li>Click the Duplicate link to order another permit of the same Permit Type for the same company.</li> </ul>                                                                                                    |
| 11.  | <ul> <li>Begin Another Permit Application</li> <li>Click the Order another permit link to begin a new permit application for any company.</li> </ul>                                                                                                    |
| 12.  | • Click the <b>Return to the dashboard</b> link or the <b>Home</b> button to return to the <b>Company Dashboard</b> .                                                                                                    |

# Scenario 22 – Shopping Cart

Once a permit application has been approved by a State User or has been self-issued by IN OSOWPS, the permit will be available for purchase in the **Shopping Cart**. Approved permits will remain in the **Shopping Cart** until they are purchased.

| Step | Description                                                                                                    |
|------|----------------------------------------------------------------------------------------------------|
| 1.   | <ul> <li><u>To Purchase Permits in the Shopping Cart</u></li> <li>Click the Shopping Cart button in the Company Support Panel on the Company Dashboard.</li> </ul>                                                                                                    |
|      | <ul> <li>Click the Shopping Cart button in the Company Support Panel on the Company Dashboard.</li> <li>Unpaid Deferred Permits         <ul> <li>gecial Weight</li> <li>Registration</li> <li>Add/Edit Registration</li> </ul> </li> <li>A summary of permits waiting in the Shopping Cart will be displayed.</li> <li>Click the Go to Cart link.</li> <li>Unpaid Deferred Permits         <ul> <li>get (4) Permits</li> <li>get (4) Permits</li></ul></li></ul> |
|      | Pay for all Permits 🕜                                                                                                    |
|      | Note: Click the Pay for all Permits link to proceed to pay for all permits in the Shopping Cart.<br>Note: The Shopping Cart can also be accessed by clicking the Shopping Cart link in the Administrative Panel on the Company Dashboard.                                                                                                    |

| De | scription                                                                                                    |                                            |
|----|----------------------------------------------------------------------------------------------------|--------------------------------------------|
|    | The <b>Permits ready for payment and/or printing</b> screen will be displaye                                                                                                    | d.                                         |
|    | Permits ready for payment and/or printing. <b>0</b>                                                                                                    |                                            |
|    | Select individual permits to pay or select all 🛛                                                                                                    |                                            |
|    | Pay \$405.00<br>Oversize (Annual)                                                                                                    | Order Total<br>\$0.00                      |
|    | ID #: 5326638 Vehicle: 12345678 Company: ProMiles Test 1<br>Start Date: 2/11/2020                                                                                                    | (0) Permits selected to purchase           |
|    | View Permit                                                                                                    |                                            |
|    | ■ Pay \$40.00                                                                                                    |                                            |
|    | Oversize Superload (Single Trip) ID #: 5326621 Vehicle: 100 Company: ProMiles Test 1 Start Date: 2/11/2020                                                                                                    |                                            |
|    | View Permit                                                                                                    |                                            |
|    | checkbox to pay for all permits in the Shopping Cart.          Permits ready for payment and/or printing.         Select individual permits to pay or select all                                                                                                    |                                            |
|    |                                                                                                    | Order Total                                |
|    | Pay \$405.00                                                                                                    |                                            |
|    | Pay \$405.00<br>Oversize (Annual)<br>ID #: 5326638 Vehicle: 12345678 Company: ProMiles Test 1<br>Start Date: 2/11/2020                                                                                                    | \$0.00<br>(0) Permits selected to purchase |
|    | Oversize (Annual)<br>ID #: 5326638 Vehicle: 12345678 Company: ProMiles Test 1                                                                                                    | \$0.00                                     |
|    | Oversize (Annual)<br>ID #: 5326638 Vehicle: 12345678 Company: ProMiles Test 1<br>Start Date: 2/11/2020                                                                                                    | \$0.00                                     |
|    | Oversize (Annual)         ID #: 5326638       Vehicle: 12345678       Company: ProMiles Test 1         Start Date: 2/11/2020         View Permit         Pay       \$40.00         Oversize Superload (Single Trip)                                                                           | \$0.00                                     |
|    | Oversize (Annual)         ID #: 5326638       Vehicle: 12345678       Company: ProMiles Test 1         Start Date: 2/11/2020         View Permit         Pay       \$40.00                                                                                                    | \$0.00                                     |
|    | Oversize (Annual)         ID #: 5326638       Vehicle: 12345678       Company: ProMiles Test 1         Start Date: 2/11/2020         View Permit         Pay       \$40.00         Oversize Superload (Single Trip)         ID #: 5326621       Vehicle: 100         Company: ProMiles Test 1 | \$0.00                                     |

| Step | Des | Description                                                                                                    |                |                                                                        |                                      |  |  |  |  |  |  |
|------|-----|----------------------------------------------------------------------------------------------------|----------------|------------------------------------------------------------------------|--------------------------------------|--|--|--|--|--|--|
|      |     | The <b>Order Total</b> will display the total dollar amount o                                                                                                    | of the p       | permits selected for po                                                | ayment.                              |  |  |  |  |  |  |
|      |     | Permits ready for payment and/or printing. ()                                                                                                    |                |                                                                        |                                      |  |  |  |  |  |  |
|      |     | Select individual permits to pay or select all 🗉                                                                                                    |                |                                                                        |                                      |  |  |  |  |  |  |
|      |     | Pay<br>Oversize (Annual)<br>ID #: 5326638 Vehicle: 12345678 Company: ProMiles Test 1<br>Start Date: 2/11/2020<br>View Permit                                                          | \$405.00       | Order Total<br>\$405.00<br>(1) Permits selected to purchase<br>Pay Now |                                      |  |  |  |  |  |  |
|      | the | te: Users can purchase an unlimited number of perme<br>Shopping Cart until they are purchased. If the perm<br>I be suspended and the company will not be able to c                    | nit is no      | t purchased within 72                                                  | hours, the company account           |  |  |  |  |  |  |
|      | cor | <b>te:</b> On this screen the user can additionally click the<br>mpleting payment to verify it is the permit intended f<br>rmit application and have it removed from the <b>Shopp</b> | for pur        | chase. Click the <b>Cance</b>                                          |                                      |  |  |  |  |  |  |
|      | •   | Click the <b>Pay Now</b> button.                                                                                                    |                |                                                                        |                                      |  |  |  |  |  |  |
|      |     | The <b>Pay for permits</b> screen will be displayed.                                                                                                    |                |                                                                        |                                      |  |  |  |  |  |  |
|      |     | Pay for permits.                                                                                                    |                |                                                                        |                                      |  |  |  |  |  |  |
|      |     | The following permits have been previously authorized and are verified for payment: XXXXXXXX                                                                                          |                |                                                                        |                                      |  |  |  |  |  |  |
|      |     | Pay For Verified Permits Cancel                                                                                                    |                |                                                                        |                                      |  |  |  |  |  |  |
|      | •   | Verify the permit(s) listed for payment are those interview.                                                                                                    | ended          | to purchase.                                                           |                                      |  |  |  |  |  |  |
|      |     | Click the <b>Pay for Verified Permits</b> button to continue<br>and return to the <b>Company Dashboard</b> .                                                                          | e the p        | ayment process or clic                                                 | k the <b>Cancel</b> button to cancel |  |  |  |  |  |  |
|      |     | The <b>Payment Information</b> screen will be displayed.                                                                                                    |                |                                                                        |                                      |  |  |  |  |  |  |
|      |     | Payment Information for Permit ID: XXXXXXX                                                                                                    |                |                                                                        |                                      |  |  |  |  |  |  |
|      |     | Please select a payment option and click the Submit button.                                                                                                    |                |                                                                        |                                      |  |  |  |  |  |  |
|      |     | Amount Owed: \$ 405.00 for 1 Permit(s)<br>Select Payment Method:                                                                                                    |                |                                                                        |                                      |  |  |  |  |  |  |
|      |     | Select V                                                                                                    |                |                                                                        |                                      |  |  |  |  |  |  |
|      |     | Submit Cancel<br>Press submit only once.                                                                                                    |                |                                                                        |                                      |  |  |  |  |  |  |
|      | •   | Select the payment method from the Payment Meth                                                                                                    | <b>hod</b> dro | opdown list.                                                           |                                      |  |  |  |  |  |  |
|      | •   | Click the <b>Submit</b> button.                                                                                                    |                |                                                                        |                                      |  |  |  |  |  |  |

| No Charge Permits                                                                                                    |                                            |                             |
|----------------------------------------------------------------------------------------------------|--------------------------------------------|-----------------------------|
|                                                                                                    |                                            |                             |
| <ul> <li>Select the Print checkbox above each permit to print or s</li> <li>Shopping Cart.</li> </ul>                                                                                                    | elect the <b>select all</b> checkbo        | ox to select all permits ir |
| Select individual permits to print or select all                                                                                                    |                                            |                             |
| Print                                                                                                    | No charge (1) Permits selected to print    |                             |
| LNG/CNG Overweight Fuel (Annual)<br>ID #: 5325312 Vehicle: 12345678 Company: ProMiles Test 1<br>Start Date: 11/17/2019                                                                                                    | Print Now                                  |                             |
| View Permit                                                                                                    |                                            |                             |
|                                                                                                    |                                            |                             |
| <ul> <li>Click the Print Now button.</li> <li>Select individual permits to print or select all       </li> </ul>                                                                                                    |                                            |                             |
|                                                                                                    | No charge 👩                                |                             |
| Select individual permits to print or select all □                                                                                                    | No charge  (1) Permits selected to print   |                             |
| Select individual permits to print or select all                                                                                                    | - •                                        |                             |
| Select individual permits to print or select all □         ✓ Print       No charge         LNG/CNG Overweight Fuel (Annual)         ID #: 5325312       Vehicle: 12345678         Company: ProMiles Test 1                                                           | (1) Permits selected to print              |                             |
| Select individual permits to print or select all □            Print                                                                                                    | (1) Permits selected to print              |                             |
| Select individual permits to print or select all □            ✓ Print         No charge             LNG/CNG Overweight Fuel (Annual)            ID #: 5325312 Vehicle: 12345678 Company: ProMiles Test 1              Start Date: 11/17/2019             View Permit | (1) Permits selected to print<br>Print Now | ermits process. The perr    |

| Step | Description                                                                                                    |  |  |  |  |  |  |  |  |
|------|----------------------------------------------------------------------------------------------------|--|--|--|--|--|--|--|--|
| 3.   | The <b>Permit finalization complete</b> screen will be displayed.                                                                                                    |  |  |  |  |  |  |  |  |
|      | Permit finalization complete.<br>The payment process is complete! The permit(s) generated for this order are listed below. To<br>view or check the status of your permit(s), return to the Dashboard.<br>Return to the dashboard<br>Order another permit |  |  |  |  |  |  |  |  |
|      | Permits Issued                                                                                                    |  |  |  |  |  |  |  |  |
|      | Permit ID     Permit #       XXXXXXX     XXXX     Duplicate                                                                                                    |  |  |  |  |  |  |  |  |
|      | This screen will list the <b>Permit ID</b> and the <b>Permit Number</b> .                                                                                                    |  |  |  |  |  |  |  |  |
|      | To View Permit                                                                                                    |  |  |  |  |  |  |  |  |
|      | Click the <b>Permit #</b> link.                                                                                                    |  |  |  |  |  |  |  |  |
|      | The Permit PDF will open in a new window.                                                                                                    |  |  |  |  |  |  |  |  |
|      | Review the Permit PDF.                                                                                                    |  |  |  |  |  |  |  |  |
|      | Close the Permit PDF window.                                                                                                    |  |  |  |  |  |  |  |  |
|      | The <b>Permit finalization complete</b> screen will be displayed.                                                                                                    |  |  |  |  |  |  |  |  |
|      | Note: The permit is now issued. The <b>Permit Details</b> can be viewed from <b>Search</b> results. Refer to <b>Scenario 19 –</b><br>Permit Details on page 64 for more information.                                                                     |  |  |  |  |  |  |  |  |
|      | To Order another Permit for the Same Company                                                                                                    |  |  |  |  |  |  |  |  |
|      | • Click the <b>Duplicate</b> link to order another permit of the same Permit Type for the same company.                                                                                                    |  |  |  |  |  |  |  |  |
|      | To Begin Another Permit Application                                                                                                    |  |  |  |  |  |  |  |  |
|      | • Click the <b>Order another permit</b> link to begin a new permit application for any company.                                                                                                    |  |  |  |  |  |  |  |  |
| 4.   | • Click the <b>Return to the Dashboard</b> link or the <b>Home</b> button to return to the <b>Company Dashboard</b> .                                                                                                    |  |  |  |  |  |  |  |  |

# Scenario 23 – Special Weight Registration

Companies are required to have a Special Weight Registration on the file to order a Special Weight Permit.

| Step | Des                        | scription            |                                                                                                    |                                                                                              |                          |                                                                      |                                                       |  |  |  |  |  |
|------|----------------------------|----------------------|----------------------------------------------------------------------------------------------------|----------------------------------------------------------------------------------------------|--------------------------|----------------------------------------------------------------------|-------------------------------------------------------|--|--|--|--|--|
| 1.   | <u>To V</u>                | /iew Special         | Weight Re                                                                                                    | gistratior                                                                                   | <u>1</u>                 |                                                                      |                                                       |  |  |  |  |  |
|      | • (                        | Click the <b>Add</b> | l/Edit Regi                                                                                                    | stration li                                                                                  | nk in the <b>Comp</b> a  | any Support Panel on the C                                           | ompany Dashboard.                                     |  |  |  |  |  |
|      |                            | Special Weig         | Special Weight Registration                                                                                                    |                                                                                              |                          |                                                                      |                                                       |  |  |  |  |  |
|      |                            | Add/Edit Registra    | dd/Edit Registration                                                                                                    |                                                                                              |                          |                                                                      |                                                       |  |  |  |  |  |
|      | 7                          | The <b>Special V</b> | e Special Weight Registration screen will be displayed.                                                                                                    |                                                                                              |                          |                                                                      |                                                       |  |  |  |  |  |
|      |                            | Special W            | /eight Reg                                                                                                    | jistratior                                                                                   | ı                        |                                                                      |                                                       |  |  |  |  |  |
|      |                            |                      | If you wish to place a bond on file to pay for Special Weight permits on a quarterly basis, complete form<br>M-219 (Permit Fee Bond) and fax to (317) 615-7241 or contact our office at (317) 615-7320 for more<br>information. |                                                                                              |                          |                                                                      |                                                       |  |  |  |  |  |
|      |                            | Carrier De           | etails                                                                                                    |                                                                                              |                          |                                                                      |                                                       |  |  |  |  |  |
|      |                            | Name:                |                                                                                                    | ProMiles Tes                                                                                 | t 1                      |                                                                      |                                                       |  |  |  |  |  |
|      |                            | Physical A           | ddress:                                                                                                    | 1900 Texas Ave 1234567890abcdefghijklmnopqrstuvwxy<br>Bridge City, BC 77611                  |                          |                                                                      |                                                       |  |  |  |  |  |
|      |                            | Mailing Ad           | dress:                                                                                                    | 1900 Texas Ave<br>1234567891234567892012345678912345678940123456789<br>Bridge City, TX 77611 |                          |                                                                      |                                                       |  |  |  |  |  |
|      |                            | Phone:               |                                                                                                    | 409-555-1212                                                                                 |                          |                                                                      |                                                       |  |  |  |  |  |
|      |                            | Fax:                 |                                                                                                    | 409-555-1212                                                                                 |                          |                                                                      |                                                       |  |  |  |  |  |
|      |                            | Registratio          | on Status                                                                                                    |                                                                                              |                          |                                                                      |                                                       |  |  |  |  |  |
|      |                            | Year                 | Description                                                                                                    | on Registration #                                                                            |                          |                                                                      |                                                       |  |  |  |  |  |
|      |                            | 2019                 | Registered                                                                                                    |                                                                                              | 7850691713 Edit Vehicles |                                                                      |                                                       |  |  |  |  |  |
|      |                            | 2020                 | Registered                                                                                                    |                                                                                              | 9465314344               | Edit Vehicles                                                        |                                                       |  |  |  |  |  |
|      |                            | New Regis            | stration                                                                                                    |                                                                                              |                          |                                                                      |                                                       |  |  |  |  |  |
|      | Registration Year Select V |                      |                                                                                                    |                                                                                              |                          |                                                                      |                                                       |  |  |  |  |  |
|      |                            | Renewal N            | otification                                                                                                    | (Chec<br>of the year                                                                         |                          | to receive a renewal email at the end                                |                                                       |  |  |  |  |  |
|      |                            |                      |                                                                                                    |                                                                                              |                          | S Cancel S Next                                                      |                                                       |  |  |  |  |  |
|      | F                          | From this scr        | een you ca                                                                                                    | n view <b>C</b> a                                                                            | rrier Details, vie       | ew Registration Status, and                                          | add a New Registration.                               |  |  |  |  |  |
|      |                            |                      |                                                                                                    |                                                                                              |                          | ed on file for a company. Or<br><b>hicles</b> link to modify an exis | e (1) for the current year and one ting registration. |  |  |  |  |  |

| Step | Descrip             | otion                           |                                                                     |                              |                  |             |                     |               |   |  |
|------|---------------------|---------------------------------|---------------------------------------------------------------------|------------------------------|------------------|-------------|---------------------|---------------|---|--|
| 2.   | <u>To Add</u>       | l a New                         | Vehicle                                                             |                              |                  |             |                     |               |   |  |
|      | • Clic              | Click the Edit Vehicles link.   |                                                                     |                              |                  |             |                     |               |   |  |
|      | Registration Status |                                 |                                                                     |                              |                  |             |                     |               |   |  |
|      |                     | /ear                            | Description                                                         | Registration                 | ŧ                |             |                     |               |   |  |
|      |                     | 1019<br>1020                    | Registered<br>Registered                                            | 7850691713<br>9465314344     | _                |             | Edit Vehicles       |               |   |  |
|      | 2                   | .020                            | Registered                                                          | 5405514544                   |                  |             | Edit Vehicles       |               |   |  |
|      | N                   | lew Regist                      | tration                                                             |                              |                  |             |                     |               |   |  |
|      | F                   | Registratior                    | Selec                                                               | :t 🗸                         |                  |             |                     |               |   |  |
|      | F                   | Renewal No                      | otification (Che of the year)                                       | eck this if you woul<br>ear) | ld like to i     | receive a   | renewal email       | at the end    |   |  |
|      |                     |                                 |                                                                     |                              |                  |             | Cancel              | Next          |   |  |
|      | The                 | Specia                          | l Weight Registr                                                    | ation Vehic                  | <b>les</b> scr   | een w       | vill be disp        | olayed.       |   |  |
|      | In                  | structions                      |                                                                     |                              |                  |             |                     |               | ] |  |
|      |                     | o add a new v<br>ehicle" button | vehicle to this registration, type                                  | in the vehicle inform        | nation in th     | e form bel  | ow and click on t   | he "Add New   |   |  |
|      |                     |                                 | the vehicles present on the cur<br>nicle, click on the correspondin |                              |                  |             |                     |               |   |  |
|      | С                   | licking on the                  | deleted and click on "Delete Se<br>"Submit" button indicates sati   |                              | of vehicles      | on this reg | gistration and wil  | I submit the  |   |  |
|      |                     | oplication.<br>dd New Veh       | licle                                                               |                              |                  |             |                     |               |   |  |
|      | VI                  |                                 |                                                                     |                              |                  |             |                     |               |   |  |
|      | M                   | ake                             |                                                                     |                              |                  |             |                     |               |   |  |
|      | M                   | odel Year                       |                                                                     | Select 🗸                     |                  |             |                     |               |   |  |
|      | Li                  | cense Plate                     |                                                                     |                              |                  |             |                     |               |   |  |
|      | St                  | ate Plated Ir                   | 1                                                                   | Select 🗸                     |                  |             |                     |               |   |  |
|      | U                   | nit #                           |                                                                     |                              |                  |             |                     |               |   |  |
|      |                     |                                 |                                                                     |                              |                  |             | Add                 | New Vehicle   |   |  |
|      | R                   | egistered V                     | ehicles                                                             |                              |                  |             |                     |               |   |  |
|      |                     |                                 | VIN<br>123456789ASDFGHJK                                            | Make<br>KENWORTH             | <b>Year</b> 2018 | State<br>IN | License<br>ASDF1234 | Edit Delete   |   |  |
|      |                     |                                 | HDFD73HWQJKJWQ12                                                    | PETERBILT                    | 2015             | IN          | ASLD9231            | Edit Delete   |   |  |
|      |                     |                                 |                                                                     |                              |                  |             | Delete Sele         | cted Vehicles |   |  |

| p C | Descript                    | ion             |                                                                                     |                       |              |           |                                     |                                           |            |  |
|-----|-----------------------------|-----------------|-------------------------------------------------------------------------------------|-----------------------|--------------|-----------|-------------------------------------|-------------------------------------------|------------|--|
| •   | Ente                        | r the V         | ehicle Informatio                                                                   | n in the <b>Add I</b> | New \        | /ehicl    | e Panel.                            |                                           |            |  |
|     | Click                       | the Δr          | <b>id New Vehicle</b> b                                                             | itton                 |              |           |                                     |                                           |            |  |
| _   |                             |                 |                                                                                     |                       |              |           |                                     |                                           |            |  |
|     |                             | lew Vehicle     |                                                                                     |                       |              |           |                                     |                                           |            |  |
|     | VIN                         |                 | MSJF847FN                                                                           | FHS6312               |              |           |                                     |                                           |            |  |
|     | Make                        |                 | FREIGHTLI                                                                           | NER                   |              |           |                                     |                                           |            |  |
|     | Model                       | Year            | 2017 🗸                                                                              | ]                     |              |           |                                     |                                           |            |  |
|     | Licens                      | se Plate        | J SN73DD                                                                            |                       |              |           |                                     |                                           |            |  |
|     | State                       | Plated In       | IN 🗸                                                                                | ]                     |              |           |                                     |                                           |            |  |
|     | Unit #                      |                 | 3                                                                                   |                       |              |           |                                     |                                           |            |  |
|     |                             |                 |                                                                                     |                       | 1            | Add New V | ehicle                              |                                           |            |  |
|     | <b>lote:</b> Co<br>idded, e | ompan<br>dited, | dding vehicles to t<br>ies may add an ur<br>and deleted at a<br>I <b>ve</b> button. | limited amou          | -            | -         |                                     |                                           |            |  |
|     | Click                       |                 | ting Vehicle<br>lit link associated                                                 | to the vehicle        | e to be      | e edite   | ed in the                           | egistered Vehic                           | les Panel. |  |
| •   |                             |                 |                                                                                     |                       | Year         | State     | License                             |                                           |            |  |
| •   |                             | Unit #          | VIN                                                                                 | Make                  |              |           |                                     |                                           |            |  |
|     |                             | Unit #<br>1     | VIN<br>123456789ASDFGHJK                                                            | Make<br>KENWORTH      | 2018         | IN        | ASDF1234                            | Edit Delete                               |            |  |
|     |                             |                 |                                                                                     |                       | 2018<br>2015 | IN<br>IN  | ASDF1234<br>ASLD9231                | Edit Delete                               |            |  |
| •   |                             | 1               | 123456789ASDFGHJK                                                                   | KENWORTH              |              |           |                                     |                                           |            |  |
| •   |                             | 1<br>2          | 123456789ASDFGHJK<br>HDFD73HWQJKJWQ12                                               | KENWORTH<br>PETERBILT | 2015         | IN        | ASLD9231                            | Edit Delete                               |            |  |
| •   |                             | 1<br>2          | 123456789ASDFGHJK<br>HDFD73HWQJKJWQ12                                               | KENWORTH<br>PETERBILT | 2015         | IN        | ASLD9231<br>JSN73DD<br>Delete Selec | Edit Delete<br>Edit Delete<br>ed Vehicles |            |  |

| Step | De  | script                           | ion           |                              |                  |              |           |                     |                 |              |  |  |
|------|-----|----------------------------------|---------------|------------------------------|------------------|--------------|-----------|---------------------|-----------------|--------------|--|--|
|      | The | e Edit                           | Vehicle       | <b>e</b> screen will be disp | olayed.          |              |           |                     |                 |              |  |  |
|      | •   | Edit the applicable information. |               |                              |                  |              |           |                     |                 |              |  |  |
|      | •   | Click the <b>Submit</b> button.  |               |                              |                  |              |           |                     |                 |              |  |  |
|      |     |                                  |               |                              |                  | ×            |           |                     |                 |              |  |  |
|      |     | Edit                             | Vehicle       |                              |                  |              |           |                     |                 |              |  |  |
|      |     | Unit #                           | •             | 3                            |                  |              |           |                     |                 |              |  |  |
|      |     | VIN                              |               | MSJF847NFHS5AS2              |                  |              |           |                     |                 |              |  |  |
|      |     | Make                             |               | FREIGHTLINER                 |                  |              |           |                     |                 |              |  |  |
|      |     | Year                             |               | 2015 🗸                       |                  |              |           |                     |                 |              |  |  |
|      |     | State                            |               | IN 🗸                         |                  |              |           |                     |                 |              |  |  |
|      |     | Licens                           | se            | JSN73DF                      |                  |              |           |                     |                 |              |  |  |
|      |     |                                  |               |                              |                  |              |           |                     |                 |              |  |  |
|      |     |                                  |               |                              | Su               | bmit         |           |                     |                 |              |  |  |
|      |     | The <b>S</b>                     | Special       | Weight Registratio           | on Vehicles sci  | reen w       | vill be o | displayed.          |                 |              |  |  |
|      | •   | Click                            | the Sa        | <b>ve</b> button.            |                  |              |           |                     |                 |              |  |  |
| 4.   | То  | Delet                            | e a Vel       | <u>nicle</u>                 |                  |              |           |                     |                 |              |  |  |
|      | •   | Click                            | the <b>De</b> | lete link for the ass        | ociated vehic    | le to b      | e dele    | ted in the          | Registered Ve   | hicles Panel |  |  |
|      |     |                                  |               |                              |                  |              |           |                     |                 |              |  |  |
|      |     |                                  | istered Ve    |                              |                  |              |           |                     |                 |              |  |  |
|      |     |                                  | Unit #        | VIN<br>123456789ASDFGHJK     | Make<br>KENWORTH | Year<br>2018 | State     | License<br>ASDF1234 | Edit Delete     |              |  |  |
|      |     |                                  | 2             | HDFD73HWQJKJWQ12             | PETERBILT        | 2015         | IN        | ASLD9231            | Edit Delete     |              |  |  |
|      |     |                                  | 3             | MSJ847NFHS5AS2               | FREIGHTLINER     | 2015         | IN        | JSN73DF             | Edit Delete     |              |  |  |
|      |     |                                  |               |                              |                  |              |           |                     | Luit Delete     |              |  |  |
|      |     |                                  |               |                              |                  |              |           | Delete Selec        | ted Vehicles    |              |  |  |
|      |     | A cor                            | nfirmat       | ion message will be          | e displayed.     |              |           |                     |                 |              |  |  |
|      | •   | Click                            | the <b>OK</b> | button.                      |                  |              |           |                     |                 |              |  |  |
|      |     | The v                            | vehicle       | will be removed fro          | om the list of v | vehicle      | es in th  | ne <b>Registe</b>   | red Vehicles Pa | anel.        |  |  |
|      | •   |                                  |               | <b>ve</b> button.            |                  |              |           |                     |                 |              |  |  |

#### **Scenario Steps**

| Step | Des         | cript                                                                 | ion            |                            |                     |        |         |                  |                 |  |  |
|------|-------------|-----------------------------------------------------------------------|----------------|----------------------------|---------------------|--------|---------|------------------|-----------------|--|--|
| 5.   | <u>To [</u> | To Delete Multiple Vehicles                                           |                |                            |                     |        |         |                  |                 |  |  |
|      | •           | Select the checkboxes next to the appropriate vehicles to be deleted. |                |                            |                     |        |         |                  |                 |  |  |
|      | •           | Click the <b>Delete Selected Vehicles</b> button.                     |                |                            |                     |        |         |                  |                 |  |  |
|      |             | Reg                                                                   | istered Ve     | ehicles                    |                     |        |         |                  |                 |  |  |
|      |             |                                                                       | Unit #         | VIN                        | Make                | Year   | State   | License          |                 |  |  |
|      |             |                                                                       | 1              | 123456789ASDFGHJK          | KENWORTH            | 2018   | IN      | ASDF1234         | Edit Delete     |  |  |
|      |             |                                                                       | 2              | HDFD73HWQJKJWQ12           | PETERBILT           | 2015   | IN      | ASLD9231         | Edit Delete     |  |  |
|      |             |                                                                       | 3              | MSJ847NFHS5AS2             | FREIGHTLINER        | 2015   | IN      | JSN73DF          | Edit Delete     |  |  |
|      |             |                                                                       |                |                            |                     |        | [       | Delete Selec     | ted Vehicles    |  |  |
|      |             | A cor                                                                 | firmat         | tion message will l        | pe displayed.       |        |         |                  |                 |  |  |
|      | •           | Click                                                                 | the <b>O</b> ł | <b>(</b> button.           |                     |        |         |                  |                 |  |  |
|      |             | The v                                                                 | ehicle         | s will be removed          | from the list       | of veh | icles i | n the <b>Reg</b> | istered V       |  |  |
|      |             |                                                                       |                | ve button.                 |                     |        | ieres i |                  | iotereu i       |  |  |
|      | •           | CIICK                                                                 | the <b>Ja</b>  | ve button.                 |                     |        |         |                  |                 |  |  |
| 6.   | •           | Click                                                                 | the <b>Ca</b>  | <b>ncel</b> button or clic | k the <b>Home</b> b | outtor | to re   | turn to th       | e <b>Comp</b> a |  |  |
|      |             |                                                                       |                |                            |                     |        |         |                  | -               |  |  |

## Scenario 24 – Messages

The **Messages Panel** will display messages regarding permit and routing information. Scheduled down times for IN OSOWPS maintenance will also be displayed in the **Messages** section of the **Company Support Panel**.

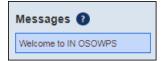

## Scenario 25 – Statistics

The **Statistics Panel** is a quick reference to monitor the progress for the current day. This display allows a Company User to view the total number of permits issued today for the company, and shows how many of those permits were self-issued, and also the bond balance. This display allows a Permit Service User to view all of the same statistics as a Company User with the addition of how many permits were issued today for customers. To ensure the most recent statistics are displayed, click the **Refresh** link.

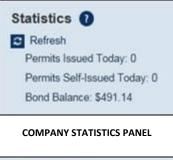

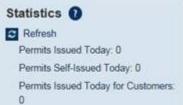

PERMIT SERVICE STATISTICS PANEL

| Element                               | Function                                                                                                    |
|---------------------------------------|----------------------------------------------------------------------------------------------------|
| Refresh                               | Refreshes the Statistics Panel to display the most recent information                                                                                            |
| Permits Issued Today                  | Allows the user to view the total number of permits that have been processed today for their company, including both self-issue permits and State issued permits |
| Permits Self-Issued<br>Today          | Allows the user to view the total number of permits that have been self-issued today for their company                                                           |
| Bond Balance                          | Allows the user to view the balance of the bond on file                                                                                                    |
| Permits Issued Today<br>for Customers | Allows Permit Service Users to view the total number of permits that have been processed for other customers for the current day                                 |

## Scenario 26 – Call Backs

Company Users can request to receive a call back from a State Support Specialist to answer permitting and routing questions. Submitted call back requests will be sent to a **Support Call Queue** and will be answered during normal Permit Office business hours.

| Step | Description                                                                                                    |
|------|----------------------------------------------------------------------------------------------------|
| 1.   | <ul> <li>Click the Request Support Call Back button in the Customer Support Panel on the Company Dashboard.</li> <li>Live Chat 2</li> <li>Request Call Back 2</li> </ul>                                                                                                    |
| 2.   | The IN OSOWPS Support Call Back Request screen will be displayed.         Image: Support Call Back Request         Please leave your name and contact information.         Name: Support Call Back Request         Prease leave your name and contact information.         Name: Support Call Back Request         Email: Support Call Back Request         Request Call Back |
| 3.   | <ul> <li>Complete all requested information including your Name, Phone number with the area code, and Email address.</li> <li>Type the question or request in the Message field.</li> <li>Click the Request Call Back button.</li> </ul>                                                                                                    |
| 4.   | The following message will be displayed.<br>Thank you. A support specialist will contact you within 1 business day.<br>This window will automatically close.                                                                                                    |
| 5.   | The user will be returned to the <b>Company Dashboard</b> when the window automatically closes.                                                                                                    |

# <u>Permits</u>

This scenario details the steps needed for a Customer User to create permit applications.

# Scenario 27 – Creating a Single Trip Permit

| Step | Description                                                                                                    |
|------|----------------------------------------------------------------------------------------------------|
| 1.   | Click the New Permit link in the Permits Panel on the Company Dashboard.                                                                                                    |
|      | Permits issued and permits requiring further processing.         Image: New Permit         Show:         All         Image: Show:         All         Image: Show:         All         Image: Show:         All         Image: Show:         All         Image: Show:         All         Image: Show:         Image: Show:         Ima |
| 2.   | The <b>Order Permits</b> screen will be displayed.                                                                                                    |
|      | Order Permits<br>Select the permit type below.                                                                                                    |
|      | ProMiles Test 1 2834831                                                                                                    |
|      | Contact information to appear on permit(s) being ordered:                                                                                                    |
|      | Contact Name: Buzz Busby<br>Contact Phone: 409-555-1212                                                                                                    |
|      | Contact Email: tammy@promiles.com                                                                                                    |
|      | Primary Delivery Method: WebDownload 🗸 🕐 Email Address: tammy@promiles.com                                                                                                    |
|      | Company Reference:                                                                                                    |
|      | Permit Type: Select Y                                                                                                    |
|      | From: To:                                                                                                    |
|      | Cancel                                                                                                    |

| Step | Description                                                                                                    |                                                                                                    |
|------|----------------------------------------------------------------------------------------------------|----------------------------------------------------------------------------------------------------|
| 3.   | The saved contact informatic<br>Management Portal screen.                                                          | n will pre-populate in the permit application from the <b>IN OSOWPS Company</b>                                                                                                    |
|      | Complete the fields not p                                                                                          | re-populated.                                                                                                    |
|      | however, it can be o                                                                                               | <b>y Method</b> will pre-populate from the <i>IN OSOWPS Company Management Portal</i> screen;<br>hanged for this permit application. Changes made to the <b>Primary Delivery Method</b> in the<br><i>v</i> ill NOT affect the <b>Primary Delivery Method</b> saved on the <i>IN OSOWPS Company</i><br><i>I</i> screen.                                                                                                    |
|      | o The Additional Deli                                                                                              | very Method and Company Reference are optional fields.                                                                                                    |
|      | Additional<br>Delivery<br>Method<br>Company<br>Reference<br>Primary Delivery Method:<br>Additional Delivery Method | An optional field on the permit application that enables the customer to choose a second delivery method for their permit delivery. Example: the customer could choose to have the permit both emailed and faxed to them.<br>An optional field on the permit application that enables the company to associate a permit to a particular job, job number, or some other internal tracking reference. This field is searchable, reportable, and can print on the permit. |
|      | Company Reference:                                                                                                 | 0                                                                                                    |
| 4.   | Permit Type: Select.<br>90 Day<br>Annual<br>Bulk M<br>From: Overwy<br>Pre-Ap<br>Single                             |                                                                                                    |

| Step | Des | cription                                                       |                    |                                                                                     |
|------|-----|----------------------------------------------------------------|--------------------|-------------------------------------------------------------------------------------|
| 5.   | The | Permit Type selected                                           | d will determine   | if an additional dropdown list will be displayed.                                   |
|      |     | Permit                                                         | Гуре               | Additional Dropdown List Displayed                                                  |
|      |     | 90 Day Permit                                                  |                    | Permit Subtype                                                                      |
|      |     | Annual Permit                                                  |                    | Permit Subtype                                                                      |
|      |     | Bulk Milk Permit                                               |                    | N/A                                                                                 |
|      |     | Overweight Commo                                               | odity Permit       | Commodity Type                                                                      |
|      |     | Pre-Approval Super                                             | load               | N/A                                                                                 |
|      |     | Single Trip Permit                                             |                    | Additional checkboxes will be displayed.                                            |
|      |     | For this example, <b>Sin</b>                                   | gle Trip Permit    | will be selected.                                                                   |
|      |     | Permit Type:                                                   | Single Trip Perm   | it 🗸 ?                                                                              |
|      |     | Additional checkboxe                                           | es will be display | ed.                                                                                 |
|      |     | e: For demonstratior ckboxes were selecte                      |                    | emainder of this scenario follows the workflow as if none of the additional         |
|      | Not | e: Users are not requ<br>uirements of the peri<br>Permit Type: | ired to select or  | ne of these options; however, if one of these options is selected, the vill change. |
|      |     | Is Mobile Home<br>Is Special Weight Permit                     | -                  |                                                                                     |
|      |     | Windmill Blade/Blade<br>Mold                                   | -                  |                                                                                     |
|      |     | From:                                                          | 8/01/2019 To:      |                                                                                     |

| tep | Description                                                                                                    |  |  |  |  |  |  |
|-----|----------------------------------------------------------------------------------------------------|--|--|--|--|--|--|
| j.  | <b>Note:</b> The <b>From:</b> date will auto-populate the current date; however, it can be changed. The <b>From:</b> date cannot be earlier than today and is limited by the Permit Type as to how many days in advance it can be ordered.                                                                                                    |  |  |  |  |  |  |
|     | • Enter the start date for the permit by clicking in the <b>From:</b> field and choosing a date from the calendar.                                                                                                    |  |  |  |  |  |  |
|     | Note: The To: date will not be populated at this time.                                                                                                    |  |  |  |  |  |  |
|     | Click the <b>Next</b> button.                                                                                                    |  |  |  |  |  |  |
|     | <b>Note:</b> Once the user advances to the next screen, the Permit Type cannot be changed for this permit application.                                                                                                    |  |  |  |  |  |  |
|     | Permit Type:       Single Trip Permit         Is Mobile Home       Is Special Weight Permit         Is Special Weight Permit       Is Special Weight Permit         Windmill Blade Blade       Image: Special Weight Permit         From:       11212019         To:       Image: Save and Exit         Note:       Click the Save and Exit button to close the permit application without losing the entries made. The permit application can be resumed from the Permit Panel on the Company Dashboard at a later time.                                                                                                    |  |  |  |  |  |  |
|     | The <b>Truck and Load Information</b> screen will be displayed.           Permit Notes         Permit Documents                                                                                                    |  |  |  |  |  |  |
|     | Use the form below to fill in truck and load information.                                                                                                    |  |  |  |  |  |  |
|     | Company     ProMiles Test 1       Contact     Seleins Steele Ph: 409-697-2587       Application     Permit ID: X00000X                                                                                                    |  |  |  |  |  |  |
|     | Vehicle<br>Inventory     Unit/Flig<br>Number     Year     Make     VIN     Plate #     State     Country     Vehicle Type       Select     Image: Select     Image: Select |  |  |  |  |  |  |
|     | I attest that the load is non-divisible ①         I attest that hauling multiple items does not create an additional over-dimension. ⑦         How Loaded:         Load Parameter         Feet       Inches         Load Parameter       Ibs.                                                                                                    |  |  |  |  |  |  |
|     | Loaded Weight  Loaded Weight  Enter Weights Coveral Length  Trailer and Load Length                                                                                                    |  |  |  |  |  |  |
|     | Permit Type: No permit definition found for entered dimensions                                                                                                    |  |  |  |  |  |  |
|     | Note: Throughout the permit application, when the company name appears in blue, it is a hyperlink to access the <i>IN OSOWPS Company Management Portal</i> screen.                                                                                                    |  |  |  |  |  |  |
|     | <b>OSOWPS Company Management Portal</b> screen.<br><b>Note:</b> The Permit ID will be displayed at the top of the permit application. It is helpful to note the Permit ID in the event the permit application must be saved and reopened at a later time.                                                                                                    |  |  |  |  |  |  |

| The following                       | -                                           | ible fields on the <b>Truck and Load Information</b> screen for<br>lds will not be applicable to all Permit Types.                                                            | all Permit Types. |
|-------------------------------------|---------------------------------------------|----------------------------------------------------------------------------------------------------|-------------------|
|                                     |                                             | Set Truck and Load Information                                                                                                    |                   |
| Element                             |                                             | Function                                                                                                    | System Required   |
| Vehicle                             | Information for the                         | vehicle that in on the permit application                                                                                                    |                   |
|                                     | Add Power Unit<br>Button                    | Create another permit for another vehicle on this<br>application. All Truck and load parameters and the permit<br>dates must be the same for each vehicle to use this option. | No                |
|                                     | Delete Power Unit<br>Button                 | Delete a permit request for an additional vehicle on this application. This only will be displayed if a user has clicked the <b>Add Power Unit</b> button.                    | No                |
|                                     | Vehicle Inventory                           | List of saved vehicles in the company's IN OSOWPS account                                                                                                    | No                |
|                                     | Unit/Rig Number                             | Unit number of the vehicle on the permit                                                                                                    | No                |
|                                     | Year                                        | Year of the vehicle on the permit                                                                                                    | Yes               |
|                                     | Make                                        | Manufacturer of the vehicle on the permit<br>Enter the full name of the manufacturer such as Volvo,<br>Mack, Freightliner, etc.                                               | Yes               |
|                                     | VIN                                         | Vehicle Identification Number                                                                                                    | Yes               |
|                                     | Plate Number                                | License plate number of the vehicle on the permit                                                                                                    | Yes               |
|                                     | State                                       | State that issued the registration for the vehicle on the permit                                                                                                    | Yes               |
|                                     | Country                                     | Country where the registration State is located<br>Note: The Country field will auto-populate based on the<br>State chosen.                                                   | Yes               |
|                                     | Vehicle Type                                | Type of vehicle on the permit<br><b>Note:</b> The Vehicle Type selected will determine the<br>maximum dimensions allowed on the permit application.                           | Yes               |
| Load                                | A brief description o                       | f the load being hauled.                                                                                                    | Yes               |
| Description                         |                                             | pe selected will determine if the Load Description will auto-<br>er will enter the Load Description in a free-form text box.                                                  |                   |
| Load Serial # /<br>Bill of Lading # | The serial number o<br>This is an alpha-num | r Bill of Lading number associated to the load being hauled.<br>heric field.                                                                                                  | Yes               |

| Description                                                                                    |                            |                                                                                                    |                                                                                                    |
|------------------------------------------------------------------------------------------------|----------------------------|----------------------------------------------------------------------------------------------------|----------------------------------------------------------------------------------------------------|
|                                                                                                |                            | Set Truck and Load Information                                                                                                    |                                                                                                    |
| Element                                                                                        |                            | Function                                                                                                    | System<br>Required?                                                                                                    |
| l attest that the loa<br>is non-divisible                                                      | broken down further        | By checking this option users confirm that the load being hauled cannot be<br>broken down further or disassembled as per Indiana permitting rules. If the<br>load <b>IS</b> divisible then the legally stacked option must be confirmed. |                                                                                                    |
| I attest that hauling<br>multiple items does<br>not create an<br>additional over-<br>dimension |                            | ms to the State that the load is legally stacked per<br>Iles.                                                                                                    | Yes/or above option                                                                                                    |
| How Loaded                                                                                     | Attest Statement sele      | as loaded.<br>Iethod options available will be determined by the<br>ected. The Loading Method selected will determine the<br>is allowed and if additional requirements must be met.                                                      | Yes, if "I attest that<br>hauling multiple<br>items does not<br>create an additional<br>over-dimension" is<br>selected. |
|                                                                                                |                            | Load Measurements<br>performed according to Indiana permitting regulations<br>on are related to describing the dimensions of the load.                                                                                                   |                                                                                                    |
| Load Parameter                                                                                 | Dimension values of        | the load                                                                                                    |                                                                                                    |
|                                                                                                | Feet                       | Number of complete feet and inches of each                                                                                                    | Yes                                                                                                    |
|                                                                                                | Inches                     | load parameter<br><b>Note 1:</b> When rounding, the Inches value should<br>be rounded up.<br>For example, if the Loaded Width is 13 feet, 7.5<br>inches, then enter the Feet value of 13, and the<br>Inches value of 8.                  |                                                                                                    |
|                                                                                                |                            | <b>Note 2:</b> This value is not applicable to the Loaded Weight parameter.                                                                                                    |                                                                                                    |
|                                                                                                | Loaded Width               | Greatest width of the truck and load                                                                                                    | Yes unless grayed out                                                                                                   |
|                                                                                                | Loaded Height              | Greatest height of the truck and load                                                                                                    | Yes unless grayed out                                                                                                   |
|                                                                                                | Overall Length             | Overall length of the vehicle and trailer                                                                                                    | Yes unless grayed out                                                                                                   |
|                                                                                                | Trailer and Load<br>Length | Greatest length of the trailer and load                                                                                                    | Yes unless grayed out                                                                                                   |
|                                                                                                | Loaded Weight              | Gross weight of the Truck and load<br>This value is either set automatically by the<br><b>Enter Weights</b> button or by the Permit Definition<br>configuration.                                                                         | Yes unless grayed out                                                                                                   |
|                                                                                                | Enter Weights              | Enter the axle weights for the truck and load.<br>This feature is required if the weight exceeds<br>legal. This feature can be used for optimal<br>routing if the weight is less than legal.                                             | Yes unless grayed out                                                                                                   |

| Step | Description                                                                     |                                                                                                    |
|------|---------------------------------------------------------------------------------|----------------------------------------------------------------------------------------------------|
|      |                                                                                 | Set Truck and Load Information                                                                                                    |
|      | Element                                                                         | Function                                                                                                    |
|      | Permit Type                                                                     | The Permit Type selected will be displayed at the bottom of the <i>Truck and Load Information</i> screen.<br><b>Note:</b> When Single Trip is selected as the Permit Type, the system will determine the exact type of Single Trip permit needed once the dimensions and weights are entered. Once the Permit Type is determined, the correct Permit Type will be displayed. |
|      | Back                                                                            | Return to the previous screen<br>New information on the current screen will not be saved if the user clicks the <b>Back</b> button before<br>saving or before going to the next screen.                                                                                                    |
|      | Next                                                                            | Continue to the next screen                                                                                                    |
|      | Save and Exit                                                                   | Save the permit and load information and exit<br>This application can be resumed at a later time.                                                                                                    |
|      | Delete Permit                                                                   | Delete a permit application                                                                                                    |
| 8.   | Select a unit from     Vehicle     Inventory                                    | the <b>Vehicle Inventory</b> dropdown list if the company has saved Vehicle Inventory.                                                                                                    |
|      | <ul> <li>selected from the Ve</li> <li>Enter the Year, M</li> </ul>             | PETERBILT 12654561411 PETERBILT 12654561411 ADF3232 KY US Select V Weicher Line Peterbilt Weicher Line Peterbilt Weicher Line Peterbilt Select VIII auto-populate once a vehicle is hicle Inventory dropdown list. Hake, VIN, Plate, and State of the vehicle if the company does not have saved Vehicle Inventory.                                                          |
|      | -                                                                               | etermine the Country once the State is selected.<br>Vehicle to permit from the <b>Vehicle Type</b> dropdown list.                                                                                                    |
|      | Vehicle<br>Inventory<br>2<br>12345678 🗸                                         | Unit/Rig<br>Number     Year     Make     VIN     Plate #     State     Country     Vehicle Type       2     2     2     2     2     2     2     2     2     2     2     2     2     2     2     2     7     2     7     2       12345678     2002     V     PETERBILT     12654561411     ADF3232     KY V     US     V     Tractor-Trailer                                  |
|      | Note: The Vehicle Ty                                                            | <b>pe</b> dropdown list will only contain vehicle types allowed for the Permit Type selected.                                                                                                    |
|      | Note: The Vehicle Ty                                                            | <b>pe</b> selected will determine the maximum dimensions allowed for the permit application.                                                                                                    |
| Э.   | <ul> <li>Load Serial #/Bill of L</li> <li>Enter the serial nu field.</li> </ul> | umber or Bill of Lading number in the <b>Load Serial #/Bill of Lading #</b> field. This is an alpha-numeri                                                                                                    |
|      | If there is no     Load Description:                                            | • such number for this load, enter N/A in the field.         • Load Serial #/Bill of Lading #: •                                                                                                    |

| Step | Description                                                                                                    |
|------|----------------------------------------------------------------------------------------------------|
| 10.  | Description • Select the appropriate Attest Statement. When an Attest Statement is selected, the How Loaded dropdown list will be activated, with the applicable options listed.   Image: tatest that the load is non-divisible Image: tatest that hauling multiple items does not create an additional over-dimension Image: Tatest that hauling multiple items does not create an additional over-dimension Image: Tatest that hauling multiple items does not c |
|      | <ul> <li>Select the loading method from the How Loaded dropdown list.</li> <li>The Loading Method selected will determine the maximum dimensions allowed and if additional requirements must be met.</li> <li>If Crated is selected as the loading method, the following screen will be displayed.</li> </ul> All fields are required Specifics on what is in the crate: Why must the item be crated?: Height Length Width Weight Dimensions before crated:                                                                                                    |
|      | Dimensions before crated:       , " " , " " , " " , " 0 lbs.         Dimensions after crated:       , " , " , " , " , " 0 lbs.         (Ex. Steel Crate or Wood Crate)         Type of crate being used:                                                                                                    |
|      | If there are any questions or concerns regarding this matter, you may call the MCS at (317) 615-7320 Monday through Friday,<br>8 a.m4:30 p.m. EST.<br>Submit<br>Note: If Crated is selected as the loading method, the permit cannot be self-issued and will be sent to the Permit<br>Office for review/approval.<br>Complete the fields.<br>Click the Submit button.                                                                                                    |
|      | The <b>Truck and Load Information</b> screen will be displayed.                                                                                                    |

| ght information is entered, the IN<br>/ed under the Load Parameters. |
|----------------------------------------------------------------------|
|                                                                      |
|                                                                      |
|                                                                      |
|                                                                      |
|                                                                      |
|                                                                      |
|                                                                      |
|                                                                      |
|                                                                      |
|                                                                      |
| ry Vehicle Type                                                      |
| Tractor-Trailer                                                      |
|                                                                      |
|                                                                      |
| le 🔻 👔                                                               |
| ibs.                                                                 |
|                                                                      |
| Enter Weights                                                        |
|                                                                      |
|                                                                      |
|                                                                      |
| lext 🖹 Save and Exit 😵 Delete Permit                                 |
|                                                                      |

| Step | Description                                                                                                    |                                     |                      |                            |                  |  |  |  |
|------|----------------------------------------------------------------------------------------------------|-------------------------------------|----------------------|----------------------------|------------------|--|--|--|
| 12.  | • Enter the load information fields.                                                                                                    | in the <b>Loaded Width, Load</b>    | ed Height, Overall   | Length, and Trailer and Lo | ad Length        |  |  |  |
|      | Load Parameter                                                                                                    | Feet Inches Lo                      | nd Parameter         | lbs.                       |                  |  |  |  |
|      | Loaded Width                                                                                                    | 13 Los                              | ided Weight 🕐        |                            |                  |  |  |  |
|      | Loaded Height 🕜                                                                                                    | 15                                  |                      | Enter Weights              |                  |  |  |  |
|      | Overall Length 👔                                                                                                    | 140                                 |                      |                            |                  |  |  |  |
|      | Trailer and Load Length 👔                                                                                                    | 10                                  |                      |                            |                  |  |  |  |
|      | Rear Steerable Axle                                                                                                    |                                     |                      |                            |                  |  |  |  |
|      | As the dimensions are entered, displayed.                                                                                                    | , if an <b>Overall Length</b> great | er than 130' is ente | red, the following message | e will be        |  |  |  |
|      |                                                                                                    | lo                                  |                      |                            |                  |  |  |  |
|      | • Click <b>Yes</b> if the vehicle has a rear steerable axle. If this option is selected, a Route Survey will NOT be required for this permit application. |                                     |                      |                            |                  |  |  |  |
|      | • Click <b>No</b> if the vehicle does for this permit application.                                                                                        |                                     |                      |                            | vill be required |  |  |  |
| 13.  | Click the Enter Weights but determine the Loaded Weights                                                                                                  |                                     | nts and spacings. Th | e axle weights and spacing | s entered will   |  |  |  |
|      | Load Parameter                                                                                                    | Feet Inches                         | Load Parameter       | lbs.                       |                  |  |  |  |
|      | Loaded Width 👔                                                                                                    | 21                                  | Loaded Weight 👔      |                            |                  |  |  |  |
|      | Loaded Height 👔                                                                                                    | 16                                  |                      | Enter Weights              |                  |  |  |  |
|      | Overall Length 👔                                                                                                    | 131                                 |                      |                            |                  |  |  |  |
|      | Trailer and Load Length 👔                                                                                                    | 10                                  |                      |                            |                  |  |  |  |
|      |                                                                                                    |                                     |                      |                            |                  |  |  |  |
|      | Permit Type: No permit definition found                                                                                                    | for entered dimensions              |                      |                            |                  |  |  |  |

| Step | Description                                                                                                    |
|------|----------------------------------------------------------------------------------------------------|
| 14.  | The <b>Set Axle Weights</b> screen will be displayed.                                                                                                    |
|      | • Enter the number of axles for the truck in the <b>Number of Axles:</b> field.                                                                                                    |
|      | Note: If the number of axles changes, press the Tab key to allow the specified number of axle fields to load.                                                                                                    |
|      | Note: Select the <b># Tires, Non-Standard Gauge, Axle Type,</b> and/or <b>Tread Width and Rim Size</b> checkbox (es) to display those entry fields.                                                                                                    |
|      | Enter the axle spacings for each axle in the fields provided.                                                                                                    |
|      | Set Axle Weights                                                                                                    |
|      | Fitter spacing and weight information for each axk.   Mumber of Axie::   *   *   *   *   *   *   *   *   *   *   *   *   *   *   *   *   *   *   *   *   *   *   *   *   *   *   *   *   *   *   *   *   *   *   *   *   *   *   *   *   *   *   *   *   *   *   *   *   *   *   *   *   *   *   *   *   *   *   *   *   *   *   *   *   *   *   *   *   *   *   *   *   *   *   *   *   *   *   *   *   *   *   *   *   *   *   *   *                                                                                                    |
|      | Mote: As axle weights and spacings are entered, the Total Spacing, Total Weight, and ESAL calculation will be updated.         The final ESAL calculation will determine the Permit Type needed. If it is determined that the Permit Type needs to change, the following message will be displayed.         Message from webpage         Image: Your permit type and duration are changing. Please verify your permit type and duration on the summary screen prior to submitting your permit application.         Image: Webpage         Image: Your permit type and duration are changing. Please verify your permit type and duration on the summary screen prior to submitting your permit type and duration. |

|                              | Set Axle Weights                                                                                                    |
|------------------------------|----------------------------------------------------------------------------------------------------|
| Element                      | Function                                                                                                    |
| Number of Axles              | Total number of axles for the truck and load                                                                                                    |
| # Tires                      | Select this checkbox to display column for entering number of tires on each axle                                                                                                    |
| Non-Standard<br>Gauge        | Select this checkbox to display column for entering width of each axle                                                                                                    |
| Axle Type                    | Select this checkbox to display column for selecting axle type of each axle                                                                                                    |
| Tread Width and<br>Rim Size  | Select this checkbox to display column for selecting the tread width and rim size                                                                                                    |
| Total Spacing                | Total axle spacing for the truck and load                                                                                                    |
|                              | This is an informative feature that is auto-updated as axles are entered.                                                                                                    |
| Total Weight                 | Total weight for the truck and load                                                                                                    |
|                              | This is an informative feature that is auto-updated as weights are entered.                                                                                                    |
| ESAL                         | The Equivalent Single Axle Load calculated by the system based on the axle weights and spacing entered. The ESAL will determine if additional requirements will be applied to t permit application.                                                                                                    |
| Axle                         | The order of the axles from the front to the rear of the vehicle or any combination                                                                                                    |
| Spacing                      | The space between the current axle and the axle in front of it, in feet and inches, measu according to Indiana permitting regulations                                                                                                    |
|                              | Spacing must be entered in feet and inches.                                                                                                    |
| Weight                       | The load borne by the current axle<br><b>Note:</b> The weight measurements are performed according to Indiana regulations.                                                                                                    |
| Display                      | Displays the axle configuration in a diagram with a side or top view:                                                                                                    |
| Configuration                | Axle Configuration     Image: second second seco |
| Validate Weights &<br>Close  | Once weights are entered this validates that the axle weights and spacings are legal and closes the window.                                                                                                    |
| Cancel (Clears all axles)    | Clears all axle information for this permit application                                                                                                    |
| Clear all axles and<br>Close | Clears all axle information for this permit application and closes the <i>Set Axle Weights</i> screen                                                                                                    |

| p Description                                                                                                    |                 |                              |                         |  |  |  |
|----------------------------------------------------------------------------------------------------|-----------------|------------------------------|-------------------------|--|--|--|
| • Click the <b>Display Configuration</b> button to view a side or to                                                                                                    | op view diagra  | am of the axle confi         | iguration.              |  |  |  |
| Axle Configuration                                                                                                    | ľ               |                              |                         |  |  |  |
|                                                                                                    |                 |                              |                         |  |  |  |
| Close                                                                                                    |                 |                              |                         |  |  |  |
| • Click the <b>Close</b> button.                                                                                                    |                 |                              |                         |  |  |  |
| The Set Axle Spacing screen will be displayed.                                                                                                    |                 |                              |                         |  |  |  |
| • Click the Validate Weights and Close button.                                                                                                    |                 |                              |                         |  |  |  |
| -                                                                                                    |                 |                              |                         |  |  |  |
| The Truck and Load Information screen will be displayed.           Note: Based on the load information entered, the IN OSOWP                                                                                                    | S will determi  | ine the type of Sing         | le Trip permit required |  |  |  |
| Note: Based on the load information entered, the IN OSOWP         That Permit Type will be displayed under the Load Parameter         Load Parameter       Feet       Inches       Load                                                                                                    | S.              | ine the type of Sing<br>Ibs. | le Trip permit required |  |  |  |
| Note: Based on the load information entered, the IN OSOWP<br>That Permit Type will be displayed under the Load Parameter<br>Loaded Width ?                                                                                                    | <sup>-</sup> S. |                              | de Trip permit required |  |  |  |
| Note: Based on the load information entered, the IN OSOWP<br>That Permit Type will be displayed under the Load Parameter                                                                                                    | S.              | lbs.                         | de Trip permit required |  |  |  |
| Note: Based on the load information entered, the IN OSOWP<br>That Permit Type will be displayed under the Load Parameter<br>Loaded Width 10 Loaded Width 10 Loaded Height 10                                                                                                    | S.              | Ibs.                         | de Trip permit required |  |  |  |
| Note: Based on the load information entered, the IN OSOWP<br>That Permit Type will be displayed under the Load Parameter<br>Loaded Width ?                                                                                                    | S.              | Ibs.                         | de Trip permit required |  |  |  |
| Note: Based on the load information entered, the IN OSOWP<br>That Permit Type will be displayed under the Load Parameter<br>Loaded Width 10 Loaded Height 10 Loaded Height 10 Loaded H | S.              | Ibs.                         | de Trip permit required |  |  |  |

#### Scenario Steps

| р                                                  | Description                       |                             |                                                                                                    |  |  |  |  |  |
|----------------------------------------------------|-----------------------------------|-----------------------------|----------------------------------------------------------------------------------------------------|--|--|--|--|--|
| The <b>Enter a Route</b> screen will be displayed. |                                   |                             |                                                                                                    |  |  |  |  |  |
|                                                    | Permit ID: #XXXXXXX<br>Enter Trip |                             | « Enter Trip Information                                                                                                    |  |  |  |  |  |
|                                                    | Origin                            | Address 🔻                   | Load Saved Trip: kvosupervisor V Load Trip ?                                                                                                    |  |  |  |  |  |
|                                                    | Address                           | City Zip                    | Use the form to the left to enter the trip information.<br>You have 4 options for entering your origin and destination locations:                                                                                                    |  |  |  |  |  |
|                                                    |                                   |                             | An address - Enter the street number, street, city and/or zip code.<br>The intersection of two streets – Enter each of the streets and the city of the intersection location. The                                                                                                    |  |  |  |  |  |
|                                                    | Via Points                        | None 🔻                      | map will zoom into the intersection and may have several location markers for you to select from; IN<br>OSOWPS produces turn-by-turn directions so choose the marker that best represents your location.<br>Border crossings – If you are entering from another state or leaving Indiana, select your highway and |  |  |  |  |  |
|                                                    | Destination                       | Address •                   | the nearest city to where you will cross the state line.<br>Lat/Lon/Map – If you have the geocode for your location, you may enter it. Example: 40.089291,<br>-86.520228. You can also click Find after selecting Lat/Lon/Map to click a location on the map.                                                     |  |  |  |  |  |
|                                                    | Address                           | City Zip                    | You have the option to enter via points for your route.<br>Highway – Enter a single highway or a series of highways you would prefer to travel on your trip.<br>Find on Man – Click on "Select on Man" to one the man and select your highway via points.                                                         |  |  |  |  |  |
|                                                    | Avoid Toll Roads:                 | 0                           | Find on Map – Click on "Select on Map" to open the map and select your highway via points.<br>Click Validate and Run. The router will attempt to generate a legal route for your truck based on the<br>weight and load parameters you entered earlier. To edit your route click the expand arrows to access       |  |  |  |  |  |
|                                                    | Add Split Trip 🗌 🕐                | ,                           | your routing options.                                                                                                    |  |  |  |  |  |
|                                                    | Generate a Round Tr               | S 🗌 4i                      |                                                                                                    |  |  |  |  |  |
|                                                    | Validate and Run                  | Evit Oowo                   |                                                                                                    |  |  |  |  |  |
| Back Save and Exit Save                            |                                   |                             |                                                                                                    |  |  |  |  |  |
|                                                    |                                   |                             | btaining a route, refer to <b>Routing</b> starting on page 127. The process planation of the Order Permits process.                                                                                                    |  |  |  |  |  |
|                                                    | From this screer                  | n, users can:               |                                                                                                    |  |  |  |  |  |
|                                                    | Generate                          | e a simple point-to-point r | route                                                                                                    |  |  |  |  |  |
|                                                    | Generate                          | e a route through specifie  | d map points                                                                                                    |  |  |  |  |  |
|                                                    | Generate                          | e a route over specified hi | ghways                                                                                                    |  |  |  |  |  |

- Generate multiple routes each with a separate Origin and Destination when:
  - A split trip is generated
- Choose the Origin and Destination to be any combination of specific Addresses, Intersections, Border Crossing, and Latitude/Longitude.

**Note:** Each of these multiple routes can be simple point-to-point or routed over specified roadways. For example, one leg of a split trip can be generated as simple point-to-point, and select the Origin by an intersection and the Destination by an address. Another leg could stipulate that it will travel over specified roadways, and the Origin could be a border crossing and the Destination could be selected by selecting a lat/lon on map.

| Step | De                                                                                                    | escription                                                                              |                                                                                                    |                                                                                                   |                                                                                                    |                                                                                                    |                                                                     |  |  |  |  |
|------|----------------------------------------------------------------------------------------------------|-----------------------------------------------------------------------------------------|----------------------------------------------------------------------------------------------------|---------------------------------------------------------------------------------------------------|----------------------------------------------------------------------------------------------------|----------------------------------------------------------------------------------------------------|---------------------------------------------------------------------|--|--|--|--|
| 17.  | •                                                                                                    | Enter the <b>Origin</b> , <b>De</b>                                                     | stir                                                                                                    | ation,                                                                                            | and any <b>Via Points</b> .                                                                                                    |                                                                                                    |                                                                     |  |  |  |  |
|      | •                                                                                                    | Click the Validate and Run button when all routing selections have been made.           |                                                                                                    |                                                                                                   |                                                                                                    |                                                                                                    |                                                                     |  |  |  |  |
|      | The <b>Trip Results Panel</b> will be displayed. Refer to <b>Scenario 31 – Working With Your Trip</b> Results startin more information. |                                                                                         |                                                                                                    |                                                                                                   |                                                                                                    |                                                                                                    |                                                                     |  |  |  |  |
|      |                                                                                                    | Permit ID: FXXXXXX<br>Enter Trip (<br>Origin Border Crossing +<br>Select 1275 KY Line + |                                                                                                    |                                                                                                   | a presented below. If it looks correct, click Next.<br>In the roots and would like it reviewed                                                                                                    |                                                                                                    | Next                                                                |  |  |  |  |
|      |                                                                                                    | Via Points None   Destination Border Crossing                                           | l-275;<br>Trip Di                                                                                                    | stance: 80.61 Trip                                                                                | rg to US-27;OH;West College Corner                                                                                                    |                                                                                                    |                                                                     |  |  |  |  |
|      |                                                                                                    | Select: US 27 OH Line •<br>Avoid Toll Reads: 0<br>Add Split Trip 0                      | Save this tip  • Drag Map O Get Restriction Information For Road O Restrictions in Box  Map Satellite                                                                             |                                                                                                   |                                                                                                    |                                                                                                    |                                                                     |  |  |  |  |
|      |                                                                                                    | Vaidate and Run<br>Back Save and Exit Save                                              | tushville                                                                                                    | Carksburg<br>Clarksburg<br>Clarksburg<br>New Pott<br>Cookburg<br>New Pott<br>Cookburg<br>New Pott | Conservations of the second second se | ernden (* (* )<br>(* On S)<br>(* On S) | a)<br>stem<br>ction<br>seed Bridges<br>Mile Trento<br>Milami<br>ton |  |  |  |  |
|      |                                                                                                    |                                                                                         | Condition     Condition     Condition     Condition     Condition     Condition     Condition     Condition     Condition     Condition     Condition     Condition     Condition |                                                                                                   |                                                                                                    |                                                                                                    |                                                                     |  |  |  |  |
|      |                                                                                                    |                                                                                         | Route Description Driving Directions                                                                                                    |                                                                                                   |                                                                                                    |                                                                                                    |                                                                     |  |  |  |  |
|      |                                                                                                    |                                                                                         | Miles                                                                                                    | Route                                                                                             | То                                                                                                    | Distance                                                                                                    | Time                                                                |  |  |  |  |
|      |                                                                                                    |                                                                                         | 0<br>0                                                                                                    | : I-275;KY;Lawren                                                                                 | seburg<br>Beginning State-Maintained Travel                                                                                                    | 0                                                                                                    | 00:00                                                               |  |  |  |  |
|      |                                                                                                    |                                                                                         | 1.43                                                                                                    | 1-275                                                                                             | Continue straight on I-275 016 F [LOOP]                                                                                                    | 1.43                                                                                                    | 00:00                                                               |  |  |  |  |
|      |                                                                                                    |                                                                                         | 0.86                                                                                                    | I-275 016 F North                                                                                 | Continue straight on I-275 016 C [RAMP]                                                                                                    | 2.29                                                                                                    | 00:00                                                               |  |  |  |  |
|      |                                                                                                    |                                                                                         | 0.35                                                                                                    | I-275 016 C West                                                                                  | Merge onto SR-1                                                                                                    | 2.64                                                                                                    | 00:00                                                               |  |  |  |  |
|      |                                                                                                    |                                                                                         | 0.01                                                                                                    | SR-1 West                                                                                         | Turn left onto US-50                                                                                                    | 2.65<br>5.73                                                                                                    | 00:00                                                               |  |  |  |  |
|      |                                                                                                    |                                                                                         | 3.08                                                                                                    | SR-48 West                                                                                        | Turn right onto SR-48<br>Bear right onto SR-101                                                                                                    | 21.53                                                                                                    | 00:60                                                               |  |  |  |  |
|      |                                                                                                    |                                                                                         | 6.21                                                                                                    | SR-101 North                                                                                      | Turn right onto I-74 156 B (RAMP)                                                                                                    | 27.74                                                                                                    | 00:07                                                               |  |  |  |  |
|      |                                                                                                    |                                                                                         | 0.22                                                                                                    | I-74 156 B East                                                                                   | Continue straight on I-74 [INC]                                                                                                    | 27.96                                                                                                    | 00:00                                                               |  |  |  |  |
|      |                                                                                                    |                                                                                         | 13.09                                                                                                    | I-74 East                                                                                         | Take Exit 169 toward US-52 WEST/WEST HARRISON/BROOKVILLE                                                                                                    | 41.05                                                                                                    | 00:12                                                               |  |  |  |  |
|      |                                                                                                    |                                                                                         |                                                                                                    | I-74 169 F East                                                                                   | Turn right onto US-52 [INC]                                                                                                    | 41.33                                                                                                    | 00:00                                                               |  |  |  |  |
|      |                                                                                                    |                                                                                         |                                                                                                    | US-52 West                                                                                        | Continue straight on SR-1                                                                                                    | 56.3                                                                                                    | 04:50                                                               |  |  |  |  |
|      |                                                                                                    |                                                                                         |                                                                                                    | SR-1 North                                                                                        | Continue straight on SR-101                                                                                                    | 56.49                                                                                                    | 00:00                                                               |  |  |  |  |
|      |                                                                                                    |                                                                                         |                                                                                                    | SR-101 North<br>US-27 East                                                                        | Turn right onto US-27 [INC]<br>Arrive at destination.                                                                                                    | 72.84                                                                                                    | 00:19                                                               |  |  |  |  |
|      |                                                                                                    |                                                                                         |                                                                                                    |                                                                                                   | Chiwest College Corner                                                                                                    | ed.61                                                                                                    | 02.30                                                               |  |  |  |  |
|      |                                                                                                    |                                                                                         |                                                                                                    |                                                                                                   |                                                                                                    | 80.61                                                                                                    | 09:15                                                               |  |  |  |  |
|      |                                                                                                    | 6                                                                                       |                                                                                                    |                                                                                                   |                                                                                                    | 1.1.1.1.1.1.1.1.1.1.1.1.1.1.1.1.1.1.1.                                                                                                    | and and and and and and and and and and                             |  |  |  |  |

| Step | Description                                                                                                    |
|------|----------------------------------------------------------------------------------------------------|
| 18.  | <b>Note:</b> If the system requires additional information to generate the route or if it cannot generate a route based on the information provided, the <b>Validation Results Panel</b> informs the user why the trip failed and provides alternative routing points to enter to calculate the desired route of travel. Modify the route details in the <b>Enter Trip Panel</b> . When the system has collected sufficient information to generate a route, the <b>Trip Results Panel</b> will display the route and additional information about the route. |
|      | Click the Next button if the trip looks satisfactory.     Carefully check the route presented below. If it looks correct, click Next.     I have a problem with the route and would like it reviewed                                                                                                    |
|      | Note: If the user is unable to get the desired route, click the I have a problem with the route and would like it reviewed checkbox. The permit application will be sent to the Permit Office to process and review the route.                                                                                                    |

| ript                                                                       | tion                                                                                                    |                                                                                                    |                                                                             |                                                                         |
|----------------------------------------------------------------------------|----------------------------------------------------------------------------------------------------|----------------------------------------------------------------------------------------------------|-----------------------------------------------------------------------------|-------------------------------------------------------------------------|
|                                                                            |                                                                                                    | <b>nits: Permit Summa</b> ı<br>f the permit being or                                                                                                    |                                                                             | n will be a                                                             |
|                                                                            |                                                                                                    | Order Permits<br>Permit fee summary.                                                                                                    | Perr                                                                        | nit Notes Permit Documents                                              |
|                                                                            | Company<br>Contact<br>Applicatio                                                                                                    | ProMiles Test 1<br>Haley Brack Pht 612-200-2005                                                                                                    |                                                                             |                                                                         |
| Permits<br>Oversize (Single Trip)                                          |                                                                                                    | UnitRig # Permit F<br>3001 \$30.00                                                                                                    | 0e                                                                          | Total<br>\$30.00                                                        |
| Order Revie                                                                | 9W                                                                                                    | 3001 #2000<br>Total \$30.00                                                                                                    |                                                                             | \$30.00                                                                 |
| Permit Type: Oversiz                                                       | te (Single Trip)                                                                                                    |                                                                                                    |                                                                             |                                                                         |
| Load                                                                       | End Date: 2/20/2020                                                                                                    |                                                                                                    |                                                                             |                                                                         |
| Load Serial #IBII of Lad<br>Vehicles Us<br>Unit Number                     | sed For This                                                                                                    | Permit<br>Make Year VIN                                                                                                    |                                                                             | Plate # State                                                           |
| 3001<br>Load Dime                                                          | Tractor-Trailer                                                                                                    | KENWORTH 2005 1NKDLB0X65J08738                                                                                                    | 2 1                                                                         | RJ7836 PA                                                               |
| Dimensions<br>Width:                                                       |                                                                                                    | 10 ft. Oin. Height: 13 ft. 6 in.                                                                                                    | Length:                                                                     | 100 ft. 0 in.                                                           |
| Trailer and Load Leng                                                      |                                                                                                    | 43 ft. 0 in. Weight (lbs.): 24444                                                                                                    |                                                                             |                                                                         |
| Astes<br>Aste:<br>Distances:                                               |                                                                                                    |                                                                                                    | 1                                                                           | 2<br>12 ft.                                                             |
| Weights (lbs.):<br># of Tires:                                             |                                                                                                    |                                                                                                    | 12222                                                                       | 12222                                                                   |
| Tread Width and Rim S<br>Origin and<br>Origin: 1-275/KYLawrenc             | Destination                                                                                                    | .CH.West College Comer                                                                                                    |                                                                             |                                                                         |
| Turn by Turn Directions<br>Seq Miles 1                                     |                                                                                                    | To                                                                                                    | Dis                                                                         | tance Time State                                                        |
| 0 0.0                                                                      |                                                                                                    | Origin: 1-275;KY,Lawrenceburg<br>Beginning State-Mantained Travel<br>Continue straight on 1-275 016 F[LCOP]                                                                                                    | 0.0                                                                         | 00.00 IN                                                                |
|                                                                            | 1275 016 F Nort                                                                                                    | h Continue straight on I-275 016 C [RAMP]                                                                                                    | 2.3                                                                         | 0 00:00 IN                                                              |
| 5 0.0<br>6 3.1 0                                                           | SR-1 West<br>00.60 US-50 South                                                                                                    | Turn left onto US-50<br>Turn right onto SR-48                                                                                                    | 2.7                                                                         |                                                                         |
| 7 15.8<br>8 6.2 0<br>9 0.2                                                 | SR-48 West<br>20.07 SR-101 North<br>1-74 105 B East                                                                                                    | Bear right onto SR-101<br>Turn right onto I-74 156 B [RAWP]                                                                                                    | 21)<br>27)                                                                  | 80 01:07 IN                                                             |
|                                                                            | 1-74 105 B East<br>10:12 1-74 East<br>1-74 109 F East                                                                                                    | Continue straight on 1-74 [INC]<br>Take Exit 169 toward UB-52 WEST/WEST HARRISON/BROCKVILLE<br>Turn right onto US-52 [INC]                                                                                                    | 28/<br>41.<br>41,                                                           | 10 01:19 IN                                                             |
|                                                                            | 04:50 US-52 West<br>SR-1 North                                                                                                    | Continue straight on SR-1<br>Continue straight on SR-101                                                                                                    | 56.<br>56.                                                                  | 40 06:08 IN                                                             |
| 15 7.8 0                                                                   | 00.19 SR-101 North<br>02.12 US-27 East                                                                                                    | Tum right onto US-27 (INC)<br>Arrive at destination.                                                                                                    | 73.                                                                         | 80 08:38 IN                                                             |
| 15 80.80<br>Route Directions                                               |                                                                                                    | Destination: US-27, OH, West College Corner                                                                                                    | 80.                                                                         | 80 08:38                                                                |
| >1-275;KY;Lawrenc<br>101 North, I-74 156 B<br>East, US-52 West, SR         | eburg<==1-275, 1-275 016 F<br>East, 1-74 East, @ Exit 169<br>8-1 North, SR-101 North, US                                                                                | North, 1-275 016 C West, SR-1 West, US-50 South, SR-48 West, SR-<br>toward US-52 WEST/WEST HARRISON/BROOKVILLE, 1-74 169 F<br>-27 East=>-JUS-27;OH;West College Corner<==                                                                                                    |                                                                             |                                                                         |
| Permit Prov                                                                |                                                                                                    | ĥ                                                                                                    |                                                                             |                                                                         |
| You may                                                                    |                                                                                                    | ify that there are no road or construction restrictions along the specified route pro-<br>are not going under any underpasses to ramp off or back on route on any state mi                                                                                                    |                                                                             |                                                                         |
| 3 This per                                                                 | mit is only good for a CNE tin<br>we any railroad crossings in t                                                                                                    | ne move.<br>In eroute that have been surveyed, the carrier must adjust the height of the trailer<br>of all traffic to clear raiload crossing before pulling over and stopping to make an                                                                                                    | prior to the railroad crossing.                                             | The carrier must be completely the trailer.                             |
| . Permit d                                                                 |                                                                                                    | for all traffic to clear railroad crossing before pulling over and stopping to make an<br>ir county roads. Driver / Carrier must contact the appropriate municipality being ut                                                                                                    |                                                                             |                                                                         |
| I AltestiAccept Statement                                                  | Travel                                                                                                    |                                                                                                    |                                                                             |                                                                         |
| General T                                                                  | t I have reviewed, understand<br>erms and Conditions.<br>mit is valid only for transcorti                                                                               | 1, and acknowledge the allowable travel set forth in for this permit. ng commodities under the company name shown on this permit or as stated in the<br>found at www.in.gov/doitines/pdfs-formalm204.pdf are incorporated by reference                                                                                                    | lease agreement between th<br>into this permit and are as bi                | re lessee and lessor.<br>Inding upon the permit holder as if they       |
| had appear<br>relation to t<br>c. Under th<br>Transportin<br>d. Lattest ti | red on the face of this permit,<br>the correctness in the transm<br>re penalty of perjury, I have er<br>og Agreement apply in full for<br>hat I have read and accept th | Found at www.in.gov/dostinca/bdfs-forme/in204.pdf are incorporated by reference.<br>This permit is valid if the Generate Providence are omthed or are not attached. The<br>titing of this permit as where or any particular thereori, including Generation Special Pro-<br>parameters and the permit, and to the best of my knowledge and belief, it is truck, comple-<br>ce<br>a larms set forth above. | e Indiana Department of Revi<br>ovisions.<br>ete and correct. I also unders | enue disclaims any responsibility in<br>tand that all provisions of the |
|                                                                            | ave and Exit Dele                                                                                                    |                                                                                                    |                                                                             |                                                                         |

| Step | Description                                                                     |                                                                       |                                |                                       |      |  |  |  |
|------|---------------------------------------------------------------------------------|-----------------------------------------------------------------------|--------------------------------|---------------------------------------|------|--|--|--|
| 24a  | From the <b>Order Permits: Permit Su</b>                                        | <b>mmary</b> screen, a Comp                                           | any User can do the            | following:                            |      |  |  |  |
|      | $\circ$ Review the payment and r                                                | oute information                                                      |                                |                                       |      |  |  |  |
|      | $\circ$ Add or review notes and d                                               | ocuments for the perm                                                 | it application.                |                                       |      |  |  |  |
|      | Refer to Steps <b>24b</b> to <b>24k</b> in this sce                             | enario for a better unde                                              | erstanding of the <b>Ord</b>   | <b>er Permits: Permit Summary</b> sci | reer |  |  |  |
| 24b  | The top section of the <b>Order Permi</b><br>Permit Type, Unit/Rig Number, Per  | -                                                                     |                                | npany Name, Contact Name, Pe          | rmit |  |  |  |
|      | <b>Note:</b> When the company name ap <b>Portal</b> screen.                     | pears in blue, it is a hyp                                            | perlink to access the <b>I</b> | N OSOWPS Company Managen              | nent |  |  |  |
|      | Note: The Start and End Date will re                                            | eflect a Single Trip pern                                             | nit.                           |                                       |      |  |  |  |
|      | Or                                                                              | der Permits<br>Permit fee summ                                        | ary.                           | Permit Notes Permit Documents         |      |  |  |  |
|      | Company<br>Contact<br>Application                                               | ProMiles Test 1<br>Haley Brack Ph: 612-205-2805<br>Permit ID: X00000X |                                |                                       |      |  |  |  |
|      | Permits                                                                         | Unit/Rig #                                                            | Permit Fee                     | Total                                 |      |  |  |  |
|      | Oversize (Single Trip)                                                          | 3001                                                                  | \$30.00                        | \$30.00                               |      |  |  |  |
|      |                                                                                 |                                                                       | Total \$30.00                  | \$30.00                               |      |  |  |  |
|      | Order Review                                                                    |                                                                       |                                |                                       |      |  |  |  |
|      | Permit Type: Oversize (Single Trip)<br>Start Date: 2/6/2020 End Date: 2/20/2020 |                                                                       |                                |                                       |      |  |  |  |

|     | D                                                                                                    | escrip                                                                                                  | otion                                                                                              |                                                                        |                                                                                                    |                                                                                                    |                                                                                                    |                                            |         |                                                                    |                                                                                                    |
|-----|----------------------------------------------------------------------------------------------------|----------------------------------------------------------------------------------------------------|----------------------------------------------------------------------------------------------------|------------------------------------------------------------------------|----------------------------------------------------------------------------------------------------|----------------------------------------------------------------------------------------------------|----------------------------------------------------------------------------------------------------|--------------------------------------------|---------|--------------------------------------------------------------------|----------------------------------------------------------------------------------------------------|
| 24c | The next section of the <b>Order Permits: Permit Summary</b> screen will display all the load information of permit application. Users should review these fields for accuracy. If changes are needed, click the <b>Ba</b> return to the previous screens. |                                                                                                    |                                                                                                    |                                                                        |                                                                                                    |                                                                                                    |                                                                                                    |                                            |         |                                                                    |                                                                                                    |
|     |                                                                                                    | oad                                                                                                    |                                                                                                    |                                                                        |                                                                                                    |                                                                                                    |                                                                                                    |                                            |         |                                                                    |                                                                                                    |
|     |                                                                                                    | .oad Descr<br>.oad Serial                                                                               |                                                                                                    | ading #: t234                                                          | 45                                                                                                    |                                                                                                    |                                                                                                    |                                            |         |                                                                    |                                                                                                    |
|     | <b>,</b>                                                                                                    | /ehic                                                                                                   | les l                                                                                              | lsed l                                                                 | For This Pe                                                                                                    | ermit                                                                                                    |                                                                                                    |                                            |         |                                                                    |                                                                                                    |
|     |                                                                                                    | Unit Num                                                                                                |                                                                                                    |                                                                        | iype                                                                                                    | Make                                                                                                    | Year                                                                                                  | VIN                                        |         | Plate #                                                            | State                                                                                                    |
|     |                                                                                                    | 3001                                                                                                    |                                                                                                    |                                                                        | Tractor-Trailer                                                                                                | KENWORTH                                                                                                    | 2005                                                                                                  | 1NKDLB0X65J087369                          |         | IRJ7836                                                            | PA                                                                                                    |
|     | L                                                                                                    | oad                                                                                                    | Dim                                                                                                | ensio                                                                  | ns                                                                                                    |                                                                                                    |                                                                                                    |                                            |         |                                                                    |                                                                                                    |
|     |                                                                                                    | Dimensio                                                                                                | ons                                                                                                |                                                                        |                                                                                                    |                                                                                                    |                                                                                                    |                                            |         |                                                                    |                                                                                                    |
|     |                                                                                                    | Width:                                                                                                  |                                                                                                    |                                                                        |                                                                                                    | 10 ft. 0 in.                                                                                                    | Height:                                                                                               | 13 ft. 6 in.                               | Length: | 100 ft. (                                                          | ) in.                                                                                                    |
|     |                                                                                                    | Trailer an                                                                                              | d Load Le                                                                                          | ngth:                                                                  |                                                                                                    | 43 ft. 0 in.                                                                                                    | Weight (Ibs.):                                                                                        | 24444                                      |         |                                                                    |                                                                                                    |
|     | 4                                                                                                    | Axle                                                                                                    | Spac                                                                                               | ings                                                                   |                                                                                                    |                                                                                                    |                                                                                                    |                                            |         |                                                                    |                                                                                                    |
|     |                                                                                                    | Axles                                                                                                   |                                                                                                    |                                                                        |                                                                                                    |                                                                                                    |                                                                                                    |                                            |         |                                                                    |                                                                                                    |
|     |                                                                                                    | Axle:                                                                                                   |                                                                                                    |                                                                        |                                                                                                    |                                                                                                    |                                                                                                    |                                            | 1       |                                                                    | 2                                                                                                    |
|     |                                                                                                    | Distances<br>Weights (I                                                                                 |                                                                                                    |                                                                        |                                                                                                    |                                                                                                    |                                                                                                    |                                            | 12222   |                                                                    | 12 ft.<br>2222                                                                                                    |
|     |                                                                                                    |                                                                                                    |                                                                                                    |                                                                        |                                                                                                    |                                                                                                    |                                                                                                    |                                            | 12222   |                                                                    |                                                                                                    |
|     |                                                                                                    | # of Tires:                                                                                             |                                                                                                    |                                                                        |                                                                                                    |                                                                                                    |                                                                                                    |                                            |         |                                                                    |                                                                                                    |
|     |                                                                                                    |                                                                                                    | th and Rin                                                                                         | n Size:                                                                |                                                                                                    |                                                                                                    |                                                                                                    |                                            |         |                                                                    |                                                                                                    |
| d   | ре<br><i>R</i> (                                                                                                    | Tread Wid<br>ne nex<br>ermit<br>oute s<br>Origi                                                         | xt sec<br>appli<br>scree<br><b>n an</b>                                                            | tion or<br>cation<br>n.<br><b>d Des</b>                                |                                                                                                    | n and/or De                                                                                                    |                                                                                                    | <b>ry</b> screen will d<br>ed to change, c |         |                                                                    |                                                                                                    |
|     | ре<br><i>R</i> (                                                                                                    | Tread Wich<br>ne nex<br>ermit<br>oute s<br>Origi<br>Drigin: I-27                                        | xt sec<br>appli<br>scree<br><b>n an</b>                                                            | tion or<br>cation<br>n.<br><b>d Des</b>                                | . If the Origi                                                                                                 | n and/or De                                                                                                    |                                                                                                    |                                            |         |                                                                    |                                                                                                    |
|     | ре<br><i>R</i> (                                                                                                    | Tread Wic<br>ne nez<br>ermit<br>oute s<br>Origi<br>Drigin: I-27<br>furn by Tur                          | xt sec<br>appli<br>screel<br><b>n an</b><br>'5;KY;Lawr<br>m Directio                               | cation or<br>cation<br>n.<br><b>d Des</b><br>enceburg I                | . If the Origi                                                                                                 | n and/or De                                                                                                    | stination ne                                                                                          |                                            |         | i <b>ck</b> butto                                                  | n to retu                                                                                                    |
|     | ре<br><i>R</i> (                                                                                                    | Tread Wid<br>ne nex<br>ermit<br>oute s<br>Origi<br>Origin: I-27<br>furn by Tur<br>Seq<br>0<br>1         | xt sec<br>appli<br>screet<br>n an<br>'5;KY;Lawr<br>m Direction<br>Miles<br>0.0                     | ction o<br>cation<br>n.<br><b>d Des</b><br>renceburg i<br>ons<br>hh:mm | . If the Origi                                                                                                 | n and/or De<br>;West College Corner<br>To<br>Origin: I-275;KY;<br>Beginning State-                                                              | stination ne                                                                                          | ed to change, o                            |         | Distance<br>0.0<br>0.0                                             | Time         St           00:00         IN                                                                                                    |
|     | ре<br><i>R</i> (                                                                                                    | Tread Wie<br>ne nex<br>ermit<br>oute s<br>Origi<br>Origin: I-27<br>furn by Tur<br>Seq<br>0<br>1<br>2    | xt sec<br>appli<br>screet<br>n an<br>5;KY;Lawr<br>m Direction<br>Miles<br>0.0<br>0.0<br>1.4        | ction o<br>cation<br>n.<br>d Des<br>enceburg for<br>hh:mm              | . If the Origi<br>stination<br>Destination: US-27;OH<br>Route                                                  | n and/or De<br>;West College Corner<br>To<br>Origin: I-275;KY;<br>Beginning State-<br>Continue straight                                         | stination ne                                                                                          | ed to change, o                            |         | Distance<br>0.0<br>0.0<br>1.40                                     | Time         St           00:00         IN           00:00         IN                                                                                  |
|     | ре<br><i>R</i> (                                                                                                    | Tread Wid<br>ne nex<br>ermit<br>oute s<br>Origin: 1-27<br>furn by Tur<br>0<br>1<br>2<br>3               | xt sec<br>appli<br>screet<br>n an<br>'5;KY;Lawr<br>m Directio<br>Miles<br>0.0<br>0.0<br>1.4<br>0.9 | ction o<br>cation<br>n.<br><b>d Des</b><br>renceburg i<br>ons<br>hh:mm | If the Origi<br>stination<br>Destination: US-27;0H<br>Route                                                    | n and/or De<br>;West College Corner<br>To<br>Origin: I-275;KY;<br>Beginning State-<br>Continue straight<br>Continue straight                    | stination ne<br>Lawrenceburg<br>Maintained Travel<br>on I-275 016 F (LOOP)<br>on I-275 016 C (RAMP)   | ed to change, o                            |         | Distance           0.0           0.0           1.40           2.30 | Time         St           00:00         IN           00:00         IN           00:00         IN           00:00         IN           00:00         IN |
| 1   | ре<br><i>R</i> (                                                                                                    | Tread Wie<br>ne nex<br>ermit<br>oute s<br>Origi<br>Origin: I-27<br>furn by Tur<br>Seq<br>0<br>1<br>2    | xt sec<br>appli<br>screet<br>n an<br>5;KY;Lawr<br>m Direction<br>Miles<br>0.0<br>0.0<br>1.4        | ction o<br>cation<br>n.<br>d Des<br>enceburg for<br>hh:mm              | . If the Origi<br>stination<br>Destination: US-27;OH<br>Route                                                  | n and/or De<br>;West College Corner<br>To<br>Origin: I-275;KY;<br>Beginning State-<br>Continue straight                                         | Stination ne                                                                                          | ed to change, o                            |         | Distance<br>0.0<br>0.0<br>1.40                                     | Time         St           00:00         IN           00:00         IN                                                                                  |
| d   | ре<br><i>R</i> (                                                                                                    | Tread Wid<br>The nex<br>permit<br>oute s<br>Origin: I-27<br>furn by Tur<br>Seq<br>0<br>1<br>2<br>3<br>4 | xt sec<br>appli<br>screet<br>n an<br>55KrLaw<br>0.0<br>0.0<br>1.4<br>0.9<br>0.4                    | ction o<br>cation<br>n.<br>d Des<br>enceburg for<br>hh:mm              | Left the Origi<br>tination<br>Destination: US-27;OH<br>Route<br>I-275<br>I-275 016 F North<br>I-275 016 C West | n and/or De<br>;West College Corner<br>To<br>Origin: I-275;KY;<br>Beginning State-<br>Continue straight<br>Continue straight<br>Merge onto SR-1 | stination ne<br>Lawrenceburg<br>Maintained Travel<br>Ion I-275 016 F (LOOP)<br>Ion I-275 016 C (RAMP) | ed to change, o                            |         | Distance<br>0.0<br>0.0<br>1.40<br>2.30<br>2.70                     | Time         St           00:00         IN           00:00         IN           00:00         IN           00:00         IN           00:00         IN |

| tep | Descript                   | ion                                                                                                    |
|-----|----------------------------|----------------------------------------------------------------------------------------------------|
| 4e  |                            | <b>te Description</b> is an abbreviated route excluding turn-by-turn driving directions, distance, and time ons. The abbreviated route mimics manual routing terminology.                                                                                                    |
|     | Route                      | Directions                                                                                                    |
|     | 101 No                     | 75;KY;Lawrenceburg<==I-275, I-275 016 F North, I-275 016 C West, SR-1 West, US-50 South, SR-48 West, SR-<br>rth, I-74 156 B East, I-74 East, @ Exit 169 toward US-52 WEST/WEST HARRISON/BROOKVILLE, I-74 169 F<br>IS-52 West, SR-1 North, SR-101 North, US-27 East==>US-27;OH;West College Corner<==                                                                                                    |
|     |                            |                                                                                                    |
| 4f  | The <b>Perr</b>            | Provisions<br>mit Provisions section will display all provisions assigned to the permit.<br>it Provisions                                                                                                    |
| 4f  | The <b>Perr</b>            | nit Provisions section will display all provisions assigned to the permit.                                                                                                    |
| 4f  | The Perr<br>Perm           | nit Provisions section will display all provisions assigned to the permit.                                                                                                    |
| 4f  | The Perr<br>Perm           | nit Provisions section will display all provisions assigned to the permit. it Provisions Condition                                                                                                    |
| 4f  | The Perr<br>Perm<br>Seq    | it Provisions section will display all provisions assigned to the permit. it Provisions Condition The carrier/driver is responsible to verify that there are no road or construction restrictions along the specified route prior to travel. HTTP://INTR.CARSPROGRAM.ORG You may stop for fuel as long as you are not going under any underpasses to ramp off or back on route on any state maintained highway. Fuel stop must be no more than 1/2 mile                            |
| 4f  | The Perm<br>Perm<br>1<br>2 | mit Provisions section will display all provisions assigned to the permit.  It Provisions Condition The carrier/driver is responsible to verify that there are no road or construction restrictions along the specified route prior to travel. HTTP://INTR.CARSPROGRAM.ORG You may stop for fuel as long as you are not going under any underpasses to ramp off or back on route on any state maintained highway. Fuel stop must be no more than 1/2 mile from the route traveled. |

| Step | Description                                                                                                    |
|------|----------------------------------------------------------------------------------------------------|
| 24g  | Add a Note to the Permit Application                                                                                                    |
|      | Company Users can add and view notes for the permit application.                                                                                                    |
|      | Permit Notes Permit Documents                                                                                                    |
|      | • Click the <b>Permit Notes</b> button to add or view notes for the permit application.                                                                                                    |
|      | The <b>Notes and Directions</b> screen will be displayed.                                                                                                    |
|      | Notes and Directions ×                                                                                                    |
|      | User Time<br>Name Stamp Note Preview<br>View                                                                                                    |
|      | View                                                                                                    |
|      |                                                                                                    |
|      |                                                                                                    |
|      |                                                                                                    |
|      | Clear Text     Add Note     Close                                                                                                    |
|      | • Enter the text of the note in the free-form text box.                                                                                                    |
|      | Click the <b>Clear Text</b> button to remove the note text entered.                                                                                                    |
|      | • Click the Add Note button to save and add the note to the permit application.                                                                                                    |
|      | • Click the <b>Close</b> button to close the <b>Notes and Directions</b> screen without saving the changes.                                                                                                    |
|      | <b>Note:</b> If there was a previously added note, there will be an envelope on the <b>Permit Notes</b> button letting the user know there is a note waiting. Any previously added note(s) will be displayed at the top of the <b>Notes and Directions</b> screen, with the User Name, Time Stamp, Note Preview, and a <b>View</b> link to view the note. |
|      | Permit Notes 🖂                                                                                                    |

| Step | Description                                                                                                    |
|------|----------------------------------------------------------------------------------------------------|
| 24h  | Add a Document to the Permit Application                                                                                                    |
|      | Company Users can add or view documents from the permit application. To add a document, it must already be saved to the computer. Users can browse computer files to locate the document, select it, and then upload it to IN OSOWPS. Users must select a document type from the dropdown list to better identify the type of document being added. Users can also add a description to give any explanation needed for the document. |
|      | Permit Notes Permit Documents                                                                                                    |
|      | Click the <b>Permit Documents</b> button to add or view documents for the permit application.  The <b>Permit Decuments</b> screen will be displayed.                                                                                                    |
|      | The <b>Permit Documents</b> screen will be displayed.           Permit Documents                                                                                                    |
|      | Edit Documents.                                                                                                    |
|      | Previously Uploaded Documents                                                                                                    |
|      | User Name Time Stamp Document Description and Notes Document Type View Document                                                                                                    |
|      | Instructions for uploading a new document.<br>1: Select the document type.<br>2: Browse to find the document you wish to upload.<br>3: Enter both a tille and a brief description for the document.<br>4: Press 'Upload Document' to add the new document to the list.                                                                                                    |
|      | Document Type: Select                                                                                                    |
|      | Document Name and Path: Browse                                                                                                    |
|      | Title:                                                                                                    |
|      | Description:                                                                                                    |
|      | Close Upload Document                                                                                                    |
|      | Select the type of document from the Document Type dropdown list.                                                                                                    |
|      | Click the <b>Browse</b> button to locate the document.                                                                                                    |
|      | Enter the title of the document in the <b>Title</b> field.                                                                                                    |
|      | Enter a description of the document in the <b>Description</b> field.                                                                                                    |
|      | Click the <b>Close</b> button to close the <i>Edit Documents</i> screen without saving the changes.                                                                                                    |
|      | Click the <b>Upload Document</b> button to save and add the document to the permit application.                                                                                                    |
|      | Note: If there is a previously added document, there will be a <b>Document</b> icon on the <b>Permit Documents</b> button letting the user know there is a document waiting.                                                                                                    |
|      | Permit Documents 🖺                                                                                                    |

| Step | Description                                                                                                    |
|------|----------------------------------------------------------------------------------------------------|
| 25.  | <u>I Attest/Accept Statement</u><br>Both of the following attest statement boxes must be checked to process through the <b>Order Permits: Permit</b><br><b>Summary</b> screen.                                                                                                    |
|      | I Attest/Accept Statement                                                                                                    |
|      | I attest that I have reviewed, understand, and acknowledge the allowable travel set forth in for this permit.                                                                                                    |
|      | General Terms and Conditions     a. This permit is valid only for transporting commodities under the company name shown on this permit or as stated in the lease agreement between the lessee and lessor.     b. The General Provisions which can be found at www.in.gov/dor/mcs/pdfs-forms/m204.pdf are incorporated by reference into this permit and are as binding upon the permit holder as if they had appeared on the face of this permit. This permit is void if the Generate Provisions are omitted or are not attached. The Indiana Department of Revenue disclaims any responsibility in relation to the correctness in the transmitting of this permit as a whole or any part thereof, including General or Special Provisions.     c. Under the penalty of perjury, I have examined this permit, and to the best of my knowledge and belief, it is truck, complete and correct. I also understand that all provisions of the Transporting Agreement apply in full force     d. I attest that I have read and accept the terms set forth above. |
| 26.  | Once the <b>Order Permits: Permit Summary</b> screen has been reviewed, and the Company User feels that no changes are needed, the permit application can either be saved or submitted to the next step in the permit process workflow.                                                                                                    |
|      | Back         Save and Exit         Delete Permit         Submit                                                                                                    |
|      | • Click the <b>Back</b> button to return to the previous screen.                                                                                                    |
|      | <ul> <li>Click the Save and Exit button to close the permit application and process at a later time. The permit application will be placed in the Permits Panel on the Company Dashboard. The permit can be processed from the Permits Panel at a later time.</li> </ul>                                                                                                    |
|      | Click the <b>Delete Permit</b> button to delete the permit.                                                                                                    |
|      | Click the <b>Submit</b> button to complete the Order Permits process.                                                                                                    |
|      | <b>Note:</b> If the permit dimensions are eligible for self-issue, the customer will have the option to pay for the permit once submitted.                                                                                                    |
|      | <b>Note:</b> If the permit dimensions are NOT eligible for self-issue, the permit will be sent to the State for review.                                                                                                    |

| Step | Description                                                                                                    |
|------|----------------------------------------------------------------------------------------------------|
| 27.  | The Permit Submission Successful screen will be displayed.                                                                                                    |
|      | Order Permits Permit Notes Permit Documents                                                                                                    |
|      | Company     ProMiles Test 1       Contact     Haley Brack Ph: 612-205-2805       Application     Permit ID: X000000X                                                                                                    |
|      | Permit Submission Successful!         Vary permit has been submitted. The permits) generated for this order are listed below. To view or check the status of your permit, return to the Dashboard.         With the dashboard of the dashboard of the dashboard.         Order another permits have been approved.         Pay for the permits now.         • Click the Return to Dashboard link to return to the Company Dashboard without paying for the permit.         Note: If the permit is not paid for at this time, it will be available in the Shopping Cart for payment.         The Customer User will receive an email notification letting them know the permit has been approved and is ready for payment.         • Click the Order another permit link to order a new permit.         • Click the Pay for the Permits now link to proceed with the payment process. |
| 28.  | The Pay for permits screen will be displayed.         Pay for permits.         The following permits have been previously authorized and are verified for payment:         XXXXXXXX         Pay For Verified Permits         Cancel         • Click the Cancel button to close the Pay for permits screen without completing the payment process.         • Click the Pay For Verified Permits button to continue the payment process.                                                                                                    |

| Step | Description                                                                                                    |  |  |  |  |  |  |  |
|------|----------------------------------------------------------------------------------------------------|--|--|--|--|--|--|--|
| 29.  | The <b>Payment Information for Permit ID: XXXXXXX</b> screen will be displayed.           Payment Information for Permit ID: XXXXXXX                                                                  |  |  |  |  |  |  |  |
|      | Please select a payment option and click the Submit button. Amount Owed: \$ 30.00 for 1 Permit(s) Select Payment Method:                                                                              |  |  |  |  |  |  |  |
|      | Select                                                                                                    |  |  |  |  |  |  |  |
|      | Submit Cancel Press submit only once.                                                                                                    |  |  |  |  |  |  |  |
|      | Select a payment method from the Select Payment Method dropdown list.                                                                                                    |  |  |  |  |  |  |  |
|      | <b>Note:</b> If the company has a bond on file, skip to Step 30 as the permit will automatically defer to the bond.                                                                                   |  |  |  |  |  |  |  |
|      | Click the Submit button.                                                                                                    |  |  |  |  |  |  |  |
| 30.  | The <b>Permit finalization complete</b> screen will be displayed.                                                                                                    |  |  |  |  |  |  |  |
|      | Permit finalization complete.<br>The payment process is complete! The permit(s) generated for this order are listed below. To<br>view or check the status of your permit(s), return to the Dashboard. |  |  |  |  |  |  |  |
|      | Return to the dashboard<br>Order another permit                                                                                                    |  |  |  |  |  |  |  |
|      | Permits Issued                                                                                                    |  |  |  |  |  |  |  |
|      | Permit ID Permit #                                                                                                    |  |  |  |  |  |  |  |
|      | XXXXXXXX <u>634 5017 151 Duplicate</u>                                                                                                    |  |  |  |  |  |  |  |
|      | To View the Permit PDF                                                                                                    |  |  |  |  |  |  |  |
|      | • Click the <b>Permit #</b> link.                                                                                                    |  |  |  |  |  |  |  |
|      | The Permit PDF will open in a new window.                                                                                                    |  |  |  |  |  |  |  |
|      | Review the Permit PDF.                                                                                                    |  |  |  |  |  |  |  |
|      | Close the Permit PDF window.                                                                                                    |  |  |  |  |  |  |  |
|      | The <b>Permit finalization complete</b> screen will be displayed.                                                                                                    |  |  |  |  |  |  |  |
|      | To Order another Permit for the Same Company                                                                                                    |  |  |  |  |  |  |  |
|      | • Click the <b>Duplicate</b> link to order another Oversize/Overweight (Single Trip) permit for the same company.                                                                                     |  |  |  |  |  |  |  |
|      | To Begin Another Permit Application                                                                                                    |  |  |  |  |  |  |  |
|      | • Click the <b>Order another permit</b> link to begin a new permit application for a new company.                                                                                                    |  |  |  |  |  |  |  |
|      | To Return to the Company Dashboard                                                                                                    |  |  |  |  |  |  |  |
|      | • Click the <b>Return to the Dashboard</b> link or the <b>Home</b> button to return to the <b>Company Dashboard</b> .                                                                                 |  |  |  |  |  |  |  |
|      | Note: The permit is now issued. The Permit Details can be viewed the Permits Panel.                                                                                                    |  |  |  |  |  |  |  |

# Scenario 28 – Creating an Oversize Annual Permit

| Step | Description                                                                                                    |
|------|----------------------------------------------------------------------------------------------------|
| 1.   | Click the New Permit link in the Permits Panel on the Company Dashboard.      Permits issued and permits requiring further processing. <u>New Permit</u> Show: All      25 Records      Refresh      Search Permits     ①                                                                                                    |
| 2.   | <ul> <li>Select Annual Permit from the Permit Type dropdown list.<br/><i>The Permit Subtype dropdown list will be displayed</i>.</li> <li>Select Oversize from the Permit Subtype dropdown list.<br/>The From date will auto-populate the current date; however, it can be changed. The From date cannot be earlier than today and is limited by the Permit Type as to how many days in advance it can be ordered.</li> <li>Note: The To date is automatically populated based on the particular Permit Type requested.</li> </ul>                                                                                                    |
|      | Permit Type:       Annual Permit       ?         Permit Sub Type:       Oversize       ?         From:       2/07/2020       To:       02/05/2021         Verify that you have selected the correct Permit Type and SubType before selecting 'Next'. The Permit Type and SubType cannot be changed once you move forward in the permit application.         Image: Cancel Image: Concel Image: Concel Im |
|      | <ul> <li>Click the Next button to proceed with the permit application or click the Cancel button to cancel without saving this permit application.</li> </ul>                                                                                                    |
|      | <b>Note:</b> Once the user advances to the next screen, the Permit Type cannot be changed for this permit application.<br><b>Note:</b> Click the <b>Save and Exit</b> button to close the permit application without losing the entries made. The permit application can be resumed from the <b>Permits Panel</b> on the <b>Company Dashboard</b> at a later time.                                                                                                    |

| Step | Description                                                                                                    |  |
|------|----------------------------------------------------------------------------------------------------|--|
| 3.   | The <b>Truck and Load Information</b> screen will be displayed. Refer to <b>Set Truck and Load Information</b> on page 95 for more information.                                                                                                    |  |
|      | <b>Note:</b> Throughout the permit application, when the company name appears in blue, it is a hyperlink to access <b>OSOWPS Company Management Portal</b> screen.                                                                                                    |  |
|      | <b>Note:</b> The Permit ID will be displayed at the top of the permit application. It is helpful to note the Permit ID in the event the permit application must be saved and reopened at a later time.                                                                                                    |  |
|      | • Select a unit from the Vehicle Inventory dropdown list if the company has saved Vehicle Inventory.                                                                                                    |  |
|      | <b>Note:</b> If the company has saved Vehicle Inventory, all saved vehicle information will auto-populate once a vehicle is selected from the <b>Vehicle Inventory</b> dropdown list.                                                                                                    |  |
|      | Note: The company Vehicle Inventory is saved in the IN OSOWPS Company Management Portal. Refer to To View Imported Vehicle Inventory on page 55 for more information.                                                                                                    |  |
|      | Add<br>Power<br>Unit     Vehicle<br>Inventory<br>C     UnitRig<br>Number<br>C     Year<br>C     Make<br>C     VIN     Plate #<br>C     State<br>Country<br>C     Country<br>C     Vehicle Type<br>C       Image: Select     Image: Select |  |
|      | • Enter the <b>Year</b> , <b>Make</b> , <b>VIN</b> , <b>Plate</b> , and <b>State</b> of the vehicle if the company does not have saved Vehicle Inventory.                                                                                                    |  |
|      | The system will determine the Country once the State is selected.                                                                                                    |  |
|      | • Select the type of vehicle to permit from the <b>Vehicle Type</b> dropdown list.                                                                                                    |  |
|      | Note: The Vehicle Type dropdown list will only contain vehicle types allowed for the Permit Type selected.                                                                                                    |  |
|      | Note: The Vehicle Type selected will determine the maximum dimensions allowed for the permit application.                                                                                                    |  |
|      | <b>Note:</b> Click the <b>Add Power Unit</b> icon and complete the information for the additional power unit to purchase multiple permits at once.                                                                                                    |  |
|      | The Load Description will auto-populate to Varies and cannot be edited.                                                                                                    |  |
|      | Load Description: ?                                                                                                    |  |
|      | Varies                                                                                                    |  |

| ep | Description                                                                                                    |      |        |                 |                                            |
|----|----------------------------------------------------------------------------------------------------|------|--------|-----------------|--------------------------------------------|
|    | The vehicle's <b>Loaded Width, Loaded Height</b> , and <b>Loaded Weight</b> dimensions will automatically populate for the maximum dimensions allowed for the Permit Type. The <b>Overall Length</b> will automatically populate for the maximum length allowed for the Vehicle Type selected. |      |        |                 |                                            |
|    | Load Parameter                                                                                                    | Feet | Inches | Load Parameter  | lbs.                                       |
|    | Loaded Width 👔                                                                                                    | 12   | 4      | Loaded Weight 🕐 | 80000                                      |
|    | Loaded Height 🕐                                                                                                    | 13   | 6      |                 |                                            |
|    | Overall Length (?)                                                                                                    | 60   | 0      |                 |                                            |
|    | Permit Type: Oversize (Annu                                                                                                    | ual) |        |                 |                                            |
|    |                                                                                                    |      |        | O B             | ack 💿 Next 🖹 Save and Exit 😵 Delete Permit |

| Step | Description                                                                                                    |  |  |  |  |  |
|------|----------------------------------------------------------------------------------------------------|--|--|--|--|--|
| 5.   | The <b>Order Permits: Permit Summary</b> screen will be displayed providing a summary of the permit application including the total cost of the permit being ordered.                                                                                                    |  |  |  |  |  |
|      | Order Permits Permit fee summary. Permit Notes Permit Documents                                                                                                    |  |  |  |  |  |
|      | Company     ProMiles Test 1       Contact     Josh Landers Ph. 612-205-2805       Application     Permit ID: X00000X                                                                                                    |  |  |  |  |  |
|      | Permits         Unit/Rig #         Permit Fee         Total           Oversize (Annual)         12345678         \$405.00         \$405.00                                                                                                    |  |  |  |  |  |
|      | Total \$405.00 \$405.00 Order Review                                                                                                    |  |  |  |  |  |
|      | Permit Type: Oversize (Annual) Start Date: 2/10/2020 End Date: 2/8/2021                                                                                                    |  |  |  |  |  |
|      | Load<br>Load Description: Varies<br>Vehicles Used For This Permit                                                                                                    |  |  |  |  |  |
|      | Unit Number         Type         Make         Year         VIN         Plate #         State           12345678         Tractor-trailer         PETERBILT         2002         1264561411         ADF3232         KY                                                                                                    |  |  |  |  |  |
|      | Load Dimensions                                                                                                    |  |  |  |  |  |
|      | Dimensions           Width:         12 ft. 4 in.         Height:         13 ft. 6 in.         Length:         110 ft. 0 in.                                                                                                    |  |  |  |  |  |
|      | Weight (lbs.): 80000                                                                                                    |  |  |  |  |  |
|      | Allowable Travel Over all state roads open to traffic except Indiana Toll Road. Not valid or permitted inside 1-465, 1-65 and 1-70 inside 1-465 and Indiana Toll Road.  Permit Provisions  Seg Condition  The carrier/driver is responsible to verify that there are no road or construction restrictions along the specified route prior to travel. HTTP/INTR.CARSPROGRAM.ORG  Vou may stop for fuel as long as you are not going under any underpasses to ramp off or back on route on any state maintained highway. Fuel stop must be no more than 1/2 mile from the route traveled.                                                                                                    |  |  |  |  |  |
|      | <ul> <li>This permit is allowed MULTIPLE TRIPS up until the expiration date.</li> <li>Must be legal on all axles.</li> </ul>                                                                                                    |  |  |  |  |  |
|      | I Attest/Accept       Statement         I Attest/Accept       Statement         I attest that I have reviewed, understand, and acknowledge the allowable travel set forth in for this permit.                                                                                                    |  |  |  |  |  |
|      | General Terms and Conditions     a. This permit is valid only for transporting commodilies under the company name shown on this permit or as stated in the lease agreement between the lesses and lessor.     b. The General Tervisions within can be found at www.in.gov/dor/mcs/pdfs-forms/m204.pdf are incorporated by reference into this permit and are as binding upon the permit holder as if they had appeared on the face of this permit. This permit is void if the Generale Provisions with are or and tatched. The Indiana Department of Revenue disclams any responsibility in relation to the correctness in the transmitting of this permit, and to the best of my knowledge and belief, it is truck, complete and correct. Laiso understand that all provisions of the Transporting Agreement apply in full force     d. Latest that I have read and accept the terms set forth above. |  |  |  |  |  |
|      | Permit Type Attest Statement. I acknowledge that this vehicles dimensions are within the Indiana legal limits for Oversize Annual Permits. Vehicle must not exceed 13 feet 6 inches height, 12 feet 4 inches width, 110 feet<br>In length, 80,000 lbs. gross weight and/or legal axle weights.                                                                                                    |  |  |  |  |  |
|      | Back         Save and Exit         Delete Permit         Submit                                                                                                    |  |  |  |  |  |

| Step | Description                                                                                                    |                                                                     |                        |                               |                          |  |
|------|----------------------------------------------------------------------------------------------------|---------------------------------------------------------------------|------------------------|-------------------------------|--------------------------|--|
| 6а   | From the Order Permits: Per<br><ul> <li>Review the payment</li> <li>Add or review note</li> </ul> Refer to Steps 6b to 6k in the                                                                                                    | nt information<br>s and documents for                               | the permit applicatio  | on.                           | <b>: Summary</b> screen. |  |
| 6b   | The top section of the <b>Order</b><br>ID, Permit Type, Unit/Rig <b>#</b> ,<br><b>Note:</b> When the company n<br><b>Portal</b> screen.                                                                                                    | Permit Fee, and effe                                                | ctive dates for the pe | rmit.                         |                          |  |
|      | Note: The Start and End Dat                                                                                                    | t <b>e</b> will reflect an Ann                                      | ual Permit.            |                               |                          |  |
|      |                                                                                                    | Order Permits<br>Permit fee                                         | summary.               | Permit Notes Permit Documents |                          |  |
|      | Company<br>Contact<br>Applicatio                                                                                                    | ProMiles Test 1<br>Josh Landers Ph: 612-206<br>n Permit ID: XXXXXXX | 5-2805                 |                               |                          |  |
|      | Permits                                                                                                    | Unit/Rig #                                                          | Permit Fee             | Total                         |                          |  |
|      | Oversize (Annual)                                                                                                    | 12345678                                                            | \$405.00               | \$405.00                      |                          |  |
|      |                                                                                                    |                                                                     | Total \$405.00         | \$405.00                      |                          |  |
|      | Order Review Permit Type: Oversize (Annual) Start Date: 2/10/2020 End Date: 2/8/2021                                                                                                    |                                                                     |                        |                               |                          |  |
| 6с   | The next section of the <b>Order Permits: Permit Summary</b> screen will display the vehicle selected and the load dimensions pre-set for this permit application. Users should review these fields for accuracy. If changes are needed, click the <b>Back</b> button to return to the previous screens. |                                                                     |                        |                               |                          |  |
|      | Vehicles Used For This I                                                                                                    | Permit                                                              |                        |                               |                          |  |
|      | Unit Number Type                                                                                                    | Make                                                                | Year VIN               | Plate # State                 |                          |  |
|      | 12345678 Tractor-Trailer                                                                                                    | PETERBILT                                                           | 2002 12654561411       | ADF3232 KY                    |                          |  |
|      | Load Dimensions                                                                                                    |                                                                     |                        |                               |                          |  |
|      | Width: 12 ft. 4 in                                                                                                    | . Height:                                                           | 13 ft. 6 in. Length:   | 110 ft. 0 in.                 |                          |  |
|      | Weight (lbs.): 80000                                                                                                    |                                                                     |                        |                               |                          |  |

| Step | Description                                                                                                    |                                                                                                    |  |  |  |  |
|------|----------------------------------------------------------------------------------------------------|----------------------------------------------------------------------------------------------------|--|--|--|--|
| 6d   | The next section of the <b>Order Permits: Permit Summary</b> screen will display the <b>Allowable Travel</b> statement specific for this Permit Type.                  |                                                                                                    |  |  |  |  |
|      | Note: This statement will print on the Permit PDF.                                                                                                    |                                                                                                    |  |  |  |  |
|      | Allowable Travel Over all state roads open to traffic except Indiana Toll Road. Not valid or permitted inside 1-465, 1-65 and 1-70 inside 1-465 and Indiana Toll Road. |                                                                                                    |  |  |  |  |
|      | Over all sta                                                                                                    | te roads open to traffic except Indiana Toll Road. Not valid or permitted inside I-465, I-65 and I-70 inside I-465 and Indiana Toll Road.                                                                                                    |  |  |  |  |
| 6e   | The <b>Perr</b>                                                                                                    | nit Provisions section will display all provisions that were assigned to this Permit Type in Permit Definitions.                                                                                                    |  |  |  |  |
| 6e   | The <b>Perr</b>                                                                                                    | <b>nit Provisions</b> section will display all provisions that were assigned to this Permit Type in Permit Definitions.                                                                                                    |  |  |  |  |
| 6e   | The Perr<br>Perm                                                                                                    | nit Provisions section will display all provisions that were assigned to this Permit Type in Permit Definitions.                                                                                                    |  |  |  |  |
| бе   | The Perr<br>Perm                                                                                                    | nit Provisions section will display all provisions that were assigned to this Permit Type in Permit Definitions.<br>it Provisions                                                                                                    |  |  |  |  |
| 6e   | The Perr<br>Perm<br>Seq                                                                                                    | nit Provisions section will display all provisions that were assigned to this Permit Type in Permit Definitions. It Provisions Condition The carrier/driver is responsible to verify that there are no road or construction restrictions along the specified route prior to travel. HTTP://INTR.CARSPROGRAM.ORG You may stop for fuel as long as you are not going under any underpasses to ramp off or back on route on any state maintained highway. Fuel stop must be no more than 1/2 mile |  |  |  |  |

| Step | Description                                                                                                    |  |  |  |
|------|----------------------------------------------------------------------------------------------------|--|--|--|
| 6f   | Add a Note to the Permit Application                                                                                                    |  |  |  |
|      | Company Users can add and view notes for the permit application.                                                                                                    |  |  |  |
|      | Permit Notes Permit Documents                                                                                                    |  |  |  |
|      | Click the <b>Permit Notes</b> button to add or view notes for the permit application.                                                                                                    |  |  |  |
|      | The Notes and Directions screen will be displayed.                                                                                                    |  |  |  |
|      | Notes and Directions                                                                                                    |  |  |  |
|      | User Time<br>Name Stamp Note Preview<br>View                                                                                                    |  |  |  |
|      |                                                                                                    |  |  |  |
|      |                                                                                                    |  |  |  |
|      |                                                                                                    |  |  |  |
|      |                                                                                                    |  |  |  |
|      | Clear Text Add Note Close                                                                                                    |  |  |  |
|      | • Enter the text of the note in the free-form text box.                                                                                                    |  |  |  |
|      | • Click the <b>Clear Text</b> button to remove the note text entered.                                                                                                    |  |  |  |
|      | • Click the Add Note button to save and add the note to the permit application.                                                                                                    |  |  |  |
|      | • Click the <b>Close</b> button to close the <b>Notes and Directions</b> screen without saving the changes.                                                                                                    |  |  |  |
|      | <b>Note:</b> If there was a previously added note, there will be an envelope on the <b>Permit Notes</b> button letting the user know there is a note waiting. Any previously added note(s) will be displayed at the top of the <b>Notes and Directions</b> screen, with the User Name, Time Stamp, Note Preview, and a <b>View</b> link to view the note. |  |  |  |
|      | Permit Notes 💌                                                                                                    |  |  |  |

| Step | Description                                                                                                    |
|------|----------------------------------------------------------------------------------------------------|
| 6g   | Add a Document to the Permit Application<br>Company Users can add or view documents from the permit application. To add a document, it must already be<br>saved to the computer. Users can browse computer files to locate the document, select it, and then upload it to IN |
|      | OSOWPS. Users must select a document type from the dropdown list to better identify the type of document being added. Users can also add a description to give any explanation needed for the document.                                                                      |
|      | <ul> <li>Click the <b>Permit Documents</b> button to add or view documents for the permit application.</li> </ul>                                                                                                    |
|      | The <b>Permit Documents</b> screen will be displayed.                                                                                                    |
|      | Permit Documents<br>Edit Documents.                                                                                                    |
|      | Previously Uploaded Documents User Name Time Stamp Document Description and Notes Document Type View Document                                                                                                    |
|      | Instructions for uploading a new document.<br>1: Select the document type.<br>2: Browse to find the document you wish to upload.<br>3: Enter both a title and a brief description for the document.<br>4: Press 'Upload Document' to add the new document to the list.       |
|      | Document Type: Select                                                                                                    |
|      | Document Name and Path: Browse                                                                                                    |
|      | Title:                                                                                                    |
|      | Description:                                                                                                    |
|      | Close Upload Document                                                                                                    |
|      | • Select the type of document from the <b>Document Type</b> dropdown list.                                                                                                    |
|      | Click the <b>Browse</b> button to locate the document.                                                                                                    |
|      | • Enter the title of the document in the <b>Title</b> field.                                                                                                    |
|      | Enter a description of the document in the <b>Description</b> field.                                                                                                    |
|      | Click the <b>Close</b> button to close the <i>Edit Documents</i> screen without saving the changes.                                                                                                    |
|      | • Click the <b>Upload Document</b> button to save and add the document to the permit application.                                                                                                    |
|      | <b>Note:</b> If there is a previously added document, there will be a Document icon on the <b>Permit Documents</b> button letting the user know there is a document waiting.                                                                                                 |
|      | Permit Documents                                                                                                    |

| Step | Description                                                                                                    |  |  |  |  |
|------|----------------------------------------------------------------------------------------------------|--|--|--|--|
| 7.   | I Attest/Accept Statement<br>The following attest statement boxes must be checked to process through the Order Permits: Permit Summary<br>screen.                                                                                                    |  |  |  |  |
|      | I Attest/Accept Statement                                                                                                    |  |  |  |  |
|      | Allowable Travel<br>I attest that I have reviewed, understand, and acknowledge the allowable travel set forth in for this permit.                                                                                                    |  |  |  |  |
|      | General Terms and Conditions     a. This permit is valid only for transporting commodities under the company name shown on this permit or as stated in the lease agreement between the lessee and lessor.     b. The General Provisions which can be found at www.in.gov/dor/mcs/pdfs-forms/m204.pdf are incorporated by reference into this permit and are as binding upon the permit holder as if they had appeared on the face of this permit. This permit is void if the Generate Provisions are omitted or are not attached. The Indiana Department of Revenue disclaims any responsibility in relation to the correctness in the transmitting of this permit, and to the best of my knowledge and belief, it is truck, complete and correct. I also understand that all provisions of the Transporting Agreement apply in full force     d. I attest that I have read and accept the terms set forth above. |  |  |  |  |
|      | Permit Type Attest Statement.<br>I acknowledge that this vehicles dimensions are within the Indiana legal limits for Oversize Annual Permits. Vehicle must not exceed 13 feet 6 inches height, 12 feet 4 inches width, 110 feet in length, 80,000 lbs. gross weight and/or legal axle weights.                                                                                                    |  |  |  |  |
| 8.   | Once the <b>Order Permits: Permit Summary</b> screen has been reviewed, and the Company User feels that no changes are needed, the permit application can either be saved or submitted to the next step in the permit process workflow.           Back         Save and Exit         Delete Permit         Submit           Back         Save and Exit         Delete Permit         Submit                                                                                                    |  |  |  |  |
|      | Click the <b>Back</b> button to return to the previous screen.                                                                                                    |  |  |  |  |
|      | • Click the <b>Save and Exit</b> button to close the permit application and process at a later time. The permit application will be placed in the <b>Permits Panel</b> on the <b>Company Dashboard</b> . The permit can be processed from the <b>Permits Panel</b> at a later time.                                                                                                    |  |  |  |  |
|      | Click the <b>Delete Permit</b> button to delete the permit.                                                                                                    |  |  |  |  |
|      | Click the <b>Submit</b> button to complete the Order Permits process.                                                                                                    |  |  |  |  |
|      | Note: If the permit dimensions are eligible for self-issue, the customer will have the option to pay for the permit                                                                                                    |  |  |  |  |
|      | once submitted.                                                                                                    |  |  |  |  |

| Step | Description                                                                                                    |
|------|----------------------------------------------------------------------------------------------------|
| 9.   | The Permit Submission Successful screen will be displayed.                                                                                                    |
|      | Order Permits Permit Notes Permit Documents                                                                                                    |
|      | CompanyProMiles Test 1ContactJosh Landers Ph: 612-205-2805ApplicationPermit ID: XXXXXXXX                                                                                                    |
|      | Permit Submission Successful!         Yue permit has been submitted. The permit(s) generated for this order are listed below. To view or check the status of your permit, return to the Dashboard.         Return to the dashboard         Order another cermit         The following permits have been approved.         Permit ID         X000002         Bay for the permits now.         • Click the Return to Dashboard link to return to the Company Dashboard without paying for the permit.         Note: If the permit is not paid for at this time, it will be available in the Shopping Cart for payment.         The Customer User will receive an email notification letting them know the permit has been approved and is ready for payment.         • Click the Order another permit link to order a new permit. |
|      | <ul> <li>Click the Pay for the Permits now link to proceed with the payment process.</li> </ul>                                                                                                    |
| 10.  | The <b>Pay for permits</b> screen will be displayed.                                                                                                    |
|      | Pay for permits. The following permits have been previously authorized and are verified for payment: XXXXXXXX                                                                                                    |
|      | <ul> <li>Pay For Verified Permits Cancel</li> <li>Click the Cancel button to close the <i>Pay for permits</i> screen without completing the payment process.</li> <li>Click the Pay For Verified Permits button to continue the payment process.</li> </ul>                                                                                                    |

| Step | Description                                                                                                    |
|------|----------------------------------------------------------------------------------------------------|
| 11.  | The Payment Information for Permit ID: XXXXXXX screen will be displayed.                                                                                                    |
|      | Payment Information for Permit ID: XXXXXXX<br>Please select a payment option and click the Submit button.                                                                                                    |
|      | Amount Owed: \$ 405.00 for 1 Permit(s) Select Payment Method:                                                                                                    |
|      | Select                                                                                                    |
|      | Submit         Cancel           Press submit only once.                                                                                                    |
|      | • Select a payment method from the Select Payment Method dropdown list.                                                                                                    |
|      | Click the <b>Submit</b> button.                                                                                                    |
| 12.  | The <b>Permit finalization complete</b> screen will be displayed.                                                                                                    |
|      | Permit finalization complete.<br>The payment process is complete! The permit(s) generated for this order are listed below. To<br>view or check the status of your permit(s), return to the Dashboard.<br>Return to the dashboard<br>Order another permit |
|      | Permits Issued                                                                                                    |
|      | Permit ID Permit #                                                                                                    |
|      | XXXXXXXX <u>892 7441 265</u> <u>Duplicate</u>                                                                                                    |
|      | To View the Permit PDF                                                                                                    |
|      | Click the <b>Permit #</b> link.                                                                                                    |
|      | The Permit PDF will open in a new window.                                                                                                    |
|      | Review the Permit PDF.                                                                                                    |
|      | Close the Permit PDF window.                                                                                                    |
|      | The <b>Permit finalization complete</b> screen will be displayed.                                                                                                    |
|      | To Order another Permit for the Same Company                                                                                                    |
|      | • Click the <b>Duplicate</b> link to order another Oversize/Overweight (Single Trip) permit for the same company.                                                                                                    |
|      | To Begin Another Permit Application                                                                                                    |
|      | • Click the <b>Order another permit</b> link to begin a new permit application for a new company.                                                                                                    |
|      | To Return to the Company Dashboard                                                                                                    |
|      | • Click the <b>Return to the Dashboard</b> link or the <b>Home</b> button to return to the <b>Company Dashboard</b> .                                                                                                    |
|      | Note: The permit is now issued. The Permit Details can be viewed from the Permits Panel.                                                                                                    |

## <u>Routing</u>

## Scenario 29 - Enter a Route Screen

This scenario provides a general overview of the Enter a Route screen components. This scenario is not intended to be followed step by step. For detailed steps on generating a route, refer to **Scenario 30 – Generating a Route** on page 134.

| ) | Description         The Enter a Route screen is the starting point for generating a route and is broken into 3 main parts:         • Enter Trip Panel         • Enter Trip Information Panel         • Trip Results Panel         Note: The Trip Results Panel will not be displayed until a route is generated by clicking the Validate and Run button. |                                                                                                    |  |  |  |
|---|----------------------------------------------------------------------------------------------------|----------------------------------------------------------------------------------------------------|--|--|--|
|   |                                                                                                    |                                                                                                    |  |  |  |
|   | Enter                                                                                                    | a Route Support Callback                                                                                                    |  |  |  |
|   | Permit ID: #XXXXXXX   Enter Trip   Origin Address   Address City   Zip   Via Points None   Destination Address   Address City   Zip   Destination Address                                                                                                    | Enter Trip Information         Load Saved Trip:       Load Trip         Load Saved Trip:       Load Trip         Load Trip:       Load Trip         Jone Trip:       Load Trip         Load Trip:       Load Trip         Load Trip:       Load Trip      < |  |  |  |
|   | Avoid Toll Roads: 🗹 😧<br>Add Split Trip 📄 🕐<br>Generate a Round Trip 📄 🕐<br>Validate and Run<br>Back Save and Exit Save                                                                                                    | weight and load parameters you entered earlier. To edit your route click the expand arrows to access your routing options.                                                                                                    |  |  |  |

| р | Description                     |                                                                                                    |  |  |  |  |  |  |
|---|---------------------------------|----------------------------------------------------------------------------------------------------|--|--|--|--|--|--|
|   | Enter a Route Screen Elements   |                                                                                                    |  |  |  |  |  |  |
|   | Element                         | Function                                                                                                    |  |  |  |  |  |  |
|   | Enter Trip Panel                | The Enter Trip Panel is used to enter details about routes to be generated.                                                                                                    |  |  |  |  |  |  |
|   | Enter Trip Information<br>Panel | The <b>Enter Trip For This Permit Panel</b> provides information on Origin and Destination location options.                                                                                                    |  |  |  |  |  |  |
|   | Validation Results Panel        | Validation Results Panel The <b>Validation Results Panel</b> provides information on Origin and Destination location options when IN OSOWPS is unable to generate a route based on the information submitted.                                |  |  |  |  |  |  |
|   | Trip Results Panel              | The <b>Trip Results Panel</b> provides an overview of the current generated route.                                                                                                    |  |  |  |  |  |  |
|   | Back Button                     | Click to go back one page in the Order Permits process Note: Once the route has been validated, if a user clicks the Back button, the following message will be displayed: Do you want to save trip information before going back? OK Cancel |  |  |  |  |  |  |
|   |                                 | <ul> <li>Click the <b>OK</b> button to save the route information.</li> <li>Click the <b>Cancel</b> button to go back without saving.</li> </ul>                                                                                             |  |  |  |  |  |  |
|   | Save and Exit Button            | Click to save progress and exit the permit application                                                                                                    |  |  |  |  |  |  |
|   | Save Button                     | Click to save any progress                                                                                                    |  |  |  |  |  |  |

| Step | Description                                         |                        |                   |                                                                                                    |
|------|-----------------------------------------------------|------------------------|-------------------|----------------------------------------------------------------------------------------------------|
|      | Enter Trip Panel                                    |                        |                   |                                                                                                    |
|      | The Enter Trip Panel is                             | used to enter the foll | owing details abc | out routes to be generated:                                                                                       |
|      | <ul> <li>Path condition<br/>pass through</li> </ul> |                        | s the highways it | should attempt to use or the Via Points it should<br>n and Destination when the <b>Split Trip</b> feature is used |
|      | The fields and options a                            | ıvailable vary based o | n the Origin and  | Destination selections.                                                                                           |
|      | Enter Trip                                          |                        | «                 |                                                                                                    |
|      | Origin                                              | Address                | •                 |                                                                                                    |
|      | Address                                             | City                   | Zip               |                                                                                                    |
|      |                                                     |                        |                   |                                                                                                    |
|      | Via Points                                          | None 🔻                 |                   |                                                                                                    |
|      |                                                     |                        |                   |                                                                                                    |
|      | Destination                                         | Address                | •                 |                                                                                                    |
|      | Address                                             | City                   | Zip               |                                                                                                    |
|      |                                                     |                        |                   |                                                                                                    |
|      | Avoid Toll Roads: 🗌 🌘                               |                        |                   |                                                                                                    |
|      | Add Split Trip 🗌                                    |                        |                   |                                                                                                    |
|      | Generate a Round Trip                               | . ?                    |                   |                                                                                                    |
|      | Validate and Run                                    |                        |                   |                                                                                                    |

| Enter Trip Panel Elements |                                                                                                    |                                                                                                    |                       |  |  |  |  |  |
|---------------------------|----------------------------------------------------------------------------------------------------|----------------------------------------------------------------------------------------------------|-----------------------|--|--|--|--|--|
|                           | Element                                                                                                    | Function                                                                                                    |                       |  |  |  |  |  |
|                           | Origin/Destination dropdown list       The beginning and ending locations of a route         The available fields for each vary based on the selected routing option for the or Destination.         The following types of routes can be generated:         •       From one location to another location         •       From one location to another location along specified highways or the specified intersections         •       From one location to another location through specified Via Points set on the map         Users can also use the above option to:       •         •       Generate multiple route segments each with a separate Origin and Destination when utilizing the Split Trip feature |                                                                                                    |                       |  |  |  |  |  |
|                           | <b>Note:</b> Users can<br>also use any of<br>these methods<br>for the routes of                                                                                                    |                                                                                                    |                       |  |  |  |  |  |
|                           | Via Points dropdown<br>Highway option                                                                                                    |                                                                                                    |                       |  |  |  |  |  |
|                           | Via Points dropdown<br>Find on Map option                                                                                                    | Select to display the <b>Select on Map</b> link to pick a location from the map                                                                                                    |                       |  |  |  |  |  |
|                           | Avoid Toll Roads                                                                                                    | Select to avoid being routed on any toll roads in the state of India checkbox will be selected by default.                                                                                                    | na. <b>Note:</b> This |  |  |  |  |  |
|                           | Add Split Trip                                                                                                    | Select to display extra route fields for two or more separate route legs under the same permit<br>This feature is used primarily when entering and exiting the state maintained road network.                                                                                                    |                       |  |  |  |  |  |
|                           | Generate a Round<br>Trip                                                                                                    | Select to display extra route fields for two separate routes under the same permit<br>This feature is primary used when a vehicle/load travels to a destination and will<br>return to their origin on their return trip.<br><b>Note:</b> The <b>Generate a Round Trip</b> checkbox will not be available if the permitted<br>load is greater than 200,000 pounds or if the route includes a Border Crossing. |                       |  |  |  |  |  |
|                           | Validate and Run                                                                                                    | Click to generate a route based on the selections<br>This action will collapse the <b>Enter Trip Panel</b> . Users can expand th<br>the routing options by clicking the <b>Expand Chevron</b> icon.                                                                                                    |                       |  |  |  |  |  |

| Description                                                                                                    |                                                                                                    |  |  |  |  |  |
|----------------------------------------------------------------------------------------------------|----------------------------------------------------------------------------------------------------|--|--|--|--|--|
| Types of Routes                                                                                                    |                                                                                                    |  |  |  |  |  |
| The following types of routes can be generated:                                                                                                    |                                                                                                    |  |  |  |  |  |
| From one location                                                                                                    | to another location<br>to another location along specified highways or through specified intersections<br>to another location through specified Via Points selected on the map                                                                                                    |  |  |  |  |  |
| Users can also use the pre                                                                                                    | eviously listed options to:                                                                                                    |  |  |  |  |  |
| Generate multiple     feature                                                                                                    | route segments each with a separate Origin and Destination when using the Split Trip                                                                                                    |  |  |  |  |  |
| Selecting an Origin and D                                                                                                    | estination                                                                                                    |  |  |  |  |  |
| When generating a route, users can enter the details of the Origin or Destination using a variety of methods.<br>Different fields are available depending on the method chosen. The methods are: |                                                                                                    |  |  |  |  |  |
| • Address (refer to <b>By Address</b> on page 135)                                                                                                    |                                                                                                    |  |  |  |  |  |
| <ul> <li>Intersection (refer</li> </ul>                                                                                                    |                                                                                                    |  |  |  |  |  |
|                                                                                                    | to <b>By Intersection</b> on page 137)                                                                                                    |  |  |  |  |  |
|                                                                                                    | to <b>By Intersection</b> on page 137)<br>efer to <b>By Border Crossing</b> on page 141)                                                                                                    |  |  |  |  |  |
| Border Crossing (r                                                                                                    |                                                                                                    |  |  |  |  |  |
| Border Crossing (r                                                                                                    | efer to <b>By Border Crossing</b> on page 141)                                                                                                    |  |  |  |  |  |
| Border Crossing (r                                                                                                    | efer to <b>By Border Crossing</b> on page 141)<br>Map (refer to <b>By Selecting a Location on a Map (Lat/Lon / Map)</b> on page 144)                                                                                                    |  |  |  |  |  |
| <ul> <li>Border Crossing (r</li> <li>Select Location on</li> </ul>                                                                                                    | efer to <b>By Border Crossing</b> on page 141)<br>Map (refer to <b>By Selecting a Location on a Map (Lat/Lon / Map)</b> on page 144)<br>Origin and Destination Methods                                                                                                    |  |  |  |  |  |
| <ul> <li>Border Crossing (r</li> <li>Select Location on</li> </ul>                                                                                                    | efer to <b>By Border Crossing</b> on page 141)<br>Map (refer to <b>By Selecting a Location on a Map (Lat/Lon / Map)</b> on page 144)<br>Origin and Destination Methods<br>Description<br>An Address is used as an Origin or Destination if the trip needs to begin or end at a specific point. This route point is a street address and city, and an optional ZIP code.                                                                                                    |  |  |  |  |  |
| <ul> <li>Border Crossing (r</li> <li>Select Location on</li> </ul> Element Address                                                                                                    | efer to <b>By Border Crossing</b> on page 141)<br>Map (refer to <b>By Selecting a Location on a Map (Lat/Lon / Map)</b> on page 144)<br><b>Origin and Destination Methods</b><br><b>Description</b><br>An Address is used as an Origin or Destination if the trip needs to begin or end at a specific point. This route point is a street address and city, and an optional ZIP code.<br>An Intersection is used as an Origin or Destination if the trip needs to begin or end at the cross section of two roads. This route point is the intersection of two roadways                                                                                                    |  |  |  |  |  |
| Border Crossing (r     Select Location on     Element     Address     Intersection                                                                                                    | efer to <b>By Border Crossing</b> on page 141)<br>Map (refer to <b>By Selecting a Location on a Map (Lat/Lon / Map)</b> on page 144)<br><b>Origin and Destination Methods</b><br><b>Description</b><br>An Address is used as an Origin or Destination if the trip needs to begin or end at a specific point. This route point is a street address and city, and an optional ZIP code.<br>An Intersection is used as an Origin or Destination if the trip needs to begin or end at the cross section of two roads. This route point is the intersection of two roadways with the option of specifying a city.<br>A Border Crossing is used as an Origin or Destination if the trip needs to begin or end at the border of a neighboring state. This route point is a road name and State that |  |  |  |  |  |

| Step | Description | on          |                         |                   |                                                                              |
|------|-------------|-------------|-------------------------|-------------------|------------------------------------------------------------------------------|
|      | • /         |             | and through designate   |                   | be generated in the following ways.<br>See page 153)                         |
|      |             | Enter Trip  |                         |                   | «                                                                            |
|      |             | Origin      | Address                 | •                 |                                                                              |
|      |             | Address     | City                    | Zip               |                                                                              |
|      |             | Via Points  | None<br>None            | •                 |                                                                              |
|      |             | Destination | Highway<br>Find On Map  | T                 |                                                                              |
|      |             | Address     | City                    | Zip               |                                                                              |
|      |             |             |                         |                   |                                                                              |
|      | create the  |             | gin and Destination. If | the desired route | s recommended that the user first try to is not generated, edit the route by |

| ) | Descrip        | otion                                                                                                    |                                                                                             |                                                                           |  |
|---|----------------|----------------------------------------------------------------------------------------------------|---------------------------------------------------------------------------------------------|---------------------------------------------------------------------------|--|
|   | <u>Trip Re</u> | sults Panel                                                                                                    |                                                                                             |                                                                           |  |
|   | Results        |                                                                                                    | on have been entered and the<br>ed as shown below. Refer to <b>Sc</b>                       |                                                                           |  |
|   |                | Carefully check the route presented below. If i<br>I have a problem with the route and would                     |                                                                                             |                                                                           |  |
|   |                |                                                                                                    |                                                                                             | Next                                                                      |  |
|   | l-<br>» T      | CTrip Alternate 1<br>275;KY;Lawrenceburg to I-74;OH;We<br>rip Distance: 43.24 Trip Time: 01:39<br>Save this trip | st Harrison                                                                                 |                                                                           |  |
|   | Er             | Drag Map O Get Restriction Information For R<br>Map Satellite                                                    |                                                                                             | dale                                                                      |  |
|   |                | Morra<br>Ballatown<br>20 yr                                                                                      | Si Leon S<br>Lavrenceville C<br>Pern own Suman New Alsace Logan<br>Weiburg Brg<br>Yorkville | New Haven<br>Mami<br>Whitewater (3)<br>Forest forest for<br>Mianitown     |  |
|   | 4              | er<br>Delevere<br>Osgood Perceville ISS<br>Miler                                                                 | Mandrester<br>N/ ments<br>Contrr                                                            | Grandview Dent<br>Hooven Bridgetown<br>North<br>OHIO<br>KENTUCKY Covedale |  |
|   |                | verselles to<br>Google                                                                                           | Moores Hill<br>Sparte (1) Envire<br>Chesterville Witmington Aurora                          | eburg Idewild Bullitsville Hebron Cincinnati/                             |  |
|   |                | <ul> <li>Load Dimensions Used During Routing</li> </ul>                                                          |                                                                                             | Map data @2020 Terms of Usern Report a map error                          |  |
|   | -              | Route Description riving Directions                                                                              |                                                                                             |                                                                           |  |
|   |                | files Route                                                                                                    | То                                                                                          | Distance Time                                                             |  |
|   |                | Drigin: I-275;KY;Lawrenceburg                                                                                    | Beginning State-Maintained Travel                                                           | 0 00:00                                                                   |  |
|   | _              | .43 1-275                                                                                                    | Beginning State-Maintained Travel Continue straight on I-275 016 F [LOOP]                   | 0 00:00                                                                   |  |
|   |                | 1.86 I-275 016 F North                                                                                           | Continue straight on I-275 016 C [RAMP]                                                     | 2.29 00:00                                                                |  |
|   | a              | .35 I-275 016 C West                                                                                             | Merge onto SR-1                                                                             | 2.64 00:00                                                                |  |
|   | o              | .01 SR-1 West                                                                                                    | Turn left onto US-50                                                                        | 2.65 00:00                                                                |  |
|   | 3              | .08 US-50 South                                                                                                  | Turn right onto SR-48                                                                       | 5.73 00:60                                                                |  |
|   | 1              | 5.8 SR-48 West                                                                                                   | Bear right onto SR-101                                                                      | 21.53 00:18                                                               |  |
|   | 6              | .21 SR-101 North                                                                                                 | Turn right onto I-74 156 B [RAMP]                                                           | 27.74 00:07                                                               |  |
|   | C              | .22 I-74 156 B East                                                                                              | Continue straight on I-74 [INC]                                                             | 27.96 00:00                                                               |  |
|   | 1              | 5.28 I-74 East                                                                                                   | Arrive at destination.                                                                      | 43.24 00:14                                                               |  |
|   |                | inal Destination: I-74;OH;West Harrison                                                                          |                                                                                             |                                                                           |  |
|   |                |                                                                                                    |                                                                                             | 43.24 01:39                                                               |  |

## Scenario 30 – Generating a Route

This scenario details the steps needed to generate a route.

| Step | Description                                                                                                 |                                                                                                    |
|------|----------------------------------------------------------------------------------------------------|----------------------------------------------------------------------------------------------------|
| 1.   | The <b>Enter a Route</b> screen is the starting poir                                                        | Permit Notes Support Callback                                                                                                    |
|      | Enter Permit ID: #XXXXXXX Enter Trip Origin Address City Zip                                                | a Route Enter Trip Information Load Saved Trip: kvosupervisor Load Trip ? Use the form to the left to enter the trip information. You have 4 options for entering your origin and destination locations: An address - Enter the street number, street, city and/or zip code.                                                                                                    |
|      | Via Points     None       Destination     Address       Address     City                                    | The intersection of two streets – Enter each of the streets and the city of the intersection location. The map will zoom into the intersection and may have several location markers for you to select from; IN OSOWPS produces turn-by-turn directions so choose the marker that best represents your location. Border crossings – If you are entering from another state or leaving Indiana, select your highway and the nearest city to where you will cross the state line.<br>Lat/Lon/Map – If you have the geocode for your location, you may enter it. Example: 40.089291, -86.520228. You can also click Find after selecting Lat/Lon/Map to click a location on the map.<br>You have the option to enter via points for your route.<br>Highway – Enter a single highway or a series of highways you would prefer to travel on your trip. |
|      | Avoid Toll Roads:<br>Add Split Trip<br>Cenerate a Round Trip<br>Validate and Run<br>Back Save and Exit Save | Find on Map – Click on "Select on Map" to open the map and select your highway via points.<br>Click Validate and Run. The router will attempt to generate a legal route for your truck based on the<br>weight and load parameters you entered earlier. To edit your route click the expand arrows to access<br>your routing options.                                                                                                    |

| Step | Description                                                                                                    |
|------|----------------------------------------------------------------------------------------------------|
| 2.   | By Address<br>A user may route a trip using a specific address as an Origin and Destination if the trip needs to begin or end at a<br>specific point. This route point is a street address and city, and an optional ZIP code.                                                                                                    |
|      | • Select Address from the Origin and/or Destination dropdown list in the Enter Trip Panel.                                                                                                    |
|      | The fields will change to allow users to enter the details regarding the address.          Enter Trip       Address         Via Points       None         Via Points       None         Destination       Address         Address       City         Zip       Address         Via Points       None         Via Points       None     < |
|      | Validation Results for Main Trip<br>Origin Location Not Found<br>340 Atwater St Handy not found. Please check spelling.                                                                                                    |
|      | Note: If the system located the address, but the address is not on a state maintained road, the following message will be displayed:                                                                                                    |
|      | Validation Results for Main Trip         Origin Location Needs Attention         The address you entered was found, but it is not on state maintained roads.         Type in another address or select an on-system road near the address on the map.         Select On-System Road                                                                                                    |

| If the system can loate a valid address, the Trip Results Panel will be displayed. Refer to Scenario 31 – Works With Your Trip Results on page 163 for more information. Note: When the system doesn't have any problems with the information entered, the Trip Results Panel will display the route. Review the route and driving directions. Expand the Enter Trip Panel to make any changes Changes will require the user to click the Validate and Run button to update the route. Trip Results Panel will display the route. Review the route and driving directions. Expand the Enter Trip Panel to make any changes Changes will require the user to click the Validate and Run button to update the route. The route and the trip Results Panel will display the route. Review the route and trip Results Panel will display the route. Review the route and trip Results Panel will display the route. Review the route and driving directions. Expand the Enter Trip Panel to make any changes Changes will require the user to click the Validate and Run button to update the route. The route and trip Results Panel will display the route. Review the route and trip Results Panel will display the route. Review the route and the route and Run button to update the route. The route and the route of the Validate and Run button to update the route. The results Panel will display the route the route. The results Panel will display the route the route of the Validate and Run button to update the route. The results Panel will display the route the route of the Validate and Run button to update the route. The results Panel will display the route of the Validate and Run button to update the route. The results Panel will display the route of the Validate and Run button to update the route. The results Panel will display the route of the Validate and Run button to update the route of the Validate and Run button to update the route of the Validate and Run button to update the route of the Validate and Run button to update the route of the Validate and Run button to up |     |                  |                                                                                                    |                                   |                   |                                                                                                    |                                   |      |  |
|----------------------------------------------------------------------------------------------------|-----|------------------|----------------------------------------------------------------------------------------------------|-----------------------------------|-------------------|----------------------------------------------------------------------------------------------------|-----------------------------------|------|--|
| <complex-block></complex-block>                                                                                                    |     |                  |                                                                                                    |                                   |                   | will be displayed                                                                                                    | . Reter to <b>Scenario 31 – W</b> | orki |  |
| display the route. Review the route and driving directions. Expand the Enter Trip Panel to make any changes that the user to click the Validate and Run button to update the route.                                                                                                    | V   | vitri Your       | rip kesul                                                                                                    | is on page 103 for more           | mormation.        |                                                                                                    |                                   |      |  |
| Image: Control and the stand control and the stand contro                                | d   | isplay the       | route. Rev                                                                                                    | view the route and drivin         | g directions. Exp | and the Enter Ti                                                                                                    | ip Panel to make any cha          |      |  |
|                                                                                                    | P   |                  |                                                                                                    |                                   |                   |                                                                                                    |                                   |      |  |
| <complex-block>          Image: Control of the Dist Dist Dist Dist Dist Dist Dist Dist</complex-block>                                                                                                    |     |                  |                                                                                                    |                                   |                   |                                                                                                    |                                   |      |  |
| Image: Section Section                                 |     |                  |                                                                                                    |                                   |                   | Mort                                                                                                    |                                   |      |  |
| P       TARAELPROPERSURATION       TARAELPROPERSURATION         P       TARAELPROPERSURATION       Taraelest         P       Taraelest       Taraelest         P       Taraelest       Taraelest         P <td></td> <td></td> <td></td> <td></td> <td></td> <td>Next</td> <td></td> <td></td>                                                                                                    |     |                  |                                                                                                    |                                   |                   | Next                                                                                                    |                                   |      |  |
| P       To chance::: 14: To grame::: 14: To grame::: 1                                         |     | 00 Trip          | Alternate 1                                                                                                    |                                   |                   |                                                                                                    |                                   |      |  |
| <complex-block>         Image: Control         Instruction         Instruction         Image: Control         Image: Control         Image: Contro         Image: Contr</complex-block>                                                                                                    |     | 677 SR-46,S      |                                                                                                    | 5,NASHVILLE                       |                   |                                                                                                    |                                   |      |  |
| <complex-block></complex-block>                                                                                                    |     | » Trip Distance: | 39.85 Trip Time: 00:60                                                                                                    |                                   |                   |                                                                                                    |                                   |      |  |
| <complex-block></complex-block>                                                                                                    |     | Save this trip   |                                                                                                    |                                   |                   |                                                                                                    |                                   |      |  |
|                                                                                                    |     | 🖲 Drag Map 💿     | Get Restriction Information                                                                                                    | n For Road 🔘 Restrictions in Box  |                   |                                                                                                    |                                   |      |  |
| Priving DirectionMoticeRouleToDistanceMoticeRouleToDistanceDiright CT 7 JacBigtiming State Maintained Travel00:000.6St.46Turn lett onto US-213 [NC]0.650:000.65St.46Continue straight on SR.461.610:011.95St.46 EastContinue straight on SR.4516.450:161.32St.45 EastContinue straight on SR.4516.700:020.21St.46 SouthContinue straight on SR.4538.680:230.66St.155Arrive at destination.38.560:03                                                                                                    |     |                  | e oblad<br>s Port<br>sources gioren<br>Patrickbarg yen<br>Patrickbarg yen<br>Patrick | Romona                            |                   | AVV<br>IN Restriction<br>Conserved Bridges<br>Conserved Bridges<br>Conserved<br>Conserved |                                   |      |  |
| Origin: 677 94-56, 56 pencer0Beginning State Aliaintained Travel00:000.6.5SR-40Tran lett onto US-251 [NC]0.6.50:0:00.6.5US-251 EastContinue straight on SR-461.5.0:1:11.3.9SR-46 EastContinue straight on SR-4616.450:1:13.2.0R-64 EastContinue straight on SR-4618.770:0:40.2.1SR-46 SouthContinue straight on SR-13536.960:2:30.68SR-135Arrive al destination.36.550:0:3                                                                                                    |     | Route De         | eription                                                                                                    |                                   |                   |                                                                                                    |                                   |      |  |
| 0Deginning State-Maintained Travel00:000.65SR-40Turn left onto US-231 [NC]0.6500:000.65US-231 EastContinue straight on SR-461.500:171.3.64SR-46 EastContinue straight on SR-4615.4500:163.2SR-46 EastContinue straight on SR-4616.7700:042.0.14SR-46 SouthContinue straight on SR-13638.9600:230.66SR-135Arrive at destination.39.5800:33                                                                                                    |     | Miles            | Route                                                                                                    | То                                | Distance          | Time                                                                                                    |                                   |      |  |
| 0.65         SR-46         Turn left onto US-231 [INC]         0.66         00:00           0.65         US-231 East         Continue straight on SR-46         1.5         00:17           13.96         SR-46 East         Continue straight on SR-46         15.45         00:16           3.32         SR-46 South         Continue straight on SR-136         18.77         00:04           20.21         SR-46 South         Continue straight on SR-136         38.98         00:23           0.86         SR-135         Arrive at destination.         38.95         00:03                                                                                                    |     | Origin: 677 SF   | l-46,Spencer                                                                                                    |                                   |                   |                                                                                                    |                                   |      |  |
| 0.65US-231 EastContinue straight on SR.461.500:1713.96SR.46 EastContinue straight on SR.4515.4500:163.32SR.45 EastContinue straight on SR.4618.7700:0420.21SR.46 SouthContinue straight on SR.13538.8600:230.86SR.155Arrive at destination.39.8500:03                                                                                                    |     | 0                |                                                                                                    | Beginning State-Maintained Travel | 0                 | 00:00                                                                                                    |                                   |      |  |
| 13.96         SR 46 East         Continue straight on SR 45         16.45         00:16           3.32         SR 45 East         Continue straight on SR 46         18.77         00:34           20.21         SR 46 South         Continue straight on SR 135         38.88         00:23           0.86         SR 135         Arrive at destination.         39.85         00:03                                                                                                    |     | 0.65             | SR-46                                                                                                    | Turn left onto US-231 [INC]       | 0.65              | 00:00                                                                                                    |                                   |      |  |
| 3.32         SR 45 East         Continue straight on SR 46         16.77         00:04           20.21         SR 46 South         Continue straight on SR 135         36.98         0h:23           0.86         SR 135         Arrive at destination.         39.85         0b:03                                                                                                    |     |                  |                                                                                                    |                                   |                   |                                                                                                    |                                   |      |  |
| 20.21         SR.46 South         Continue straight on SR.136         36.96         00:23           0.86         SR.135         Arrive at destination.         36.85         00:03                                                                                                    | 1 1 |                  |                                                                                                    |                                   |                   |                                                                                                    |                                   |      |  |
| 0.86 SR-135 Arrive at destination. 38.85 00:03                                                                                                    |     |                  |                                                                                                    |                                   |                   |                                                                                                    |                                   |      |  |
|                                                                                                    |     | 30.24            | SR-46 South                                                                                                    | Continue straight on SR-135       |                   | 00:23                                                                                                    |                                   |      |  |
| Final Destination: 1042 IN-135, NASHVILLE                                                                                                    |     |                  |                                                                                                    |                                   |                   |                                                                                                    |                                   |      |  |

| Step | Description                                                                                                    |
|------|----------------------------------------------------------------------------------------------------|
|      | Click the <b>Next</b> button to continue the Order Permits process.                                                                                                    |
|      | Note: If the route has been validated and the <b>Back</b> button is clicked, a <b>Do you want to save trip information</b> message will be displayed.                                                                                                    |
|      | • Click the <b>OK</b> button to save the route information.                                                                                                    |
|      | <ul> <li>Click the Cancel button to go back without saving.</li> </ul>                                                                                                    |
|      | Note: On the Order Permits: Permit Summary screen users have the option to Delete Permit, click the Save and Exit button to save any progress and return to the Company Dashboard, or to Submit.                                                                                                    |
|      | Helpful Hints:                                                                                                    |
|      | If the system cannot locate the entered address:                                                                                                    |
|      | • Verify the address. If the address is correct, verify the spelling.                                                                                                    |
|      | • Some addresses, especially industrial or residential location addresses, may not be in the state maintained road network.                                                                                                    |
|      | • If the address includes a prefix direction such as N, NE, etc., try the address without the prefix.                                                                                                    |
|      | • If the address includes an indicator such as road, street, drive, etc., try the address without the indicators.                                                                                                    |
| 3.   | <b>By Intersection</b><br>A user may route a trip using an intersection as an Origin or Destination if the trip needs to begin or end at the cross section of two roads. This route point is the intersection of two roadways with the option of specifying a city.                                                  |
|      | <ul> <li>Select Intersection from the Origin and/or Destination dropdown list in the Enter Trip Panel.</li> </ul>                                                                                                    |
|      | The fields will change to allow the user to enter or select the details regarding the intersection.                                                                                                    |
|      | Enter Trip   Origin   Intersection   Street1: Not Set   Street2: Not Set   Find Intersector   Via Points   None   Destination   Intersection   Street1: Not Set   Street2: Not Set   City: Not Set   City: Not Set   Street2: Not Set   Street2: Not Set   City: Not Set   Find Intersection   Avoid Toll Reads: ??? |
|      | Cenerate a Round Trip       Image: Cenerate and Round Trip         Validate and Rundard       Back         Back       Save and Exit                                                                                                    |

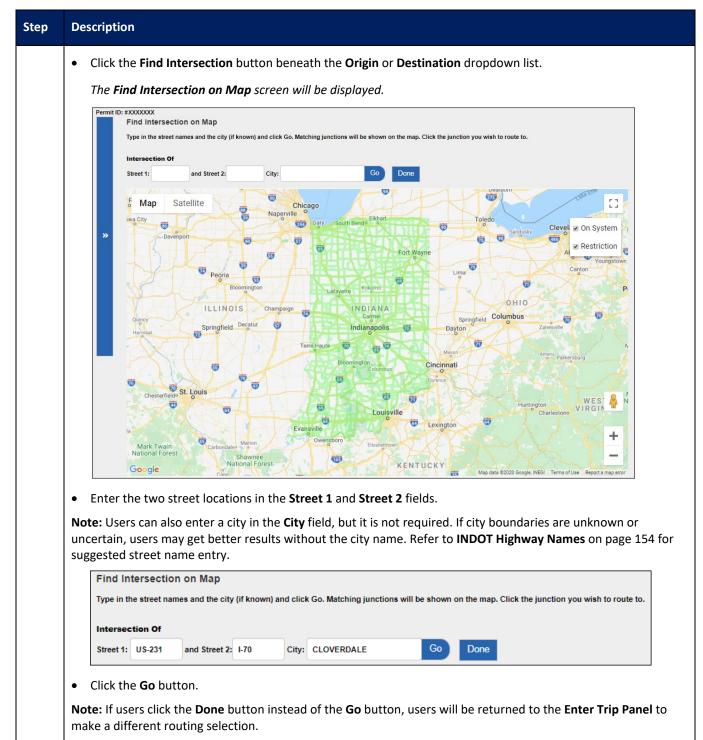

| All possible intersection matches will be displayed on the map. Each will be marked with a numbered p                                                                       |                        |               |                              |                                |                          |                 |                             |  |
|----------------------------------------------------------------------------------------------------|------------------------|---------------|------------------------------|--------------------------------|--------------------------|-----------------|-----------------------------|--|
| Permi                                                                                                    | Find Intersection on M |               | d click Go. Matching junctio | ns will be shown on the map. C | lick the junction you wi | sh to route to. |                             |  |
|                                                                                                    | Intersection Of        |               |                              |                                | , , ,                    |                 |                             |  |
|                                                                                                    | Street 1: US-231 and S | treet 2: 1-70 | City: CLOVERDALE             | Go Done                        |                          |                 |                             |  |
|                                                                                                    | Map Satellite          |               |                              | +                              |                          |                 | 53                          |  |
| »                                                                                                    |                        |               |                              | (231)                          |                          |                 | 🗷 On System                 |  |
|                                                                                                    |                        |               |                              | +                              |                          |                 | Restriction                 |  |
|                                                                                                    | 70                     | 70            | 70                           | 70                             | 70                       | 70              | 70                          |  |
|                                                                                                    |                        |               |                              | ÷                              |                          |                 |                             |  |
|                                                                                                    |                        | 70            |                              |                                | 70                       |                 |                             |  |
|                                                                                                    |                        |               |                              | N Main St                      |                          |                 |                             |  |
|                                                                                                    |                        |               |                              | St (231)                       |                          |                 |                             |  |
|                                                                                                    |                        |               |                              |                                |                          |                 | ÷.                          |  |
|                                                                                                    |                        |               |                              | +                              |                          |                 | +                           |  |
|                                                                                                    |                        |               |                              | N Main St                      |                          |                 | -                           |  |
|                                                                                                    | Google                 |               |                              | n Si                           |                          | Map data ©2020  | Terms of Use Report a map e |  |
| <ul> <li>Zoom in and click the pushpin that marks the location to be used. The location will be added to the Orig<br/>Destination field in the Enter Trip Panel.</li> </ul> |                        |               |                              |                                |                          |                 |                             |  |
| Map Zoom Tool                                                                                                    |                        |               |                              |                                |                          |                 |                             |  |
|                                                                                                    | Element                |               |                              | Descr                          | iption                   |                 |                             |  |
|                                                                                                    | Full Screen View       | Click to      | view map in full             | screen view                    |                          |                 |                             |  |
|                                                                                                    | Full Screen View       |               |                              |                                |                          |                 |                             |  |
|                                                                                                    | Zoom Level             | Click the     | e <b>Zoom Level</b> ico      | ons (+/-) to zoom              | in and out of            | the center c    | of the map.                 |  |
|                                                                                                    |                        |               | a doning to                  |                                |                          |                 |                             |  |

## Scenario Steps

| Step | Description                                                                                                    |
|------|----------------------------------------------------------------------------------------------------|
|      | Enter the remainder of the Origin or Destination.                                                                                                    |
|      | <ul> <li>Click the Validate and Run button.</li> <li>Fiter Tip I Besediate and Run button.</li> <li>Fiter Tip I Besediate and Run button.</li> <li>Fiter Tip I Besediate and Run button.</li> <li>Fiter Tip I Besediate and Run button.</li> </ul>                                                                               |
|      | <image/>                                                                                                    |
|      | Origin: Intersection of US-231 and I/70 in GRADICK CONKEX IN       0     Brginning State Mantalenel Travel       0     Brginning State Mantalenel Travel       0     D.271       US-231 North     Continue straight on US-231 [NiC]       2     Jan       Pinal Destinations: Intersection of US-231 and US-d0 in PUTMARVILLE IN |

| Step | Description                                                                                                    |  |  |  |  |
|------|----------------------------------------------------------------------------------------------------|--|--|--|--|
|      | Click the <b>Next</b> button to continue the Order Permits process.                                                                                                    |  |  |  |  |
|      | Note: If the route has been validated and the Back button is clicked, a Do you want to save trip information message will be displayed.                                                                                                    |  |  |  |  |
|      | <ul> <li>Click the <b>OK</b> button to save the route information.</li> </ul>                                                                                                    |  |  |  |  |
|      | <ul> <li>Click the Cancel button to go back without saving.</li> </ul>                                                                                                    |  |  |  |  |
|      | Note: On the <i>Order Permits: Permit Summary</i> screen users have the option to <b>Delete Permit</b> , click the <b>Save and Exit</b> button to save any progress and return to the <b>Company Dashboard</b> , or to <b>Submit</b> .                                                                                                    |  |  |  |  |
|      | Helpful Hints:                                                                                                    |  |  |  |  |
|      | If the system cannot locate the entered intersection:                                                                                                    |  |  |  |  |
|      | • Enter the Street 1 or Street 2 names using the format for Highway Names as described in INDOT Highway Names on page 154.                                                                                                    |  |  |  |  |
|      | <ul> <li>Remove the city name to see all possible matches.</li> <li>When there are multiple possible matches, select the intersection that best represents the desired Origin or Destination.</li> </ul>                                                                                                    |  |  |  |  |
|      | <ul> <li>If Street 1 or Street 2 names include a prefix direction such as N, NE, etc., try the street name without the prefix.</li> <li>If Street 1 or Street 2 names include an indicator such as road, street, drive, etc., try the street name without the indicator.</li> </ul>                                                                                                    |  |  |  |  |
| 4.   | By Border Crossing         A user may route a trip using a Border Crossing as an Origin or Destination if the trip needs to begin or end at the border of a neighboring state. This route point is a road name and the State line that the Border Crossing is with.         • Select Border Crossing from the Origin and/or Destination dropdown list in the Enter Trip Panel.         The fields will change to allow users to select a Border Crossing in to or out of the state.         Image: Trip Border Crossing Image: Trip Border Crossing Image: |  |  |  |  |
|      | <b>Note:</b> The <b>Generate a Round Trip</b> checkbox is not display on routes with Border Crossings as the Origin and/or Destination.                                                                                                    |  |  |  |  |

| Step | Description                                                                                                    |
|------|----------------------------------------------------------------------------------------------------|
|      | • Select the desired <b>Border Crossing</b> from the dropdown list beneath Origin or Destination. The <b>Border Crossing</b> list displays the Indiana road name and State that the Border Crossing is with. |
|      | Origin Border Crossing <b>v</b>                                                                                                    |
|      | Select: I-275 KY Line  I-275 KY Line                                                                                                    |
|      | Via Poli<br>I-64 IL Line<br>I-64 KY Line<br>I-65 KY Line                                                                                                    |
|      | Destina<br>I-70 IL Line<br>I-70 OH Line<br>I-70 OH Line                                                                                                    |
|      | I-74 IL Line           I-74 OH Line           I-80 OH Line           I-801-94 IL Line                                                                                                    |
|      | Avoid Toll  -90  L Line<br> -94 Ml Line<br>Old SR-66  L Line<br>SR-10  L Line                                                                                                    |
|      | Validate SR-101 KY Line<br>SR-101 L Line<br>SR-120 MI Line<br>SR-121 OH Line                                                                                                    |
|      | <ul> <li>Enter the remainder of the Origin or Destination.</li> </ul>                                                                                                    |
|      | Click the Validate and Run button.                                                                                                    |
|      | Permit ID: #XXXXXXX Enter Trip                                                                                                    |
|      | Origin Border Crossing *                                                                                                    |
|      | Select: I-70 OH Line V                                                                                                    |
|      | Via Points None T                                                                                                    |
|      | Destination Border Crossing                                                                                                    |
|      | Select: I-70 IL Line V                                                                                                    |
|      | Avoid Toll Roads: 0                                                                                                    |
|      | Validate and Run                                                                                                    |
|      |                                                                                                    |

| ep | Description                                                                                                    |                                                                                                    |                                                                                                    |                                     |
|----|----------------------------------------------------------------------------------------------------|----------------------------------------------------------------------------------------------------|----------------------------------------------------------------------------------------------------|-------------------------------------|
|    | <i>The <b>Trip Results Panel</b></i> more information.                                                                                                    | will be displayed. Refer to <b>Scenario 31</b> ·                                                                                                    | - Working With Y                                                                                                    | our Trip Results on page 163 fo     |
|    | display the route. Revie                                                                                                    | n doesn't have any problems with the in<br>ew the route and driving directions. Exp<br>e user to click the <b>Validate and Run</b> bu                                                                                                    | and the <b>Enter Tri</b>                                                                                                    | <b>p Panel</b> to make any changes. |
|    | Carefully check the route presented                                                                                                    | below. If it looks correct, click Next.<br>and would like it reviewed                                                                                                    |                                                                                                    | Next                                |
|    | Trip Internate 1     I-70;OH;Richmond to I-70;IL;V     Trip Distance: 157.56 Trip Time: 02                                                                                                    |                                                                                                    |                                                                                                    |                                     |
|    | Save this trip                                                                                                    |                                                                                                    |                                                                                                    |                                     |
|    | Orag Map     Orag Map     Orag Map | barrent barrent barren | Creenille<br>Creenille<br>Doyon The<br>Doyon The<br>Doyon | stem<br>ction<br>sed Bridges        |
|    | Route Description                                                                                                    |                                                                                                    |                                                                                                    |                                     |
|    | Miles Route                                                                                                    | То                                                                                                    | Distance T                                                                                                    | īme                                 |
|    | Origin: I-70;OH;Richmond                                                                                                    | Beginning State-Maintained Travel                                                                                                    | 0 00                                                                                                    | 0:00                                |
|    | 65.72 I-70 D                                                                                                    | Take Exit 90 toward I-465 SOUTH/I-465 NORTH                                                                                                    | 65.72 00                                                                                                    | 0:59                                |
|    | 0.24 I-70 090 C West                                                                                                    | Head toward I-465 SOUTH                                                                                                    | 65.97 00                                                                                                    | 0:00                                |
|    | 1.02 I-70 090 L West                                                                                                    | Bear right onto I-465 [INC]                                                                                                    |                                                                                                    | 0:00                                |
|    | 17.52 I-465 South                                                                                                    | Take Exit 9 toward I-70 WEST/ST LOUIS/INDPLS INT'L AIRPORT                                                                                                    |                                                                                                    | 0:16                                |
|    | 0.72 I-70 073 K North                                                                                                    | Continue straight on I-70 B [CD]                                                                                                    |                                                                                                    | 0:00                                |
|    | 2.3 I-70 B South                                                                                                    | Bear left onto I-70 070 D (RAMP)                                                                                                    |                                                                                                    | 0:03                                |
|    | 0.22 I-70 070 D South<br>69.8 I-70 D West                                                                                                    | Bear right onto I-70 D [DEC] Arrive at destination.                                                                                                    |                                                                                                    | 0:00                                |
|    |                                                                                                    |                                                                                                    | 107.00 01                                                                                                    |                                     |
|    | Final Destination: I-70;IL;West Ter                                                                                                    |                                                                                                    |                                                                                                    |                                     |

| Step | Description                                                                                                    |  |  |  |  |
|------|----------------------------------------------------------------------------------------------------|--|--|--|--|
|      | Click the <b>Next</b> button to continue the Order Permits process.                                                                                                    |  |  |  |  |
|      | Note: If the route has been validated and the Back button is clicked, a Do you want to save trip information message will be displayed.                                                                                                    |  |  |  |  |
|      | <ul> <li>Click the <b>OK</b> button to save the route information.</li> </ul>                                                                                                    |  |  |  |  |
|      | <ul> <li>Click the Cancel button to go back without saving.</li> </ul>                                                                                                    |  |  |  |  |
|      | <b>Note:</b> New information will not be saved if the user clicks the <b>Back</b> button before saving or before going to the next screen.                                                                                                    |  |  |  |  |
|      | Note: On the Order Permits: Permit Summary screen users have the option to Delete Permit, click the Save and Exit button to save any progress and return to the Company Dashboard, or to Submit.                                                                                                    |  |  |  |  |
| 5.   | By Selecting a Location on a Map (Lat/Lon / Map)                                                                                                    |  |  |  |  |
| 5.   | By Selecting a Location on a Map (Lat/Lon / Map)         A user may route a trip using a latitude and longitude coordinate as an Origin or Destination if the trip needs to begin or end at a specific point. This route point is a location on the map manually selected by the user.         • Select Lat/Lon / Map from the Origin and/or Destination dropdown list in the Enter Trip Panel.         The fields will change to allow users to enter latitude and longitude coordinates.            Image: Comparison of the prime of the prime of the |  |  |  |  |
|      | Generate a Round Trip 📄 🕽                                                                                                    |  |  |  |  |
|      | • Enter the latitude and longitude values of the location to be used in the Lat and Lon fields if the coordinates are known. If the latitude and longitude coordinates are unknown, click the Find on Map button to the right of the Lat and Lon fields.                                                                                                    |  |  |  |  |

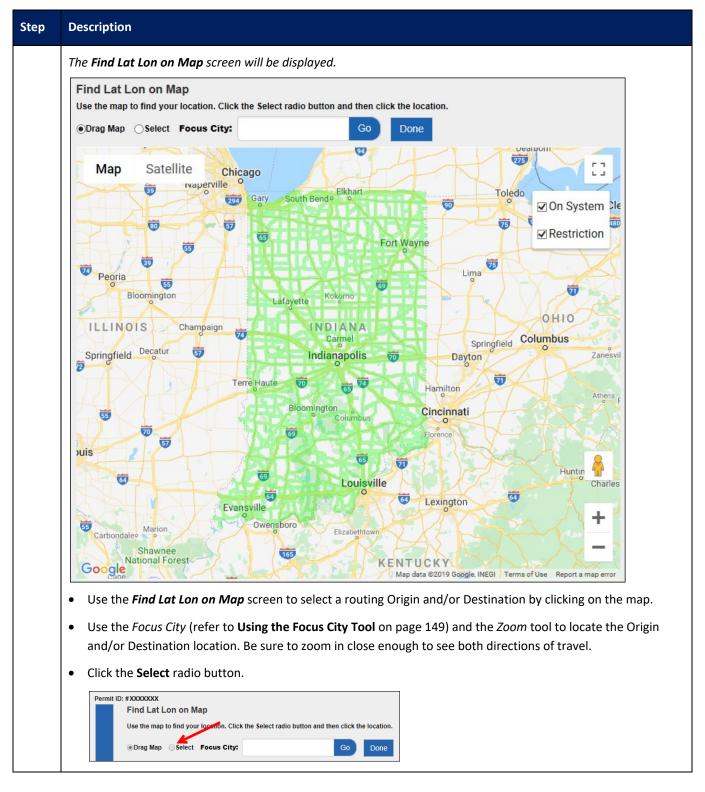

| Step | Description                                                                                                    |                                                                                                    |                                                                                             |  |
|------|----------------------------------------------------------------------------------------------------|----------------------------------------------------------------------------------------------------|---------------------------------------------------------------------------------------------|--|
|      | Select Location Screen Elements                                                                                                    |                                                                                                    |                                                                                             |  |
|      | Element                                                                                                    | Description                                                                                                    |                                                                                             |  |
|      | Drag Map Radio Button                                                                                                    | Select to drag the ma                                                                                                    | ap to the area the user would like to view                                                  |  |
|      | Select Radio button                                                                                                    | Select to set an Origin or Destination location to route                                                                                            |                                                                                             |  |
|      | Focus City field                                                                                                    | Enter the name of a city or town and click the <b>Go</b> button to center the map on that city and zoom to a level where the city fills the screen. |                                                                                             |  |
|      | Go Button                                                                                                    | Click to go to the city or town the user wants to zoom in to after entering the city name in the <b>Focus City</b> field                            |                                                                                             |  |
|      | Done Button                                                                                                    | Click to return to the Enter Trip Panel                                                                                                    |                                                                                             |  |
|      | Map Area                                                                                                    | Displays roads in the State                                                                                                    |                                                                                             |  |
|      | Note: These tools are<br>provided by Google<br>Maps and could change<br>at any time. PSDC has<br>no control over the<br>availability of these<br>tools. | Map button                                                                                                    | The <b>Map</b> button allows the user to toggle to Map view.                                |  |
|      |                                                                                                    | Terrain checkbox                                                                                                    | The <b>Terrain</b> checkbox allows the user to view terrain on the map.                     |  |
|      |                                                                                                    | Satellite button                                                                                                    | The <b>Satellite</b> button allows the user to toggle to Satellite view.                    |  |
|      |                                                                                                    | Labels checkbox                                                                                                    | The <b>Labels</b> checkbox allows the user to turn labels on the map on and off.            |  |
|      |                                                                                                    | Full Screen View                                                                                                    | Click to view the map in full screen view                                                   |  |
|      |                                                                                                    | Pegman icon                                                                                                    | The <b>Pegman</b> icon allows users to view a specific location on the map, in Street view. |  |
|      |                                                                                                    | Zoom Level                                                                                                    | Click the <b>Zoom Level</b> icons (+/-) to zoom in and out of the center of the map.        |  |

| Step | Description                                                                                                    |                        |  |
|------|----------------------------------------------------------------------------------------------------|------------------------|--|
|      | <ul> <li>Click the desired location on the map.</li> <li>The Find Lat Lon on Map screen will be closed and the location will be entered in the Lat and Lo</li> <li>Enter Trip Panel.</li> </ul>                    | <b>t</b> fields in the |  |
|      | Enter Trip   Origin   Lat   Lat   Lon   40.2579547061524   -86.7051621792976   Find on Map   US-52 near Fickle   Via Points   None <   Destination   Lat/Lon / Map <   Lat   Lon   Find on Map   Avoid Toll Reads: |                        |  |
|      | <ul> <li>Enter the remainder of the Origin and/or Destination.</li> <li>Click the Validate and Run button.</li> <li>Enter Trip (</li></ul>                                                                         |                        |  |
|      | Via Points None   Destination Lat/Lon / Map   Lat Lon   40.5190560407242 -87.2119939388083   Find on Map   IR 18 near Foresman   Avoid Toll Roads:                                                                 |                        |  |
|      | Validate and Run       Back     Save and Exit       Save                                                                                                    |                        |  |

| ρ | Description                                                                                                    |
|---|----------------------------------------------------------------------------------------------------|
|   | The <b>Trip Results Panel</b> will be displayed. Refer to <b>Scenario 31 – Working With Your Trip Results</b> on page 163 more information.                                                                                                    |
|   | <b>Note:</b> When the system doesn't have any problems with the information entered, the <b>Trip Results Panel</b> wil display the route. Review the route and driving directions. Expand the <b>Enter Trip Panel</b> to make any changes Changes will require the user to click the <b>Validate and Run</b> button to update the route. |
|   | Permit ID: # XXXXXXXX Carefully check the route presented below. If it looks correct, click Next. I have a problem with the route and would like it reviewed Next                                                                                                    |
|   | Save this trip                                                                                                    |
|   | e Drag Map © Get Restriction Information For Road © Restrictions in Box                                                                                                    |
|   | Image: Construction of the second priving Directions         Miles       Route         To       Distance         Origin: US-52, 1.6mi W of Fickle                                                                                                    |
|   | 0 Beginning State-Maintained Travel 0 00:00                                                                                                    |
|   | 36.71 US-52 Continue straight on US-52 [DEC] 36.71 11:49                                                                                                    |
|   | Final Destination: US-52, 3.7mi W of Foresman 36.71 11:49                                                                                                    |
|   | 36.71 11:49                                                                                                    |

| Step | Description                                                                                                    |  |  |  |  |
|------|----------------------------------------------------------------------------------------------------|--|--|--|--|
|      | <b>Note:</b> New information will not be saved if the user clicks the <b>Back</b> button before saving or before going to the next screen.                                                                                                    |  |  |  |  |
|      | Note: On the Order Permits: Permit Summary screen users have the option to Delete Permit, click the Save and Exit button to save any progress and return to the Company Dashboard, or to Submit.                                                                                                    |  |  |  |  |
|      | Helpful Hints:                                                                                                    |  |  |  |  |
|      | <ul> <li>When selecting a location, zoom in sufficiently to view both lanes of travel for divided highways.</li> <li>Select the location traveling in the correct direction.</li> <li>If the user clicks too close to an intersection, the system will assume the intersection as the location selection.</li> </ul>                                                                                      |  |  |  |  |
|      | <ul> <li>If the user selects a location that is not on a state maintained road, the system will prompt the user to pick another location and will display all state maintained roads highlighted green to aid in selection.</li> </ul>                                                                                                    |  |  |  |  |
|      | <b>Note:</b> If IN OSOWPS is unable to generate a route based on the Origin and Destination submitted in the <b>Enter</b><br><b>Trip Panel</b> , the <b>Validation Results Panel</b> is used to inform the user why the trip failed and provide alternative<br>routing points to enter to calculate the desired route of travel. See <b>Validation Results Panel</b> on page 161 for<br>more information. |  |  |  |  |
| 6.   | Using the Focus City Tool                                                                                                    |  |  |  |  |
|      | Select Lat/Lon / Map from the Origin and/or Destination dropdown list in the Enter Trip Panel.                                                                                                    |  |  |  |  |
|      | The fields will change to allow users to enter latitude and longitude coordinates.                                                                                                    |  |  |  |  |
|      | Permit ID: #XXXXXXXX Enter Trip                                                                                                    |  |  |  |  |
|      | Origin Lat/Lon / Map V                                                                                                    |  |  |  |  |
|      | Lat Lon<br>Find on Map                                                                                                    |  |  |  |  |
|      | Via Points None *                                                                                                    |  |  |  |  |
|      | Destination Lat/Lon / Map 🔻                                                                                                    |  |  |  |  |
|      | Lat Lon<br>Find on Map                                                                                                    |  |  |  |  |
|      | Avoid Toll Roads:                                                                                                    |  |  |  |  |
|      | Avia Foi Roads. 🖉 🗸                                                                                                    |  |  |  |  |
|      | Generate a Round Trip 🔹 👔                                                                                                    |  |  |  |  |
|      | Validate and Run                                                                                                    |  |  |  |  |
|      | • Click the <b>Find on Map</b> button to the right of the <b>Lat</b> and <b>Lon</b> fields.                                                                                                    |  |  |  |  |

| Step | Description                                                                                                    |
|------|----------------------------------------------------------------------------------------------------|
|      | The <b>Find Lat Lon on Map</b> screen will be displayed.                                                                                                    |
|      | Use the map to find your location. Click the Select radio button and then click the location.                                                                                                    |
|      | >><br>Deverport<br>Deverport<br>Deverp |
|      | Concerte Soringfield Decator Concerte Concerte C                                                                                                    |
|      | Cherterfalles St. Louis<br>Cherterfalles St. Louis<br>Cherterfalles St. Lou                                                                                                    |
|      | <ul> <li>Enter the name of a city or town within the State in the Focus City field.</li> </ul>                                                                                                    |
|      | Permit ID: #XXXXXXX<br>Find Lat Lon on Map<br>Use the map to find your location. Click the Select radio button and then click the location.                                                                                                    |
|      | Orag Map Select Focus City: Go Done                                                                                                    |
|      | <ul> <li>Click the Go button.</li> <li>The map will center to the city or town entered and will zoom to a set level.</li> </ul>                                                                                                    |
|      | <b>Note:</b> If the <b>Done</b> button is clicked instead of the <b>Go</b> button, the user will be returned to the <b>Enter Trip Panel</b> to make a different routing selection.                                                                                                    |

## Scenario Steps

| Using the Drag Map Tool |                                                                                                    |  |  |
|-------------------------|----------------------------------------------------------------------------------------------------|--|--|
| •                       | Select Lat/Lon / Map from the Origin and/or Destination dropdown list in the Enter Trip Panel.                                                                                                    |  |  |
|                         | The fields will change to allow users to enter latitude and longitude coordinates.                                                                                                    |  |  |
|                         | Permit ID: #XXXXXXXX                                                                                                    |  |  |
|                         | Enter Trip   Origin Lat/Lon / Map                                                                                                    |  |  |
|                         | Lat Lon                                                                                                    |  |  |
|                         | Find on Map                                                                                                    |  |  |
|                         | Via Points None •                                                                                                    |  |  |
|                         |                                                                                                    |  |  |
|                         | Destination Lat/Lon / Map                                                                                                    |  |  |
|                         | Lat Lon Find on Map                                                                                                    |  |  |
|                         | Avoid Toll Ronds:                                                                                                    |  |  |
|                         | Add Split Trip 🛛 👔                                                                                                    |  |  |
|                         | Generate a Round Trip 🗌 🚺                                                                                                    |  |  |
|                         | Validate and Run                                                                                                    |  |  |
|                         | Pemil ID: #XXXXXXX                                                                                                    |  |  |
|                         | Find Lat Lon on Map<br>Use the map to find your location. Click the Select radio button and then click the location.<br>Drog Map Select Focus Clip O Done<br>Map Satellite All Company O Chicago O Done<br>Map Chicago O Done<br>Map Chicago O Done                                                                                                    |  |  |
|                         | Find Lat Lon on Map<br>Use the map to find your location. Click the steet ratio button and then click the totation.<br>The Map Steet Feeues City O Dire<br>Map Stelline Wormson Grave steeteness and the optimiser of the Market of the Market of the |  |  |
| •                       | <complex-block></complex-block>                                                                                                    |  |  |
| •                       | Find Lat Lon on Map<br>Use the map to find your location. Click the steet ratio button and then click the totation.<br>The Map Steet Feeues City O Dire<br>Map Stelline Wormson Grave steeteness and the optimiser of the Market of the Market of the |  |  |

The map area will move with the cursor.

| Description        |                                              |                 |                                                                                                    |  |
|--------------------|----------------------------------------------|-----------------|----------------------------------------------------------------------------------------------------|--|
| Google Map Tools   |                                              |                 |                                                                                                    |  |
| IN OSOWPS          | interfaces with Go                           | ogle Maps. Goog | gle Maps provides additional tools for navigating the map.                                                                                                    |  |
|                    | ollowing tools are p<br>lity of these tools. | rovided by Goog | gle Maps and could change at any time. PSDC has no control ove                                                                                                    |  |
|                    |                                              |                 | Google Map Tools                                                                                                    |  |
| Legend             | Element                                      | Symbol          | Function                                                                                                    |  |
| 1                  | Map button                                   | Мар             | The <b>Map</b> button allows the user to toggle to Map view.                                                                                                    |  |
| 2                  | Terrain<br>checkbox                          | Terrain         | The <b>Terrain</b> checkbox allows the user to view terrain on the map.                                                                                                    |  |
| 3                  | Satellite button                             | Satellite       | The <b>Satellite</b> button allows the user to toggle to Satellite view                                                                                                    |  |
| 4                  | Labels<br>checkbox                           | Z Labels        | The <b>Labels</b> checkbox allows the user to turn labels on the map<br>on and off.                                                                                                    |  |
| 5                  | Pegman icon                                  | <u></u>         | The <b>Pegman</b> icon allows users to view a specific location on the map, in Street view.                                                                                                    |  |
| Quincy<br>Hannibal | Labels                                       | Champaign       | South Bendo Elkhart<br>Fort Wayne<br>Fort Wayne<br>Fort Wayn |  |

| Step | Description                                                                                                    |
|------|----------------------------------------------------------------------------------------------------|
| 9.   | Using Via Points – Highway                                                                                                    |
|      | The Via Highways routing method is for use when editing the route. It is recommended that the user first try to create the route with only an Origin and Destination. If the desired route is not generated, edit the route by expanding the <b>Enter Trip Panel</b> and adding Via Highways or Via Points. |
|      | • Expand the Enter Trip Panel by clicking the Expand Chevron.                                                                                                    |
|      | The <b>Enter Trip Panel</b> will be displayed.                                                                                                    |
|      | Permit ID: #XXXXXXX Enter Trip                                                                                                    |
|      | Origin Border Crossing  Select: L-70 OH Line                                                                                                    |
|      | Via Points None                                                                                                    |
|      | Destination Border Crossing *                                                                                                    |
|      | Select: 1-70 IL Line •                                                                                                    |
|      |                                                                                                    |
|      | Add Split Trip 🔲 🕡                                                                                                    |
|      | <ul> <li>Select the Highway option from the Via Points dropdown list.</li> </ul>                                                                                                    |
|      | The <b>Highway Names</b> field will be displayed.                                                                                                    |
|      | Permit ID: #XXXXXXXX                                                                                                    |
|      | Enter Trip «                                                                                                    |
|      | Origin Border Crossing *                                                                                                    |
|      | Select: I-70 OH Line 🔻                                                                                                    |
|      | Via Points Highway V                                                                                                    |
|      | Enter highways in order of travel separated by<br>commas. Each road name requires the suffix<br>before the number "L.", "US.", "SR.". For<br>example, enter "I-55, US.51, SR-25" for Interstate<br>55, US highway 51 and Indiana highway 25.                                                                |
|      | Destination Border Crossing V                                                                                                    |
|      |                                                                                                    |
|      | Select: I-70 IL Line V                                                                                                    |

| Step | Description                                                                                                    |                                                                                   |                                        |
|------|----------------------------------------------------------------------------------------------------|-----------------------------------------------------------------------------------|----------------------------------------|
|      | • Enter the names of roadways t the order of travel separated b                                                                                                    | hat the system should use to generate the rout<br>y commas.                       | e in the <b>Highway Names</b> field in |
|      | Note: It is best to not duplicate the                                                                                                    | e Origin and/or Destination in the list of Via Higl                               | nways.                                 |
|      | Permit ID: #XXXXXXX<br>Enter Trip                                                                                                    | «                                                                                 |                                        |
|      | Origin Border Crossi                                                                                                    | ng 🔻                                                                              |                                        |
|      | Select: I-70 OH Line 🔻                                                                                                    |                                                                                   |                                        |
|      | Via Points Highway 🔻                                                                                                    |                                                                                   |                                        |
|      | Enter highways in order of travel separ<br>commas. Each road name requires the<br>before the number "I-", "US-", "SR-". F<br>example, enter "I-55, US-51, SR-25" for<br>55, US highway 51 and Indiana highwa<br>SR-103, SR-38, US-36 | suffix<br>or<br>Interstate                                                        |                                        |
|      | Destination Border Crossin                                                                                                    | ng 🔻                                                                              |                                        |
|      | Select: I-70 IL Line v                                                                                                    |                                                                                   |                                        |
|      | • Click the Validate and Run but                                                                                                    | ton.                                                                              |                                        |
|      | <b>Note:</b> If the route requested is blo the system will ignore the request                                                                                                    | cked by restrictions or is perceived to be otherv<br>and route an approved route. | vise non-routable as entered,          |
|      | For best results, use the official IN                                                                                                    | DOT Highway Names:                                                                |                                        |
|      |                                                                                                    | INDOT Highway Names                                                               |                                        |
|      | Road Type                                                                                                    | Naming Convention                                                                 | Examples                               |
|      | Interstate Highways                                                                                                    | I-XX where XX is the route number                                                 | I-275                                  |
|      | US Highways                                                                                                    | US-XX where XX is the route number                                                | US-36                                  |
|      |                                                                                                    |                                                                                   |                                        |

| Step | Description                                                                                                    |
|------|----------------------------------------------------------------------------------------------------|
| 10.  | <u>Using Via Points – Find on Map</u>                                                                                                    |
|      | The Via Points routing method is for use when editing the route. It is recommended that the user first try to create the route with only an Origin and Destination. If the desired route is not generated, edit the route by expanding the <b>Enter Trip Panel</b> and adding Via Highways or Via Points. |
|      | • Expand the Enter Trip Panel by clicking the Expand Chevron.                                                                                                    |
|      | The <b>Enter Trip Panel</b> will be displayed.                                                                                                    |
|      | Permit ID: #XXXXXXXX<br>Enter Trip                                                                                                    |
|      | Select: I-70 OH Line 🔻                                                                                                    |
|      | Via Points None *                                                                                                    |
|      | Destination Border Crossing •                                                                                                    |
|      | Select: I-70 IL Line v                                                                                                    |
|      | Avoid Toll Roads:                                                                                                    |
|      | Add Split Trip 🔲 🕐                                                                                                    |
|      | Select the <b>Find on Map</b> option from the <b>Via Points</b> dropdown list.                                                                                                    |
|      | The <b>Select on Map</b> link will be displayed.                                                                                                    |
|      | Permit ID: #XXXXXXX                                                                                                    |
|      | Enter Trip «<br>Origin Border Crossing •                                                                                                    |
|      | Select: I-70 OH Line v                                                                                                    |
|      | Via Points Find On Map                                                                                                    |
|      | Select On Map                                                                                                    |
|      | Destination Border Crossing •                                                                                                    |
|      | Select: 1-70 IL Line •                                                                                                    |
|      | Avoid Toll Roads:                                                                                                    |
|      | Add Split Trip 🗌 🔞                                                                                                    |
|      | Click the Select on Map link.                                                                                                    |

| Step | Description                                                                                                    |
|------|----------------------------------------------------------------------------------------------------|
|      | The Select Lat/Lon Vias on Map screen will be displayed.                                                                                                    |
|      | The Select Laty Low Vias on Map Screen will be displayed.          Image: Contract Contract |
|      | 39.67460918996057       -86.49814878408012       Remove         39.462768135429535       -87.30429702544728       Remove                                                                                                    |
|      | The same Via Point location will be placed in the Via Points section of the Enter Trip Panel.                                                                                                    |

| Step | Description                                                                                                    |
|------|----------------------------------------------------------------------------------------------------|
|      | <ul> <li>Add additional Via Points to the list by repeating the previous steps.</li> <li>Note: When selecting each Via Point, decide if this point should be added to the end of the list or before a specific Via Point.</li> <li>Select Lat/Lon Vias On Map         <pre>Zoom to the area you wish to route through. Click the Select button and click on the map to set vias.         <pre>Voom to the area you wish to route through. Click the Select button and click on the map to set vias.         <pre>Voom to the area you wish to route through. Click the Select button and click on the map to set vias.         <pre>Voom to the area you wish to route through. Click the Select button and click on the map to set vias.         <pre>Voom to the area you wish to route through. Click the Select button and click on the map to set vias.         <pre>Voom to the area you wish to route through. Click the Select button and click on the map to set vias.         <pre>Voom to the area you wish to route through. Click the Select button and click on the map to set vias.         <pre>Voom to the area you wish to route through. Click the Select button and click on the map to set vias.         <pre>Voom to the area you wish to route through. Click the Select button and click on the map to set vias.         <pre>Voom to the area you wish to route through. Click the Select button and click on the map to set vias.         <pre>Voom to the area you wish to route through. Click the Select button and click on the map to set vias.</pre></pre></pre></pre></pre></pre></pre></pre></pre></pre></pre></li></ul> |
|      | Christian       Workington       Workington                                                                                                    |
|      | be removed by clicking the Clear Lat Lon Vias link in the Via Points section on the left.                                                                                                    |
|      | 1. 39.66903108848694: 86.4875697355717<br>2. Remove<br>39.67460918996057: 86.49814878408012<br>3. Remove<br>3. Remove<br>39.462768135429535: 87.30429702544728<br>Remove                                                                                                    |
|      | Click the <b>Done</b> button once finished.                                                                                                    |
|      | The Via Points will be entered into the trip between the Origin and Destination.<br><b>Note:</b> If the route requested is blocked by restrictions or is perceived to be otherwise non-routable as entered,<br>the system will ignore the request and route an approved route. It is best to not duplicate the Origin and<br>Destination in the list of Find on Map vias.                                                                                                    |

| Step | Description                                                                                                    |  |  |  |  |  |
|------|----------------------------------------------------------------------------------------------------|--|--|--|--|--|
| 11.  | Generating a Split Trip                                                                                                    |  |  |  |  |  |
|      | Split Trips are two or more separate routes under the same permit. Split trip permits are used when vehicle and load will leave the state maintained road network and re-enter on the same or different road segment or when a vehicle and load must travel on off-system roadways in the middle of a route.                                                                                                    |  |  |  |  |  |
|      | <b>Note:</b> Permits containing a split trip cannot be self-issued and will be sent to the Permit Office for review and approval before the permit can be issued.                                                                                                    |  |  |  |  |  |
|      | • Select the Add Split Trip checkbox in the Enter Trip Panel.                                                                                                    |  |  |  |  |  |
|      | An additional <b>Enter Trip Panel</b> for the <b>Split Trip</b> will be displayed.                                                                                                    |  |  |  |  |  |
|      | Enter Trip •   Origin Address   City Zup   Via Points None •   Address City   Zup   Origin Address   Address City   Origin Address   Address City   Destination Address   City Zup   Origin Address   Cup Trip Cup Trip   Cup Trip Cup Trip   Address City   Zup Cup Trip   Address City   Zup Cup Trip   Cup Trip Cup Trip   Cup Trip Cup Trip   Cup Trip Cup Trip   Cup Trip Cup Trip   Cup Trip Cup Trip   Cup Trip Cup Trip   Cup Trip Cup Trip |  |  |  |  |  |
|      | Choose the Origin and Destination for each leg of the trip.                                                                                                    |  |  |  |  |  |
|      | <b>Note:</b> Split trips can be routed over specified roadways as described in <b>Using Via Points – Highway</b> on page 153. Users can also route split trips through specified locations as described in <b>Using Via Points – Find on Map</b> on page 155.                                                                                                    |  |  |  |  |  |
|      | Click the Validate and Run button.                                                                                                    |  |  |  |  |  |
|      | <b>Note:</b> If the route requested is blocked by restrictions or is perceived to be otherwise non-routable as entered, the system will ignore the request and route an approved route. It is best to not duplicate the <b>Origin</b> and/or <b>Destination</b> in the list of Find on Map vias.                                                                                                    |  |  |  |  |  |

#### Scenario Steps

next screen.

| <text></text>                                                                                                    | De          | escription                             |                                              |                               |             |                                                          |
|----------------------------------------------------------------------------------------------------|-------------|----------------------------------------|----------------------------------------------|-------------------------------|-------------|----------------------------------------------------------|
| <complex-block></complex-block>                                                                                                    | Th          | e <b>Trin Res</b>                      | ults Panel will be displayed                 | d Ref                         | er to       | Scenario 31 – Working With Your Trin Results on page 163 |
| <complex-block></complex-block>                                                                                                    |             |                                        |                                              | arrier                        |             |                                                          |
| <complex-block></complex-block>                                                                                                    | m           | ore inform                             | lation.                                      |                               |             |                                                          |
| <complex-block></complex-block>                                                                                                    |             |                                        |                                              |                               |             |                                                          |
| <complex-block></complex-block>                                                                                                    |             | I have a problem with                  | the route and would like it reviewed         |                               |             |                                                          |
| <complex-block></complex-block>                                                                                                    |             | Contraction of Attempted               | Alternate 2 Alternate 3                      |                               | ext.        |                                                          |
| <complex-block></complex-block>                                                                                                    | 1-1         | 64;IL;Griffin to US-31;                | KY;Jeffersonville                            |                               |             |                                                          |
|                                                                                                    |             | Save this trip                         |                                              |                               |             |                                                          |
| <complex-block></complex-block>                                                                                                    |             | an generated                           | n Information For Road O Restrictions in Box | Greenwa                       |             |                                                          |
| <complex-block></complex-block>                                                                                                    | Tue I       |                                        | (B) Carmel Carmel Arev Castle                |                               |             |                                                          |
|                                                                                                    |             | - Para                                 | Converse                                     |                               | 100         |                                                          |
| <complex-block></complex-block>                                                                                                    | 10          | on Terre<br>Charleston Mershall        | Hauto Dago Carl                              | Crossed                       | Bridges     |                                                          |
|                                                                                                    |             | 6                                      | Biograngton Coverbur                         | Cinc                          | innati      |                                                          |
|                                                                                                    | -           | AL T                                   |                                              | Floren                        |             |                                                          |
|                                                                                                    |             | Ciney Cine                             | Tail Batter (m) Menton                       | 21                            |             |                                                          |
|                                                                                                    |             |                                        | Transaction and and and                      |                               |             |                                                          |
|                                                                                                    | -           | ed Micarmel                            | Mosser Notional Forest Lottyville            | (12)                          | 2           |                                                          |
|                                                                                                    | 4           | Carrol Carrol                          |                                              | George                        | ington      |                                                          |
|                                                                                                    | D           | Henderson                              | Divertation                                  | Niebola                       | +           |                                                          |
|                                                                                                    |             | Google                                 | Elizabethiown                                | Danville<br>rms of Use Report | a map error |                                                          |
|                                                                                                    |             | Load Dimensions Used                   | I During Routing                             |                               |             |                                                          |
|                                                                                                    | D           | riving Directions                      |                                              |                               |             |                                                          |
| NumberNumber <t< td=""><td></td><td>Ailes Route<br/>Drigin: 1-64;1L;Griffin</td><td></td><td>Distance</td><td>Time</td><th></th></t<>                                                                                                    |             | Ailes Route<br>Drigin: 1-64;1L;Griffin |                                              | Distance                      | Time        |                                                          |
| 4.0       96 Stati       96 Kati       96 Kati                                                                                                    | 0           |                                        |                                              | 0                             |             |                                                          |
| 440       40 ENI       40 F 201 (10 F 201 C 10 F 201 C 10 T 10 F 10 F 201 C 10 F 201 C 10 F 20 |             |                                        |                                              |                               |             |                                                          |
| 19       10-40       10-100       10-100         19       10-70       10-100       10-100       10-100         10-10       10-100       10-100       10-100       10-100         10-10       10-100       10-100       10-100       10-100         10-10       10-100       10-100       10-100       10-100         10-10       10-100       10-100       10-100       10-100         10-10       10-100       10-100       10-100       10-100         10-10       10-100       10-100       10-100       10-100         10-10       10-100       10-100       10-100       10-100         10-10       10-100       10-100       10-100       10-100         10-10       10-100       10-100       10-100       10-100         10-10       10-100       10-100       10-100       10-100       10-100         10-10       10-100       10-100       10-100       10-100       10-100       10-100         10-10       10-100       10-100       10-100       10-100       10-100       10-100       10-100       10-100         10-10       10-100       10-100       10-100       10-100                                                                                                    | 123         |                                        |                                              |                               |             |                                                          |
| 1/2       16/30       Barry (Mark US 36 BRIARDT       16.02         1/2       16/30       Barry (Mark US 36 BRIARDT       16.02         1/2       16/20       Gamma Mark (Mark US 36 BRIARDT       16.02         1/2       10/20       Gamma Mark (Mark US 36 BRIARDT       16.02         1/2       10/20       Gamma Mark (Mark US 36 BRIARDT       16.02         1/2       10/20       Gamma Mark (Mark US 36 BRIARDT       16.02         Total Wark (Mark US 36 BRIARDT SCHORN)       16.22         Total Wark (Mark US 36 BRIARDT SCHORN)       16.2         Total Wark (Mark US 36 BRIARDT SCHORN)       16.2         Total Wark (Mark US 36 BRIARDT SCHORN)       16.2         1/2       10/20       Gamma Mark (Mark US 36 BRIARDT SCHORN)       16.2       1         1/2       10/20       Gamma Mark (Mark US 36 BRIARDT SCHORN)       16.2       1         1/2       10/20       Gamma Mark (Mark US 36 BRIARDT SCHORN)       16.2       1         1/2       10/20       Gamma Mark (Mark US 36 BRIARDT SCHORN)       16.2       1         1/2       10/20       Gamma Mark (Mark US 36 BRIARDT SCHORN)       16.2       1         1/2       10/20       Gamma Mark (Mark (Mark US 36 BRIARDT SCHORN) <t< td=""><td>0</td><td>.31 I-65 North</td><td>Turn right onto US-50</td><td>171.83</td><td></td><th></th></t<>                                                                                                    | 0           | .31 I-65 North                         | Turn right onto US-50                        | 171.83                        |             |                                                          |
| 0.3       0.450 RMART 0000       0.00000 RMART 0001 0.257 (CONN)       0.246.0         0.45       0.550 Ext       Control action 00000       0.246.0         7       Ker on decision 0000       0.246.0       0.246.0         7       Ker on decision 0000       0.246.0       0.246.0         7       Ker on decision 0000       0.246.0       0.246.0         7       Ker on decision 0000       0.246.0       0.246.0         1.50       0.75       Ker on decision 0000       0.266.0         1.51       0.75       Ker on decision 0000       0.266.0         1.52       0.75       Ker on decision 0000       0.266.0         1.52       0.540 Rown       Marge on the Xer on 0000       0.266.0         1.52       0.540 Rown       Marge on the Xer on 0000       0.46.1         1.52       0.540 Rown       Marge on the Xer on 00000       0.47.0         1.52       0.540 Rown       Marge on the Xer on 000000       0.54.0         1.53       0.540 Rown       Marge on the Xer on 00000000       0.54.0         1.54       0.540 Rown       Marge on the Xer on 00000000000000000000000000000000000                                                                                                    |             |                                        |                                              |                               |             |                                                          |
| 2.72     2.72 Ext     Aire disknittering     2.74       Post-     Image: Second Second S                           | 100         |                                        |                                              |                               |             |                                                          |
| Restructive:       100         Image: Image: Ima                  |             |                                        |                                              |                               |             |                                                          |
| 0     0       0     0       0     0       0     0       0     0       0     0       0     0       0     0       0     0       0     0       0     0       0     0       0     0       0     0       0     0       0     0       0     0       0     0       0     0       0     0       0     0       0     0       0     0       0     0       0     0       0     0       0     0       0     0       0     0       0     0       0     0       0     0       0     0       0     0       0     0       0     0       0     0       0     0       0     0       0     0       0     0       0     0       0     0       0     0       0     0       0 <td>2</td> <td></td> <td>Arrive at destination.</td> <td>237.6</td> <td></td> <th></th>                                                                                                    | 2           |                                        | Arrive at destination.                       | 237.6                         |             |                                                          |
| 6.95       6.97       6.000000000000000000000000000000000000                                                                                                    |             | Sestimation: 1-278;OH;Cre              | undase .                                     | 238                           | 03:16       |                                                          |
| 4.95       4/27 South       Continue strangent on 11/1       2.91         4.95       4/14 West       Turn but on 15.96       2.91         4.95       0/50 South       Berry and on 10/50 MRNAT       48.41         7.9       0/50 South       Berry and on 10/50 MRNAT       48.41         7.9       0/50 South       Berry and on 10/50 MRNAT       48.41         7.9       0/50 South       Berry and on 10/50 MRNAT       48.41         7.9       0/50 South       Berry and on 10/50 MRNAT       48.41         7.9       0/50 South       Berry and on 10/50 MRNAT       48.41         7.10       0/50 South       Berry and on 10/50 MRNAT       48.41         7.10       0/50 South       Anney and on 10/50 MRNAT       48.41         7.10       0/50 South       Anney and on 10/50 MRNAT       48.41         7.10       0/50 South       Anney and on 10/50 MRNAT       113.81         7.10       0/50 South       Anney and onesting the tot 10/50 MRNAT       113.81         7.10       0/50 South       Anney and onesting the tot 10/50 MRNAT       115.80         7.10       0/50 South       Anney and onesting the tot 10/50 MRNAT       115.80         7.10       0/50 South       Anney and onesting the tot 10/50 MRNAT                                                                                                    | •           | Drigin: 1-275;OH;Greendal              |                                              |                               |             |                                                          |
| 0.95       0.75       Statin       Continue statigation (10.1)       2.51         0.95       0.15       With Water       Them Not month (10.1)       4.54         0.95       0.55       Statin       Annual (10.1)       4.54         0.92       0.55       Statin       Margar conto (10.7)       4.54         0.92       0.55       Statin       Margar conto (10.7)       4.54         0.92       0.55       Statin       Margar conto (10.7)       4.54         0.15       0.55       Statin       Margar conto (10.7)       6.57         0.15       0.55       Statin       Take Stati Stating (10.1)       5.13         0.15       0.56       Statin       Take Stati Stating (10.1)       5.13         0.16       0.55       Statin       Take Stati Stating (10.1)       5.13         1.16       0.56       Margar conto (10.7)       11.58       11.58         1.17       0.51       Stating (10.1)       11.58       11.58         1.18       0.51       Stating (10.1)       11.58       11.58         1.18       0.51       Stating (10.1)       Stating (10.1)       11.58         1.18       0.51       Statin       It.58       It.58 <td>0</td> <td>85 1.275</td> <td>Beginning State-Maintained Travel</td> <td>0</td> <td></td> <th></th>                                                                                                    | 0           | 85 1.275                               | Beginning State-Maintained Travel            | 0                             |             |                                                          |
| 44.9     U.S.49 South     Bear rught conto U.S.49 RINDABT     45.41       0.2     U.S.50 RINDABT Room     Marga conto RIN700     45.41       1.3     U.S.40 RINDABT Room     Marga conto U.S.69 RINDABT     45.41       1.4     U.S.40 RINDABT Room     Marga conto U.S.69 RINDABT     45.41       1.5     U.S.40 RINDABT Room     Marga conto U.S.69 RINDABT     45.41       1.5     U.S.40 Room     Marga conto U.S.69 RINDA     45.41       1.52     LS 40 Room     Marga conto L.66 RINDFERSON/LLECLARREN/LLE     13.51       1.52     U.S.40 Room     Annual U.S.3 SouthULLECLARREN/LLE     13.61       1.55     U.S.40 Room     Annual U.S.3 SouthULLECLARREN/LLE     13.51       1.55     U.S.31 South     Annual U.S.31 SouthULLECLARREN/LLE     13.54       1.55     U.S.31 SouthUL U.S.31 Room     Native Statement U.S.31     15.58       Final Resettion: U.S.31 Room     15.58       State West                                                                                                    |             |                                        |                                              |                               |             |                                                          |
| 0.00       0.5-00 HMMCADT Nerm       Merge onto 10.700       46.44         7.1       10.5-00 HMMC       Continue struggion on 15-00 PM.7001       46.44         7.1       0.5-00 HMMC       Marge onto 16-00 PM.000 PM.1001       46.74         7.1       0.5-00 HMMC       Marge onto 16-00 PM.000 PM.100 PM.000 PM.1001       46.74         7.1       0.5-00 HMMC       Continue struggion on US-00 PM.000 PM.1000 PM.1                                                                                                    | 0           | .01 IN-1 West                          |                                              |                               |             |                                                          |
| 7.3       10/250 West       Continue stagington U.5-00 [MP.750]       66.84         9.5       U.5-85 South       Merger onto 1640 [LOC9]       65.79         46.32       164 West       Table Continue straight or U.5-00 [MP.1ECCLARKSVILLE       113.41         9.23       164 West       Continue straight or U.5-10       114.13         17.5       U.5-35 South       Arrive all distilutation.       115.88         Prind Destination:       152.36         Prind Destination:       152.38         The driving directions will be split for each leg of the Split Trip.                                                                                                    | 4           | 6.9 US-50 South                        |                                              |                               |             |                                                          |
| 44.13       146 West       Take Exit 1 Unward UE-31 SOUTH/JEPTERSONVILLE (13.91         0.22       165 West       Combiner shinght on UE-31         1.55       UE-31 South       Anive at deathstance.         Prival Destinations: UE-371(VT)-Jeffersonville         Destination: UE-371(VT)-Jeffersonville         Destination: UE-371(VT)-Jeffersonville                                                                                                    |             |                                        |                                              |                               |             |                                                          |
| 8.22       1.65       West:       Continue stranghton US-31       114.13         1.75       US-31       Anne at destination.       115.68         Privat Destination:       US-31,KY Joint Transmitter       04.05         The driving directions will be split for each leg of the Split Trip.                                                                                                    | 100         |                                        |                                              |                               |             |                                                          |
| The driving directions will be split for each leg of the Split Trip.                                                                                                    |             |                                        |                                              |                               |             |                                                          |
| The driving directions will be split for each leg of the Split Trip.                                                                                                    |             |                                        |                                              |                               |             |                                                          |
| The driving directions will be split for each leg of the Split Trip.                                                                                                    |             | final Destination: US-31;H             | YjJeffersonville                             |                               |             |                                                          |
|                                                                                                    |             |                                        |                                              | 353.48                        | 04:55       |                                                          |
|                                                                                                    | <b>τ</b> ι. | o driving                              | directions will be salit for a               | ach I-                        | ~ ~f        | the Calit Tria                                           |
| Click the <b>Next</b> button to continue the Order Permits process.                                                                                                    | in          | e ariving (                            | inections will be split for e                | uch le                        | y of        | the split mp.                                            |
| Click the <b>Next</b> button to continue the Order Permits process.                                                                                                    |             |                                        |                                              |                               |             |                                                          |
|                                                                                                    |             |                                        | Nove button to continue t                    | h ~ ~ ~                       | d ~ ~ Г     |                                                          |

Note: On the *Order Permits: Permit Summary* screen users have the option to **Delete Permit**, click the **Save and Exit** button to save any progress and return to the **Company Dashboard**, or to **Submit**.

**Note:** If IN OSOWPS is unable to generate a route based on the Origin and Destination submitted in the **Enter Trip Panel**, the **Validation Results Panel** is used to inform the user why the trip failed and provide alternative routing points to enter to calculate the desired route of travel. Refer to **Validation Results Panel** on page 161 for more information.

| Step | Description                                                                                                    |                                                                                                    |          |
|------|----------------------------------------------------------------------------------------------------|----------------------------------------------------------------------------------------------------|----------|
| 12.  | Load Saved Trips                                                                                                    |                                                                                                    |          |
|      | -                                                                                                    | user to use the Origin, Destination, and other routing points from a always validate the route and provide a route based on current restr                                                                                                    | ictions. |
|      | Note: Refer to To Save This Trip on pa                                                                                                    | age 166 for more information on how to save a trip.                                                                                                    |          |
|      | • Select a trip from the Load Saved                                                                                                    | Trip dropdown list in the Enter Trip Information Panel.                                                                                                    |          |
|      | • Click the Load Trip button.                                                                                                    |                                                                                                    |          |
|      | Enter Trip Information                                                                                                    |                                                                                                    |          |
|      | Load Saved Trip: OH to IL I-70<br>Use the form to the left to enter the trip info                                                                                                    | Load Trip                                                                                                    |          |
|      | The routing information will be po                                                                                                    | pulated in the <b>Enter Trip Panel</b> .                                                                                                    |          |
|      | Permit ID: #XXXXXXX  Enter Trip  Origin Border Crossing  Select: I-70 OH Line Via Points None  Destination Border Crossing  Select: I-70 IL Line  Avoid Toll Roads:  2 Add Split Trip 2  Validate and Run | Enter Trip Information Load Saved Trip: OH to IL 1-70 Cad Trip C To last the form to the left to enter the trip information Use the form to the left to enter the trip information. So that a dotter of the street number, street, city and/or zip code. An address - Enter the street number, street, city and/or zip code. The intersection of two streets – Enter each of the streets and the city of the intersection location. The more street on the intersection and may have several location markers for you to select from; IN OSOWPS produces turn-by-turn directions so choose the marker that best represents your location. The measure street you will cross the state line. LationMap – If you are entering from another state or leaving Indiana, select your highway and the nearest city to where you will cross the state line. LationMap – If you are the goccode for your location, you may enter it. Example: 40.089291, 86.520228. You can also click Find after selecting Lation/Map to click a location on the map. To have the option to enter via points for your route. Highway – Enter a single highway or a series of highways you would prefer to travel on your trip. Find on Map – Click on "Select on Map" to open the map and select your highway via points. Kotilatte and Run. The router will attempt to generate a legal route for your truck based on the wight and load parameters you entered earlier. To edit your route click the expand arrows to access your your forting. |          |
|      | <ul> <li>Note: The routing options can be edit</li> <li>Click the Validate and Run button</li> </ul>                                                                                                    |                                                                                                    |          |
|      | The <b>Trip Results Panel</b> will be disp                                                                                                    | layed.                                                                                                    |          |
|      | display the route. Review the route a                                                                                                    | any problems with the information entered, the <b>Trip Results Panel</b> with driving directions. Expand the <b>Enter Trip Panel</b> to make any change the <b>Validate and Run</b> button to update the route.                                                                                                    |          |

| Step | Description                                                                                                    |  |  |  |  |
|------|----------------------------------------------------------------------------------------------------|--|--|--|--|
|      | Click the <b>Next</b> button to continue the Order Permits process.                                                                                                    |  |  |  |  |
|      | <b>Note:</b> If the route has been validated and the <b>Back</b> button is clicked, a <b>Do you want to save trip information</b> message will be displayed.                                                                                                    |  |  |  |  |
|      | • Click the <b>OK</b> button to save the route information.                                                                                                    |  |  |  |  |
|      | <ul> <li>Click the Cancel button to go back without saving.</li> </ul>                                                                                                    |  |  |  |  |
|      | Note: On the Order Permits: Permit Summary screen users have the option to Delete Permit, click the Save and Exit button to save any progress and return to the Company Dashboard, or to Submit.                                                                                                    |  |  |  |  |
| 13.  | Validation Results Panel                                                                                                    |  |  |  |  |
|      | If IN OSOWPS is unable to generate a route based on the Origin and Destination submitted in the Enter Trip<br>Panel, the Validation Results Panel is used to inform the user why the trip failed and provide alternative routing<br>points to enter to calculate the desired route of travel. If the location entered was found, but is not on a state<br>maintained road, the Select On-System Road button will be displayed to allow the user to select a point from the<br>map. |  |  |  |  |
|      | Origin Location Not Found                                                                                                    |  |  |  |  |
|      | 340 Atwater St Handy not found. Please check spelling.                                                                                                    |  |  |  |  |
|      | Destination Location Is Valid                                                                                                    |  |  |  |  |
|      | 2903 Hoosier Heartland Hwy Lafayette is a valid location.                                                                                                    |  |  |  |  |
|      | Validation Results for Main Trip                                                                                                    |  |  |  |  |
|      | Origin Location Needs Attention                                                                                                    |  |  |  |  |
|      | The address you entered was found, but it is not on state maintained roads.<br>Type in another address or select an on-system road near the address on the map.                                                                                                    |  |  |  |  |
|      | Select On-System Road                                                                                                    |  |  |  |  |

|                              |                                                                                   | Validation Results Panel                                                                                        |  |
|------------------------------|-----------------------------------------------------------------------------------|----------------------------------------------------------------------------------------------------|--|
| Element                      |                                                                                   | Function                                                                                                    |  |
| Location                     | Submitted rou                                                                     | ting point                                                                                                    |  |
| Туре                         | Routing point                                                                     | type selected from the Enter Trip Panel                                                                         |  |
|                              | Address                                                                           | Route point is a street address and city/town, and/or ZIP code                                                  |  |
|                              | Intersection                                                                      | Route point is the intersection of two roadways                                                                 |  |
|                              |                                                                                   | The user has the option of specifying a city/town.                                                              |  |
|                              | Border<br>Crossing                                                                | Route point is a Border Crossing                                                                                |  |
|                              | Lat/Lon /<br>Map                                                                  | Route point is a location on the map manually selected by the use or entered latitude and longitude coordinates |  |
| Alternatives                 | Potential routing points based on the information entered in the Enter Trip Panel |                                                                                                    |  |
| Select On System Road        | Click to display the map and manually select a point on the map                   |                                                                                                    |  |
| Edit Route Expand<br>Chevron | Click to return                                                                   | to the Enter Trip Panel to re-enter the route point information                                                 |  |

# Scenario 31 – Working With Your Trip Results

This scenario details the steps needed to understand the trip results after a route is generated.

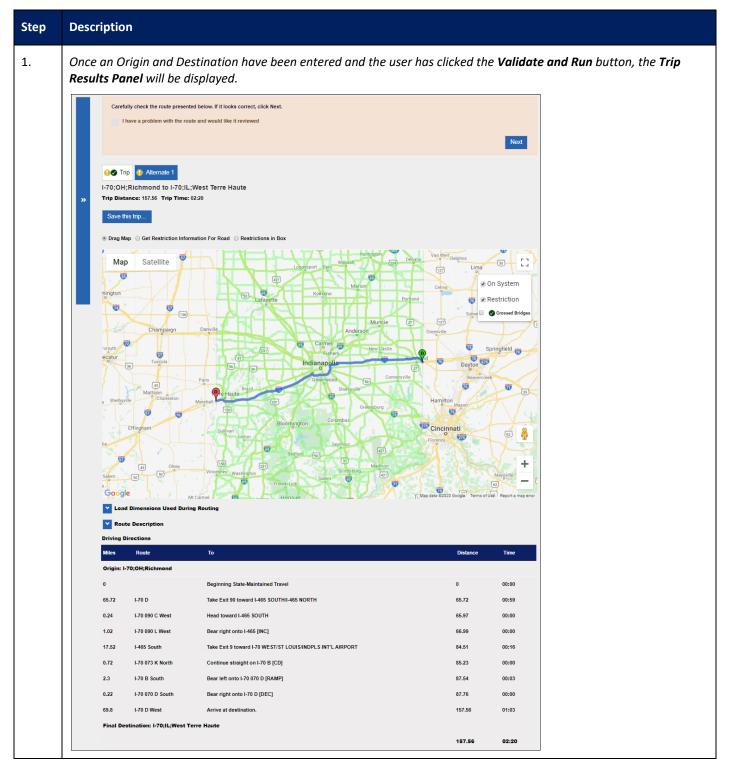

| Trip Results Panel Elements             |                                                                                                    |  |  |  |  |  |
|-----------------------------------------|----------------------------------------------------------------------------------------------------|--|--|--|--|--|
| Element                                 | Description                                                                                                    |  |  |  |  |  |
| Next button                             | Click the <b>Next</b> button to proceed to the next page in the Order Permits process once routing is complete.                                                                                                    |  |  |  |  |  |
| Expand Chevron                          | Click the <b>Expand Chevron</b> icon to expand the <b>Enter Trip Panel</b> to view/edit the route points.                                                                                                    |  |  |  |  |  |
| Route Review Checkbox                   | Select the checkbox to have the route reviewed. An empty field will be displayed to add notes describing the reason for the route review request.                                                                                                    |  |  |  |  |  |
| Trips                                   | The generated trip and any alternate routes calculated                                                                                                    |  |  |  |  |  |
| Origin/Destination                      | The Origin and final Destination of the current route                                                                                                    |  |  |  |  |  |
| Trip Distance                           | The total distance of the calculated trip in miles                                                                                                    |  |  |  |  |  |
| Trip Time                               | The estimated traveling time for the vehicle and load calculated                                                                                                    |  |  |  |  |  |
| Save this trip link                     | Click the <b>Save this trip</b> link to name this trip and have it recalled for future permit applications. Refer to <b>To Save This Trip</b> on page 166 for more information.                                                                                                    |  |  |  |  |  |
| Drag Map                                | This radio button allows users to click on the map and drag it to view different areas of the map. Refer to <b>Drag Map</b> on page 167 for more information.<br><b>Note:</b> This is the default radio button.                                                                                     |  |  |  |  |  |
| Get Restriction Information<br>for Road | Select this radio button to view restriction information for a red highlighted road segme<br>on the map. After clicking this option, click the road segment in question. Users must be<br>zoomed in very close. Refer to <b>Restrictions Affecting a Route</b> on page 167 for more<br>information. |  |  |  |  |  |
| Restrictions in Box                     | Select this radio button and then click the <b>Select area</b> button to view the restrictions for multiple roadways. Resize the box and zoom in so the area is clearly seen within the box Refer to <b>Restrictions in Box</b> on page 169 for more information.                                   |  |  |  |  |  |
| Map Area                                | The roadways that are restricted for the current vehicle and load are displayed on the map as red highlights.<br>The <i>Zoom</i> tool provides methods to quickly zoom in and out of the Map Area.                                                                                                  |  |  |  |  |  |
| Load Dimensions Used<br>During Routing  | Expand this section to view the load dimensions used in the permit application. Refer to <b>Trip Results: Load Dimensions Used During Routing</b> on page 171 for more information.                                                                                                    |  |  |  |  |  |
| Route Description                       | Expand this section to view the abbreviated route without the turn-by-turn driving directions, distance, and time calculations. The abbreviated route mimics manual routing terminology. Refer to <b>Trip Results: Route Description</b> on page 172 for more information                           |  |  |  |  |  |
| Driving Directions                      | This section will display the detailed turn-by-turn driving directions, distance, and time calculations.                                                                                                    |  |  |  |  |  |

| Step | Description                                                                                                    |
|------|----------------------------------------------------------------------------------------------------|
| 2.   | To Submit a Route for Manual Review                                                                                                    |
|      | A route may be submitted for manual review if the user is unable to get the route needed for travel. If the user is unable to get the necessary route due to restrictions, a State User may be able to obtain temporary override permission if the load is needed in the restricted area. Enter the Origin and Destination and click the <b>Validate and Run</b> button before submitting a route for manual review. |
|      | <ul> <li>Generate a route as part of a permit application as described in Scenario 30 – Generating a Route on page 134.</li> <li>The Trip Results Panel will be displayed showing the details of the generated route.</li> </ul>                                                                                                    |
|      | Carefully check the route presented below. If It looks correct, click Next. I have a problem with the route and would like it reviewed                                                                                                    |
|      | Next I-275;KY;Lawrenceburg to I-275;OH;Greendale Trip Distance: 3 Trip Time: 00:00                                                                                                    |
|      | Save this trip                                                                                                    |
|      | <complex-block></complex-block>                                                                                                    |
|      | Route Description Driving Directions                                                                                                    |
|      | Miles         Route         To         Distance         Time           0         Origin: 1275/KYLawrenceburg         0         0000                                                                                                    |
|      | 0         Beginning State-Maintained Travel         0         00:00           3.2         1-275         Continue straight on 1-275         3.2         00:02                                                                                                    |
|      | 3.2         1-275         Continue straight on 1-275         3.2         0.002           0         Destination: 1-275,01H; Greendale         0         00:00                                                                                                    |
|      | Check the box next to I have a problem with the route and would like it reviewed.                                                                                                    |
|      | Carefully check the route presented below. If it looks correct, click Next.                                                                                                    |
|      | Enter the reason for the route review in the text box.                                                                                                    |
|      | Click the <b>Next</b> button to continue the Order Permits process.                                                                                                    |
|      | The permit application will be submitted to the Permit Office for review and routing assistance.                                                                                                    |

| Step | Description                                                                                                    |  |  |  |  |
|------|----------------------------------------------------------------------------------------------------|--|--|--|--|
| 3.   | Alternate Routes<br>By default, the system will display the "preferred" route in the <b>Trip Results Panel</b> ; however, there will be times when<br>alternate routes are also available. <i>The alternate routes will be displayed above the Origin and Destination</i> .                                                                  |  |  |  |  |
|      | Carefully check the route presented below. If it looks correct, click Next. I have a problem with the route and would like it reviewed Next                                                                                                    |  |  |  |  |
|      | € Trip . Alternate 1                                                                                                    |  |  |  |  |
|      | • Click the <b>Alternate X</b> button to view the route on the map.                                                                                                    |  |  |  |  |
|      | <ul> <li>Continue viewing the alternate routes until the desired route is determined.</li> <li>Click the Next butteen to proceed with the Order Desmits process.</li> </ul>                                                                                                    |  |  |  |  |
|      | Click the <b>Next</b> button to proceed with the Order Permits process.                                                                                                    |  |  |  |  |
| 4.   | <ul> <li>To Save This Trip</li> <li>Generate a route as part of a permit application as described in Scenario 30 – Generating a Route on page 134.<br/>The Trip Results Panel will be displayed.</li> </ul>                                                                                                    |  |  |  |  |
|      | Click the Save this trip link to open the Save Trip window.  Carefully check the route presented below. If it looks correct, click Next.  I have a problem with the route and would like it reviewed  Next                                                                                                    |  |  |  |  |
|      | I-275;KY;Lawrenceburg to I-275;OH;Greendale<br>Trip Distance: 3 Trip Time: 00:00<br>Save this trip<br>① Drag Map ① Get Restriction Information For Road ② Restrictions in Box                                                                                                    |  |  |  |  |
|      | The <b>Save Trip</b> window will be displayed.                                                                                                    |  |  |  |  |
|      | Save Trip Saving this trip will allow you to easily run it at a later date. Save Trip As: Cancel Save Trip                                                                                                    |  |  |  |  |
|      | • Enter a name for the trip in the <b>Save Trip As</b> field.                                                                                                    |  |  |  |  |
|      | • Click the Save Trip button or click the Cancel button to exit the Save Trip box and return to the Trip Results Panel without saving. If saved, the Origin, Destination and other routing points are saved to recall for a later permit. Refer to Load Saved Trips on page 160 for more information on how to load a previously saved trip. |  |  |  |  |

| Step | Description                                                                                                    |  |  |  |  |
|------|----------------------------------------------------------------------------------------------------|--|--|--|--|
| 5.   | Drag Map<br>Drag Map allows users to click on the map and drag it to view different areas of the map. Refer to XX on page XX for<br>more information.                                                                                                    |  |  |  |  |
| 6.   | Restrictions Affecting a Route<br>After generating a route, restrictions that apply to the vehicle and load dimensions used during the Order Permits.<br>process will be displayed on the map as red highlights. Viewing the details for these restrictions can assist in<br>identifying the areas where travel is restricted for the specific load size.<br>• Select the <b>Get Restriction Information For Road</b> radio button above the map area.<br>************************************ |  |  |  |  |

| Step | Description                                                                                                    |
|------|----------------------------------------------------------------------------------------------------|
|      | • Zoom to a level where the restricted roadway to be examined can be clearly seen.                                                                                                    |
|      | Click the restricted roadway.                                                                                                    |
|      | The <b>Restriction Information</b> screen will be displayed for the selected roadway.                                                                                                    |
|      | <b>Note:</b> The <i>Restriction Information</i> screen will list any restrictions associated to the particular road segment that was selected. Each restriction will include the official Indiana text for that restriction and the associated dimension(s). At least one of the restrictions for that section will apply to the vehicle and load being routed since it was highlighted in red. |
|      | Restriction Viewer       Image: Construction         Read Name:I-70       Road ID:4288         Close       ALERT 62585: I-70, FROM EXIT 83A-83B: I-65 TO         EXIT 91: I-465, NO PERMITS       Conditions: No Permits: TRUE;         Close       Image: Close                                                                                                    |
|      | <b>Note:</b> If a <i>No restrictions found</i> message is displayed, click the <b>OK</b> button, zoom in closer on the map and be sure to click the road segment that is highlighted in red.                                                                                                    |
|      | • Click the <b>Close</b> button to exit the <b>Restriction Information</b> screen and return to the <b>Trip Results Panel</b> .                                                                                                    |
|      | Click the <b>Next</b> button to continue the Order Permits process.                                                                                                    |

| Step | Description                                                                                                    |  |  |  |  |  |
|------|----------------------------------------------------------------------------------------------------|--|--|--|--|--|
| 7.   | Restrictions in Box<br>From the Trip Results Panel, users can view restrictions by clicking the restricted road segment as described in                           |  |  |  |  |  |
|      | <b>Restrictions Affecting a Route</b> on page 167, or users can draw a box on the map to display all restrictions within the shape.                               |  |  |  |  |  |
|      | Select the Restrictions in Box radio button from the Trip Results Panel.      I-275;KY;Lawrenceburg to     Trip Distance: 205 Trip Time: 00:00     Save this trip |  |  |  |  |  |
|      | Drag Map 	Get Restriction Information For Road 	Restrictions in Box                                                                                               |  |  |  |  |  |
|      | Map Satellite                                                                                                    |  |  |  |  |  |
|      | E 480 HT Probletetown<br>Statis bark                                                                                                    |  |  |  |  |  |
|      | The following message will be displayed.                                                                                                    |  |  |  |  |  |
|      | Message from webpage                                                                                                    |  |  |  |  |  |
|      | Click the <b>OK</b> button.                                                                                                    |  |  |  |  |  |
|      | A hand and a rectangle will appear at the top of the map area.                                                                                                    |  |  |  |  |  |
|      |                                                                                                    |  |  |  |  |  |
|      | • Zoom to a level where the restricted roadway to be examined can be clearly seen.                                                                                |  |  |  |  |  |

| Step | Description                                                                                                    |
|------|----------------------------------------------------------------------------------------------------|
|      | Click the rectangle box and drag over restricted area to form a box.                                                                                                    |
|      | <ul> <li>Orag Map O Get Restriction Information For Road          <ul> <li>Restriction Information</li> <li>Restriction Viewer</li> <li>Image: Road Name: Road ID:</li> <li>Close</li> </ul> </li> </ul> |
|      | ALERT 51967: SR-225, FROM OLD SR-25 TO SR-43,<br>24,000 GVW<br>Conditions: GVW - Any Vehicle: 24000.<br>Close                                                                                            |
|      | The <b>Restriction Viewer</b> screen will be displayed.<br>All restrictions contained within the highlighted area on the map are listed on the <b>Restriction Information</b> screen.                    |
|      | Restriction Viewer x<br>Restriction Information                                                                                                    |
|      | Road Name: Road ID:                                                                                                    |
|      | ALERT 51967: SR-225, FROM OLD SR-25 TO SR-43,<br>24,000 GVW<br>Conditions: GVW - Any Vehicle: 24000.                                                                                                    |
|      | Close                                                                                                    |
|      | <ul> <li>Note: If there are a large number of restrictions displayed, reduce the size of the box for the best results.</li> <li>Click the Close button to return to the Trip Results Panel.</li> </ul>   |

| Description                                                                                                    |                                                                                                    |                                                                                                    |  |  |  |  |
|----------------------------------------------------------------------------------------------------|----------------------------------------------------------------------------------------------------|----------------------------------------------------------------------------------------------------|--|--|--|--|
| Trip Results: Route Details                                                                                                    |                                                                                                    |                                                                                                    |  |  |  |  |
| =                                                                                                    | -                                                                                                    | vides details about the load and roadways used in the current route. This <b>t Details</b> . Refer to <b>Scenario 19 – Permit Details</b> on page 64.                                                                                                    |  |  |  |  |
| Load Dimensions                                                                                                    | Used During Routi                                                                                                    | ting                                                                                                    |  |  |  |  |
| Route Description                                                                                                    | 1                                                                                                    |                                                                                                    |  |  |  |  |
|                                                                                                    |                                                                                                    | Trip Results: Route Details                                                                                                    |  |  |  |  |
| Elemen                                                                                                    | ts                                                                                                    | Functions                                                                                                    |  |  |  |  |
| Load Dimensions Used                                                                                                    | During Routing                                                                                                    | Expand this section to view the load dimensions used during the Order Permits process.                                                                                                    |  |  |  |  |
| Route Description       Expand this section to view the abbreviated route without the to by-turn driving directions, distance, and time calculations. The abbreviated route mimics manual routing terminology. |                                                                                                    |                                                                                                    |  |  |  |  |
| process. This is provided<br>load parameters as inter<br>Load Dimension<br>Width: 8                                                                                                    | as an entry error<br>nded.<br>s Used During Ro<br>ft. 6 in. Heig                                                                                                    | ing section will list the load dimensions entered during the Order Permits<br>or checking feature to ensure that the route generated matches the truck and<br>Routing<br>ight: 13 ft. 6 in.<br>iight: 112000                                                                                                    |  |  |  |  |
| Trip Results: Route Details                                                                                                    |                                                                                                    |                                                                                                    |  |  |  |  |
| Elements                                                                                                    |                                                                                                    | Functions                                                                                                    |  |  |  |  |
| Width                                                                                                    | h of the truck and load                                                                                                    |                                                                                                    |  |  |  |  |
| Height                                                                                                    | Greatest height                                                                                                    | nt of the truck and load                                                                                                    |  |  |  |  |
| Length                                                                                                    | Total length of t                                                                                                    | f the truck and load                                                                                                    |  |  |  |  |
| Weight                                                                                                    | Total weight of the truck and load                                                                                                    |                                                                                                    |  |  |  |  |
| Front Overhang                                                                                                    | Length of the lo                                                                                                    | load extending beyond the foremost point of the truck and load                                                                                                    |  |  |  |  |
| Rear Overhang                                                                                                    | Length of the lo                                                                                                    | load extending beyond the rearmost point of the truck and load                                                                                                    |  |  |  |  |
|                                                                                                    | Trip Results: Route Deta         This section of the Trip F         information is also availated         Image: Coad Dimensions         Image: Coad Dimensions         Image: | Trip Results: Route Details         This section of the Trip Results Panel proinformation is also available in the Permit         Image: Load Dimensions Used During Route         Image: Route Description         Image: Route Description <tr< th=""></tr<> |  |  |  |  |

| Step | Description                                                                                                    |  |  |  |  |
|------|----------------------------------------------------------------------------------------------------|--|--|--|--|
| 10.  | Trip Results: Route Description                                                                                                    |  |  |  |  |
|      | The <b>Route Description</b> is an abbreviated route excluding turn-by-turn directions, distance, and time calculations. The abbreviated route mimics manual routing terminology. The <b>Route Description</b> will be displayed when the <b>Expand Chevron</b> icon is clicked.                                                                                                    |  |  |  |  |
|      | Note: Road conditions and closures will also be listed in this section.                                                                                                    |  |  |  |  |
|      | Trip Results: Route Description                                                                                                    |  |  |  |  |
|      | Route Description => I-275 KY Line <==I-275, IN-1 West, US-50 South, IN-48 West, IN-101 North, I-74 West, @ Exit 101 toward PLEASANT VIEW ROAD, I-465 C North, I-465 North, @ Exit 31 toward US-31 NORTH/WESTFIELD/KOKOMO, I-465 West, US-31 L North, US-31 North, US-35 West, IN-218 East, US-31 North, US-24 North, OLD US 24 SEC 2 East, I-69 East, @ Exit 354 toward SR-127/SR-120/ORLAND/FREMONT, I-69 North, IN-127 North, IN-120 East==> SR-120 MI Line <== **ALERT 88355: I-69, FROM CR-10 TO E 700 S, LANE CLOSURE There are alternating lane closures. The road is being repaved. Speed limit 55 MPH.** **ALERT 90736: I-275, FROM START OF I-275 TO END OF I-275, ROADWORK Bridge construction work is in progress. There are temporary lane markings. Speed limit 55 MPH.** |  |  |  |  |

# Amends

Depending on the Permit Type and the reason for the amend, there are some Self-Service Amends that Customer Users can process themselves without any Permit Office interaction. Any other amend reasons outside of the Self-Service Amend reasons can only be *requested* by Customer Users. The Amend Requests must be reviewed and approved by a State User.

# Scenario 32 – Requesting and Performing Amends

| tep | Description                                                                                                    |
|-----|----------------------------------------------------------------------------------------------------|
|     | To Perform a Self-Service Amend<br>Note: When applicable, Customer Users can perform a Self-Service Amend during the first 72 hours after the permit<br>has been issued. After the 72 hour period, Self Service Amends are only allowed for date extensions on active (not<br>expired) permits.                                              |
|     | <ul> <li>Click the Select link in the Action column in the Permits Panel on the Company Dashboard.</li> <li>Click the Self Service Amend link.</li> </ul>                                                                                                    |
|     | Permits issued and permits requiring further processing.     Renew. <sup>(1)</sup> New Permit.     Show; Issued V             Refresh       Saurch Permits             Utrpaid                                                                                                    |
|     | Permit NoID Type Submitted Status Action                                                                                                    |
|     | 642 6697 069 Electric Cooperative (Annual) Issued Select Special                                                                                                    |
|     | 415 0433 077 Oversize/Overweight (Single Trip) Issued Seller                                                                                                    |
|     | 752 4737 523 Oversize (90 Day) Issued Sele                                                                                                    |
|     | 258 5318 400 LNGICNG Overweight Fuel (Annual) Issued Sele                                                                                                    |
|     | 523 9666 164 Oversize (90 Day) Issued Selection                                                                                                    |
|     | 367 5987 404 Oversize/Overweight Superload (Single Trip) Issued Sele                                                                                                    |
|     | The Customer Self Service Amend popup box will be displayed.          Customer Self Service Amend       Image: Customer Self Service Amend         Extend Permit Active Time       Image: Change Vehicle Specifics         Next       Image: Comparison of the two origin/destination of your trip you will have to submit an amend request. |
|     |                                                                                                    |
|     | Select a Self Service Amend option and complete the information needed.                                                                                                    |
|     | <b>Note:</b> Amended permits must be paid for within 72 hours of the amend approval. If an amended permit remains in the Customer Shopping Cart for more than 72 hours with no payment, the Customer's account will be suspended and the customer will not be able to order permits.                                                         |

| tep | De                                                                                        | scription                                                |                                 |                             |           |                  |                    |  |
|-----|-------------------------------------------------------------------------------------------|----------------------------------------------------------|---------------------------------|-----------------------------|-----------|------------------|--------------------|--|
|     | To Request an Amend                                                                       |                                                          |                                 |                             |           |                  |                    |  |
|     | Click the Select link in the Action column in the Permits Panel on the Company Dashboard. |                                                          |                                 |                             |           |                  |                    |  |
|     | Click the <b>Request Amend</b> link.                                                      |                                                          |                                 |                             |           |                  |                    |  |
|     |                                                                                           | Permits issued and permits requiring further processing. |                                 |                             |           |                  |                    |  |
|     |                                                                                           | 1 New Permit                                             | Show: Issued                    | C Refresh Searc             | 1 Permits | 0                | Speci              |  |
|     |                                                                                           | Permit No/ID                                             | Туре                            | Submitted                   | Status    | Action           | Add/Ed             |  |
|     |                                                                                           | 190001911                                                | 12' Wide Mobile Home Annual     | 4/1/2019 11:28 AM           | Issued    | Select           | Mess:<br>3/4/      |  |
|     |                                                                                           | 190001901                                                | Oversize Annual Permit          | 4/1/2019 07:03 AM           | Issued    | Select           | , <del>יד</del> רט |  |
|     |                                                                                           | 190001361                                                | 12' Wide Mobile Home Annual     | 3/22/2019 2:20 PM           | Issued    | Select View Perm |                    |  |
|     |                                                                                           | 190001341                                                | Oversize/Overweight Single Trip | 3/22/2019 1:18 PM           | Issued    | Selec            | Pen                |  |
|     |                                                                                           | 190001171                                                | 12' Wide Mobile Home 90 Day     | 3/15/2019 11:33 AM          | Issued    | Selec            | Amend              |  |
|     |                                                                                           | 190001121                                                | 12' Wide Mobile Home 90 Day     | 3/14/2019 07:04 AM          | Issued    | Selec            |                    |  |
|     |                                                                                           | Submit Can                                               |                                 | đ                           |           |                  |                    |  |
|     | •                                                                                         |                                                          | son for the Amend Requ          | <b>Jest</b> in the text box |           |                  |                    |  |
|     | •                                                                                         |                                                          |                                 |                             |           |                  |                    |  |
|     | The Amend Request Submitted screen will be displayed.                                     |                                                          |                                 |                             |           |                  |                    |  |
|     |                                                                                           |                                                          | ı <b>bmit</b> button.           |                             |           |                  |                    |  |

| Step | Description                                                                                                    |  |  |  |  |  |
|------|----------------------------------------------------------------------------------------------------|--|--|--|--|--|
|      | • Click the <b>OK</b> button.                                                                                                    |  |  |  |  |  |
|      | The Amend Request will be sent to the Permit Office for processing.                                                                                                    |  |  |  |  |  |
|      | <b>Note:</b> If the Amend Request is approved, the user will receive notification that the amended permit has been sent to the Shopping Cart. The Shopping Cart can be accessed from the <b>Company Dashboard</b> . Refer to <b>Scenario 22 – Shopping Cart</b> on page 79 for more information. Once the Payment has been processed, the permit PDF will be sent via the delivery method selected during the Order Permits Process. The PDF will also be available from the <b>Company Dashboard</b> once the permit is approved. Customer Users will only have access to the most recent Permit PDF. |  |  |  |  |  |
|      | <b>Note:</b> Amended permits must be paid for within 72 hours of the amend approval. If an amended permit remains in the Customer Shopping Cart for more than 72 hours, with no payment, the Customer's account will be suspended and the customer will not be able to order permits.                                                                                                    |  |  |  |  |  |

# **Route Surveys**

Permits for very large loads require a Route Survey before a permit can be issued. A Route Survey is a document that the trucking or survey company, if used, will sign attesting they are able to safely navigate the system generated route with the load weight and dimensions stated in the permit application. The company will create the route for the Route Survey and print the document. In some instances, restrictions will have to be overridden for the route to be created. In these instances, State Users will have to create the Route Survey. After the route survey has been created and signed, it has to be submitted and approved. Once it has been approved, the user will be able to complete the Order Permits process and pay for the permit.

Route Surveys are valid for a predetermined time period from the date a State User approves it or when a new restriction makes the route unusable. Companies are able to use an approved Route Survey again for the same route for vehicles with the same or smaller dimensions and within a set number of days of the Route Survey's initial approval.

## Scenario 33 – Accessing Route Surveys

| Step | Des | cription                                                                                    |         |                                                                                                    |                                                                                                    |
|------|-----|---------------------------------------------------------------------------------------------|---------|----------------------------------------------------------------------------------------------------|----------------------------------------------------------------------------------------------------|
| 1.   |     | Permit starting                                                                             | on page | on to the point of entering a route as described in <b>Scen</b><br>91.<br>In and the <b>Route Survey Confirmation</b> window will be di                                                                                                    |                                                                                                    |
|      |     |                                                                                             |         |                                                                                                    | Permit Notes Support Callback Enter a Route                                                                                    |
|      |     | Enter Trip                                                                                  |         | Enter Trip Information                                                                                                    |                                                                                                    |
|      |     |                                                                                             |         | Route Survey Confirmation                                                                                                    |                                                                                                    |
|      |     | Origin                                                                                      | Address |                                                                                                    |                                                                                                    |
|      |     | Address                                                                                     | City    | The dimensions for this permit require a Route Survey. If you have a Route Survey number appropriate for this permit, enter it below and click Validate. If not, click the "Enter a Route" button.                                                                                                    |                                                                                                    |
|      |     | Via Points                                                                                  | None    | Route Survey Number<br>Validate Number                                                                                                    | the intersection location. The<br>rs for you to select from; IN<br>st represents your location.<br>na, select your highway and |
|      |     | Destination                                                                                 | Address | Enter a Route                                                                                                    | . Example: 40.089291,<br>location on the map.                                                                                  |
|      |     | Address<br>Avoid Toll Roads: ()<br>Add Split Trip ()<br>Validate and Run<br>Back Save and E |         | 0<br>Highway – Enter a single highway or a series of highways you would pr<br>Find on Map – Click on "Select on Map" to open the map and select you<br>Click Validate and Run. The router will attempt to generate a legal route<br>weight and load parameters you entered earlier. To edit your route click th<br>your routing options. | ur highway via points.<br>for your truck based on the                                                                          |

| Step | De | scription                                                                                                    |
|------|----|----------------------------------------------------------------------------------------------------|
|      | •  | Click the Enter a Route button to enter a route for the permit requiring a Route Survey.                                                                                                    |
|      |    | Route Survey Confirmation                                                                                                    |
|      |    | The dimensions for this permit require a Route Survey. If you have a Route Survey<br>number appropriate for this permit, enter it below and click Validate. If not, click the<br>"Enter a Route" button.                                                                                                    |
|      |    | Route Survey Number Validate Number                                                                                                    |
|      |    | If you don't have a Route Survey number, click "Enter a Route" below.  Enter a Route                                                                                                    |
|      |    | The <b>Route Survey Confirmation</b> screen will close and the <b>Enter a Route</b> screen will be displayed.                                                                                                    |
|      | •  | Enter the route information and generate a route by clicking the Validate and Run button.                                                                                                    |
|      |    | The <b>Trip Results Panel</b> will be displayed.                                                                                                    |
|      |    | <b>Note:</b> When the system doesn't have any problems with the information entered, the <b>Trip Results Panel</b> will display the route. Review the route and driving directions. Expand the <b>Enter Trip Panel</b> to make any changes. Changes will require the user to click the <b>Validate and Run</b> button to update the route.                                                                                                    |
|      | •  | After reviewing the route and driving directions, click the <b>Next</b> button.                                                                                                    |
|      |    | The <b>Permit Summary</b> screen will be displayed.                                                                                                    |
|      | •  | Select the Attest Statement checkboxes, if applicable.                                                                                                    |
|      | •  | Click the <b>Create Route Survey</b> button at the bottom of the screen.                                                                                                    |
|      |    | The <b>Route Survey Information</b> screen will be displayed.                                                                                                    |
|      |    | Route Survey Information                                                                                                    |
|      |    | Please abide by the following rules when filling out this information. Thank you. Surveyed By Information                                                                                                    |
|      |    | Company: Date Survey Performed: Employee: Phone Phone  |
|      |    | Street     City:     State:     Zip:       Address:     If yes, list the intersections:                                                                                                    |
|      |    |                                                                                                    |
|      |    | What turn radius does the unit have?  The performing company above certifies that there are safe and sufficient clearances throughout the route detailed above including turns at all intersections and travel under all overhead structures. The gross vehicle weight is a stated above does not exceed highway and/or structural weight postings on these proposed routes. The survey has been performed no earlier than 30 days prior to application being submitted to the department. County roads and city structures is in the performed not earlier than 30 days prior to application being submitted to the department. County roads and city structures is in the performed not earlier than 30 days prior to application being submitted to the department. County roads and city structures are the performed not earlier than 20 days prior to application being submitted to the department. County roads and city structures are the performed not performed not perform the performance of the performance of the perform |
|      |    | will be shown in (parentheses) for routing continuity; the applicant is responsible for obtaining authorization from the appropriate authority for the use of county roads and city streets prior to movement.  Submit                                                                                                    |

| Description                                                                                                    |
|----------------------------------------------------------------------------------------------------|
| • Enter all known information into the <b>Route Survey Information</b> fields, making it as complete as possible.                                                                                                    |
| • Select the checkbox to attest that the performing company certifies that there are safe and sufficient clearances throughout the route detailed above.                                                                                                    |
| Click the <b>Submit</b> button.                                                                                                    |
| The <b>Submission Complete</b> screen will be displayed.                                                                                                    |
| Your route survey has been created.<br>You may print the route survey at this time, or proceed to further permit processing.<br>Print route survey.<br>Order another permit<br>Return to the dashboard                                                                                                    |
| Click the <b>Print route survey</b> link to print the <b>Route Survey</b> form.                                                                                                    |
| Click the <b>Order another permit</b> link to create a new permit.                                                                                                    |
| • Click the <b>Return to the dashboard</b> link to return to the <b>Company Dashboard</b> .                                                                                                    |
| To Search For a Route Surveys         • Click the Route Surveys link in the Administrative Panel on the Company Dashboard.         Image: Click the Route Surveys link in the Administrative Panel on the Company Dashboard.         Image: Click the Route Survey Search screen will be displayed.         The Route Survey Search screen will be displayed.         Image: Click Survey Search screen will be displayed.         Image: Click Survey Search screen will be displayed.         Image: Click Survey Search screen will be displayed.         Image: Click Survey Details Survey Details Source Survey Details box. |
|                                                                                                    |

|                        | Route Survey Search Parameters                                                                                                    |  |  |  |  |  |  |  |  |  |  |
|------------------------|----------------------------------------------------------------------------------------------------|--|--|--|--|--|--|--|--|--|--|
| Route Survey Parameter | Route Survey Parameter Description                                                                                                    |  |  |  |  |  |  |  |  |  |  |
| Route Survey #         | • To select a specific Route Survey, select the <b>is</b> option and enter the Route Survey Number.                                                                                                 |  |  |  |  |  |  |  |  |  |  |
|                        | • To select Route Surveys associated to permits with a Route Survey Number greater than or equal to a selected number, select the <b>is</b> greater or equal to option and enter the number.        |  |  |  |  |  |  |  |  |  |  |
|                        | • To select Route Surveys associated to permits with a Route Survey Number less than or equal to a selected number, select the <b>is less than or equal to</b> option and enter the number.         |  |  |  |  |  |  |  |  |  |  |
|                        | • To select Route Surveys associated to permits with a Route Survey Number between two numbers, select the <b>is between</b> option and enter the two numbers.                                      |  |  |  |  |  |  |  |  |  |  |
| Starting Permit #      | • To select the Route Survey associated to a single permit, select the <b>is</b> option and enter the Permit Number.                                                                                |  |  |  |  |  |  |  |  |  |  |
|                        | • To select Route Surveys associated to permits with a Permit<br>Number greater than or equal to a selected number, select the <b>is</b><br><b>greater or equal to</b> option and enter the number. |  |  |  |  |  |  |  |  |  |  |
|                        | • To select Route Surveys associated to permits with a Permit<br>Number less than or equal to a selected number, select the <b>is less</b><br><b>than or equal to</b> option and enter the number.  |  |  |  |  |  |  |  |  |  |  |
|                        | • To select Route Surveys associated to permits with a Permit Number between two numbers, select the <b>is between</b> option and enter the two numbers.                                            |  |  |  |  |  |  |  |  |  |  |
| Starting Permit ID     | • To select the Route Survey associated to a single permit, select the <b>is</b> option and enter the Permit ID Number.                                                                             |  |  |  |  |  |  |  |  |  |  |
|                        | • To select Route Surveys associated to permits with a Permit ID greater than or equal to a selected number, select the <b>is greater or equal to</b> option and enter the number.                  |  |  |  |  |  |  |  |  |  |  |
|                        | • To select Route Surveys associated to permits with a Permit ID less<br>than or equal to a selected number, select the <b>is less than or</b><br><b>equal to</b> option and enter the number.      |  |  |  |  |  |  |  |  |  |  |
|                        | • To select Route Surveys associated to permits with a Permit ID between two numbers, select the <b>is between</b> option and enter the two numbers.                                                |  |  |  |  |  |  |  |  |  |  |

| Step | Description                                                                                                    |                                                                                                    |
|------|----------------------------------------------------------------------------------------------------|----------------------------------------------------------------------------------------------------|
|      | <ul> <li>Click the Search button.</li> <li>The Route Surveys that meet the parameters cho<br/>Route Survey Details box. The Route Surveys are</li> <li>Note: Click the Reset Form button to enter new sear</li> </ul> |                                                                                                    |
| 3.   | To View the Route Survey Form                                                                                                    |                                                                                                    |
|      | Click the <b>PDF</b> icon in the <b>Form</b> column to view the                                                                                                    | e Route Survey Form.                                                                                                    |
|      | View Route Survey # Permit ID Approved Date Survey Performed En                                                                                                    | nd Date Form Permits                                                                                                    |
|      | Upload 1764 5326621 02/03/2020 02                                                                                                    | 2/24/2020 🔁                                                                                                    |
|      | Upload 1748 5326530 01/29/2020 02                                                                                                    | 2/12/2020 🔁                                                                                                    |
|      | Upload 1733 5326430 ✔ 01/16/2020 01                                                                                                    | //30/2020 🔁 View                                                                                                    |
|      | The Route Survey Form will be displayed.                                                                                                    |                                                                                                    |
|      | <b>Note:</b> If the Route Survey form was completed electr<br>Route Survey form.                                                                                                    | ronically, the information entered will auto-populate on the                                                                                                    |
|      | If the Route Survey form was created during the Ord                                                                                                    | er Permits process, but was not completed electronically, the                                                                                                    |
|      | Route Survey form will only contain information fron auto-populate on the Route Survey form.                                                                                                    | n the permit application; the Route Survey information will not                                                                                                    |
|      | State Form \$6411         Indiana Department of Revenue           (10-17)         Route Survey: 1764                                                                                                    | State Form 56411 Indiana Department of Revenue<br>Route Survey: 1764                                                                                                    |
|      | Detailed Route Survey for Oversize and/or Overweight Vehicles/Loads                                                                                                    | ROUTING AND SPECIAL INSTRUCTIONS     Origin: 1/275/V/Lawenceburg     Mite Route To Distance Est. Time                                                                                                    |
|      | Carrier Mans: ProMiss Test 1           Overall Dimensions           Length: 10° 0°           Wedth: 20° 0°           Height: 13° 0°                                                                                   | 0         Origin 1275/K1 assences/up         0         0000           0         Beginging State Mathematics         0         0000           3.2         1.275         Continue straight on 1.275 [MC]         3.2         0.001           0         Designing State Mathematics         0         0000                                                                                                    |
|      | Total Gross Weight: 24444 pounds                                                                                                    | Final Destination: 1-275.0H:Greendale 0000                                                                                                    |
|      | Has been physically surveyed on:202020(Date Survey Performed)                                                                                                    | The performing company shows certifies that there are safe and sufficient clearances throughout the node detailed above<br>including turns at interactions and three under all overall structures. The guide possibility at a state above coes<br>not acceed highway and/or structural weight postings on these proposed notes. The survey has been performed no earlier<br>than 30 days prior to application being summled to the department. County notes and not yet sets will be abown in<br>(parentheses) for routing continuity, the applicant is responsible for obtaining authorization from the appropriate authority for<br>the used county nodes and dy stress will be prior to movement. |
|      | And certified by:i (Company Performing Survey) Employee Performing Survey, Test Phone Nume: 960451612                                                                                                    | Authorized Signature of Survey Company: Electronically Signed Phone Number: Phone Number: Fax all required documents pertaining to the permit number above to (317) 615–7241.                                                                                                    |
|      | Streef Address: 123 Texas Ave City: Indanapolis State: IN Zip: 65415 Origin: 1-275.0YL.Sevendate Origin: 1-275.0YL.Sevendate                                                                                          | ror assosance, peese car ne maana Oversker-Overweigin remmi sectori ar (317) 515-7320.                                                                                                    |
|      | ex>1275XYLaurenceburgrexx1275CHCGeentalaiexxx                                                                                                    | (DL)                                                                                                    |
|      | N                                                                                                    |                                                                                                    |
|      | < P                                                                                                    | < r                                                                                                    |
|      | 101                                                                                                    | 101                                                                                                    |
|      | N                                                                                                    | N                                                                                                    |
|      | Page 1 of 2                                                                                                    | Page 2 of 2                                                                                                    |
|      | • Review the Route Survey Form.                                                                                                    |                                                                                                    |
|      | • Close the <b>Route Survey Form</b> to return to the <b>Rou</b>                                                                                                    | ute Survey Search screen.                                                                                                    |

| p | De | scriptio     | on                |                 |               |                       |                  |          |         |
|---|----|--------------|-------------------|-----------------|---------------|-----------------------|------------------|----------|---------|
|   | То | Upload       | d a Signed        | Route Su        | irvey         |                       |                  |          |         |
|   | •  | Click t      | he <b>Upload</b>  | l link.         |               |                       |                  |          |         |
|   |    | View         | Route Survey #    | Permit ID A     | pproved       | Date Survey Perform   | med End Date     | Form     | Permits |
|   |    | Upload       | 1764              | 5326621         |               | 02/03/2020            | 02/24/2020       | <b>*</b> |         |
|   |    | Upload       | 1748              | 5326530         |               | 01/29/2020            | 02/12/2020       |          |         |
|   |    | Upload       | 1733              | 5326430         | ✓             | 01/16/2020            | 01/30/2020       |          | View    |
|   |    | The <b>U</b> | pload Sign        | ned Route       | Surv          | <b>ey</b> screen will | be displaye      | d.       |         |
|   |    | Upload       | d Signed Rout     | e Survey        |               | ×                     |                  |          |         |
|   |    | Date Sur     | vey Performed:    |                 |               |                       |                  |          |         |
|   |    | Select Ro    | oute Study:       |                 | Brow          | vse                   |                  |          |         |
|   |    |              |                   |                 | L. L.         | pload                 |                  |          |         |
|   |    |              |                   |                 |               |                       |                  |          |         |
|   | •  |              | he <b>Brows</b> e | <b>a</b> hutton |               |                       |                  |          |         |
|   | -  |              |                   |                 | <b>d</b> scre | en will be dis        | nlaved.          |          |         |
|   | •  |              | the docur         | -               |               |                       | ,                |          |         |
|   | •  |              | he <b>Open</b> b  |                 |               |                       |                  |          |         |
|   | •  |              | he <b>Upload</b>  |                 |               |                       |                  |          |         |
|   |    |              | -                 |                 | Surv          | <b>ey</b> screen will | l be closed a    | nd ւ     | ıser w  |
|   |    | -            | -                 |                 |               | the <b>Upload</b> li  |                  |          |         |
|   |    | View         | Route Survey      | # Permit ID     | Approv        | ed Date Survey Per    | rformed End Date | e Fo     | orm Per |
|   |    | <b>1</b>     | 1764              | 5326621         |               | 02/11/2020            | 02/24/20         | 20       | 2       |
|   |    | Upload       | 1748              | 5326530         |               | 01/29/2020            | 02/12/20         | 20       | 1       |
|   |    | Upload       | 1733              | 5326430         | ~             | 01/16/2020            | 01/30/20         | 20       | ి Vi    |
|   |    |              | 1100              |                 |               |                       |                  |          | - 10 M  |

| Step | Description                                                                                                    |
|------|----------------------------------------------------------------------------------------------------|
| 6.   | To Print a Route Survey Report                                                                                                    |
|      | Click the <b>Route Surveys</b> link in the <b>Administrative Panel</b> on the <b>Company Dashboard</b> .                            |
|      | REPORTS                                                                                                    |
|      | ROUTE SURVEYS                                                                                                    |
|      | SAVED TRIPS                                                                                                    |
|      | SHOPPING CART                                                                                                    |
|      | TRAVEL VIOLATIONS                                                                                                    |
|      | VEHICLE IMPORT                                                                                                    |
|      | Close Menu                                                                                                    |
|      | The <b>Route Survey Search</b> screen will be displayed.                                                                            |
|      | Route Survey Search                                                                                                    |
|      | Enter at least one search filter below and click search.                                                                            |
|      |                                                                                                    |
|      | Route Survey Details                                                                                                    |
|      | is •                                                                                                    |
|      | Route Survey #                                                                                                    |
|      | is v                                                                                                    |
|      | Starting Permit #                                                                                                    |
|      |                                                                                                    |
|      | Starting Permit ID                                                                                                    |
|      |                                                                                                    |
|      | Search Reset Form                                                                                                    |
|      | <ul> <li>Select the desired parameters and enter the criteria in the Route Survey Details box.</li> </ul>                           |
|      | • Click the <b>Search</b> button to produce a list of all route Surveys that fit the search criteria or click the <b>Reset Form</b> |
|      | button to reset the entries.                                                                                                    |

|        | Found: 205                                                                                                    | Print Report                                                                                                    | .reen               | wiii be a     | isplayed w       |                  | лі К  | outes   |
|--------|----------------------------------------------------------------------------------------------------|----------------------------------------------------------------------------------------------------|---------------------|---------------|------------------|------------------|-------|---------|
|        | 101 - 200                                                                                                    |                                                                                                    |                     |               |                  |                  |       |         |
| View   | Route Surve                                                                                                    | y # Permit ID                                                                                                    | Approved            | Date Survey F | Performed End Da | te Fo            | orm P | ermits  |
| w      | 1649                                                                                                    | 5325754                                                                                                    | ~                   | 12/04/2019    | 12/22/           | D19 <sup>5</sup> | 1     |         |
| 7      | 1648                                                                                                    | 5325753                                                                                                    | ~                   | 12/02/2019    | 12/19/           | D19 <sup>4</sup> | 2     |         |
| Jpload | 1647                                                                                                    | 5325742                                                                                                    |                     | 12/05/2019    | 12/18/           | 019 7            | 2     |         |
| Jpload | 1644                                                                                                    | 5325623                                                                                                    | ~                   | 12/03/2019    | 12/17/           | 019 5            | 2     |         |
| Upload | 1642                                                                                                    | 5325619                                                                                                    | ~                   | 11/26/2019    | 12/16/           | D19 🖣            | 2     | √iew    |
| Jpload | 1639                                                                                                    | 5324925                                                                                                    | ~                   | 11/26/2019    | 11/13/           | 019 5            | 2     | View    |
| 1      | 1638                                                                                                    | 5325515                                                                                                    |                     | 11/25/2019    | 12/09/2          | D19 📍            | 2     |         |
| Jpload | 1637                                                                                                    | 5325438                                                                                                    | ~                   | 11/19/2019    | 12/05/           | D19 <sup>6</sup> | 2     |         |
| Upload | 1635                                                                                                    | 5325493                                                                                                    | ~                   | 11/21/2019    | 12/05/           | 019 📍            | 2     |         |
| Cli    | recent                                                                                                    | first.<br>Print Rep                                                                                                    |                     | nk.           |                  |                  | -, -  |         |
| Cli    | recent i<br>ick the l<br>ecords Four<br>1 - 100   10                                                                    | first.<br>Print Rep<br>nd: 186 F<br>01 - 186                                                                                        | Print Rep           | nk.           | Date Survey F    |                  |       |         |
| st I   | recent i<br>ick the l<br>ecords Four<br>1 - 100   10                                                                    | first.<br>Print Rep<br>nd: 186<br>11 - 186<br>nte Survey #                                                                          | Print Rep           | nk.<br>Drt    |                  |                  | ied E |         |
|        | recent i<br>ick the i<br>ecords Four<br>1 - 100   10<br>fiew Rou<br>lpload 161<br>ie Select<br>elect Print<br>aport for | first.<br>Print Rep<br>Ind: 186 F<br>11 - 186<br>Inte Survey #<br>7<br>At Print O<br>Option<br>Soute Surveys<br>elds To Be<br>umber | Permit I<br>5325266 | nk.           | Date Survey F    | erform           | ied E | nd Date |

| Step | Des | scription                                                                                                    |
|------|-----|----------------------------------------------------------------------------------------------------|
|      |     | Click the <b>Print Report</b> button to print the report with the selected criteria or click the <b>Cancel</b> button to cancel printing the report. |
|      |     | Select Print Option                                                                                                    |
|      |     | Report for<br>•All Searched Route Surveys                                                                                                    |
|      |     | Select Fields To Be Printed                                                                                                    |
|      |     | Route Survey Number      Start Date                                                                                                    |
|      |     | End Date     Print Date     Grading Darie Murchan                                                                                                    |
|      |     | □ Starting Permit Number           □ No Bridges?           □ Approval Date                                                                           |
|      |     | Approval Bate     Approved By                                                                                                    |
|      |     | □ Width<br>□ Length                                                                                                    |
|      |     | Height                                                                                                    |
|      |     | Cancel Print Report                                                                                                    |
|      |     |                                                                                                    |
|      | Not | te: A prompt will ask if the user would like to <b>Open</b> or <b>Save</b> the Excel file. Click the <b>Open</b> button to open the file.            |
|      |     | k the <b>Save</b> button to save the file to your computer. An Excel spreadsheet will be generated.                                                  |
|      | D   | o you want to open or save Searched Route Surveys Report.xlsx (14.3 KB) from 67.22.190.203? Open Save 🔻 Cancel 🗙                                     |
|      |     |                                                                                                    |
|      |     | The <b>Excel Report</b> will be displayed.                                                                                                    |
|      |     | The Excel report can be viewed, printed, saved and can be manipulated for other reports from here.                                                   |
|      | •   | Close the Excel report to return to the <i>Route Survey Search</i> screen.                                                                           |

| Step | De | scriptio      | on                                      |                   |              |                     |          |            |          |         |
|------|----|---------------|-----------------------------------------|-------------------|--------------|---------------------|----------|------------|----------|---------|
| 7.   | То | View P        | ermits Assoc                            | iated to a        | Route S      | urvey               |          |            |          |         |
|      | •  | Click th      | ne <b>View</b> link.                    |                   |              |                     |          |            |          |         |
|      |    | View          | Route Survey #                          | Permit ID         | Approved     | Date Survey Perfo   | ormed    | End Date   | Form     | Permits |
|      |    | Upload        | 1764                                    | 5326621           |              | 02/03/2020          |          | 02/24/2020 | <b>1</b> |         |
|      |    | Upload        | 1748                                    | 5326530           |              | 01/29/2020          |          | 02/12/2020 | <b>1</b> |         |
|      |    | Upload        | 1733                                    | 5326430           | ~            | 01/16/2020          |          | 01/30/2020 | <b>1</b> | View    |
|      |    | The <b>Ro</b> | oute Survey P                           | ermits scr        | een will     | be displayed.       |          |            |          |         |
|      |    | Route         | Survey Perm                             | its               |              |                     |          |            |          | x       |
|      |    |               | rvey Number: 1733                       |                   |              |                     |          |            |          |         |
|      |    |               | Using This Route S<br>lumber Permit Typ |                   | Issue I      | Date Date Survey Pe | erformed | End Date   |          |         |
|      |    | 761 7663      | 296 Oversize Su                         | perload (Single T | rip) 1/16/20 | 20 1/15/2020        |          | 1/29/2020  |          |         |
|      |    | Close         | I.                                      |                   |              |                     |          |            |          |         |
| 8.   | •  | Click th      | ne <b>Home</b> but                      | ton to ret        | urn to th    | e Company D         | ashbo    | oard.      |          |         |

## **Bridge Studies**

# Scenario 34 - Bridge Route Failure

In order to route a specific Permit Type with predetermined dimensions in IN OSOWPS, the user must utilize a Bridge Study. The route will be tied to the Bridge Study, and the user will not be able to make changes to the route.

| Step | Description                                                                                                    |
|------|----------------------------------------------------------------------------------------------------|
| 1.   | <ul> <li>Begin a new permit application that requires axle entry as described in Scenario 27 – Creating a Single Trip<br/>Permit on page 91.</li> </ul>                                 |
|      | • Select a Permit Type from the <b>Permit Type</b> dropdown list.                                                                                                    |
|      | Select a <b>Start Date</b> for the permit.                                                                                                    |
|      | Note: The Start Date will default to today's date.                                                                                                    |
|      |                                                                                                    |
|      | Order Permits<br>Select the permit type below.                                                                                                    |
|      | ProMiles Test 1 2834831                                                                                                    |
|      | Contact Information to appear on permit(s) being ordered:                                                                                                    |
|      | Contact Name: Josh Landers                                                                                                    |
|      | Contact Phone: 612.205.2805                                                                                                    |
|      | Contact Email: tammy@promiles.com                                                                                                    |
|      | Primary Delivery Method: WebDownload •                                                                                                    |
|      | Additional Delivery Method: Select •                                                                                                    |
|      | Company Reference:                                                                                                    |
|      | Permit Type: Single Trip Permit 🔹 ?                                                                                                    |
|      | Is Mobile Home                                                                                                    |
|      | Is Special Weight Permit                                                                                                    |
|      | Mold  From: 2/11/2020 To:                                                                                                    |
|      |                                                                                                    |
|      | Verify that you have selected the correct Permit Type and SubType before selecting Texr. The Permit Type and SubType cannot be changed once you move forward in the permit application. |
|      | Cancel Cancel Next Save and Exit                                                                                                    |
|      | Click the <b>Next</b> button.                                                                                                    |
|      | The <b>Truck and Load Information</b> screen will be displayed.                                                                                                    |
|      | Enter the Truck and Load Information.                                                                                                    |
|      |                                                                                                    |
|      | Click the <b>Next</b> button.                                                                                                    |

| Step | Description                                                                                                    |
|------|----------------------------------------------------------------------------------------------------|
| 2.   | The <b>Enter a Route</b> screen will be displayed.                                                                                                    |
|      | • Generate a route as described in Scenario 30 – Generating a Route starting on page 134.                                                                                                    |
|      | The following message will be displayed if the route is unable to generate due to a Bridge Route Failure.                                                                                                    |
|      | Bridge Route Failure                                                                                                    |
|      | IN OSOWPS was unable to generate a route for your trip. This is most likely due to construction restrictions or low overhead obstructions. Please continue to the next screen and enter your payment information. Your application will be forwarded to a INDOT permit specialist for routing and issuance. Your account will not be charged until the permit has been issued. The final permit will be sent to you upon issuance. You can adjust your trip or continue your order to have your trip reviewed. |
|      | • Click the <b>Continue your order to have your trip reviewed</b> link.                                                                                                    |
|      | A confirmation message will be displayed.                                                                                                    |
|      | Message from webpage                                                                                                    |
|      | Would you like to add a note for the permit specialist?                                                                                                    |
|      | OK Cancel                                                                                                    |
|      | • Click the <b>OK</b> button to add a note to the permit.                                                                                                    |
| 3.   | The <b>Attach Notes</b> screen will be displayed.                                                                                                    |
|      | Attach Note                                                                                                    |
|      | Please enter your note for the permit specialist that will be reviewing your application:                                                                                                    |
|      |                                                                                                    |
|      | Submit Cancel                                                                                                    |
|      | Enter a note in the text box.                                                                                                    |
|      | Click the <b>Submit</b> button.                                                                                                    |

|                                                                                                    | ne Order Permits                                                                                                    | : Permit Fee Summ                                                                                                    | <b>ary</b> screen will                                                                                | be displayed. |  |
|----------------------------------------------------------------------------------------------------|----------------------------------------------------------------------------------------------------|----------------------------------------------------------------------------------------------------|----------------------------------------------------------------------------------------------------|---------------|--|
|                                                                                                    | Or                                                                                                    |                                                                                                    | Permit Notes 🗃 🛛 Permit Documents                                                                     | I I           |  |
|                                                                                                    | Contact                                                                                                    | Josh Landers Ph: 612-205-2805                                                                                                    |                                                                                                    |               |  |
|                                                                                                    |                                                                                                    |                                                                                                    |                                                                                                    | 1             |  |
|                                                                                                    | Order Review                                                                                                    | Total                                                                                                    | 5942.00 5942.00                                                                                       |               |  |
|                                                                                                    |                                                                                                    |                                                                                                    |                                                                                                    |               |  |
|                                                                                                    | Load Description: tress                                                                                                    |                                                                                                    |                                                                                                    |               |  |
|                                                                                                    |                                                                                                    | mit                                                                                                    |                                                                                                    |               |  |
|                                                                                                    |                                                                                                    |                                                                                                    |                                                                                                    |               |  |
|                                                                                                    | Load Dimensions                                                                                                    |                                                                                                    |                                                                                                    |               |  |
| Vertical Vertical V                                    |                                                                                                    |                                                                                                    | Length: 100 ft. 5 in.                                                                                 |               |  |
| Note       Note                                                                                                    |                                                                                                    |                                                                                                    |                                                                                                    |               |  |
| Image: Province of the second second sec                                       | Axde: 1 2                                                                                                    |                                                                                                    |                                                                                                    |               |  |
| <section-header></section-header>                                                                                                    | # of Tires:                                                                                                    | 16000 20000 19000 14000 20000                                                                                                    | 20000 23000 19000 23000                                                                               |               |  |
| Vertice       Vertice                                                                                                    | Origin and Destination                                                                                                    |                                                                                                    |                                                                                                    |               |  |
| i       i       impaired impaired                                                          | Turn by Turn Directions                                                                                                    |                                                                                                    | Distance Time State                                                                                   |               |  |
|                                                                                                    |                                                                                                    |                                                                                                    |                                                                                                    |               |  |
| <form></form>                                                                                                    |                                                                                                    |                                                                                                    |                                                                                                    |               |  |
|                                                                                                    | 4 0.4 1-275 D16 C West                                                                                                    |                                                                                                    |                                                                                                    |               |  |
| 2       24       04/100       00/000/100       00/000/100       00/000       00/000       00/000       00/000       00/000       00/000       00/000       00/000       00/000       00/000       00/000       00/000       00/000       00/000       00/000       00/000       00/000       00/000       00/000       00/000       00/000       00/000       00/000       00/000       00/000       00/000       00/000       00/000       00/000       00/000       00/000       00/000       00/000       00/000       00/000       00/000       00/000       00/000       00/000       00/000       00/000       00/000       00/000       00/000       00/000       00/000       00/000       00/000       00/000       00/000       00/000       00/000       00/000       00/000       00/000       00/000       00/000       00/000       00/000       00/000       00/000       00/000       00/000       00/000       00/000       00/000       00/000       00/000       00/000       00/000       00/000       00/000       00/000       00/000       00/000       00/000       00/000       00/000       00/000       00/000       00/000       00/000       00/000       00/000       00/000       00/000       00/000                                                                                                    |                                                                                                    |                                                                                                    |                                                                                                    |               |  |
| 0       10       10       10       10       10       10       10       10       10       10       10       10       10       10       10       10       10       10       10       10       10       10       10       10       10       10       10       10       10       10       10       10       10       10       10       10       10       10       10       10       10       10       10       10       10       10       10       10       10       10       10       10       10       10       10       10       10       10       10       10       10       10       10       10       10       10       10       10       10       10       10       10       10       10       10       10       10       10       10       10       10       10       10       10       10       10       10       10       10       10       10       10       10       10       10       10       10       10       10       10       10       10       10       10       10       10       10       10       10       10       10 <td< td=""><td></td><td></td><td></td><td></td><td></td></td<>                                                                                                    |                                                                                                    |                                                                                                    |                                                                                                    |               |  |
| in       in       in transmission in transmission in transmissin transmission in transmission in transmission                                                        |                                                                                                    |                                                                                                    |                                                                                                    |               |  |
| $I_{1}$ $I_{1}$                                                                                                    |                                                                                                    |                                                                                                    |                                                                                                    |               |  |
| 1 10 0.0 mm   Control line of the line of the line o                                                         |                                                                                                    |                                                                                                    |                                                                                                    |               |  |
| Ruid Directions         Ruid Directions <b>Permittions</b> Image: Company of the set on stand and set of the set on stand and set on stand and set on stand and set on                                                                                                    |                                                                                                    |                                                                                                    |                                                                                                    |               |  |
| Permit Versions      Term     Term            |                                                                                                    | Destination: I-70,OH/Richmond                                                                                                    | 147.00 10.27                                                                                          |               |  |
| Image: Section of the section of the section of t                        | Rolls Directions                                                                                                    |                                                                                                    |                                                                                                    |               |  |
| <ul> <li>The carried where a two code of userblackees are not ad or userblackees are not ad or userblackees are not ad or userblackees are not ad or userblackees are not additional or the code of the code of the code o</li></ul> |                                                                                                    |                                                                                                    |                                                                                                    |               |  |
| In the first set by allocation controls (III for outs)     The parent is only allocation controls (III for outs)     The parent is only allocation controls (III for outs)     The parent is only allocation controls (III for outs)     The parent is only allocation control is allow (IIII for outs)     The parent is only allocation control is allow (IIII for outs)     The parent is only allocation control is allow (IIII for outs)     The parent is only allocation control is allow (IIII for outs)     The parent is only allocation control is allow (IIII for outs)     The parent is only allocation control is allow (IIII for outs)     The parent is only allocation control is allow (IIII for outs)     The parent is only allocation control is allow (IIIII for outs)     The parent is only allow (IIIII for outs)     The parent is only allow (IIIIII for outs)     The parent is only allow (IIIIIIIIIIIIIIIIIIIIIIIIIIIIIIIIIIII                                                                                                    | 1 The carriecidriver is responsible to verify that d                                                                                   |                                                                                                    |                                                                                                    |               |  |
| Preve te se up outgoard constraigue in the subset that subset that subset is subset to subset that subset that subset tha            | from the route traveled.                                                                                                    |                                                                                                    | highway. Fuel stop must be no more than 1/2 mile                                                      |               |  |
| transport to catalog from a from the method set of the method set of the method            | If there are any railroad crossings in the route                                                                                       | that have been surveyed, the carrier must adjust the height of the trailer prior to th                                                                            |                                                                                                    |               |  |
| Advantace Texture     Advantace     Advantace     Adv            | a Permit does not apply to sity streets or county                                                                                      |                                                                                                    |                                                                                                    |               |  |
| Information     Advanced Table     Advanced Table     Advanced Ta            |                                                                                                    | s movement. The district office(s) may have a district permit inspector present wh<br>tion costs within ten (10) days from receipt of a statement.                | ie the movement is on state highways, and the                                                         |               |  |
| Afformable Timest     Tarket the It has a reviewed, understands and and both in the the permit.                                                                                                    |                                                                                                    |                                                                                                    |                                                                                                    |               |  |
| General Terms and Conditions 1. The permit is walk only for thrompolytic sametables under the screeping years advant or the permit for as advant or the permit or as advant or the permit or as advant or the permit to advant or the permit to advant       |                                                                                                    | moviedge the allowable travel set forth in for this permit.                                                                                                    |                                                                                                    |               |  |
|                                                                                                    | General Terms and Conditions.<br>a. This permit is valid only for transporting comm<br>b. The General Provisions which can be found at | odities under the company name shown on this permit or as stated in the lease a<br>www.in.gov/dov/mcsipdfs-forms/m204.pdf are incorporated by reference into this | prement between the lessee and lessor.<br>permit and are as binding upon the permit holder as if they |               |  |

| Step | Description                                                         |                                   |                                                                        |                 |                           |                          |  |  |  |  |
|------|---------------------------------------------------------------------|-----------------------------------|------------------------------------------------------------------------|-----------------|---------------------------|--------------------------|--|--|--|--|
| 4a   | From the Order Permits: Permit Summary screen, a Customer User can: |                                   |                                                                        |                 |                           |                          |  |  |  |  |
|      | Review the fee and route information                                |                                   |                                                                        |                 |                           |                          |  |  |  |  |
|      | Add notes or                                                        | r documents to                    | the permit application                                                 | n               |                           |                          |  |  |  |  |
|      | • Submit the p                                                      | oermit applicat                   | ion to the Permit Offic                                                | e for review    | I                         |                          |  |  |  |  |
|      | Refer to Steps <b>4b</b> to <b>4</b>                                | <b>ij</b> in this scenar          | rio for a better unders                                                | tanding of th   | he <b>Order Permits</b> : | Permit Summary scr       |  |  |  |  |
| 4b   |                                                                     |                                   | <b>s: Permit Summary</b> so<br>mber, Permit Fee, and                   |                 |                           |                          |  |  |  |  |
|      | Note: When the com<br>Management Portal                             |                                   | pears in blue, it is a hy                                              | perlink to ac   | ccess the <i>IN OSOV</i>  | VPS Company              |  |  |  |  |
|      | Note: The Start and E                                               | E <b>nd Date</b> will re          | eflect a Single Trip per                                               | mit.            |                           |                          |  |  |  |  |
|      |                                                                     | Orc                               | der Permits<br>Permit fee summ                                         | nary.           | Permit Not                | es 🛛 Permit Documents    |  |  |  |  |
|      |                                                                     |                                   |                                                                        |                 |                           |                          |  |  |  |  |
|      |                                                                     | Company<br>Contact<br>Application | ProMiles Test 1<br>Josh Landers Ph: 612-205-2805<br>Permit ID: XXXXXXX |                 |                           |                          |  |  |  |  |
|      | Permits                                                             | Contact                           | Josh Landers Ph: 612-205-2805                                          | Unit/Rig #      | Permit Fee                | Total                    |  |  |  |  |
|      | Permits<br>Oversize/Overweight Superload (Sing                      | Contact<br>Application            | Josh Landers Ph: 612-205-2805                                          | Unil/Rig #<br>1 | Permit Fee<br>\$942.00    | <b>Total</b><br>\$942.00 |  |  |  |  |
|      |                                                                     | Contact<br>Application            | Josh Landers Ph: 612-205-2805                                          | Unit/Rig #<br>1 |                           |                          |  |  |  |  |

| Descr                                                                                                    | iption                                                                                                    |                                                                                                    |                                                                                                    |                                                                                                    |                                                                                                    |                                                              |              |             |             |                                                                                                    |                                                                                                    |                                                                       |
|----------------------------------------------------------------------------------------------------|----------------------------------------------------------------------------------------------------|----------------------------------------------------------------------------------------------------|----------------------------------------------------------------------------------------------------|----------------------------------------------------------------------------------------------------|----------------------------------------------------------------------------------------------------|--------------------------------------------------------------|--------------|-------------|-------------|----------------------------------------------------------------------------------------------------|----------------------------------------------------------------------------------------------------|-----------------------------------------------------------------------|
| perm                                                                                                    | it applio                                                                                                    | cation                                                                                                    | f the <b>Order</b><br>. Users sho<br>ous screen                                                                                                    | uld reviev                                                                                                    |                                                                                                    |                                                              | -            |             | -           | -                                                                                                    |                                                                                                    |                                                                       |
| Load Se                                                                                                    | escription: tress<br>rial #/Bill of La                                                                                                    | ding #: 561A                                                                                                    | GHT6<br>or This Pe                                                                                                    | ermit                                                                                                    |                                                                                                    |                                                              |              |             |             |                                                                                                    |                                                                                                    |                                                                       |
|                                                                                                    | lumber                                                                                                    |                                                                                                    | Туре                                                                                                    | Make                                                                                                    | Year                                                                                                    | VIN                                                          |              |             |             | Plate #                                                                                              |                                                                                                    | State                                                                 |
| 1                                                                                                    |                                                                                                    |                                                                                                    | Other/Towed                                                                                                    | MACK                                                                                                    | 2019                                                                                                    | 1234565                                                      | 56790DKDKDKD |             |             | 123DKF                                                                                               |                                                                                                    | IL                                                                    |
| Loa                                                                                                    | d Dime                                                                                                    | ensior                                                                                                    | IS                                                                                                    |                                                                                                    |                                                                                                    |                                                              |              |             |             |                                                                                                    |                                                                                                    |                                                                       |
| Dimer                                                                                                    | nsions                                                                                                    |                                                                                                    |                                                                                                    |                                                                                                    |                                                                                                    |                                                              |              |             |             |                                                                                                    |                                                                                                    |                                                                       |
| Width                                                                                                    |                                                                                                    |                                                                                                    |                                                                                                    | 10 ft. 0 in.                                                                                                    | Height:                                                                                                    |                                                              | 13 ft.       | 0 in.       | Length      | :                                                                                                    | 100 ft. 5 in                                                                                                    |                                                                       |
| Traile                                                                                                    | r and Load Len                                                                                                    | gth:                                                                                                    |                                                                                                    | 50 ft. 0 in.                                                                                                    | Weight                                                                                                    | (lbs.):                                                      | 2030         | 00          |             |                                                                                                    |                                                                                                    |                                                                       |
| Axle                                                                                                    | e Spac                                                                                                    | ings                                                                                                    |                                                                                                    |                                                                                                    |                                                                                                    |                                                              |              |             |             |                                                                                                    |                                                                                                    |                                                                       |
| Axles                                                                                                    | 1                                                                                                    |                                                                                                    |                                                                                                    |                                                                                                    |                                                                                                    |                                                              |              |             |             |                                                                                                    |                                                                                                    |                                                                       |
| Axle:                                                                                                    |                                                                                                    |                                                                                                    | 1 2                                                                                                    | 3                                                                                                    | 4                                                                                                    | 5                                                            | 6            | 7           | 8           | 9                                                                                                    | 10                                                                                                    | 11                                                                    |
| Distan                                                                                                    | ices:                                                                                                    |                                                                                                    | 10 ft. :                                                                                                    | 5 in. 3 ft. 1 in.                                                                                                    | 3 ft. 4 in.                                                                                                    | 3 ft. 4 in.                                                  | 3 ft. 4 in.  | 3 ft. 6 in. | 3 ft. 4 in. | 3 ft. 4 in.                                                                                          | 6 ft.                                                                                                    | 34 ft. 1 in.                                                          |
| Maigh                                                                                                    | its (lbs.):                                                                                                    |                                                                                                    | 15000 1500                                                                                                    | 00 15000                                                                                                    | 20000                                                                                                    | 19000                                                        | 14000        | 20000       | 20000       | 23000                                                                                                | 19000                                                                                                    | 23000                                                                 |
|                                                                                                    |                                                                                                    |                                                                                                    |                                                                                                    |                                                                                                    |                                                                                                    |                                                              |              |             |             |                                                                                                    |                                                                                                    |                                                                       |
| # of Ti                                                                                                    |                                                                                                    | Size:                                                                                                    |                                                                                                    |                                                                                                    |                                                                                                    |                                                              |              |             |             |                                                                                                    |                                                                                                    |                                                                       |
| # of Ti<br>Tread<br>The n<br>the po                                                                         | width and Rim                                                                                                    | tion of<br>pplicat                                                                                                    | f the <b>Order</b><br>tion. If the<br>en.                                                                                                    |                                                                                                    |                                                                                                    |                                                              | -            |             | -           | -                                                                                                    |                                                                                                    |                                                                       |
| # of Ti<br>Tread<br>The n<br>the po<br>Enter<br>Orig                                                        | res:<br>Width and Rim<br>ext sec<br>ermit a<br><i>a Rout</i><br>gin and                                                                                                    | tion of<br>pplicat<br><b>e</b> scre<br><b>Desti</b>                                                                                                    | tion. If the<br>en.                                                                                                    | Origin and                                                                                                    |                                                                                                    |                                                              | -            |             | -           | -                                                                                                    |                                                                                                    |                                                                       |
| # of Ti<br>Tread<br>The n<br>the po<br>Enter<br>Origin: I-                                                  | res:<br>Width and Rim<br>ext sec<br>ermit a<br><i>a Rout</i><br>gin and                                                                                                    | tion of<br>pplicat<br>e scre<br>Desti                                                                                                    | tion. If the<br>en.<br>nation                                                                                                    | Origin and                                                                                                    |                                                                                                    |                                                              | -            |             | -           | -                                                                                                    |                                                                                                    |                                                                       |
| # of Ti<br>Tread<br>The n<br>the po<br>Enter<br>Origin: I-                                                  | res:<br>Width and Rim<br>ext sec<br>ermit a<br><i>a Rout</i><br>jin and<br>275.KY(Lawren<br>Turn Directions                                                                                                    | tion of<br>pplicat<br>e scre<br>Desti                                                                                                    | tion. If the<br>en.<br>nation                                                                                                    | Origin and                                                                                                    |                                                                                                    |                                                              | -            |             | iange, c    | -                                                                                                    |                                                                                                    |                                                                       |
| # of Ti<br>Tread<br>The n<br>the po<br>Enter<br>Origin: I-<br>Turn by                                       | res:<br>Width and Rim<br>ext sec<br>ermit a<br>a <i>a Rout</i><br>jin and<br>275;KY:Lewren<br>Turn Directions<br>q <u>Miles</u><br>0.0                                                                                                    | tion of<br>pplicat<br>e scre<br>Desti                                                                                                    | tion. If the<br>en.<br>nation<br>tination: I-70;OH;Richr                                                                                                    | Origin and<br>nond<br>To<br>Origin: 1-27                                                                                                    | 5;KY;Lawrence                                                                                                    | estinati                                                     | -            |             | iange, c    | Distance                                                                                             | Time<br>00:00                                                                                                    | k butt                                                                |
| # of Ti<br>Tread                                                                                            | res:<br>Width and Rim<br>ext sect<br>ermit a<br><i>a Rout</i><br><b>jin and</b><br>2275;KY(Lewren<br>Turn Directions<br><b>q Miles</b><br>0.0<br>0.0                                                                                             | tion of<br>pplicat<br>e scre<br>Desti<br>ceburg Des                                                                                                    | tion. If the<br>en.<br>Ination<br>Ination: I-70,0H;Richr<br>Route                                                                                                    | Origin and<br>mond<br>To<br>Origin: 1-27<br>Beginning                                                                                                    | 5/KY:Lawrence                                                                                                    | estinati<br>eburg<br>ed Travel                               | ion need     |             | lange, c    | Distance<br>0.0                                                                                      | E Bac                                                                                                    | k butt                                                                |
| # of Ti<br>Tread<br>The n<br>the po<br>Enter<br>Origin: I-<br>Turn by T<br>Se<br>0<br>1<br>2                | res:<br>Width and Rim<br>ext sect<br>ermit a<br>a Rout<br>jin and<br>275;KYLawren<br>Turn Directions<br>a <u>Miles</u><br>0.0<br>0.0<br>1.4                                                                                                    | tion of<br>pplicat<br>e scre<br>Desti<br>ceburg Des<br>htmm                                                                                            | tion. If the<br>en.<br>nation<br>nation: I-70,OH;Richr<br>Route                                                                                                    | Origin and<br>mond<br>To<br>Origin: 1-27<br>Beginning<br>Continue s                                                                                                    | 5,KY;Lawrence<br>State-Maintaint                                                                                                    | estinati<br>burg<br>ed Travel                                | ion need     |             | ange, c     | Distance<br>0.0<br>1.40                                                                              | E Bac                                                                                                    | k butt<br>State                                                       |
| # of Ti<br>Tread                                                                                            | res:<br>Width and Rim<br>ext sec<br>ermit a<br>a <i>a Rout</i><br>jin and<br>275;KY:Lawren<br>Turn Directions<br>q Miles<br>0.0<br>0.0<br>1.4<br>0.9                                                                                             | tion of<br>pplicat<br>e scre<br>Desti<br>ceburg Des                                                                                                    | tion. If the<br>en.<br>ination<br>tination: I-70,OH;Richt<br>Route                                                                                                    | Origin and<br>mond<br>To<br>Origin: 1-27<br>Beginning<br>Continue s<br>Continue s                                                                                                    | 5;KY;Lawrence<br>State-Maintaine<br>traight on 1-275                                                                                                    | estinati<br>burg<br>ed Travel                                | ion need     |             | ange, c     | Distance<br>0.0<br>1.40<br>2.30                                                                      | <b>Time</b><br>00:00<br>00:00<br>00:00<br>00:00                                                                                                    | k butt<br>State                                                       |
| # of Ti<br>Tread<br>The n<br>the po<br>Enter<br>Origin: I-<br>Turn by T<br>Se<br>0<br>1<br>2                | res:<br>Width and Rim<br>ext sect<br>ermit a<br>a Rout<br>jin and<br>275;KYLawren<br>Turn Directions<br>a <u>Miles</u><br>0.0<br>0.0<br>1.4                                                                                                    | tion of<br>pplicat<br>e scre<br>Desti<br>ceburg Des<br>htmm                                                                                            | tion. If the<br>en.<br>nation<br>nation: I-70,OH;Richr<br>Route                                                                                                    | Origin and<br>mond<br>To<br>Origin: 1-27<br>Beginning<br>Continue s                                                                                                    | 5,KY;Lawrence<br>State-Maintaine<br>traight on I-275<br>traight on I-275                                                                                                    | estinati<br>burg<br>ed Travel                                | ion need     |             | ange, c     | Distance<br>0.0<br>1.40                                                                              | E Bac                                                                                                    | k butt<br>State                                                       |
| # of Ti<br>Tread                                                                                            | res:<br>Width and Rim<br>ext sec:<br>ermit a<br>a a Rout<br>jin and<br>275;KY:Lawren<br>Turn Directions<br>q Miles<br>0.0<br>0.0<br>1.4<br>0.9<br>0.4                                                                                            | tion of<br>pplicat<br>e scre<br>Desti<br>ceburg Des<br>htmm                                                                                            | tion. If the<br>en.<br>ination<br>tination: I-70,OH;Richt<br>Route<br>I-275<br>I-275 016 F North<br>I-275 016 F North<br>I-275 016 C West                                                                     | Origin and<br>mond<br>To<br>Origin: 1-27<br>Beginning<br>Continue s<br>Continue s<br>Continue s<br>Continue s                                                                                                    | 5,KY;Lawrence<br>State-Maintaine<br>traight on I-275<br>traight on I-275                                                                                                    | estinati<br>burg<br>ed Travel                                | ion need     |             | ange, c     | Distance<br>0.0<br>1.40<br>2.30<br>2.70                                                              | E Bac                                                                                                    | k butt<br>State                                                       |
| # of Ti<br>Tread<br>The n<br>the po<br>Enter<br>Origin: I-<br>Turn by T<br>Se<br>0<br>1<br>2<br>3<br>4<br>5 | res:<br>Width and Rim<br>ext sect<br>ermit a<br>a Rout<br>gin and<br>275,KYLawren<br>Turn Directions<br>9 Miles<br>0.0<br>0.0<br>1.4<br>0.9<br>0.4<br>0.0                                                                                        | tion of<br>pplicat<br>e scre<br>Desti<br>ceburg Des<br>httmm                                                                                           | Lion. If the<br>en.<br>Ination<br>Route                                                                                                    | Origin and<br>mond<br>To<br>Origin: 1-27<br>Beginning<br>Continue s<br>Continue s<br>Merge onta<br>Turn left or<br>Turn right o                                                                                                    | 5;KY:Lawrence<br>State-Maintaine<br>traight on 1-275<br>o SR-1<br>to US-50                                                                                                    | eburg<br>ed Travel<br>:016 F [LOOP]<br>:016 C [RAMP          | ion need     |             | ange, c     | Distance<br>0.0<br>0.0<br>1.40<br>2.30<br>2.70<br>2.70                                               | E Bac                                                                                                    | k butt<br>State                                                       |
| # of Ti<br>Tread<br>The n<br>Enter<br>Origin: I-<br>Turn by '<br>Se<br>0<br>1<br>2<br>3<br>4<br>5<br>6      | res:<br>Width and Rim<br>ext sect<br>ermit a<br>a Rout<br>jin and<br>275;KY:Lewren<br>Turn Directions<br>0.0<br>0.0<br>1.4<br>0.9<br>0.4<br>0.0<br>2.8.1                                                                                         | tion of<br>pplicat<br>e scre<br>Desti<br>ceburg Des<br>httmm                                                                                           | tion. If the<br>en.<br>nation<br>tination: I-70.0H;Richr<br>Route<br>I-275<br>I-275 016 F North<br>I-275 016 C West<br>SR-1 West<br>US-50 South                                                               | Origin and<br>mond<br>To<br>Origin: 1-27<br>Beginning<br>Continue s<br>Continue s<br>Continue s<br>Merge onto<br>Turn left or<br>Turn right of<br>Beer right of                                                                                                    | 5;KY;Lawrence<br>State-Maintaine<br>traight on 1-275<br>traight on 1-275<br>o SR-1<br>to US-50<br>whto US-421                                                                                                    | eburg<br>ed Travel<br>:016 F [LOOP]<br>:016 C [RAMP          | ion need     |             | ange, c     | Distance<br>0.0<br>1.40<br>2.30<br>2.70<br>2.70<br>30.80                                             | E Bac                                                                                                    | k butt<br>State                                                       |
| # of Ti<br>Tread                                                                                            | res:<br>Width and Rim<br>ext sec<br>ermit a<br>a a Rout<br>jin and<br>275;KY,Lawren<br>Turn Directions<br>q Miles<br>0.0<br>0.0<br>1.4<br>0.9<br>0.4<br>0.0<br>28.1<br>25.4                                                                      | tion of<br>pplicat<br>e scre<br>Desti<br>ceburg Des<br>hb:mm<br>00:00<br>00:00                                                                         | Lion. If the<br>en.<br>Ination<br>Ination: I-70,OH;Richt<br>Route<br>I-275<br>I-275 016 F North<br>I-275 016 C West<br>SR-1 West<br>US-50 South<br>US-421 North                                               | To<br>To<br>Origin and<br>To<br>Origin: I-27<br>Beginning<br>Continue s<br>Continue s<br>Continue s<br>Continue s<br>Continue s<br>Continue s<br>Continue s<br>Continue s<br>Continue s<br>Continue s                                                                                                    | 5,KY;Lawrence<br>5;KY;Lawrence<br>State-Maintaine<br>traight on I-275<br>traight on I-275<br>traight on I-274<br>traight on I-274<br>traight on I- | estinati<br>eburg<br>ed Travel<br>e 16 F (LOOP)<br>e (LOOP)  | ion need     | I to ch     | ange, c     | Distance<br>0.0<br>1.40<br>2.30<br>2.70<br>30.80<br>56.20                                            | E Bac                                                                                                    | k butt<br>State                                                       |
| # of Ti<br>Tread                                                                                            | res:<br>Width and Rim<br>ext seccermit a<br>a Rout<br>gin and<br>275;KY:Lewren<br>Turn Directions<br>q Miles<br>0.0<br>0.0<br>1.4<br>0.9<br>0.4<br>0.0<br>2.8.1<br>2.5.4<br>0.6<br>18.8                                                          | tion of<br>pplicat<br>e scre<br>Desti<br>ceburg Des<br>htmm<br>00:00<br>09:03<br>00:00                                                                 | Lion. If the<br>en.<br>Ination<br>Route<br>Route<br>L275<br>L275 016 F North<br>L275 016 C West<br>SR-1 West<br>US-50 South<br>US-421 North<br>L74 132 G North                                                | To<br>To<br>Origin and<br>To<br>Origin: I-27<br>Beginning<br>Continue s<br>Continue s<br>Continue s<br>Continue s<br>Continue s<br>Continue s<br>Continue s<br>Continue s<br>Continue s<br>Continue s                                                                                                    | 5;KY:Lawrence<br>State-Maintaine<br>traight on 1-275<br>o SR-1<br>to US-50<br>onto US-421<br>onto US-421<br>onto I-74 132 G<br>o 1-74 (DEC)<br>13 toward SR-5                                                                                                    | estinati<br>eburg<br>ed Travel<br>e 16 F (LOOP)<br>e (LOOP)  | ion need     | I to ch     | ange, c     | Distance<br>0.0<br>0.0<br>1.40<br>2.70<br>2.70<br>2.70<br>30.80<br>56.20<br>56.80                    | E Bac                                                                                                    | k butt<br>State                                                       |
| # of Ti<br>Tread                                                                                            | res:<br>Width and Rim<br>ext sect<br>ermit a<br>a <i>Rout</i><br>jin and<br>275;KY:Lawren<br>Turn Directions<br>q <u>Miles</u><br>0.0<br>0.0<br>1.4<br>0.9<br>0.4<br>0.0<br>2.8.1<br>25.4<br>0.6<br>18.8<br>18.8                                 | tion of<br>pplicat<br>e scre<br>Desti<br>ceburg Des<br>htmm<br>00:00<br>09:03<br>00:00                                                                 | Lion. If the<br>en.<br>nation<br>Route<br>Route<br>L275<br>L275 016 F North<br>L275 016 C West<br>SR-1 West<br>US-50 20uth<br>US-50 20uth<br>US-50 20uth<br>L74 132 G North<br>L74 132 G North                | Origin and<br>mond<br>To<br>Origin: 1-27<br>Beginning<br>Continue s<br>Continue s<br>Continue s<br>Merge ont<br>Turn left or<br>Bear right of<br>Merge ont<br>Take Exit 1<br>Take Exit 1                                                                                                    | 5;KY:Lawrence<br>State-Maintaine<br>traight on 1-275<br>o SR-1<br>to US-50<br>onto US-421<br>onto US-421<br>onto I-74 132 G<br>o 1-74 (DEC)<br>13 toward SR-5                                                                                                    | eburg<br>ed Travel<br>e 016 F [LOOP]<br>e (LOOP]<br>e (LOOP] | ion need     | I to ch     | ange, c     | Distance<br>0.0<br>0.0<br>1.40<br>2.30<br>2.70<br>2.70<br>30.80<br>56.20<br>56.80<br>75.60           | E Bac<br>Time<br>00:00<br>00:00<br>00  | k butt<br>State<br>IN<br>IN<br>IN<br>IN<br>IN<br>IN<br>IN<br>IN<br>IN |
| # of Ti<br>Tread                                                                                            | res:<br>Width and Rim<br>ext sec<br>ermit a<br>a a Rout<br>jin and<br>275;KY;Lewren<br>Turn Directions<br>q Miles<br>0.0<br>0.0<br>1.4<br>0.0<br>0.0<br>1.4<br>0.9<br>0.4<br>0.0<br>28.1<br>25.4<br>0.6<br>18.8<br>0.4<br>18.9                   | tion of<br>pplicat<br>e scre<br>Desti<br>ceburg Des<br>bbrmm<br>00:00<br>00:00<br>00:00<br>00:00<br>00:00<br>00:00<br>00:00<br>00:00<br>00:00<br>00:00 | tion. If the<br>en.<br>nation<br>tination: I-70.0H;Richr<br>Route<br>I-275<br>I-275 016 F North<br>I-275 016 C West<br>SR-1 West<br>US-50 South<br>US-421 North<br>I-74 132 G North<br>I-74 West<br>I-74 West | Origin and<br>mond<br>To<br>Origin: 1-27<br>Beginning<br>Continue s<br>Continue s<br>Continue s<br>Merge ont<br>Turn left or<br>Bear right of<br>Merge ont<br>Take Exit 1<br>Take Exit 1                                                                                                    | 5,KY;Lawrence<br>State-Maintaine<br>treight on I-275<br>p SR-1<br>to US-50<br>onto US-421<br>onto I-74 132 G<br>o I-74 (DEC)<br>13 toward SR-3<br>onto SR-9<br>onto I-70 104 B                                                                                                    | eburg<br>ed Travel<br>e 016 F [LOOP]<br>e (LOOP]<br>e (LOOP] | ion need     | I to ch     | ange, c     | Distance<br>0.0<br>1.40<br>2.30<br>2.70<br>2.70<br>30.80<br>56.20<br>56.80<br>75.60<br>76.00         | E Bac<br>Time<br>00:00<br>00:00<br>00  | k butt<br>State                                                       |
| # of Ti<br>Tread                                                                                            | res:<br>Width and Rim<br>ext sec:<br>ermit a<br>a Rout<br>jin and<br>275/KYLewren<br>Turn Directions<br>9 Miles<br>0.0<br>0.0<br>0.0<br>1.4<br>0.0<br>0.0<br>1.4<br>0.0<br>2.8.1<br>2.5.4<br>0.6<br>1.8.8<br>0.4<br>1.8.8<br>0.4<br>1.8.9<br>0.3 | tion of<br>pplicat<br>e scre<br>Desti<br>ceburg Des<br>bbrmm<br>00:00<br>00:00<br>00:00<br>00:00<br>00:00<br>00:00<br>00:00<br>00:00<br>00:00<br>00:00 | tion. If the<br>en.<br>nation: I-70,OH;Richr<br>Route<br>I-275<br>I-275 016 F North<br>I-275 016 C West<br>SR-1 West<br>US-50 South<br>US-421 North<br>I-74 132 G North<br>I-74 132 C West<br>SR-9 North      | Origin and<br>mond<br>To<br>Origin: 1-27<br>Beginning<br>Continue s<br>Continue s<br>Continue s<br>Continue s<br>Continue s<br>Continue s<br>Continue s<br>Continue s<br>Continue s<br>Continue s<br>Continue s<br>Continue s<br>Continue s<br>Continue s<br>Continue s<br>Continue s<br>Continue s<br>Continue s<br>Continue s | 5,KY/Lawrence<br>State-Maintaine<br>traight on 1-275<br>o SR-1<br>to US-50<br>onto US-421<br>onto US-421<br>onto US-421<br>onto US-421<br>onto US-421<br>onto L-74 (DEC)<br>13 toward SR-5<br>onto SR-9<br>onto 1-70 104 B<br>o 1-70 [INC]                                                                                                    | eburg<br>ed Travel<br>e 016 F [LOOP]<br>e (LOOP]<br>e (LOOP] | ion need     | I to ch     | ange, c     | Distance<br>0.0<br>0.0<br>1.40<br>2.70<br>2.70<br>30.80<br>56.20<br>56.80<br>75.60<br>75.60<br>94.90 | E Bac<br>Time<br>00:00<br>00:00<br>00: | k butt<br>State                                                       |

| Step | Description                                                                                                    |
|------|----------------------------------------------------------------------------------------------------|
| 4e   | The <b>Route Description</b> is an abbreviated route excluding turn-by-turn driving directions, distance, and time calculations. The abbreviated route mimics manual routing terminology.                                                                                                    |
|      | Route Directions                                                                                                    |
|      |                                                                                                    |
|      | 15                                                                                                    |
| 4f   | The next section of the <b>Order Permits: Permit Summary</b> screen allows Customer Users to view the Permit                                                                                                    |
|      | Provisions automatically applied to the permit.                                                                                                    |
|      | Permit Provisions                                                                                                    |
|      | Seq Condition 1 The carrier/driver is responsible to verify that there are no road or construction restrictions along the specified route prior to travel. HTTP://INTR CARSPROGRAM.ORG                                                                                                    |
|      | You may stop for fuel as long as you are not going under any underpasses to ramp off or back on route on any state maintained highway. Fuel stop must be no more than 1/2 mile                                                                                                    |
|      | from the route traveled.       3     This permit is only good for a ONE time move.                                                                                                    |
|      | 4 If there are any railroad crossings in the route that have been surveyed, the carrier must adjust the height of the trailer prior to the railroad crossing. The carrier must be completely through the crossing and allow room for all traffic to clear railroad crossing before pulling over and stopping to make any adjustments to the height of the trailer.                                                                                                    |
|      | Permit does not apply to city streets or county roads. Driver / Carrier must contact the appropriate municipality being utilized on such routes prior to movement due to restrictions of oversize overweight loads.                                                                                                    |
|      | 6 District accompaniment will be provided for this movement. The district office(s) may have a district permit inspector present while the movement is on state highways, and the applicant will reimburse the state for all inspection costs within ten (10) days from receipt of a statement.                                                                                                    |
| 4g   | The next section of the Order Permits: Permit Summary screen contains any attestation statements required                                                                                                    |
|      | prior to processing through the screen.                                                                                                    |
|      | I Attest/Accept Statement                                                                                                    |
|      | Allowable Travel         I attest that I have reviewed, understand, and acknowledge the allowable travel set forth in for this permit.                                                                                                    |
|      | General Terms and Conditions<br>a. This permit is valid only for transporting commodities under the company name shown on this permit or as stated in the lease agreement between the<br>lessee and lessor.                                                                                                    |
|      | b. The General Provisions which can be found at www.in.gov/dor/mcs/pdfs-forms/m204.pdf are incorporated by reference into this permit and are as binding upon the permit holder as if they had appeared on the face of this permit. This permit is void if the Generate Provisions are omitted or are not attached. The Indiana Department of Revenue disclaims any responsibility in relation to the correctness in the transmitting of this permit as a whole or any part thereof is an advected Provision. |
|      | part thereof, including General or Special Provisions.<br>c. Under the penalty of perjury, I have examined this permit, and to the best of my knowledge and belief, it is truck, complete and correct. I also understand<br>that all provisions of the Transporting Agreement apply in full force<br>d. I attest that I have read and accept the terms set forth above.                                                                                                    |
|      |                                                                                                    |

| Step | Description                                                                                                    |  |  |  |  |  |  |  |  |
|------|----------------------------------------------------------------------------------------------------|--|--|--|--|--|--|--|--|
| 4h   | Add a Note to the Permit Application<br>Company Users can add and view notes for the permit application.                                                                                                    |  |  |  |  |  |  |  |  |
|      | Permit Notes Permit Documents                                                                                                    |  |  |  |  |  |  |  |  |
|      | Click the <b>Permit Notes</b> button to add or view notes for the permit application. <i>The Notes and Directions</i> screen will be displayed.                                                                                                    |  |  |  |  |  |  |  |  |
|      | Notes and Directions                                                                                                    |  |  |  |  |  |  |  |  |
|      | User Time<br>Name Stamp Note Preview<br>View                                                                                                    |  |  |  |  |  |  |  |  |
|      |                                                                                                    |  |  |  |  |  |  |  |  |
|      |                                                                                                    |  |  |  |  |  |  |  |  |
|      |                                                                                                    |  |  |  |  |  |  |  |  |
|      | Clear Text Add Note Close                                                                                                    |  |  |  |  |  |  |  |  |
|      | Enter the text of the note in the free-form text box.                                                                                                    |  |  |  |  |  |  |  |  |
|      | Click the <b>Clear Text</b> button to remove the note text entered.                                                                                                    |  |  |  |  |  |  |  |  |
|      | • Click the <b>Add Note</b> button to save and add the note to the permit application.                                                                                                    |  |  |  |  |  |  |  |  |
|      | Click the <b>Close</b> button to close the <b>Notes and Directions</b> screen without saving the changes.                                                                                                    |  |  |  |  |  |  |  |  |
|      | <b>Note:</b> If there was a previously added note, there will be an envelope on the <b>Permit Notes</b> button letting the user know there is a note waiting. Any previously added note(s) will be displayed at the top of the <b>Notes and Directions</b> screen, with the User Name, Time Stamp, Note Preview, and a <b>View</b> link to view the note. |  |  |  |  |  |  |  |  |
|      | Permit Notes 🔽                                                                                                    |  |  |  |  |  |  |  |  |

| Step | Description                                                                                                    |  |  |  |  |  |  |  |
|------|----------------------------------------------------------------------------------------------------|--|--|--|--|--|--|--|
| 4i   | Add a Document to the Permit Application<br>Company Users can add or view documents from the permit application. To add a document, it must already be<br>saved to the computer. Users can browse computer files to locate the document, select it, and then upload it to<br>IN OSOWPS. Users must select a document type from the dropdown list to better identify the type of document<br>being added. Users can also add a description to give any explanation needed for the document. |  |  |  |  |  |  |  |
|      | Permit Notes Permit Documents                                                                                                    |  |  |  |  |  |  |  |
|      | • Click the <b>Permit Documents</b> button to add or view documents for the permit application.<br><i>The <b>Permit Documents</b> screen will be displayed</i> .                                                                                                    |  |  |  |  |  |  |  |
|      | Permit Documents<br>Edit Documents.                                                                                                    |  |  |  |  |  |  |  |
|      | Previously Uploaded Documents                                                                                                    |  |  |  |  |  |  |  |
|      | User Name Time Stamp Document Description and Notes Document Type View Document                                                                                                    |  |  |  |  |  |  |  |
|      | Instructions for uploading a new document.<br>1: Select the document type.<br>2: Browse to find the document you wish to upload.<br>3: Enter both a title and a brief description for the document.<br>4: Press 'Upload Document' to add the new document to the list.                                                                                                    |  |  |  |  |  |  |  |
|      | Document Name and Path: Browse                                                                                                    |  |  |  |  |  |  |  |
|      | Title:                                                                                                    |  |  |  |  |  |  |  |
|      | Description:                                                                                                    |  |  |  |  |  |  |  |
|      |                                                                                                    |  |  |  |  |  |  |  |
|      | Select the type of document from the Document Type dropdown list.                                                                                                    |  |  |  |  |  |  |  |
|      | Click the <b>Browse</b> button to locate the document.                                                                                                    |  |  |  |  |  |  |  |
|      | • Enter the title of the document in the <b>Title</b> field.                                                                                                    |  |  |  |  |  |  |  |
|      | Enter a description of the document in the <b>Description</b> field.                                                                                                    |  |  |  |  |  |  |  |
|      | Click the <b>Close</b> button to close the <i>Edit Documents</i> screen without saving the changes.                                                                                                    |  |  |  |  |  |  |  |
|      | • Click the <b>Upload Document</b> button to save and add the document to the permit application.                                                                                                    |  |  |  |  |  |  |  |
|      | Note: If there is a previously added document, there will be a <b>Document</b> icon on the <b>Permit Documents</b> button letting the user know there is a document waiting.                                                                                                    |  |  |  |  |  |  |  |
|      | Permit Documents                                                                                                    |  |  |  |  |  |  |  |

| Step | Description                                                                                                    |
|------|----------------------------------------------------------------------------------------------------|
| 4j   | Once the <b>Order Permits: Permit Summary</b> screen has been reviewed and no changes are needed, the permit application can be submitted to the next step in the Order Permits process.                                                                                                    |
|      | Back Save and Exit Delete Permit Submit                                                                                                    |
|      | • Click the <b>Back</b> button to return to the previous screen.                                                                                                    |
|      | • Click the <b>Save and Exit</b> button to close the permit application and process at a later time. The permit application will be placed in the <b>Permits Panel</b> on the <b>Company Dashboard</b> . The permit will be given a status of "User" and will not be available for State Users to see. The permit can be resumed by the customer at a later time.                             |
|      | Click the <b>Delete Permit</b> button to delete the permit.                                                                                                    |
|      | • Click the <b>Submit</b> button to submit the permit application to the Permit Office for help with getting a route.                                                                                                    |
| 5.   | The Permit Submission Successful screen will be displayed.                                                                                                    |
|      | Order Permits Permit Notes Z Permit Documents                                                                                                    |
|      | Company     ProMiles Test 1       Contact     Josh Landers Ph: 612-205-2805       Application     Permit ID: X000000X                                                                                                    |
|      | Permit Submission Successful!         Your permit has been submitted. The permit(s) generated for this order are listed below. To view or check the status of your permit, return to the Dashboard.         Return to the dashboard Order another permit         The following permits were enqueued for further processing.         Route Requires Review         Permit ID         XXXXXXXX |
|      | <ul> <li>Click the Return to the dashboard link.</li> <li>The Company Dashboard will be displayed. The permit application will be displayed in the Permits Panel with a status of Routing Assistance.</li> </ul>                                                                                                    |

## Permit Service

In IN OSOWPS, a Permit Service is the same as a Company User with a few distinct differences. In most cases, the Permit Service will not have a USDOT Number. All companies that receive a permit must have an account in IN OSOWPS. The Permit Service can create an account for companies that do not already have one.

Note: The Account Type must be set to Permit Service when the OSW account is created.

# Scenario 35 – Permit Service Permits Panel

The **Permit Service Permits Panel** is separated by companies. The functions are the same as described in **Scenario 18 – Permit Actions** on page 63.

|                                                          | Company Dashb               | ooard          |   |
|----------------------------------------------------------|-----------------------------|----------------|---|
| Permits issued and permits requiring further processing. |                             |                |   |
| Permit Show: All 🔽 25 Records                            | <ul> <li>Refresh</li> </ul> | Search Permits | 0 |
| Promiles - 4                                             |                             |                |   |
| ProMiles Permit Service - 18                             |                             |                |   |
| ProMiles Test 1 - 3                                      |                             |                |   |

## Scenario 36 – Permit Service Orders a Permit

The process for a Permit Service ordering a permit is the same as the Order Permits Process as described in **Scenario 27** – **Creating a Single Trip Permit** on page 91 with one exception; the Permit Service must select a company for the permit. The company can be selected by its USDOT Number or Company Name.

| Step | Des | scription                                                                                                    |
|------|-----|----------------------------------------------------------------------------------------------------|
| 1.   | •   | Click the New Permit link in the Permits Panel on the Company Dashboard.                                                                                                    |
|      |     | ProMiles Permit Service Company Dashboard                                                                                                    |
|      |     | Permits issued and permits requiring further processing.         Image: New Permit         Show:       All         Image: Show:       25 Records         Image: Refresh       Search Permits |

| Step | Description                                                                                                    |
|------|----------------------------------------------------------------------------------------------------|
| 2.   | The <b>Order Permits</b> screen will be displayed.                                                                                                    |
|      | Order Permits<br>Select the permit type below.                                                                                                    |
|      | Select company for which you are ordering permit(s): ? Search By: US DOT Number  Match middle                                                                                                    |
|      | Contact information to appear on permit(s) being ordered:       Contact Name:       Contact Phone:       Contact Email:                                                                                                |
|      | Primary Delivery Method     WebDownload       Additional Delivery Method:     Select       Company Reference:     Image: Company Reference:                                                                            |
|      | Permit Type:     Select       From:     To:                                                                                                    |
|      | Select US DOT Number or Company Name from the Search By dropdown list.      Select company for which you are ordering permit(s): ?      Search By: US DOT Number      US DOT Number     Company Name                   |
|      | <ul> <li>Enter the company name to search for in the text box.<br/><i>Companies matching will be displayed in the Records Found section.</i></li> <li>Click the Name link of the company to order a permit.</li> </ul> |
|      | Select company for which you are ordering permit(s): ?                                                                                                    |
|      | Search By: Company Name V promiles                                                                                                    |
|      | Records Found: 4                                                                                                    |
|      | DOT Name Address City State Phone                                                                                                    |
|      | 200008 Promiles 1200 TEXAS AVE Bridge City SC 111-222-3333                                                                                                    |
|      | 2834831 ProMiles Test 1 1900 Texas Ave Bridge City TX 612-205-2805                                                                                                    |
|      | ProMiles Testing 1900 Texas Ave Bridge City TX 409-555-5555<br>Promiles Test9 555 Main st Louisville KY 502-555-1234                                                                                                   |
|      |                                                                                                    |

| Step | Description                                                |                                                                                                    |
|------|------------------------------------------------------------|----------------------------------------------------------------------------------------------------|
| 3.   | The saved contact information<br>Management Portal screen. | will pre-populate in the permit application from the <b>IN OSOWPS Company</b>                                                                                                    |
|      | ProMiles Test 1 283                                        | 4831                                                                                                    |
|      | Contact information to appear on perm                      | nit(s) being ordered:                                                                                                    |
|      | Contact Name: Josh Lande                                   | ers                                                                                                    |
|      | Contact Phone: 612-205-28                                  | 05                                                                                                    |
|      | Contact Email: tammy@pr                                    | omiles.com                                                                                                    |
|      | Primary Delivery Method: WebDown                           | lload ▼ 👔                                                                                                    |
|      | Additional Delivery Method: Email                          | Email Address: haley@promiles.com                                                                                                    |
|      | Company Reference:                                         | 0                                                                                                    |
|      | Complete the fields not pre                                | e-populated.                                                                                                    |
|      | however, it can be cha                                     | <b>Method</b> will pre-populate from the <i>IN OSOWPS Company Management Portal</i> screen;<br>anged for this permit application. Changes made to the <b>Primary Delivery Method</b> in the<br>II NOT affect the <b>Primary Delivery Method</b> saved on the <i>IN OSOWPS Company</i><br>screen. |
|      | • The Additional Delive                                    | ry Method and Company Reference are optional fields.                                                                                                    |
|      | Additional                                                 | An optional field on the permit application that enables the customer to choose a                                                                                                    |
|      | Delivery                                                   | second delivery method for their permit delivery. Example: the customer could                                                                                                    |
|      | Method                                                     | choose to have the permit both emailed and faxed to them.                                                                                                    |
|      | Company                                                    | An optional field on the permit application that enables the company to associate                                                                                                    |
|      | Reference                                                  | a permit to a particular job, job number, or some other internal tracking reference.<br>This field is searchable, reportable, and can print on the permit.                                                                                                    |
|      |                                                            |                                                                                                    |
|      | Primary Delivery Method:                                   | WebDownload 🔽 👔                                                                                                    |
|      | Additional Delivery Method:                                | Email Communication Email Address: tammy@promiles.com                                                                                                    |
|      | Company Reference:                                         |                                                                                                    |

| Step | Description                                                                                                    |                                                   |  |  |  |  |  |
|------|----------------------------------------------------------------------------------------------------|---------------------------------------------------|--|--|--|--|--|
| 4.   | <ul> <li>Select the type of permit from the Permit Type: dropdown list.</li> <li>         Permit Type: Select         90 Day Permit         Annual Permit         Bulk Milk Permit         Overweight Commodity Permit         Promote Selected, the Next and Save and Exit buttons will be displayed.     </li> </ul> |                                                   |  |  |  |  |  |
| 5.   | The Permit Type selected will determine                                                                                                    | if an additional dropdown list will be displayed. |  |  |  |  |  |
|      | Permit Type                                                                                                    | Additional Dropdown List Displayed                |  |  |  |  |  |
|      | 90 Day Permit                                                                                                    | Permit Subtype                                    |  |  |  |  |  |
|      | Annual Permit                                                                                                    | Permit Subtype                                    |  |  |  |  |  |
|      | Bulk Milk Permit                                                                                                    | N/A                                               |  |  |  |  |  |
|      | Overweight Commodity Permit                                                                                                    | Commodity Type                                    |  |  |  |  |  |
|      | Pre-Approval Superload                                                                                                    | N/A                                               |  |  |  |  |  |
|      | Single Trip Permit                                                                                                    | Additional checkboxes will be displayed.          |  |  |  |  |  |
|      | For this example, Single Trip Permit                                                                                                    | will be selected.                                 |  |  |  |  |  |
|      | Permit Type: Single Trip Permit 💙 ?                                                                                                    |                                                   |  |  |  |  |  |
|      | Additional checkboxes will be display                                                                                                    | ed.                                               |  |  |  |  |  |
|      | <b>Note:</b> For demonstration purposes, the remainder of this scenario follows the workflow as if none of the additional checkboxes were selected.                                                                                                    |                                                   |  |  |  |  |  |
|      | <b>Note:</b> Users are not required to select one of these options; however, if one of these options is selected, the requirements of the permit application will change.                                                                                                    |                                                   |  |  |  |  |  |
|      | Permit Type:       Single Trip Permit       ?         Is Mobile Home       Is       Is         Is Special Weight Permit       Is       Is         Windmill Blade/Blade       Is       Is                                                                                                    |                                                   |  |  |  |  |  |

| Company                                                                                                    | the Permit Type as to how<br>nit by clicking in the From<br>alated at this time.<br>The next screen, the Permit<br>the next screen, the Permit<br>of Cancel ONext E. Sa<br>the close the permit application<br>the Permit Panel on the Co<br>reen will be displayed.                                                                                                    | w many days in advance it can be<br>n: field and choosing a date from<br>t Type cannot be changed for thi<br>ave and Ext<br>lication without losing the entrie<br>ompany Dashboard at a later tim<br>Permt Notes Permit Documents<br>Order Permits                                                                                                    | e ordered.<br>h the calendar.<br>is permit application.<br>es made. The permit                                           |
|----------------------------------------------------------------------------------------------------|----------------------------------------------------------------------------------------------------|----------------------------------------------------------------------------------------------------|----------------------------------------------------------------------------------------------------|
| ote: The To: date will not be population.<br>Click the Next button.<br>ote: Once the user advances to the<br>Permit Type: Imple Trip Permit I To To To To To To To To To To To To To                                                                                                    | e next screen, the Permit<br>e next screen, the Permit<br>e next screen, the Permit<br>e Permit Panel on the Co<br>reen will be displayed.                                                                                                    | ave and Ext<br>lication without losing the entrie<br>ompany Dashboard at a later tim                                                                                                    | is permit application.<br>es made. The permit                                                                            |
| Click the Next button.<br>The second results of the user advances to the second results of the second results of | e next screen, the Permit<br>Cance Over the Service of the Service of the Service o                                                                                                    | ave and Exit<br>lication without losing the entrie<br>ompany Dashboard at a later tim                                                                                                    | es made. The permit                                                                                                    |
| Permit Type:       Single Trip Permit         Is Mobile Home       Image: Single Trip Permit         Is Special Weight Permit       Image: Single Trip Permit         Windmill Blade/Blade       Image: Single Trip To         Oote: Click the Save and Exit buttor oplication can be resumed from the the Truck and Load Information score         Use the Company                                                                                                    | © Cancel Prexit E. Sa<br>n to close the permit appl<br>ne Permit Panel on the Co<br>reen will be displayed.                                                                                                    | ave and Exit<br>lication without losing the entrie<br>ompany Dashboard at a later tim                                                                                                    | es made. The permit                                                                                                    |
| Permit Type: single Trip Permit reference of the special Weight Permit special Weight Permit special Weight Permit special Weight Permit special special weight Permit special special   | © Cancel Prexit E. Sa<br>n to close the permit appl<br>ne Permit Panel on the Co<br>reen will be displayed.                                                                                                    | ave and Exit<br>lication without losing the entrie<br>ompany Dashboard at a later tim                                                                                                    | es made. The permit                                                                                                    |
| Is Mobile Home Is Special Weight Permit Is Special Weight Permit Windmitt Blade/Blade Moid IFrom: 11/2/2019 To Oote: Click the Save and Exit buttor oplication can be resumed from th the Truck and Load Information scr Use the Company                                                                                                    | n to close the permit appl<br>ne <b>Permit Panel</b> on the <b>Co</b><br>reen will be displayed.                                                                                                    | lication without losing the entrie<br>ompany Dashboard at a later tim<br>Permit Notes Permit Documents<br>Order Permits                                                                                                    |                                                                                                    |
| he Truck and Load Information SCI<br>Use the<br>Company                                                                                                    | reen will be displayed.                                                                                                    | Permit Notes Permit Documents<br>Order Permits                                                                                                    |                                                                                                    |
| Company                                                                                                    |                                                                                                    | Order Permits                                                                                                    |                                                                                                    |
| Company                                                                                                    |                                                                                                    |                                                                                                    |                                                                                                    |
|                                                                                                    | ProMiles Test 1<br>Seleina Steele Ph: 409-697-2587<br>Permit ID: X000000X                                                                                                    |                                                                                                    |                                                                                                    |
| Vehicle UnitRig<br>Inventory Number 0 0<br>Select V SelectV<br>Load Description: 0 Load Se                                                                                                    |                                                                                                    | State Country Vehicle Type<br>O O O O<br>AL V SelectV Select V                                                                                                    |                                                                                                    |
| I attest that the load is non-divisible. I attest that having multiple items does not create an additional over-dimension. Load Parameter Feet                                                                                                    | Inches Load Parameter                                                                                                    | How Loaded:                                                                                                    |                                                                                                    |
| Loaded Width   Loaded Height  Cverall Length                                                                                                    | Losded Weight 📀                                                                                                    | Enter Weights                                                                                                    |                                                                                                    |
| Trailer and Load Length 🕐                                                                                                    | ons                                                                                                    | A Brock A Mont Bi Shija and Evili A Dalala Darmit                                                                                                    |                                                                                                    |
|                                                                                                    |                                                                                                    |                                                                                                    | yperlink to access the <i>IN</i>                                                                                         |
|                                                                                                    | aced Description:       Load S         I attest that the load is non-divisible.       I         I attest that hauling multiple items does not create an additional over-dimension.       I         coad Parameter       Feet         coaded Width       Image: Coade Parameter       Image: Coade Parameter         coaded Width       Image: Coade Parameter       Feet         coaded Height       Image: Coade Parameter       Feet         coaded Height       Image: Coade Parameter       Feet         Coaded Height       Image: Coade Parameter       Feet         Parameter       Image: Coade Parameter       Feet         Coaded Height       Image: Coade Parameter       Feet         Parameter       Image: Coade Parameter       Feet         Coaded Height       Image: Coade Parameter       Feet         Parameter       Image: Coade Parameter       Feet         Coaded Height       Image: Coade Parameter       Feet         Parameter       Image: Coade Parameter       Feet         Coaded Height       Image: Coade Parameter       Feet         Parameter       Image: Coade Parameter       Feet         Coaded Parameter       Image: Coade Parameter       Feet         Coade Parameter       Image: Coade Parameter <td>aced Description:        <ul> <li>Load Serial #/Bill of Lading #:</li> <li>attest that the load is non-divisible ()</li> <li>attest that the load is non-divisible ()</li> <li>attest that the load is non-divisible ()</li> <li>attest that the load is non-divisible ()</li> <li>attest that the load is non-divisible ()</li> <li>attest that the load is non-divisible ()</li> <li>attest that the load is non-divisible ()</li> <li>attest that the load is non-divisible ()</li> <li>attest that the load is non-divisible ()</li> <li>attest that the load is non-divisible ()</li> <li>attest that the load is non-divisible ()</li> <li>aceded Width ()</li> <li>aceded Width ()</li> <li>aceded Width ()</li> <li>aceded Width ()</li> <li>aceded Height ()</li> <li>baded ()</li> <li>aceded Height ()</li> <li>aceded Height ()</li> <li>baded ()</li> <li>aceded Height ()</li> <li>baded ()</li> <li>aceded Height ()</li> <li>baded ()</li> <li>baded (</li></ul></td> <td>add Description: C Load Serial #FBill of Lading #: C Load Serial #FBill of Lading #: C C C C C C C C C C C C C C C C C C</td> | aced Description: <ul> <li>Load Serial #/Bill of Lading #:</li> <li>attest that the load is non-divisible ()</li> <li>attest that the load is non-divisible ()</li> <li>attest that the load is non-divisible ()</li> <li>attest that the load is non-divisible ()</li> <li>attest that the load is non-divisible ()</li> <li>attest that the load is non-divisible ()</li> <li>attest that the load is non-divisible ()</li> <li>attest that the load is non-divisible ()</li> <li>attest that the load is non-divisible ()</li> <li>attest that the load is non-divisible ()</li> <li>attest that the load is non-divisible ()</li> <li>aceded Width ()</li> <li>aceded Width ()</li> <li>aceded Width ()</li> <li>aceded Width ()</li> <li>aceded Height ()</li> <li>baded ()</li> <li>aceded Height ()</li> <li>aceded Height ()</li> <li>baded ()</li> <li>aceded Height ()</li> <li>baded ()</li> <li>aceded Height ()</li> <li>baded ()</li> <li>baded (</li></ul> | add Description: C Load Serial #FBill of Lading #: C Load Serial #FBill of Lading #: C C C C C C C C C C C C C C C C C C |

| Step | Description                                                                                                    |                                |                                                                                                    |     |  |  |  |  |  |
|------|----------------------------------------------------------------------------------------------------|--------------------------------|----------------------------------------------------------------------------------------------------|-----|--|--|--|--|--|
|      | The following table defines all possible fields on the <b>Truck and Load Information</b> screen for all Permit T<br>All fields will not be applicable to all Permit Types. |                                |                                                                                                    |     |  |  |  |  |  |
|      |                                                                                                    | Set Truck and Load Information |                                                                                                    |     |  |  |  |  |  |
|      | Element                                                                                                    |                                | Function                                                                                                    |     |  |  |  |  |  |
|      | Vehicle                                                                                                    | Information for the            |                                                                                                    |     |  |  |  |  |  |
|      |                                                                                                    | Add Power Unit<br>Button       | Create another permit for another vehicle on this<br>application. All Truck and load parameters and the permit<br>dates must be the same for each vehicle to use this option. | No  |  |  |  |  |  |
|      |                                                                                                    | Delete Power Unit<br>Button    | Delete a permit request for an additional vehicle on this application. This only will be displayed if a user has clicked the <b>Add Power Unit</b> button.                    | No  |  |  |  |  |  |
|      |                                                                                                    | Vehicle Inventory              | List of saved vehicles in the company's IN OSOWPS account                                                                                                    | No  |  |  |  |  |  |
|      |                                                                                                    | Unit/Rig Number                | No                                                                                                    |     |  |  |  |  |  |
|      |                                                                                                    | Year                           | Year of the vehicle on the permit                                                                                                    | Yes |  |  |  |  |  |
|      |                                                                                                    | Make                           | Manufacturer of the vehicle on the permit<br>Enter the full name of the manufacturer such as Volvo,<br>Mack, Freightliner, etc.                                               | Yes |  |  |  |  |  |
|      |                                                                                                    | VIN                            | Vehicle Identification Number                                                                                                    | Yes |  |  |  |  |  |
|      |                                                                                                    | Plate Number                   | License plate number of the vehicle on the permit                                                                                                    | Yes |  |  |  |  |  |
|      |                                                                                                    | State                          | State that issued the registration for the vehicle on the permit                                                                                                    | Yes |  |  |  |  |  |
|      |                                                                                                    | Country                        | Country where the registration State is located<br><b>Note:</b> Once the State is selected, the IN OSOWPS will auto<br>assign the Country.                                    | Yes |  |  |  |  |  |
|      |                                                                                                    | Vehicle Type                   | Type of vehicle on the permit<br><b>Note:</b> The Vehicle Type selected will determine the<br>maximum dimensions allowed on the permit application.                           | Yes |  |  |  |  |  |
|      | Load<br>Description                                                                                                    | Note: The Permit Ty            | f the load being hauled.<br>pe selected will determine if the Load Description will auto-<br>er will enter the Load Description in a free-form text box.                      | Yes |  |  |  |  |  |
|      | Load Serial # /<br>Bill of Lading #                                                                                                    | This is an alpha-num           | r Bill of Lading number associated to the load being hauled.<br>heric field.<br>such number for the load, enter N/A.                                                          | Yes |  |  |  |  |  |

|                                                                                                |                                                                             | Set Truck and Load Information                                                                                                    |                        |  |  |  |  |
|------------------------------------------------------------------------------------------------|-----------------------------------------------------------------------------|----------------------------------------------------------------------------------------------------|------------------------|--|--|--|--|
| Element                                                                                        |                                                                             | Function                                                                                                    | System Required        |  |  |  |  |
| I attest that the load is non-divisible                                                        | be broken down furt                                                         | on users confirm that the load being hauled cannot<br>her or disassembled as per Indiana permitting rules.<br>e then the legally stacked option must be confirmed.                                                                                                   | Yes/or below option    |  |  |  |  |
| I attest that hauling<br>multiple items does<br>not create an<br>additional over-<br>dimension |                                                                             | This checkbox confirms to Indiana that the load is legally stacked per<br>Indiana permitting rules.                                                                                                    |                        |  |  |  |  |
| How Loaded                                                                                     | The way the truck w                                                         | as loaded.                                                                                                    | Yes, if "I attest that |  |  |  |  |
|                                                                                                | Note: The Loading N<br>Attest Statement sel<br>the maximum dimen<br>be met. | hauling multiple item<br>does not create an<br>additional over-<br>dimension" is selecte                                                                                                    |                        |  |  |  |  |
|                                                                                                |                                                                             | Load Measurements                                                                                                    |                        |  |  |  |  |
|                                                                                                |                                                                             | e performed according to Indiana permitting regulation<br>ion are related to describing the dimensions of the load                                                                                                    |                        |  |  |  |  |
| Load Parameter                                                                                 | Dimension values of                                                         | -                                                                                                    | d.                     |  |  |  |  |
| Loud Furdineter                                                                                | Feet                                                                        | Yes                                                                                                    |                        |  |  |  |  |
|                                                                                                | Inches                                                                      | Number of complete feet and inches of each load parameter                                                                                                    |                        |  |  |  |  |
|                                                                                                |                                                                             | <ul> <li>Note 1: When rounding, the Inches value should be rounded up.</li> <li>For example, if the Loaded Width is 13 feet, 7.5 inches, then enter the Feet value of 13, and the Inches value of 8.</li> <li>Note 2: This value is not applicable to the</li> </ul> |                        |  |  |  |  |
|                                                                                                |                                                                             | Loaded Weight parameter.                                                                                                    |                        |  |  |  |  |
|                                                                                                | Loaded Width                                                                | Greatest width of the truck and load                                                                                                    | Yes unless grayed ou   |  |  |  |  |
|                                                                                                | Loaded Height                                                               | Greatest height of the truck and load                                                                                                    | Yes unless grayed ou   |  |  |  |  |
|                                                                                                | Overall Length                                                              | Overall length of the vehicle and trailer                                                                                                    | Yes unless grayed ou   |  |  |  |  |
|                                                                                                | Trailer and Load<br>Length                                                  | Greatest length of the trailer and load                                                                                                    | Yes unless grayed ou   |  |  |  |  |
|                                                                                                | Loaded Weight                                                               | Yes unless grayed ou                                                                                                    |                        |  |  |  |  |
|                                                                                                | Enter Weights                                                               | Yes unless grayed ou                                                                                                    |                        |  |  |  |  |

| Step | Description                                                                                                    |                                                                                                    |  |  |  |  |  |  |
|------|----------------------------------------------------------------------------------------------------|----------------------------------------------------------------------------------------------------|--|--|--|--|--|--|
|      |                                                                                                    | Set Truck and Load Information                                                                                                    |  |  |  |  |  |  |
|      | Element Function                                                                                                    |                                                                                                    |  |  |  |  |  |  |
|      | Permit Type                                                                                                    | The Permit Type selected will be displayed at the bottom of the <i>Truck and Load Information</i> screen.<br><b>Note:</b> When Single Trip is selected as the Permit Type, the system will determine the exact type of<br>Single Trip permit needed once the dimensions and weights are entered. Once the Permit Type is<br>determined, the correct Permit Type will be displayed.                                                                                                    |  |  |  |  |  |  |
|      | Back                                                                                                    | Return to the previous screen<br>New information on the current screen will not be saved if the user clicks the <b>Back</b> button before<br>saving or before going to the next screen.                                                                                                    |  |  |  |  |  |  |
|      | Next                                                                                                    | Continue to the next screen                                                                                                    |  |  |  |  |  |  |
|      | Save and Exit                                                                                                    | Save the permit and load information and exit<br>This application can be resumed at a later time.                                                                                                    |  |  |  |  |  |  |
|      | Delete Permit                                                                                                    | Delete a permit application                                                                                                    |  |  |  |  |  |  |
| 9.   | Select a unit from     Vehicle     Inventory                                                                                        | n the <b>Vehicle Inventory</b> dropdown list if the company has saved Vehicle Inventory.                                                                                                    |  |  |  |  |  |  |
|      | <ul> <li>selected from the Ve</li> <li>Enter the Year, N</li> <li>The system will determined</li> </ul>                             | 12345678       2002       PETERBILT       12654561411       ADF3232       KY       US       Select         y has saved Vehicle Inventory, all saved vehicle information will auto-populate once a vehicle is chicle Inventory dropdown list.         Make, VIN, Plate, and State of the vehicle if the company does not have saved Vehicle Inventory.         rmine the Country once the State is selected.         f vehicle to permit from the Vehicle Type dropdown list.                                                                                                    |  |  |  |  |  |  |
|      | Vehicle<br>Inventory<br>2<br>12345678                                                                                               | Unit/Rig<br>Number     Year     Make     VIN     Plate #     State     Country     Vehicle Type       1     2     2     2     2     2     2     2     2     2     2     2     2     2     2     2     2     2     2     2     2     2     2     2     2     2     2     2     2     2     2     2     2     2     2     2     2     2     2     2     2     2     2     2     2     2     2     2     2     2     2     2     2     2     2     2     2     2     2     2     2     2     2     2     2     2     2     2     2     2     2     2     2     2     2     2     2     2     2     2     2     2     2     2     2     2     2     2     2     2     2     2     2     2     2     2     2     2     2     2     2     2     2     2     2     2     2     2     2     2     2     2     2     2     2     2     2     2     2     2     2     2     2 |  |  |  |  |  |  |
|      | -                                                                                                    | <b>ype</b> dropdown list will only contain vehicle types allowed for the Permit Type selected.<br><b>ype</b> selected will determine the maximum dimensions allowed for the permit application.                                                                                                    |  |  |  |  |  |  |
| 10.  | <ul> <li>Load Description</li> <li>Enter a description</li> <li>Load Serial #/Bill of</li> <li>Enter the serial n field.</li> </ul> | on of the load in the <b>Load Description</b> field.                                                                                                    |  |  |  |  |  |  |
|      | Load Description                                                                                                    |                                                                                                    |  |  |  |  |  |  |

| Step | Description                                                                                                    |
|------|----------------------------------------------------------------------------------------------------|
| 11.  | <ul> <li>Select the appropriate Attest Statement.</li> <li>When an Attest Statement is selected, the How Loaded dropdown list will be activated, with the applicable options listed.</li> <li>I attest that the load is non-divisible:  <ul> <li>I attest that hauling multiple items does not create an additional over-dimension.</li> <li>How Loaded: Single ©</li> <li>I attest that the load is non-divisible:  <ul> <li>I attest that the load is non-divisible:  <ul> <li>I attest that hauling multiple items does not create an additional over-dimension.</li> <li>How Loaded: Single ©</li> <li>I attest that the load is non-divisible:  <ul> <li>I attest that the load is non-divisible:  <ul> <li>I attest that the load is non-d</li></ul></li></ul> |
|      | <ul> <li>Loading Method</li> <li>Select the loading method from the How Loaded dropdown list.<br/>The Loading Method selected will determine the maximum dimensions allowed and if additional requirements must be met.</li> </ul>                                                                                                    |
|      | If <b>Crated</b> is selected as the loading method, the following screen will be displayed.                                                                                                    |
|      | Specifics on what is in the crate:<br>Why must the item be crated?:<br>Height Length Width Weight<br>Dimensions before crated:                                                                                                    |
|      | Dimensions after crated:       , , , , , , , , , , , , , , , , , , ,                                                                                                    |
|      | Type of crate being used: If there are any questions or concerns regarding this matter, you may call the MCS at (317) 615-7320 Monday through Friday, 8 a.m4:30 p.m. EST.                                                                                                    |
|      | Submit         Note: If Crated is selected as the loading method, the permit cannot be self-issued and will be sent to the Permit Office for review/approval.         • Complete the fields.                                                                                                    |
|      | <ul> <li>Click the Submit button.</li> <li>The Truck and Load Information screen will be displayed.</li> </ul>                                                                                                    |

| Description                                                                                                    |  |  |  |  |  |  |  |  |  |  |
|----------------------------------------------------------------------------------------------------|--|--|--|--|--|--|--|--|--|--|
| At this time, the Permit Type has not been determined. Once the dimension and weight information is entered, the IN OSOWPS will determine the Permit Type. The determined Permit Type will be displayed under the Load Parameters.                                                                                                    |  |  |  |  |  |  |  |  |  |  |
| Single Trip Oversize                                                                                                    |  |  |  |  |  |  |  |  |  |  |
| Single Trip Overweight                                                                                                    |  |  |  |  |  |  |  |  |  |  |
| Single Trip Oversize/Overweight                                                                                                    |  |  |  |  |  |  |  |  |  |  |
| Single Trip Oversize Superload                                                                                                    |  |  |  |  |  |  |  |  |  |  |
| Single Trip Overweight Superload                                                                                                    |  |  |  |  |  |  |  |  |  |  |
| Single Trip Oversize/Overweight Superload                                                                                                    |  |  |  |  |  |  |  |  |  |  |
| Company         ProMiles Test 1           Contact         Buzz Busby Ph: 409-555-1212           Application         Permit ID: X00000X                                                                                                    |  |  |  |  |  |  |  |  |  |  |
| Vehicle         Unit/Rig         Year         Make         VIN         Plate #         State         Country         Vehicle Type           Inventory         Number         ?         ?         ?         ?         ?         ?         ?         ?         ?         ?         ?         ?         ?         ?         ?         ?         ?         ?         ?         ?         ?         ?         ?         ?         ?         ?         ?         ?         ?         ?         ?         ?         ?         ?         ?         ?         ?         ?         ?         ?         ?         ?         ?         ?         ?         ?         ?         ?         ?         ?         ?         ?         ?         ?         ?         ?         ?         ?         ?         ?         ?         ?         ?         ?         ?         ?         ?         ?         ?         ?         ?         ?         ?         ?         ?         ?         ?         ?         ?         ?         ?         ?         ?         ?         ?         ?         ?         ?         ?         ?         ?         ?                                                                                                    |  |  |  |  |  |  |  |  |  |  |
| 12345678 V 12345678 2002 V PETERBILT 12654561411 ADF3232 KY V US V Tractor-Trailer V                                                                                                    |  |  |  |  |  |  |  |  |  |  |
| Load Description:  Load Serial #/Bill of Lading #:  Load Serial #/Bill of Lading #:  Load Serial #/ |  |  |  |  |  |  |  |  |  |  |
| ✓ I attest that the load is non-divisible.                                                                                                    |  |  |  |  |  |  |  |  |  |  |
| I attest that hauling multiple items does not create an additional over-dimension. 2 How Loaded: Single 🔻 3                                                                                                    |  |  |  |  |  |  |  |  |  |  |
| Load Parameter Feet Inches Load Parameter Ibs.                                                                                                    |  |  |  |  |  |  |  |  |  |  |
| Loaded Width 🕜                                                                                                    |  |  |  |  |  |  |  |  |  |  |
| Loaded Height D Enter Weights                                                                                                    |  |  |  |  |  |  |  |  |  |  |
| Overall Length 👔                                                                                                    |  |  |  |  |  |  |  |  |  |  |
| Trailer and Load Length 🕖                                                                                                    |  |  |  |  |  |  |  |  |  |  |
| Permit Type: No permit definition found for entered dimensions                                                                                                    |  |  |  |  |  |  |  |  |  |  |
| Sack Next Save and Exit Delete Permit                                                                                                    |  |  |  |  |  |  |  |  |  |  |
|                                                                                                    |  |  |  |  |  |  |  |  |  |  |

| Step | Des | scription                                                     |                                  |                               |                                                    |                        |
|------|-----|---------------------------------------------------------------|----------------------------------|-------------------------------|----------------------------------------------------|------------------------|
| 13.  |     | Enter the load informati<br>fields.                           | on in the <b>Loaded Widt</b>     | h, Loaded Height, Ov          | verall Length, and Trailer                         | and Load Length        |
|      |     | Load Parameter                                                | Feet Inches                      | Load Parameter                | lbs.                                               |                        |
|      |     | Loaded Width (2)                                              | 13                               | Loaded Weight 🕐               |                                                    |                        |
|      |     | Loaded Height 👔                                               | 15                               |                               | Enter Weights                                      |                        |
|      |     | Overall Length 👔                                              | 140                              |                               |                                                    |                        |
|      |     | Trailer and Load Length 🕜                                     | 10                               |                               |                                                    |                        |
|      | Rea | ar Steerable Axle                                             |                                  | •                             |                                                    |                        |
|      |     | the dimensions are enter<br>played.                           | red, if an <b>Overall Leng</b> t | <b>h</b> greater than 130' is | s entered, the following r                         | nessage will be        |
|      | Doe | es this vehicle have a rear steerab                           | No                               |                               |                                                    |                        |
|      |     | Click <b>Yes</b> if the vehicle h this permit application.    | as a rear steerable axle         | e. If this option is sele     | cted, a Route Survey will                          | NOT be required for    |
|      |     | Click <b>No</b> if the vehicle do for this permit application |                                  |                               | tion is selected, a Route S<br>end of the process. | urvey will be required |
| 14.  |     | Click the Enter Weights<br>determine the Loaded V             |                                  | le weights and spacin         | gs. The axle weights and                           | spacings entered will  |
|      |     | Load Parameter                                                | Feet Inc                         | hes Load Parameter            | lbs.                                               |                        |
|      |     | Loaded Width 👔                                                | 21                               | Loaded Weight 👔               |                                                    |                        |
|      |     | Loaded Height 🕐                                               | 16                               |                               | Enter Weights                                      |                        |
|      |     | Overall Length ?                                              | 131                              |                               |                                                    |                        |
|      |     | Trailer and Load Length 👔                                     | 10                               |                               |                                                    |                        |
|      |     |                                                               |                                  |                               |                                                    |                        |
|      |     | Permit Type: No permit definition f                           | ound for entered dimensions      |                               |                                                    |                        |

| Step | Description                                                                                                    |
|------|----------------------------------------------------------------------------------------------------|
| L5.  | The <b>Set Axle Weights</b> screen will be displayed.                                                                                                    |
|      | • Enter the number of axles for the truck in the <b>Number of Axles:</b> field.                                                                                                    |
|      | Note: If the number of axles changes, press the Tab key to allow the specified number of axle fields to load.                                                                                                    |
|      | Note: Select the # Tires, Non-Standard Gauge, Axle Type, and/or Tread Width and Rim Size checkbox (es) to display those entry fields.                                                                                                    |
|      | • Enter the axle spacings for each axle in the fields provided.                                                                                                    |
|      | Set Axle Weights                                                                                                    |
|      | Enter spacing and weight Information for each acko.         Number of Action:         * Tres:       Non-Standard Gauge:         * Tres:       Non-Standard Gauge:         * Tres:       * O' O'         Total Spacing:       O' O'         Total Spacing:       O' O'         Kate       Spacing (ft-[In-)         Velght (tbs.):       *         State       • |
|      | Note: As axle weights and spacings are entered, the Total Spacing, Total Weight, and ESAL calculation will be updated.<br>The final ESAL calculation will determine the Permit Type needed. If it is determined that the Permit Type needs to change, the following message will be displayed.                                                                  |
|      | Your permit type and duration are changing. Please verify your permit type and duration on the summary screen prior to submitting your permit application.                                                                                                    |

|                                                                                          | Set Axle Weights                                                                                                    |  |  |  |  |
|------------------------------------------------------------------------------------------|----------------------------------------------------------------------------------------------------|--|--|--|--|
| Element                                                                                  | Function                                                                                                    |  |  |  |  |
| Number of Axles                                                                          | Total number of axles for the truck and load                                                                                                    |  |  |  |  |
| # Tires Select this checkbox to display column for entering number of tires on each axle |                                                                                                    |  |  |  |  |
| Non-Standard<br>Gauge                                                                    | Select this checkbox to display column for entering width of each axle<br>Select this checkbox to display column for selecting axle type of each axle                                                                                                    |  |  |  |  |
| Axle Type                                                                                |                                                                                                    |  |  |  |  |
| Tread Width and<br>Rim Size                                                              | Select this checkbox to display column for selecting the tread width and rim size Total axle spacing for the truck and load This is an informative feature that is auto-updated as axles are entered.                                                                                                    |  |  |  |  |
| Total Spacing                                                                            |                                                                                                    |  |  |  |  |
| Total Weight                                                                             | Total weight for the truck and load<br>This is an informative feature that is auto-updated as weights are entered.                                                                                                    |  |  |  |  |
| ESAL                                                                                     | The Equivalent Single Axle Load calculated by the system based on the axle weights an spacing entered. The ESAL will determine if additional requirements will be applied to permit application.                                                                                                    |  |  |  |  |
| Axle                                                                                     | The order of the axles from the front to the rear of the vehicle or any combination                                                                                                    |  |  |  |  |
| Spacing                                                                                  | The space between the current axle and the axle in front of it, in feet and inches, meas according to Indiana permitting regulations<br>Spacing must be entered in feet and inches.                                                                                                    |  |  |  |  |
| Weight                                                                                   | The load borne by the current axle<br><b>Note:</b> The weight measurements are performed according to Indiana regulations.                                                                                                    |  |  |  |  |
| Display<br>Configuration                                                                 | Displays the axle configuration in a diagram with a side or top view:     Axle Configuration     10    10    10    10   10   10     Axle Configuration      Image: second second se |  |  |  |  |
| Validate Weights &<br>Close                                                              | Once weights are entered this validates that the axle weights and spacings are legal an closes the window.                                                                                                    |  |  |  |  |
| Cancel (Clears all<br>axles)                                                             | Clears all axle information for this permit application                                                                                                    |  |  |  |  |
| Clear all axles and<br>Close                                                             | Clears all axle information for this permit application and closes the <b>Set Axle Weights</b> screen                                                                                                    |  |  |  |  |

| •       | Click the Display Configuration                                                                                                    | hutton to                                                                 | n view a side                                  | or ton view diagram                                 | of the avle con                | figuration         |      |  |
|---------|----------------------------------------------------------------------------------------------------|---------------------------------------------------------------------------|------------------------------------------------|-----------------------------------------------------|--------------------------------|--------------------|------|--|
| -       | click the Display comparation                                                                                                    |                                                                           |                                                |                                                     |                                | ingulation.        |      |  |
|         | Axle Configuration                                                                                                    |                                                                           |                                                | ×                                                   |                                |                    |      |  |
|         | 0 <u>12</u> 0 <u>5</u> 0                                                                                                    | 25                                                                        |                                                | )                                                   |                                |                    |      |  |
|         | Close                                                                                                    |                                                                           |                                                |                                                     |                                |                    |      |  |
| •       | Click the <b>Close</b> button.                                                                                                    |                                                                           |                                                |                                                     |                                |                    |      |  |
|         | The <b>Set Axle Spacing</b> screen wi                                                                                                    | ill be displa                                                             | ayed.                                          |                                                     |                                |                    |      |  |
|         |                                                                                                    |                                                                           |                                                |                                                     |                                |                    |      |  |
| •       |                                                                                                    | -                                                                         | tton.                                          |                                                     |                                |                    |      |  |
| •       | Click the Validate Weights and                                                                                                    | l Close but                                                               |                                                | nved                                                |                                |                    |      |  |
|         | Click the Validate Weights and<br>The Truck and Load Information                                                                                                    | l Close but<br>on screen v                                                | will be displo                                 |                                                     |                                |                    |      |  |
| N       | Click the Validate Weights and<br>The Truck and Load Informatic<br>ote: Based on the load informati                                                                                                    | l Close but<br>on screen to<br>on entere                                  | will be displo<br>d, the IN OS                 | OWPS will determine                                 | e the type of Sin              | gle Trip permit re | qui  |  |
| N       | Click the Validate Weights and<br>The Truck and Load Information                                                                                                    | l Close but<br>on screen to<br>on entere                                  | will be displo<br>d, the IN OS                 | OWPS will determine                                 | e the type of Sin              | gle Trip permit re | qui  |  |
| N<br>Tł | Click the <b>Validate Weights and</b><br><i>The Truck and Load Informatic</i><br><b>ote:</b> Based on the load informati<br>nat Permit Type will be displayed                                                                                                    | l Close but<br>on screen to<br>on entere                                  | will be displo<br>d, the IN OS                 | OWPS will determine<br>neters.                      | e the type of Sin              | gle Trip permit re | qui  |  |
| N<br>Tł | Click the <b>Validate Weights and</b><br><i>The <b>Truck and Load Informatic</b><br/><b>ote:</b> Based on the load informati<br/>nat Permit Type will be displayed</i>                                                                                                    | l Close but<br>on screen to<br>on entered<br>under the                    | will be displo<br>d, the IN OS<br>e Load Paran | OWPS will determine<br>neters.                      |                                | gle Trip permit re | equi |  |
| N<br>Tł | Click the <b>Validate Weights and</b><br><i>The Truck and Load Informatic</i><br><b>ote:</b> Based on the load informati<br>nat Permit Type will be displayed                                                                                                    | I Close but<br>on screen to<br>on entered<br>under the                    | will be displo<br>d, the IN OS<br>e Load Paran | OWPS will determine<br>neters.                      | lbs.                           |                    | equi |  |
|         | Click the Validate Weights and<br>The Truck and Load Informatic<br>ote: Based on the load informati<br>nat Permit Type will be displayed                                                                                                    | Close but<br>on screen w<br>on entered<br>under the<br>reet               | will be displo<br>d, the IN OS<br>e Load Paran | OWPS will determine<br>neters.                      | lbs.                           |                    | equi |  |
|         | Click the Validate Weights and<br>The Truck and Load Informatic<br>ote: Based on the load information<br>that Permit Type will be displayed<br>coad Parameter<br>coaded Width •                                                                                                    | I Close but<br>on screen w<br>on entered<br>under the<br>reet<br>10<br>11 | will be displo<br>d, the IN OS<br>e Load Paran | OWPS will determine<br>neters.                      | lbs.                           |                    | equ  |  |
|         | Click the Validate Weights and<br>The Truck and Load Information<br>ote: Based on the load information<br>nat Permit Type will be displayed<br>coaded Width<br>.coaded Width<br>Coaded Height<br>Coaded Height<br>Trailer and Load Length<br>()                                                                                                    | Close but<br>on screen w<br>on entered<br>under the<br>reet<br>10<br>11   | will be displo<br>d, the IN OS<br>e Load Paran | OWPS will determine<br>neters.                      | lbs.                           |                    | equ' |  |
|         | Click the Validate Weights and<br>The Truck and Load Information<br>ote: Based on the load information<br>that Permit Type will be displayed<br>coaded Permit Type will be displayed<br>coaded Width<br>Coaded Height<br>Coaded Height<br>C | Close but<br>on screen w<br>on entered<br>under the<br>reet<br>10<br>11   | will be displo<br>d, the IN OS<br>e Load Paran | COWPS will determine<br>neters.<br>Loaded Weight (? | Ibs.<br>100000<br>Enter Weight |                    | equi |  |

#### **Scenario Steps**

| р | Description                                              |                                                |                                                                                                    |
|---|----------------------------------------------------------|------------------------------------------------|----------------------------------------------------------------------------------------------------|
|   | The <b>Enter a Rou</b>                                   | <b>te</b> screen will be displaye              | ed.                                                                                                    |
|   | Permit ID: #XXXXXXX                                      |                                                |                                                                                                    |
|   | Enter Trip                                               |                                                | « Enter Trip Information                                                                                                    |
|   | Origin Address V                                         |                                                | Load Saved Trip: kvosupervisor Load Trip                                                                                                    |
|   | Address                                                  | City Zip                                       | Use the form to the left to enter the trip information. You have 4 options for entering your origin and destination locations:                                                                                                    |
|   |                                                          |                                                | An address - Enter the street number, street, city and/or zip code.                                                                                                    |
|   |                                                          |                                                | The intersection of two streets – Enter each of the streets and the city of the intersection location. The<br>map will zoom into the intersection and may have several location markers for you to select from; IN<br>OSOWPS produces turn-by-turn directions so choose the marker that best represents your location. |
|   | Via Points None Destination Adda                         | None 🔻                                         | Border crossings – If you are entering from another state or leaving Indiana, select your highway and<br>the nearest city to where you will cross the state line.                                                                                                    |
|   |                                                          | Address •                                      | Lat/Lon/Map – If you have the geocode for your location, you may enter it. Example: 40.089291,<br>-86.520228. You can also click Find after selecting Lat/Lon/Map to click a location on the map.                                                                                                    |
|   | Address                                                  | City Zip                                       | You have the option to enter via points for your route.                                                                                                    |
|   | Address                                                  |                                                | Highway – Enter a single highway or a series of highways you would prefer to travel on your trip.<br>Find on Map – Click on "Select on Map" to open the map and select your highway via points.                                                                                                    |
|   |                                                          |                                                | Click Validate and Run. The router will attempt to generate a legal route for your truck based on the                                                                                                    |
|   | Generate a Round Tr<br>Validate and Run<br>Back Save and |                                                |                                                                                                    |
|   |                                                          | s described here is mean                       | obtaining a route, refer to <b>Scenario 30 – Generating a Route</b> starting on p<br>It as a high level explanation of the Order Permits process.                                                                                                    |
|   | <ul> <li>Generat</li> </ul>                              | e a simple point-to-point                      | a route                                                                                                    |
|   | Generat                                                  | e a route through specifi                      | ed map points                                                                                                    |
|   | Generat                                                  | e a route over specified                       | highways                                                                                                    |
|   | Generat                                                  | e multiple routes each w                       | ith a separate Origin and Destination when:                                                                                                    |
|   | 0 A                                                      | split trip is generated                        |                                                                                                    |
|   |                                                          | the Origin and Destinatic<br>titude/Longitude. | on to be any combination of specific Addresses, Intersections, Border Cros                                                                                                    |
|   | Note: Each of th                                         | ese multiple routes can                        | be simple point-to-point or routed over specified roadways. For example,                                                                                                    |

Destination by an address. Another leg could stipulate that it will travel over specified roadways, and the Origin could be a Border Crossing and the Destination could be selected by selecting a Lat/Lon on map.

| Step | Desc                                            | ription                                                                                    |                      |                                                                                                    |                                                                                                    |           |                                                            |                                                           |
|------|-------------------------------------------------|--------------------------------------------------------------------------------------------|----------------------|----------------------------------------------------------------------------------------------------|----------------------------------------------------------------------------------------------------|-----------|------------------------------------------------------------|-----------------------------------------------------------|
| 18.  | • E                                             | nter the <b>Origin, De</b>                                                                 | stin                 | ation,                                                                                                    | and any <b>Via Points</b> .                                                                                                    |           |                                                            |                                                           |
|      | • 0                                             | lick the <b>Validate an</b>                                                                | nd R                 | <b>un</b> but                                                                                                    | tton when all routing se                                                                                                    | lectio    | ns ha                                                      | ve been made.                                             |
|      |                                                 | <i>he <b>Trip Results Pan</b></i><br>nore information.                                     | nel v                | vill be o                                                                                                    | <i>displayed</i> . Refer to <b>Scen</b>                                                                                                    | ario      | 31 – V                                                     | <b>Vorking With Your Trip</b> Results starting on 163 for |
|      |                                                 | Permit ID: FXXXXXXX<br>Enter Trip 《<br>Origin Border Crossing *<br>Select: 1-275 KY Line * |                      |                                                                                                    | presented below. If it looks correct, click Next.<br>h the route and would like it neviewed                                                                                                    |           | Next                                                       |                                                           |
|      | Via Points None • Destination Border Crossing • |                                                                                            | l-275;K<br>Trip Dis  | rip 🐠 Alternate<br>Y;Lawrencebui<br>tance: 80.61 Trip<br>his trip                                                                                     | 1<br>rg to US-27;OH;West College Corner<br>Time:0%15                                                                                                    |           |                                                            |                                                           |
|      |                                                 | Avoid Toll Roads:                                                                          | -                    | Map 🔘 Get Restrict                                                                                                    | Ion Information For Road Restrictions in Box                                                                                                    |           | Gradie []                                                  |                                                           |
|      | Validate and Run<br>Back Save and Exit Save     |                                                                                            | Troy Ric<br>Nilhouse | Lake<br>Clarksburg<br>ngston<br>Dochsburg<br>New Point<br>1<br>0<br>0<br>0<br>0<br>0<br>0<br>0<br>0<br>0<br>0<br>0<br>0<br>0<br>0<br>0<br>0<br>0<br>0 | E Lesto Correction of the second of the second of the seco | Ronthyste | ction<br>ssed Bridges<br>Mile Trento<br>Milen<br>ton<br>Q2 |                                                           |
|      |                                                 |                                                                                            | Loa                  | d Dimensions Use                                                                                                    | ed During Routing                                                                                                    |           |                                                            |                                                           |
|      |                                                 |                                                                                            | Driving I            | Route Description Driving Directions                                                                                                    |                                                                                                    |           |                                                            |                                                           |
|      |                                                 |                                                                                            | Miles                | Route                                                                                                    | Το                                                                                                    | Distance  | Timo                                                       |                                                           |
|      |                                                 |                                                                                            | Origin:              | I-275;KY;Lawrend                                                                                                    | seburg                                                                                                    |           |                                                            |                                                           |
|      |                                                 |                                                                                            | 0                    |                                                                                                    | Beginning State-Maintained Travel                                                                                                    | 0         | 00:00                                                      |                                                           |
|      |                                                 |                                                                                            |                      | 1-275                                                                                                    | Continue straight on I-275 016 F [LOOP]                                                                                                    | 1.43      | 00:00                                                      |                                                           |
|      |                                                 |                                                                                            |                      | I-275 016 F North                                                                                                    | Continue straight on I-275 016 C [RAMP]<br>Merge onto SR-1                                                                                                    | 2.29      | 00:00                                                      |                                                           |
|      |                                                 |                                                                                            |                      | SR-1 West                                                                                                    | Turn left onto U\$-50                                                                                                    | 2.65      | 00:00                                                      |                                                           |
|      |                                                 |                                                                                            |                      | US-50 South                                                                                                    | Turn right onto SR-48                                                                                                    | 5.73      | 00:60                                                      |                                                           |
|      |                                                 |                                                                                            | 15.8                 | SR-48 West                                                                                                    | Bear right onto SR-101                                                                                                    | 21.53     | 00:18                                                      |                                                           |
|      |                                                 |                                                                                            | 6.21                 | SR-101 North                                                                                                    | Turn right onto I-74 156 B (RAMP)                                                                                                    | 27.74     | 00:07                                                      |                                                           |
|      |                                                 |                                                                                            | 0.22                 | I-74 156 B East                                                                                                    | Continue straight on I-74 [INC]                                                                                                    | 27.96     | 00:00                                                      |                                                           |
|      |                                                 |                                                                                            | 13.09                | I-74 East                                                                                                    | Take Exit 169 toward US-52 WEST/WEST HARRISON/BROOKVILLE                                                                                                    | 41.05     | 00:12                                                      |                                                           |
|      |                                                 |                                                                                            | 0.28                 | I-74 169 F East                                                                                                    | Turn right onto US-52 [INC]                                                                                                    | 41.33     | 00:00                                                      |                                                           |
|      |                                                 |                                                                                            |                      | US-52 West                                                                                                    | Continue straight on SR-1                                                                                                    | 56.3      | 04:50                                                      |                                                           |
|      |                                                 |                                                                                            |                      | SR-1 North                                                                                                    | Continue straight on \$R-101                                                                                                    | 56.49     | 00:00                                                      |                                                           |
|      |                                                 |                                                                                            |                      | SR-101 North                                                                                                    | Turn right onto US-27 [INC]                                                                                                    | 72.84     | 00:19                                                      |                                                           |
|      |                                                 |                                                                                            |                      | US-27 East                                                                                                    | Arrive at destination.<br>OH:West College Corner                                                                                                    | 80.61     | 02:30                                                      |                                                           |
|      |                                                 |                                                                                            | nar D                |                                                                                                    |                                                                                                    | 80.61     | 09:15                                                      |                                                           |
|      |                                                 |                                                                                            |                      |                                                                                                    |                                                                                                    |           |                                                            |                                                           |

| Step | Description                                                                                                    |  |  |  |  |  |  |
|------|----------------------------------------------------------------------------------------------------|--|--|--|--|--|--|
| 19.  | . Note: If the system requires additional information to generate the route or if it cannot generate a route based on information provided, the Validation Results Panel informs the user why the trip failed and provides alternative routing points to enter to calculate the desired route of travel. Modify the route details in the Enter Trip Panel. W the system has collected sufficient information to generate a route, the Trip Results Panel will display the route ar additional information about the route. |  |  |  |  |  |  |
|      | Click the Next button if the trip looks satisfactory.     Carefully check the route presented below. If it looks correct, click Next.     I have a problem with the route and would like it reviewed                                                                                                    |  |  |  |  |  |  |
|      | Note: If the user is unable to get the desired route, click the I have a problem with the route and would like it                                                                                                    |  |  |  |  |  |  |

| Company<br>Contact<br>Application                                               | Order Permits<br>Permit fee summary.                                                    | Permit Notes Permit Documents    | 3 |
|---------------------------------------------------------------------------------|-----------------------------------------------------------------------------------------|----------------------------------|---|
| Contact                                                                         |                                                                                         |                                  |   |
|                                                                                 | ProMiles Test 1<br>Haley Brack Ph: 612-205-2005<br>Permit ID: 3000000                   |                                  |   |
| versize (Single Trip)                                                           | UnitRig # Permit Fee<br>3001 \$30.00                                                    | Total<br>\$30.00                 | • |
| Order Review                                                                    | Total \$30.00                                                                           | \$10.00                          |   |
|                                                                                 |                                                                                         |                                  | 1 |
| Permit Type: Oversize (Single Trip)<br>Start Date: 2/6/2020 End Date: 2/20/2020 |                                                                                         |                                  |   |
| Load                                                                            |                                                                                         |                                  |   |
| Load Serial #18ift of Lading #: 12345<br>Vehicles Used For This                 | Permit                                                                                  |                                  |   |
| Unit Number Type                                                                | Make Yoar VIN                                                                           | Plate # State                    |   |
| 2001 Tractor-Trailer                                                            | KENWORTH 2005 1NKDLB0X65J087369                                                         | 1RJ7836 PA                       |   |
| Dimensions                                                                      |                                                                                         |                                  |   |
| Width:<br>Trailer and Load Length:                                              | 10 ft 0 in. Height: 13 ft 6 in.<br>43 ft 0 in. Weight (Ibs.): 24444                     | Length: 100 ft. 0 in.            |   |
| Axle Spacings                                                                   |                                                                                         |                                  |   |
| Atles                                                                           |                                                                                         | 1 2                              |   |
| Avie:<br>Distances:                                                             |                                                                                         | 1 2<br>12 ft.                    |   |
| Weights (bs.):                                                                  |                                                                                         | 12222 12222                      |   |
| # of Tires:<br>Tread Width and Rim Size:                                        |                                                                                         |                                  |   |
| Origin and Destination                                                          |                                                                                         |                                  |   |
| Origin: I-275/KY:Lawrenceburg Destination: US-27.0<br>Turn by Turn Directions   | H.West College Comer                                                                    |                                  |   |
| Seq Miles hhamm Route                                                           | То                                                                                      | Distance Time State              |   |
| 0 0.0                                                                           | Origin: I-275;KY;Lawrenceburg<br>Beginning State-Maintained Travel                      | 0.0 00:00<br>0.0 00:00 IN        |   |
| 2 1.4 00:00 1-275                                                               | Continue straight on I-275 016 F [LOOP]                                                 | 1.40 00:00 IN                    |   |
| 3 0.9 00.00 I-275 016 F North<br>4 0.4 I-275 016 C West                         |                                                                                         | 2.30 00.00 IN<br>2.70 00.00 IN   |   |
| 4 0.4 1-275 016 C West<br>5 0.0 SR-1 West                                       | Turn left onto US-50                                                                    | 2.70 00:00 IN<br>2.70 00:00 IN   |   |
| 6 3.1 00.60 US-50 South                                                         | Turn right onto SR-48                                                                   | 5.80 01100 IN                    |   |
| 7 15.8 SR-48 West<br>8 6.2 00.07 SR-101 North                                   | Bear right onto SR-101<br>Turn right onto I-74 156 B (RAMP)                             | 21.60 01.00 IN<br>27.80 01.07 IN |   |
| 9 0.2 I-74 155 B East                                                           | Continue straight on I-74 (INC)                                                         | 28.00 01.07 IN                   |   |
| 10 13.1 00:12 I-74 East<br>11 0.3 I-74 109 F East                               | Taka Exit 169 toward US-52 WEST/WEST HARRISON/BROOKVILLE<br>Turn right onto US-52 (INC) | 41.10 01:19 IN<br>41.40 01:19 IN |   |
| 12 15.0 04.50 US-52 West                                                        | Continue straight on SR-1                                                               | 56.40 06.08 IN                   |   |
| 13 0.2 SR-1 North<br>14 16.4 00.19 SR-101 North                                 | Continue straight on SR-101<br>Turn right onto US-27 (INC)                              | 56.60 06.08 IN<br>73.00 06.26 IN |   |
| 15 7.8 02:12 US-27 East                                                         | Arrive at destination.                                                                  | 80.80 08.38 IN                   |   |
| 16 80.80                                                                        | Destination: US-27,OH;West College Corner                                               | 80.80 08.38                      |   |

| Step | Description                                                                         |                                                                       |                              |                               |        |  |  |  |  |
|------|-------------------------------------------------------------------------------------|-----------------------------------------------------------------------|------------------------------|-------------------------------|--------|--|--|--|--|
| 21b  | From the Order Permits: Permit Summary screen, a Company User can do the following: |                                                                       |                              |                               |        |  |  |  |  |
|      | <ul> <li>Review the payment and route information</li> </ul>                        |                                                                       |                              |                               |        |  |  |  |  |
|      | $\circ$ Add or review notes and d                                                   | ocuments for the perm                                                 | it application.              |                               |        |  |  |  |  |
|      | Refer to Steps <b>21b</b> to <b>21k</b> in this sce                                 | enario for a better unde                                              | rstanding of the <b>Orde</b> | r Permits: Permit Summary     | scree  |  |  |  |  |
| 21c  | The top section of the <b>Order Permit</b><br>Permit Type, Unit/Rig Number, Perr    |                                                                       |                              | oany Name, Contact Name, F    | Permit |  |  |  |  |
|      | <b>Note:</b> When the company name ap<br><i>Portal</i> screen.                      | pears in blue, it is a hyp                                            | erlink to access the IN      | OSOWPS Company Manag          | emen   |  |  |  |  |
|      | Note: The Start and End Date will re                                                | eflect a Single Trip perm                                             | iit.                         |                               |        |  |  |  |  |
|      | Or                                                                                  | der Permits<br>Permit fee summa                                       | ry.                          | Permit Notes Permit Documents |        |  |  |  |  |
|      | Company<br>Contact<br>Application                                                   | ProMiles Test 1<br>Haley Brack Ph: 612-205-2805<br>Permit ID: XXXXXXX |                              |                               |        |  |  |  |  |
|      | Permits                                                                             | Unit/Rig #                                                            | Permit Fee                   | Total                         |        |  |  |  |  |
|      | Oversize (Single Trip)                                                              | 3001                                                                  | \$30.00                      | \$30.00                       |        |  |  |  |  |
|      |                                                                                     |                                                                       | Total \$30.00                | \$30.00                       |        |  |  |  |  |
|      | Order Review                                                                        |                                                                       |                              |                               |        |  |  |  |  |
|      |                                                                                     |                                                                       |                              |                               |        |  |  |  |  |

| tep | D             | Descrip                   | otion                    |                              |                            |                                                                               |                                                                     |                                              |         |                             |                         |                |
|-----|---------------|---------------------------|--------------------------|------------------------------|----------------------------|-------------------------------------------------------------------------------|---------------------------------------------------------------------|----------------------------------------------|---------|-----------------------------|-------------------------|----------------|
| 1d  | р             | ermit                     | appli                    | cation                       |                            | ld review th                                                                  |                                                                     | <b>ry</b> screen will d<br>r accuracy. If cl |         |                             |                         |                |
|     |               | Load                      |                          |                              |                            |                                                                               |                                                                     |                                              |         |                             |                         |                |
|     |               | Load Serial               | #/Bill of L              | ading #: t234                | 45                         |                                                                               |                                                                     |                                              |         |                             |                         |                |
|     |               | Vehio                     | les l                    | Jsed I                       | For This Pe                | ermit                                                                         |                                                                     |                                              |         |                             |                         |                |
|     |               | Unit Nurr                 | iber                     | 1                            | Гуре                       | Make                                                                          | Year                                                                | VIN                                          |         | Plate #                     | State                   |                |
|     |               | 3001                      |                          | ٦                            | Tractor-Trailer            | KENWORTH                                                                      | 2005                                                                | 1NKDLB0X65J087369                            |         | IRJ7836                     | PA                      |                |
|     |               | Load                      | Dim                      | ensio                        | ns                         |                                                                               |                                                                     |                                              |         |                             |                         |                |
|     |               | Dimensio                  | ons                      |                              |                            |                                                                               |                                                                     |                                              |         |                             |                         |                |
|     |               | Width:                    |                          |                              |                            | 10 ft. 0 in.                                                                  | Height:                                                             | 13 ft. 6 in.                                 | Length: | 100 ft. (                   | ) in.                   |                |
|     |               | Trailer ar                |                          |                              |                            | 43 ft. 0 in.                                                                  | Weight (Ibs.):                                                      | 24444                                        |         |                             |                         |                |
|     |               | Axle                      | Spac                     | ings                         |                            |                                                                               |                                                                     |                                              |         |                             |                         |                |
|     |               | Axles                     |                          |                              |                            |                                                                               |                                                                     |                                              |         |                             |                         |                |
|     |               | Axle:                     |                          |                              |                            |                                                                               |                                                                     |                                              | 1       |                             | 2                       |                |
|     |               | Distances                 |                          |                              |                            |                                                                               |                                                                     |                                              | 40000   |                             | 2 ft.                   |                |
|     |               | Weights (<br># of Tires:  |                          |                              |                            |                                                                               |                                                                     |                                              | 12222   | 1                           | 2222                    |                |
|     |               |                           | th and Rir               | n Size:                      |                            |                                                                               |                                                                     |                                              |         |                             |                         |                |
|     | р<br><b>Я</b> | ermit<br>Route s<br>Origi | appli<br>scree<br>n an   | cation<br>n.<br><b>d Des</b> |                            | n and/or De                                                                   |                                                                     | <b>ry</b> screen will d<br>ed to change, c   |         |                             |                         |                |
|     |               | Seq                       | Miles                    | hh:mm                        | Route                      | То                                                                            |                                                                     |                                              |         | Distance                    | Time                    | State          |
|     |               |                           |                          |                              |                            |                                                                               | awrenceburg                                                         |                                              |         | 0.0                         | 00:00                   |                |
|     |               | 0                         | 0.0                      |                              |                            | Origin: I-275;KY;I                                                            | Lawrenceburg                                                        |                                              |         |                             |                         |                |
|     |               | 0                         | 0.0                      |                              |                            |                                                                               | Maintained Travel                                                   |                                              |         | 0.0                         | 00:00                   | IN             |
|     |               |                           |                          | 00:00                        | 1-275                      | Beginning State-                                                              |                                                                     |                                              |         |                             | 00:00                   | IN<br>IN       |
|     |               | 1                         | 0.0                      | 00:00                        | I-275<br>I-275 016 F North | Beginning State-                                                              | Maintained Travel                                                   |                                              |         | 0.0                         |                         |                |
|     |               | 1<br>2                    | 0.0<br>1.4               |                              |                            | Beginning State-                                                              | Maintained Travel<br>on I-275 016 F [LOOP]<br>on I-275 016 C [RAMP] |                                              |         | 0.0<br>1.40                 | 00:00                   | IN             |
|     |               | 1<br>2<br>3               | 0.0<br>1.4<br>0.9        |                              | I-275 016 F North          | Beginning State-<br>Continue straight<br>Continue straight                    | Maintained Travel<br>on I-275 016 F [LOOP]<br>on I-275 016 C [RAMP] |                                              |         | 0.0<br>1.40<br>2.30         | 00:00                   | IN<br>IN       |
|     |               | 1<br>2<br>3<br>4          | 0.0<br>1.4<br>0.9<br>0.4 |                              | I-275 016 F North          | Beginning State-<br>Continue straight<br>Continue straight<br>Merge onto SR-1 | Maintained Travel<br>on I-275 016 F (LOOP)<br>on I-275 016 C (RAMP) |                                              |         | 0.0<br>1.40<br>2.30<br>2.70 | 00:00<br>00:00<br>00:00 | IN<br>IN<br>IN |

| itep | Descript                   | ion                                                                                                    |
|------|----------------------------|----------------------------------------------------------------------------------------------------|
| 21f  |                            | <b>te Description</b> is an abbreviated route excluding turn-by-turn driving directions, distance, and time ons. The abbreviated route mimics manual routing terminology.                                                                                                    |
|      | Route                      | Directions                                                                                                    |
|      | 101 No                     | 75;KY;Lawrenceburg<==I-275, I-275 016 F North, I-275 016 C West, SR-1 West, US-50 South, SR-48 West, SR-<br>rth, I-74 156 B East, I-74 East, @ Exit 169 toward US-52 WEST/WEST HARRISON/BROOKVILLE, I-74 169 F<br>JS-52 West, SR-1 North, SR-101 North, US-27 East==>US-27;OH;West College Corner<==                                                                                                    |
|      |                            |                                                                                                    |
| 1g   | The Perr                   | Provisions<br>mit Provisions section will display all provisions assigned to the permit.                                                                                                    |
| 1g   | The Perr                   |                                                                                                    |
| 1g   | The Perr                   | nit Provisions section will display all provisions assigned to the permit.                                                                                                    |
| 1g   | The Perr<br>Perm           | nit Provisions section will display all provisions assigned to the permit.                                                                                                    |
| 1g   | The Perr<br>Perm           | nit Provisions section will display all provisions assigned to the permit. it Provisions Condition                                                                                                    |
| lg   | The Perm                   | mit Provisions section will display all provisions assigned to the permit.  it Provisions  Condition  The carrier/driver is responsible to verify that there are no road or construction restrictions along the specified route prior to travel. HTTP://INTR.CARSPROGRAM.ORG You may stop for fuel as long as you are not going under any underpasses to ramp off or back on route on any state maintained highway. Fuel stop must be no more than 1/2 mile                        |
| 1g   | The Perm<br>Perm<br>1<br>2 | mit Provisions section will display all provisions assigned to the permit.  it Provisions Condition The carrier/driver is responsible to verify that there are no road or construction restrictions along the specified route prior to travel. HTTP://INTR.CARSPROGRAM.ORG You may stop for fuel as long as you are not going under any underpasses to ramp off or back on route on any state maintained highway. Fuel stop must be no more than 1/2 mile from the route traveled. |

| Step | Description                                                                                                    |  |  |  |  |  |  |
|------|----------------------------------------------------------------------------------------------------|--|--|--|--|--|--|
| 21h  | Add a Note to the Permit Application<br>Company Users can add and view notes for the permit application.                                                                                                    |  |  |  |  |  |  |
|      | Permit Notes Permit Documents                                                                                                    |  |  |  |  |  |  |
|      | <ul> <li>Click the <b>Permit Notes</b> button to add or view notes for the permit application.</li> </ul>                                                                                                    |  |  |  |  |  |  |
|      | The <b>Notes and Directions</b> screen will be displayed.                                                                                                    |  |  |  |  |  |  |
|      | Notes and Directions *                                                                                                    |  |  |  |  |  |  |
|      | User Time<br>Name Stamp Note Preview                                                                                                    |  |  |  |  |  |  |
|      | View                                                                                                    |  |  |  |  |  |  |
|      |                                                                                                    |  |  |  |  |  |  |
|      |                                                                                                    |  |  |  |  |  |  |
|      | Clear Text     Add Note     Close                                                                                                    |  |  |  |  |  |  |
|      | <ul> <li>Enter the text of the note in the free-form text box.</li> </ul>                                                                                                    |  |  |  |  |  |  |
|      | Click the <b>Clear Text</b> button to remove the note text entered.                                                                                                    |  |  |  |  |  |  |
|      | • Click the <b>Add Note</b> button to save and add the note to the permit application.                                                                                                    |  |  |  |  |  |  |
|      | Click the <b>Close</b> button to close the <b>Notes and Directions</b> screen without saving the changes.                                                                                                    |  |  |  |  |  |  |
|      | <b>Note:</b> If there was a previously added note, there will be an envelope on the <b>Permit Notes</b> button letting the user know there is a note waiting. Any previously added note(s) will be displayed at the top of the <b>Notes and Directions</b> screen, with the User Name, Time Stamp, Note Preview, and a <b>View</b> link to view the note. |  |  |  |  |  |  |
|      | Permit Notes 🖂                                                                                                    |  |  |  |  |  |  |

| Step | Description                                                                                                    |
|------|----------------------------------------------------------------------------------------------------|
| 22.  | Add a Document to the Permit Application                                                                                                    |
|      | Company Users can add or view documents from the permit application. To add a document, it must already be saved<br>to the computer. Users can browse computer files to locate the document, select it, and then upload it to IN OSOWPS.<br>Users must select a document type from the dropdown list to better identify the type of document being added. Users<br>can also add a description to give any explanation needed for the document. |
|      | Permit Notes Permit Documents                                                                                                    |
|      | Click the <b>Permit Documents</b> button to add or view documents for the permit application.                                                                                                    |
|      | The <b>Permit Documents</b> screen will be displayed.                                                                                                    |
|      | Permit Documents Edit Documents.                                                                                                    |
|      | Previously Uploaded Documents                                                                                                    |
|      | User Name Time Stamp Document Description and Notes Document Type View Document                                                                                                    |
|      | Instructions for uploading a new document.<br>1: Select the document type.<br>2: Browse to find the document you wish to upload.<br>3: Enter both a title and a brief description for the document.<br>4: Press 'Upload Document' to add the new document to the list.                                                                                                    |
|      | Document Type: Select                                                                                                    |
|      | Document Name and Path: Browse                                                                                                    |
|      | Title:                                                                                                    |
|      | Description:                                                                                                    |
|      | Close Upload Document                                                                                                    |
|      | <ul> <li>Select the type of document from the Document Type dropdown list.</li> </ul>                                                                                                    |
|      | Click the <b>Browse</b> button to locate the document.                                                                                                    |
|      | • Enter the title of the document in the <b>Title</b> field.                                                                                                    |
|      | • Enter a description of the document in the <b>Description</b> field.                                                                                                    |
|      | Click the <b>Close</b> button to close the <i>Edit Documents</i> screen without saving the changes.                                                                                                    |
|      | • Click the <b>Upload Document</b> button to save and add the document to the permit application.                                                                                                    |
|      | <b>Note:</b> If there is a previously added document, there will be a <b>Document</b> icon on the <b>Permit Documents</b> button letting the user know there is a document waiting.                                                                                                    |
|      | Permit Documents                                                                                                    |

| Step | Description                                                                                                    |  |  |  |  |  |  |
|------|----------------------------------------------------------------------------------------------------|--|--|--|--|--|--|
| 23.  | <u>I Attest/Accept Statement</u><br>Both of the following attest statement boxes must be checked to process through the <b>Order Permits: Permit</b>                                                                                                    |  |  |  |  |  |  |
|      | Summary screen.                                                                                                    |  |  |  |  |  |  |
|      | I Attest/Accept Statement                                                                                                    |  |  |  |  |  |  |
|      | I attest that I have reviewed, understand, and acknowledge the allowable travel set forth in for this permit.                                                                                                    |  |  |  |  |  |  |
|      | General Terms and Conditions<br>a. This permit is valid only for transporting commodities under the company name shown on this permit or as stated in the lease agreement between the<br>lessee and lessor.                                                                                                    |  |  |  |  |  |  |
|      | <ul> <li>b. The General Provisions which can be found at www.in.gov/dor/mcs/pdfs-forms/m204.pdf are incorporated by reference into this permit and are as binding upon the permit holder as if they had appeared on the face of this permit. This permit is void if the Generate Provisions are omitted or are not attached. The Indiana Department of Revenue disclaims any responsibility in relation to the correctness in the transmitting of this permit as a whole or any part thereof, including General or Special Provisions.</li> <li>c. Under the penalty of perjury, I have examined this permit, and to the best of my knowledge and belief, it is truck, complete and correct. I also understand that all provisions of the Transporting Agreement apply in full force</li> <li>d. I attest that I have read and accept the terms set forth above.</li> </ul> |  |  |  |  |  |  |
| 24.  | Once the <b>Order Permits: Permit Summary</b> screen has been reviewed, and the Company User feels that no changes are needed, the permit application can either be saved or submitted to the next step in the permit process workflow.                                                                                                    |  |  |  |  |  |  |
|      | Back     Save and Exit     Delete Permit     Submit                                                                                                    |  |  |  |  |  |  |
|      | Click the <b>Back</b> button to return to the previous screen.                                                                                                    |  |  |  |  |  |  |
|      | • Click the <b>Save and Exit</b> button to close the permit application and process at a later time. The permit application will be placed in the <b>Permits Panel</b> on the <b>Company Dashboard</b> . The permit can be processed from the <b>Permits Panel</b> at a later time.                                                                                                    |  |  |  |  |  |  |
|      | Click the <b>Delete Permit</b> button to delete the permit.                                                                                                    |  |  |  |  |  |  |
|      | Click the <b>Submit</b> button to complete the Order Permits process.                                                                                                    |  |  |  |  |  |  |
|      | <b>Note:</b> If the permit dimensions are eligible for self-issue, the customer will have the option to pay for the permit once submitted.                                                                                                    |  |  |  |  |  |  |
|      | Note: If the permit dimensions are NOT eligible for self-issue, the permit will be sent to the State for review.                                                                                                    |  |  |  |  |  |  |

| Step | Description                                                                                                    |  |  |  |  |  |  |
|------|----------------------------------------------------------------------------------------------------|--|--|--|--|--|--|
| 25.  | The Permit Submission Successful screen will be displayed.                                                                                                    |  |  |  |  |  |  |
|      | Order Permits Permit Notes Permit Documents                                                                                                    |  |  |  |  |  |  |
|      | Company     ProMiles Test 1       Contact     Haley Brack Ph: 612-205-2805       Application     Permit ID: XXXXXXXXXXXXXXXXXXXXXXXXXXXXXXXXXXX                                                                                                    |  |  |  |  |  |  |
|      | Permit Submission Successful!         We permit has been submitted. The permits) generated for this order are listed below. To view or check the status of your permit, return to the Dashboard.         Big office another cermit         Order another cermit         The following permits have been approved.         Direct another cermits         Doctor         Pay for the permits now.         • Click the Return to Dashboard link to return to the Company Dashboard without paying for the permit.         Note: If the permit is not paid for at this time, it will be available in the Shopping Cart for payment.         The Customer User will receive an email notification letting them know the permit has been approved and is ready for payment.         • Click the Order another permit link to order a new permit.         • Click the Pay for the Permits now link to proceed with the payment process. |  |  |  |  |  |  |
| 26.  | The Pay for permits screen will be displayed.         Pay for permits.         The following permits have been previously authorized and are verified for payment:         XXXXXXXXXXXXXXXXXXXXXXXXXXXXXXXXXXXX                                                                                                    |  |  |  |  |  |  |

| Step | Description                                                                                                    |  |  |  |
|------|----------------------------------------------------------------------------------------------------|--|--|--|
| 27.  | The Payment Information for Permit ID: XXXXXXX screen will be displayed.                                                                                                    |  |  |  |
|      | Payment Information for Permit ID: XXXXXXX<br>Please select a payment option and click the Submit button.<br>Amount Owed: \$ 30.00 for 1 Permit(s)<br>Select Payment Method:                                                                                               |  |  |  |
|      | Select                                                                                                    |  |  |  |
|      | Submit Cancel Press submit only once.                                                                                                    |  |  |  |
|      | Select a payment method from the Select Payment Method dropdown list.                                                                                                    |  |  |  |
|      | Note: If the company has a bond on file, skip to Step 30 as the permit will automatically defer to the bond.                                                                                                    |  |  |  |
|      | Click the <b>Submit</b> button.                                                                                                    |  |  |  |
| 28.  | The <b>Permit finalization complete</b> screen will be displayed.                                                                                                    |  |  |  |
|      | Permit finalization complete.<br>The payment process is complete! The permit(s) generated for this order are listed below. To<br>view or check the status of your permit(s), return to the Dashboard.<br>Return to the dashboard<br>Order another permit<br>Permits Issued |  |  |  |
|      | Permit ID     Permit #       XXXXXXXXX     634 5017 151     Duplicate                                                                                                    |  |  |  |
|      | To View the Permit PDF                                                                                                    |  |  |  |
|      | Click the <b>Permit #</b> link.                                                                                                    |  |  |  |
|      | The Permit PDF will open in a new window.                                                                                                    |  |  |  |
|      | Review the Permit PDF.                                                                                                    |  |  |  |
|      | Close the Permit PDF window.                                                                                                    |  |  |  |
|      | The <b>Permit finalization complete</b> screen will be displayed.                                                                                                    |  |  |  |
|      | To Order another Permit for the Same Company                                                                                                    |  |  |  |
|      | • Click the <b>Duplicate</b> link to order another Oversize/Overweight (Single Trip) permit for the same company.                                                                                                    |  |  |  |
|      | To Begin Another Permit Application                                                                                                    |  |  |  |
|      | Click the <b>Order another permit</b> link to begin a new permit application for a new company.                                                                                                    |  |  |  |
|      | To Return to the Company Dashboard                                                                                                    |  |  |  |
|      | • Click the <b>Return to the Dashboard</b> link or the <b>Home</b> button to return to the <b>Company Dashboard</b> .                                                                                                    |  |  |  |
|      | Note: The permit is now issued. The Permit Details can be viewed the Permits Panel.                                                                                                    |  |  |  |

# **Update History**

| Version # | Date     | Author | Description                                     |
|-----------|----------|--------|-------------------------------------------------|
| 0.1       | 2/1/2020 | PSDC   | Initial draft developed for Customer User Guide |